# LCOS 10.70

# VoIP

09/2022

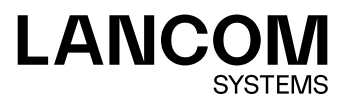

# **Inhalt**

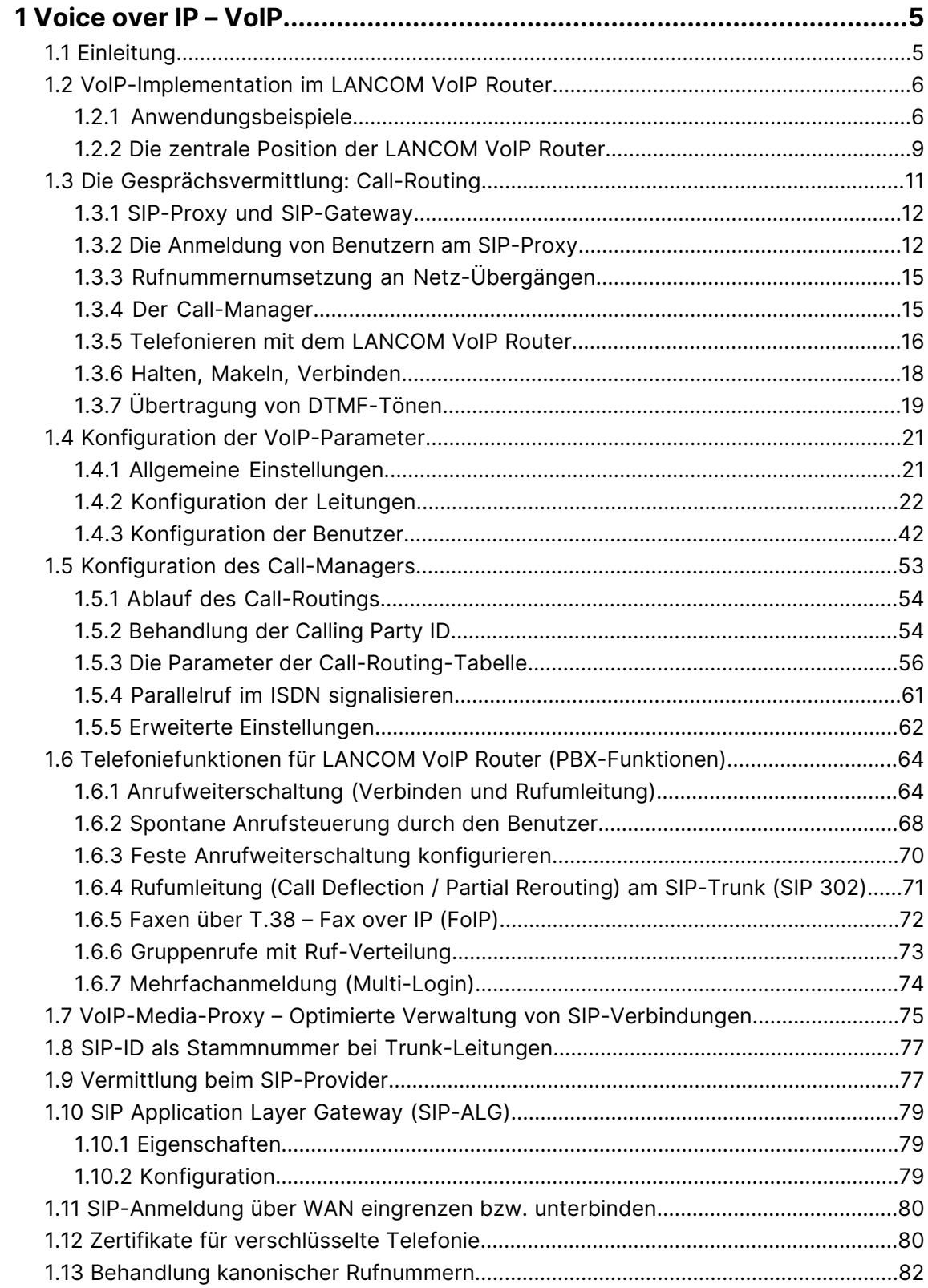

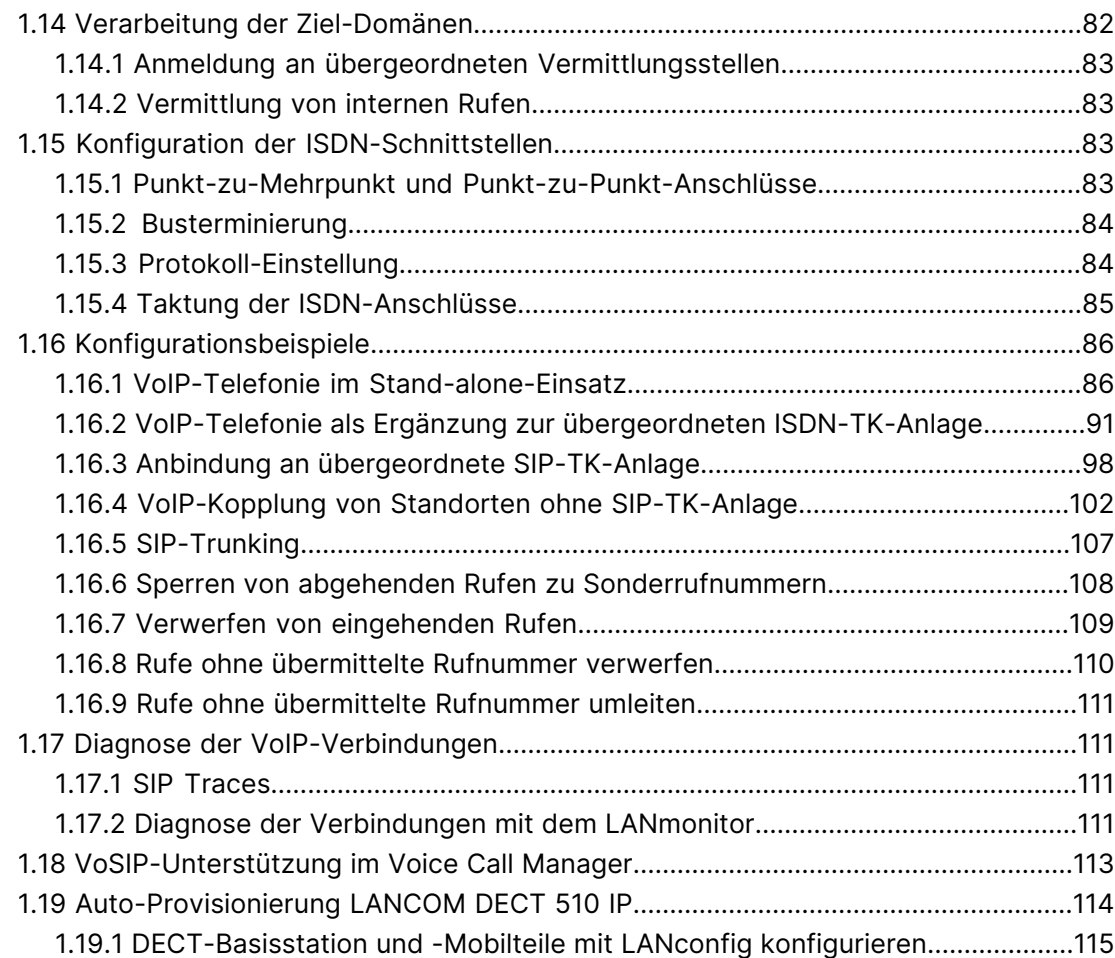

Copyright

# **Copyright**

© 2022 LANCOM Systems GmbH, Würselen (Germany). Alle Rechte vorbehalten.

Alle Angaben in dieser Dokumentation sind nach sorgfältiger Prüfung zusammengestellt worden, gelten jedoch nicht als Zusicherung von Produkteigenschaften. LANCOM Systems haftet ausschließlich in dem Umfang, der in den Verkaufsund Lieferbedingungen festgelegt ist.

Weitergabe und Vervielfältigung der zu diesem Produkt gehörenden Dokumentation und Software und die Verwendung ihres Inhalts sind nur mit schriftlicher Erlaubnis von LANCOM Systems gestattet. Änderungen, die dem technischen Fortschritt dienen, bleiben vorbehalten.

Windows® und Microsoft® sind eingetragene Marken von Microsoft, Corp.

LANCOM, LANCOM Systems, LCOS, LANcommunity und Hyper Integration sind eingetragene Marken. Alle anderen verwendeten Namen und Bezeichnungen können Marken oder eingetragene Marken ihrer jeweiligen Eigentümer sein. Dieses Dokument enthält zukunftsbezogene Aussagen zu Produkten und Produkteigenschaften. LANCOM Systems behält sich vor, diese jederzeit ohne Angaben von Gründen zu ändern. Keine Gewähr für technische Ungenauigkeiten und / oder Auslassungen.

Das Produkt enthält separate Komponenten, die als sogenannte Open Source Software eigenen Lizenzen, insbesondere der General Public License (GPL), unterliegen. Die Lizenzinformationen zur Geräte-Firmware (LCOS) finden Sie auf der WEBconfig des Geräts unter dem Menüpunkt "Extras > Lizenzinformationen". Sofern die jeweilige Lizenz dies verlangt, werden Quelldateien zu den betroffenen Software-Komponenten auf Anfrage über einen Download-Server bereitgestellt.

Produkte von LANCOM Systems enthalten Software, die vom "OpenSSL Project" für die Verwendung im "OpenSSL Toolkit" entwickelt wurde ([www](http://www.openssl.org/).[openssl](http://www.openssl.org/).[org](http://www.openssl.org/)).

Produkte von LANCOM Systems enthalten kryptographische Software, die von Eric Young ([eay@cryptsoft](mailto:eay@cryptsoft.com).[com](mailto:eay@cryptsoft.com)) geschrieben wurde.

Produkte von LANCOM Systems enthalten Software, die von der NetBSD Foundation, Inc. und ihren Mitarbeitern entwickelt wurde.

Produkte von LANCOM Systems enthalten das LZMA SDK, das von Igor Pavlov entwickelt wurde.

LANCOM Systems GmbH Adenauerstr. 20/B2 52146 Würselen Deutschland [www](https://www.lancom-systems.de/).[lancom-systems](https://www.lancom-systems.de/).[de](https://www.lancom-systems.de/)

# <span id="page-4-0"></span>**1 Voice over IP – VoIP**

# <span id="page-4-1"></span>**1.1 Einleitung**

Voice-over-IP (VoIP) steht für Sprachkommunikation in Computernetzwerken auf Basis des Internet Protokolls (IP). Die Kernidee ist, Funktionen der klassischen Telefonie über kostengünstige und weit verbreitete Netzwerkstrukturen wie z. B. das Internet bereit zu stellen. VoIP selbst ist dabei kein Standard, sondern nur ein Sammelbegriff für verschiedene Technologien (Endgeräte, Protokolle, Sprachkodierung usw.), die Sprachkommunikation in IP-Netzwerken ermöglichen.

Im allgemeinen Sprachgebrauch verwendet man für das Telefonieren über ein Netzwerk (LAN oder Internet) verschiedene Begriffe. Die Begriffe "Voice over IP" oder "IP-Telefonie" werden gleichwertig verwendet, obwohl sie im eigentlichen Sinn unterschiedliche Bedeutungen haben.

- > Genauer betrachtet ist "Voice over IP" lediglich ein Begriff für die Technologie der Echtzeit-Gesprächsübertragung über Datennetze unter Verwendung des IP-Protokolls (Internet-Protokoll). Der Begriff wird auch verwendet, wenn die Technik nur in den Kernnetzen der Provider – im sogenannten Backbone – eingesetzt wird.
- > Der Begriff "IP-Telefonie" wird verwendet, wenn die VoIP-Technik auch im Endgerät eingesetzt wird, so dass der Gesprächsteilnehmer selbst das IP-Netz zum Telefonieren nutzt.
- > Unter "Internet-Telefonie" wird allgemein das Telefonieren mittels VoIP über das Internet bezeichnet.

Im Folgenden wird dem allgemeinen Sprachgebrauch folgend meistens von "Voice over IP" gesprochen, auch wenn IP-Telefonie gemeint ist.

Es gibt vier grundsätzliche Arten von Endgeräten, mit denen man die VoIP-Telefonie nutzen kann:

- > Mit einer auf dem PC laufenden Software, einem sogenannten "Softphone".
- > Mit einem direkt an das lokale Netz angeschlossenen IP- bzw. VoIP-Telefon.
- > Mit einem herkömmlichen Telefon, das über ein Adaptergerät (analoger Telefon-Adapter, ATA) an das lokale Netz angeschlossen wird.
- > Über ein VoIP-Gateway, das Telefongespräche von Telefonen (analog und ISDN) auf VoIP umsetzt und dann zwischen den beiden "Telefonwelten" wie eine TK-Anlage vermitteln kann.

Grundsätzlich unterschiedet man dabei, ob eine VoIP-Verbindung zwischen zwei direkt über das Datennetz verbundenen Endgeräten (also PC oder ein IP-Telefon) aufgebaut wird, oder ob ein Teilnehmer im Fest- oder Mobilfunknetz eine Umsetzung der Signalisierung, der Rufnummern und der Sprachdaten erfordert. Zur Unterscheidung der verschiedenen Verbindungsvarianten haben sich die Begriffe "PC" für ein Gerät im LAN und "Phone" für ein Gerät im Festnetz eingebürgert.

#### **PC-to-PC Kommunikation**

Bei dieser Anwendung muss das Endgerät direkt in das LAN des Benutzers integriert werden. Beispiele sind ein PC, ein IP-Telefon oder ein Telefon, dass über ein ATA an das LAN angeschlossen ist.

Für den PC stehen verschiedene Softwarelösungen zur Verfügung, die als "Softphone" bezeichnet werden. Dabei ist zu beachten, dass einige dieser Programme nur mit Anwendern der gleichen Software kommunizieren können und nicht mit Softphones von anderen Herstellern. Die Kommunikation ist meist kostenlos innerhalb des Internets. Ein gängiges Beispiel ist Skype, das ein eigenes Protokoll verwendet.

#### **PC-to-Phone und Phone-to-PC Kommunikation**

In diesem Fall müssen die Gesprächsdaten vom Internet auf das Festnetz übertragen werden, in der Regel mit Hilfe so genannter VoIP-Gateways. Diese Gateways werden im Allgemeinen von Providern zur Verfügung gestellt und sind gebührenpflichtig.

Eine andere Möglichkeit bieten VoIP-Router, die in der Lage sind, VoIP-Gespräche auf eine ISDN-Leitung zu vermitteln. Beispiele sind verschiedene LANCOM VoIP Router mit SIP-Gateway und ISDN-Schnittstellen. Bei der Überleitung der Gespräche ins Festnetz werden die üblichen Gebühren des Telefonbetreibers berechnet.

Um selbst an einem PC angerufen werden zu können, benötigt der Teilnehmer eine VoIP-Telefonnummer, die in der Regel ebenfalls von einem Provider bereitgestellt wird.

VoIP-Provider stellen üblicherweise nur einzelne Rufnummern bereit und keine kompletten Rufnummernkreise mit Stammnummer und Durchwahlen. Daher sind die von öffentlichen Providern bereitgestellten Rufnummern für viele Business-Kunden nicht attraktiv. Beim Einsatz der LANCOM VoIP Router mit SIP-Gateway können die bisher verwendeten Rufnummern weiter verwendet werden, die Funktionen der VoIP-Telefonie können zusätzlich genutzt werden.

# <span id="page-5-0"></span>**1.2 VoIP-Implementation im LANCOM VoIP Router**

Kernfunktion der VoIP-Implementierung im LANCOM VoIP Router ist die Vermittlung von Telefongesprächen von verschiedenen lokalen Schnittstellen (LAN, WLAN, ISDN) auf die von dem Router erreichbaren WAN Verbindungen. Dabei wird sowohl die Vermittlung zwischen den lokalen Schnittstellen untereinander (lokales Gespräch) ermöglicht, als auch die Vermittlung zwischen WAN Schnittstellen.

Grundlage für die Implementierung und Vermittlung ist dabei das SIP-Protokoll. Die Gespräche aller Schnittstellen werden über Interface-Umsetzer auf SIP umgewandelt (im Wesentlichen betrifft das die ISDN-Schnittstellen).

Einen Sonderfall stellt die ISDN-ISDN Brückenfunktion dar, die aktiviert wird, wenn ISDN-Protokolle nicht in SIP abgebildet werden können und daher eine bittransparente Verbindung zwischen einem ISDN-TE (externer ISDN-Anschluss) und ISDN-NT (interner ISDN-Anschluss) geschaffen wird.

Darüber hinaus wird die bittransparente Verbindung grundsätzlich bei Gesprächen zwischen mehreren lokalen ISDN Schnittstellen verwendet, um höchstmögliche Kompatibilität und Qualität zu erreichen.

# <span id="page-5-1"></span>**1.2.1 Anwendungsbeispiele**

Voice-over-IP-Lösungen bringen ihre Vorteile in einem sehr breiten Anwendungsspektrum ein, angefangen von kleinen Unternehmen bis hin zu großen Konzernen mit ausgedehntem Filialbetrieb. In diesem Abschnitt stellen wir einige Beispiele vor.

4 Konkrete Hinweise zur Konfiguration finden Sie im Kapitel 'Konfiguration der VoIP-Funktionen'.

#### **Ergänzung bestehender ISDN-TK-Anlagen**

Bestehende Telefonstrukturen können durch den Einsatz eines LANCOM VoIP Router sehr komfortabel um VoIP-Funktionen erweitert werden. Der LANCOM VoIP Router wird dabei einfach zwischen den öffentlichen ISDN-Anschluss (z. B. ISDN-NTBA) und die ISDN-TK-Anlage geschaltet.

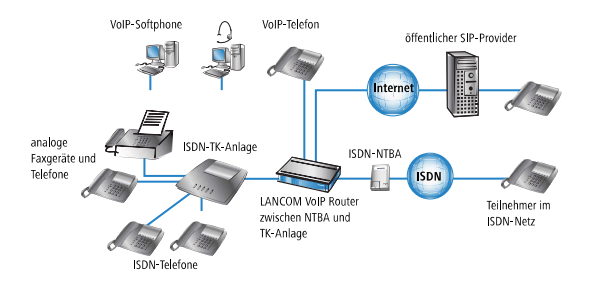

Über die TK-Anlage und die angeschlossenen ISDN-Telefone sind weiterhin alle Gespräche wie zuvor möglich, auch die Erreichbarkeit unter den bekannten Telefonnummern bleibt erhalten. Zusätzlich bietet diese Anwendung folgende Möglichkeiten:

- > Zu den bisher verwendeten ISDN-Telefonen können auch VoIP-Telefone oder VoIP-Softphones in die Telefonstruktur aufgenommen werden. Die VoIP-Teilnehmer im eigenen LAN können auch die externen Teilnehmer im ISDN-Netz erreichen.
- > Die ISDN-Telefone lassen sich weiterhin verwenden, können aber zusätzlich die internen VoIP-Telefone sowie VoIP-Softphones im LAN erreichen.
- > Gespräche mit externen SIP-Teilnehmern im Netz des eigenen Internetproviders können bei vielen Anbietern kostenlos geführt werden.
- > Mit der Verbindung zu einem öffentlichen SIP-Provider können auch alle anderen SIP-Teilnehmer weltweit in anderen Provider-Netzen erreicht werden. Alternativ zur direkten ISDN-Verbindung lassen sich Teilnehmer im ISDN-Netz auch über den Umweg eines SIP-Providers erreichen. Die Gebühren richten sich nach den Tarifen der jeweiligen Anbieter. Für Fern- und Auslandsgespräche ist in vielen Fällen die Nutzung des SIP-Providers deutlich günstiger als die klassische Telefonverbindung.

Der LANCOM VoIP Router übernimmt in diesem Aufbau die Vermittlung der Gespräche. Aufgrund der individuellen Konfiguration des Gerätes kann z. B. anhand bestimmter Vorwahlbereiche entschieden werden, ob ein Telefonanruf über die ISDN-Schnittstelle oder als VoIP-Gespräch über das Internet erfolgen soll.

## **Anbindung von Filialen oder Heimarbeitsplätzen an die Zentrale**

Viele Filialen oder Heimarbeitsplätze sind schon über VPN an das Netz der Zentrale angebunden. Allerdings beschränkt sich die Anbindung in vielen Fällen nur auf die Datenübertragung. Mit dem Einsatz von VoIP können die firmeninternen Gespräche über die ohnehin vorhandene VPN-Verbindung kostenlos und – dank der VPN-Verschlüsselung – abhörsicher geführt werden.

Mit dem Einsatz eines LANCOM VoIP Router in der Filiale bzw. am Heimarbeitsplatz erschließen sich die klassische Telefonwelt über ISDN und VoIP-Telefonie mit nur einem einzigen Telefon: als Endgerät kann ein vorhandenes ISDN-Telefon oder ein VoIP-Telefon verwendet werden, um eine gebührenfreie Telefon-Verbindung per VPN zur Zentrale oder auch eine gewöhnliche Verbindung per ISDN aufzunehmen.

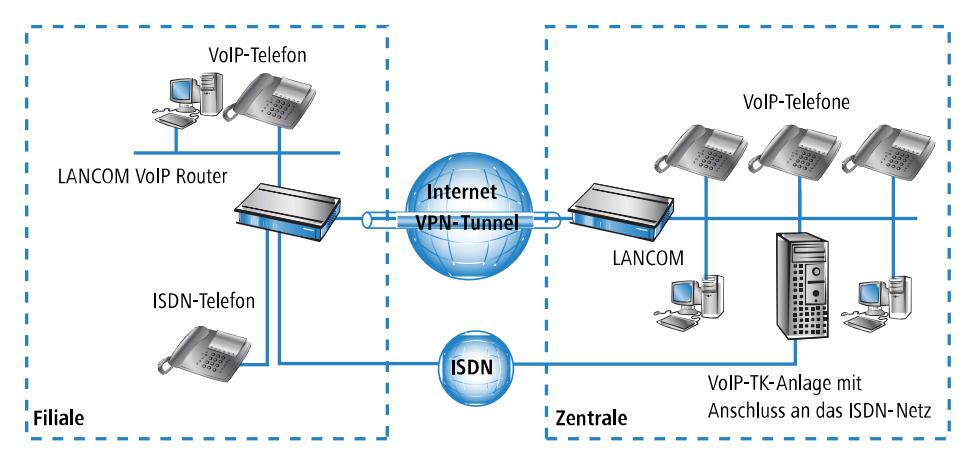

Die Vorteile der Telefon-Anbindung an die Zentrale:

- > Die komplette Konfiguration der Telefonfunktionen kann an einer Stelle in der VoIP-TK-Anlage der Zentrale vorgenommen werden.
- > Die Teilnehmer aus den Heimbüros oder den Filialen melden sich an der zentralen TK-Anlage an.
- > Gespräche innerhalb des Firmennetzwerks werden kostenlos geführt.
- > Bei den ausgehenden Gesprächen kann je nach Verbindungs- oder Kostensituation automatisch entschieden werden, welche Leitung genutzt werden soll.

## **VoIP für Unternehmen mit SIP-Trunking**

Eine der größten Hürden für einen vollständigen Umstieg von Unternehmen auf VoIP-Lösungen stellt die Beibehaltung der verwendeten Rufnummern dar. Die üblichen SIP-Accounts bei den entsprechenden Providern bieten zwar teilweise Rufnummern für den Übergang in das Telefon-Festnetz an, dabei handelt es sich in der Regel aber um einzelne Rufnummern aus einem "Pool" des Providers. Für Unternehmen mit einer größeren Anzahl an Telefonteilnehmern und Rufnummern ist aber die Übernahme der bisherigen Rufnummern und die "Durchwahlfähigkeit" ein entscheidendes Kriterium bei der Migration zu VoIP.

Mit der Funktion SIP-Trunking können LANCOM VoIP Router komplette Rufnummernbereiche aus Stammnummern und zugehörigen Durchwahlen auf eine einzige Verbindung zu einem SIP-Provider abbilden, wenn dieser ebenfalls das Direct Dialing In (DDI) unterstützt und mehrere gleichzeitige Verbindungen anbietet. Die SIP-Provider bieten mit dem SIP-Trunking üblicherweise auch die Übernahme der verwendeten Rufnummern vom bisherigen Telefonanbieter an.

#### **Einbindung lokaler ISDN-Anschlüsse mit Remote-SIP-Gateway**

Die Netzwerke an national oder international verteilten Unternehmens-Standorten sind oft schon über VPN verbunden. Mit einem LANCOM VoIP Router können nicht nur die SIP- und ISDN-Telefone einer Filiale an die SIP-TK-Anlage der Zentrale angebunden werden, der Übergang zum lokalen ISDN-Netz kann mit der Funktion "SIP-Gateway" in die Unternehmenskommunikation eingebunden werden.

Das SIP-Gateway ist für abgehende und ankommende Rufe aktiv:

- > Eine Zentrale in Hamburg kann z. B. einen LANCOM VoIP Router mit SIP-Gateway in der Filiale in München nutzen, um Gespräche mit den Kunden und Lieferanten im Ortsbereich München zu den Gebühren für Ortsgespräche zu führen ("local break out").
- > Um für die Kunden in einem anderen Land besser erreichbar zu sein, kann die Zentrale in Hamburg z. B. einen LANCOM VoIP Router mit SIP-Gateway am Vertriebsstandort in Italien nutzen. Die Kunden können den Support oder Service dann über eine entsprechende nationale Service-Rufnummer erreichen. Die Rufe werden aus dem lokalen ISDN-Netz angenommen und im Netz des Unternehmens an einen freien oder zuständigen Mitarbeiter zugestellt. Über das Call-Routing können dabei z. B. anhand der Rufnummer des Kunden bestimmte Anschlüsse für die Weiterleitung ausgewählt werden.

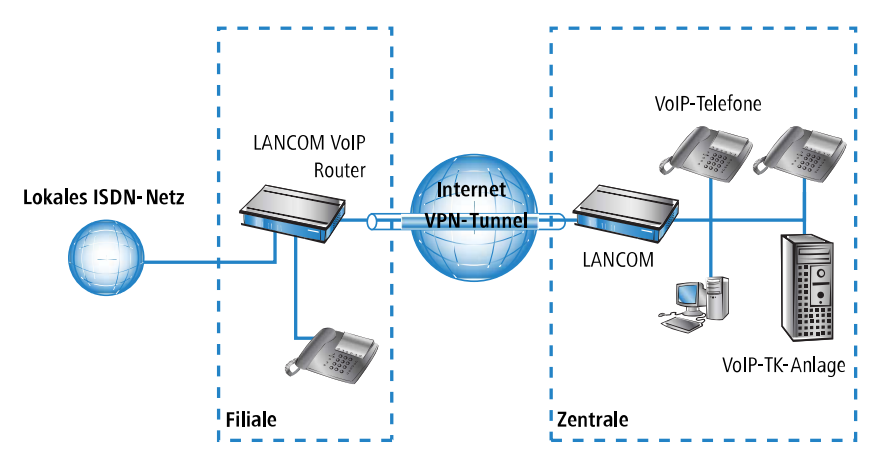

Die Vorteile des SIP-Gateways:

- > Der lokale ISDN-Anschluss an einem bestimmten Standort steht allen Standorten im gesamten Unternehmen zur Verfügung.
- > Nationale und internationale Ferngespräche können auf Ortsgespräche oder regionale Gespräche abgebildet werden und so Kosten einsparen.
- > Automatisches Routing von eingehenden Rufen zu zuständigen Mitarbeitern.

## **Verbindung von Standorten ohne SIP-TK-Anlage**

Auch verteilte Unternehmen ohne eigene SIP-TK-Anlage können die Vorteile der VoIP-Standortverbindung nutzen. In diesem "Peer-to-Peer"-Szenario werden an beiden Standorten LANCOM VoIP Router eingesetzt.

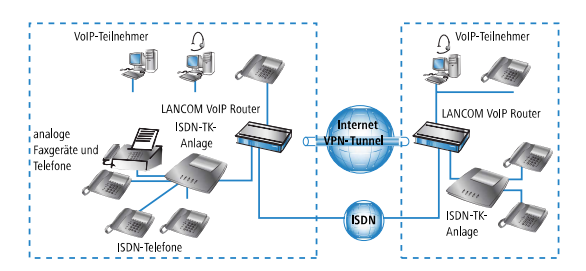

Neben der Datenübertragung über VPN können auch die VoIP-Funktionen zwischen den beiden Standorten genutzt werden.

Die Vorteile der Peer-to-Peer-Standortverbindung:

- > ISDN-TK-Anlagen an verschiedenen Standorten lassen sich zu einem gemeinsamen internen Telefonnetz zusammenschalten.
- $\triangleright$  Keine SIP-TK-Anlage erforderlich.
- > Gespräche innerhalb des Firmennetzwerks werden gebührenfrei geführt.
- > Bei den ausgehenden Gesprächen kann je nach Verbindungs- oder Kostensituation automatisch entschieden werden, welche Leitung genutzt werden soll.
- > Eingehende Gespräche können direkt an die entsprechenden Mitarbeiter eines anderen Standorts vermittelt werden.

# <span id="page-8-0"></span>**1.2.2 Die zentrale Position der LANCOM VoIP Router**

LANCOM VoIP Router nehmen eine zentrale Position bei der Vermittlung von Telefongesprächen zwischen internen und externen Gesprächsteilnehmern über verschiedene Kommunikationswege ein. Je nach Modell und Ausstattung verbinden die Geräte die folgenden Kommunikationsteilnehmer und -wege zu einer gemeinsamen Telefonstruktur:

- **1.** die intern an LAN, WLAN und DMZ angeschlossenen VoIP-Endgeräte wie SIP-Telefone und SIP-Softphones
- **2.** die interne ISDN-Infrastruktur mit ISDN-TK-Anlage und ISDN-Telefonen
- **3.** die analogen Endgeräte, intern eingebunden entweder über eine TK-Anlage mit a/b-Ports in das ISDN-Netz oder alternativ über einen ATA (Analog-Telefon-Adapter) in das VoIP-Netz
- **4.** externe SIP-Provider mit allen über den jeweiligen Provider erreichbaren, externen Gesprächsteilnehmern
- **5.** übergeordnete SIP-TK-Anlagen mit allen über diese Anlage erreichbaren, internen und externen Gesprächsteilnehmern

**6.** die externe ISDN-Welt über einen ISDN-NTBA oder eine übergeordnete ISDN-TK-Anlage mit allen über das Festnetz erreichbaren, externen Gesprächsteilnehmern

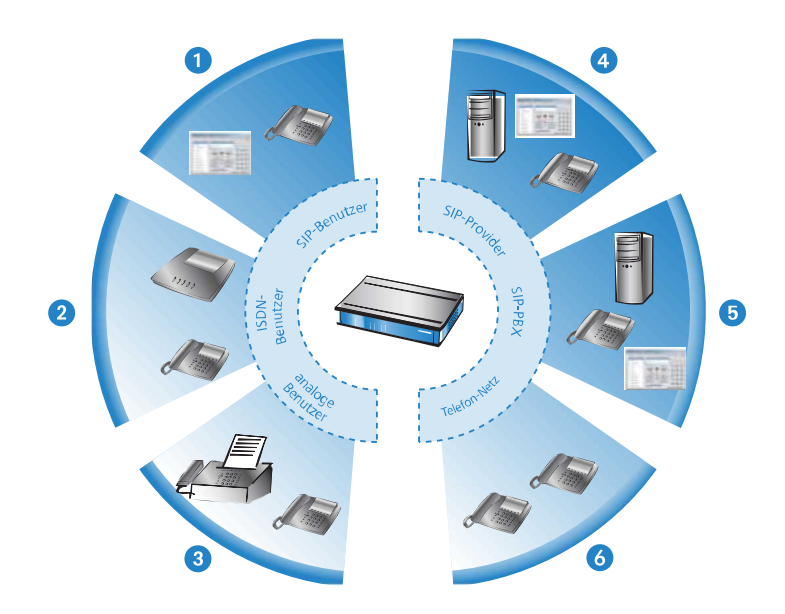

#### **Benutzer und Leitungen**

Telefonie-Teilnehmer in internen Bereichen können in der Sprachkommunikation aktiv werden und werden in der LANCOM VoIP-Umgebung als "Benutzer" bezeichnet. Das LANCOM unterscheidet dabei:

## **ISDN-Benutzer**

Maximal 40 über das ISDN-Netz angeschlossene Endgeräte, inkl. der an einer übergeordneten ISDN-TK-Anlage angeschlossenen ISDN- und Analog- Endgeräte.

Bei der Anbindung von untergeordneten TK-Anlagen an Anlagenanschlüsse wird die Anzahl der möglichen ISDN-Teilnehmer durch die Länge der Durchwahl (DDI) festgelegt. In diesem Fall können alle an der TK-Anlage angeschlossenen Endgeräte mit einem einzigen ISDN-Benutzer-Eintrag abgebildet werden.

#### **SIP-Benutzer**

Maximal 40 (mit LANCOM VoIP +10 Option) über LAN und WLAN angeschlossene SIP-Endgeräte sowie die über ATA angeschlossenen analogen Endgeräte.

Die externen Kommunikationswege für die Benutzer werden als "Leitungen" bezeichnet. Das LANCOM kennt die folgenden Leitungen:

#### **ISDN**

Ein Anschluss an einen ISDN-NTBA über die TE-Schnittstelle. Zusätzlich können an die NT-Schnittstelle ISDN-Endgeräte direkt oder über eine untergeordnete ISDN-TK-Anlage angeschlossen werden.

#### **SIP-Leitungen**

Es sind maximal 55 Leitungen (mit VoIP +10 Option) möglich. Für die SIP-Leitungen werden drei Varianten unterschieden:

> Als "Einzel-Account"-Leitung verhält sich die Leitung wie ein üblicher SIP-Account mit einer einzigen Rufnummer. Die internen Benutzer können diesen Account gemeinsam für SIP-Telefonate nutzen, dabei ist immer nur ein Gespräch zur gegebenen Zeit möglich.

Je nach Angebot des Providers können über diese Leitungen die Teilnehmer im Netz des Providers, die Teilnehmer in anderen SIP-Netzen (Partner-Netze) oder auch die Teilnehmer im Festnetz erreicht werden. Auch die eigene Erreichbarkeit über eine Rufnummer aus dem Festnetz oder nur über SIP-Namen aus dem Internet ist je nach Anbieter verschieden.

- > Als "Trunk"-Leitung verhält sich die Leitung wie ein erweiterter SIP-Account mit einer Stamm- und mehreren Durchwahlnummern. Die internen Benutzer nutzen diesen Account parallel, es sind mehrere Gespräche gleichzeitig möglich (bis zur maximalen Ausnutzung der verfügbaren Bandbreite).
- > Als "SIP-Gateway"-Leitung stellt der LANCOM VoIP Router für eine entfernte SIP-TK-Anlage einen Übergang in ein lokales ISDN-Netz her. Das SIP-Gateway wird mit einer einzigen Nummer bei der SIP-TK-Anlage registriert, es sind allerdings mehrere Gespräche gleichzeitig möglich (bis zur maximalen Ausnutzung der verfügbaren Bandbreite). Die Verbindung zwischen der SIP-TK-Anlage und dem LANCOM VoIP Router wird üblicherweise über eine VPN-Verbindung hergestellt.

#### **SIP-TK-Anlagen**

Maximal 4 Verbindungen zu übergeordneten SIP-TK-Anlagen. Bei diesen Leitungen handelt es sich in der Regel um Verbindungen zu großen TK-Anlagen, die im Netzwerk der Zentrale stehen und die über eine VPN-Verbindung erreicht werden können.

4 Die genaue Anzahl der möglichen Benutzer und Leitungen kann je nach Modell bzw. Software-Option variieren.

# <span id="page-10-0"></span>**1.3 Die Gesprächsvermittlung: Call-Routing**

Alle Gespräche zwischen den internen Teilnehmern und den über die externen Leitungen erreichbaren Teilnehmer werden im LANCOM wie SIP-Gespräche behandelt – auch wenn die Verbindung zwischen zwei ISDN-Teilnehmern aufgebaut wird.

Der Call-Router im LANCOM VoIP Router übernimmt die Vermittlung der Gespräche. Die Vermittlung stützt sich dabei im Wesentlichen auf die Informationen aus zwei Tabellen:

- > Die Regeln in der Call-Routing-Tabelle können die beim Call-Router eingehenden Rufnummern bei Bedarf verändern und flexibel entscheiden, über welche Leitung ein Gespräch geführt werden soll.
- > Die Tabelle der lokal angemeldeten Benutzer gibt Aufschluss darüber, welches Endgerät über welche interne Rufnummer erreichbar ist.

Die Bandbreitenreservierung sowie QoS- und Firewall-Einstellungen, die für die zuverlässige Übertragung der Voice-Daten notwendig sind, werden vom LANCOM automatisch vorgenommen.

- > Beim Verbindungsaufbau prüft das LANCOM, welche Bandbreite (unter Beachtung der erlaubten Codecs) für diese Verbindung **maximal** benötigt werden könnte.
	- > Diese Bandbreite wird dann automatisch beim Verbindungsbeginn im QoS-Modul reserviert.
	- > Steht diese maximale Bandbreite bei der Verhandlung nicht zur Verfügung, kommt die Verbindung nicht zustande.
	- > Sofern sich die beteiligten Endgeräte während der Verhandlung auf einen Codec mit geringeren Bandbreitenbedarf einigen, wird die reservierte Bandbreite entsprechend herabgesetzt.
- > Alle Pakete von ISDN-Benutzern werden im LANCOM mit einer DiffServ-Markierung versehen (bei SIP-Benutzern kommen die QoS-Markierungen üblicherweise aus den Telefonen bzw. Soft-Phones):
	- > SIP-Pakete zur Signalisierung werden als CS1 markiert.
	- $\triangleright$  RTP-Pakete werden als EF markiert.
- > Die für die Übertragung notwendigen Ports werden automatisch freigeschaltet.

# <span id="page-11-0"></span>**1.3.1 SIP-Proxy und SIP-Gateway**

Die Aufgaben der Gesprächsvermittlung zwischen den SIP- und ISDN-Teilnehmern auf den verschiedenen Leitungen werden durch zwei Funktionen im LANCOM VoIP Router realisiert:

#### **SIP-Proxy**

Ein SIP-Proxy übernimmt die Aufgaben einer reinen Vermittlung zwischen den Gesprächsteilnehmern.

#### **SIP-Gateway**

Das SIP-Gateway übernimmt die Funktion des Umsetzers zwischen IP-basierender Telefonie auf Basis des SIP-Protokolls und anderen (Fernmelde-) Netzwerken, z. B. dem ISDN-Netz.

# <span id="page-11-1"></span>**1.3.2 Die Anmeldung von Benutzern am SIP-Proxy**

Ein LANCOM VoIP Router bildet die zentrale Vermittlungsstelle für SIP-Gespräche zwischen verschiedenen Teilnehmern, die über unterschiedliche Leitungen miteinander kommunizieren wollen. Die Aufgaben der Vermittlung werden im LANCOM vom SIP-Proxy übernommen. Die Telefon-Endgeräte teilen dem SIP-Proxy ihre Wünsche nach Verbindungsaufbau mit, der SIP-Proxy entscheidet anhand bestimmter Regeln, über welche Leitung die Verbindung aufgebaut werden soll. Umgekehrt kann der SIP-Proxy die eingehenden Gespräche anhand seiner Regeln einem bestimmten Endgerät zuordnen.

Damit die Endgeräte diese Vermittlung nutzen können, müssen sie am SIP-Proxy angemeldet (registriert) sein. Sofern die Anmeldung auf die Vermittlung der Rufe im LANCOM beschränkt ist, spricht man von "lokaler Anmeldung".

Werden weitere Vermittlungsstellen – wie z. B. eine SIP-TK-Anlage an einem anderen Standort – in die Vermittlung der Gespräche mit einbezogen, spricht man von einer übergeordneten Anmeldung. In diesem Fall nimmt das LANCOM zunächst den Anmeldewunsch entgegen und leitet ihn bei Bedarf an die übergeordnete Instanz weiter. In diesem Zusammenhang bezeichnen wir das LANCOM als "transparenten Proxy".

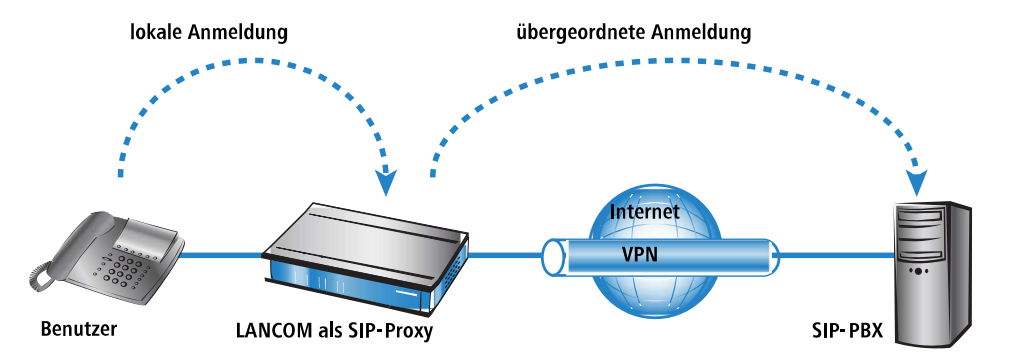

Der große Vorteil dieser zweistufigen Anmeldung kommt im Backup-Fall zum Tragen: Falls die Verbindung zu einer übergeordneten SIP-PBX einmal nicht zur Verfügung steht, kann der SIP-Proxy auch die übergeordnet angemeldeten Benutzer als lokale Benutzer verwalten und die Gespräche über die definierten Alternativ-Leitungen führen.

#### **Anmeldung am LANCOM VoIP-Router (lokale Anmeldung)**

Für die lokale Anmeldung am LANCOM reicht es zunächst aus, wenn der Benutzer eine gültige VoIP-Domäne an den SIP-Proxy übermittelt und als SIP-Benutzer eingetragen ist. Gültig sind die interne VoIP-Domäne des LANCOM VoIP Router und alle Domänen, die in einer SIP-Leitung eingetragen sind.

- > Die Domäne wird bei SIP-Endgeräten im LAN (SIP-Telefon oder SIP-Softphone) in der Konfiguration eingetragen.
- > Bei ISDN-Endgeräten kann die Domäne nicht im Telefon eingetragen werden, daher ist für die Anmeldung von ISDN-Benutzern immer ein entsprechender Eintrag als ISDN-Benutzer in der Konfiguration des LANCOM erforderlich.
- > Um Anmeldungen von unbekannten Teilnehmern zu verhindern, kann für die lokale Anmeldung eine Authentifizierung am SIP-Proxy vorgeschrieben werden (lokale Authentifizierung). In diesem Fall muss für den SIP- oder ISDN-Benutzer in der Konfiguration des LANCOM VoIP-Routers auch ein Passwort eingetragen sein.

4 Die automatische Anmeldung ohne Eintrag eines Passworts ist auf die SIP-Benutzer im LAN beschränkt. SIP-Benutzer aus dem WAN müssen immer über einen entsprechenden Benutzer-Eintrag mit Passwort authentifiziert werden.

## **Anmeldung an übergeordnete SIP-PBX (übergeordnete Anmeldung)**

Für die Anmeldung an einer SIP-PBX ist in der Regel immer eine Authentifizierung mit Benutzer und Passwort erforderlich. Hier gibt es zwei Möglichkeiten zur Übertragung der Authentifizierungsdaten an die SIP-PBX:

> Alle SIP- und ISDN-Benutzer auf Seite des LANCOM VoIP Router verwenden die gleichen, gemeinsamen Zugangsdaten. In diesem Fall wird nur die VoIP-Domäne der SIP-PBX und die entsprechende Benutzer-ID im SIP-Endgerät eingetragen. Für die ISDN-Benutzer wird die VoIP-Domäne der SIP-PBX im LANCOM als ISDN-Benutzer eingetragen. Der SIP-Proxy erkennt den Anmeldewunsch an einer übergeordneten SIP-PBX daran, dass die vom Client übermittelte Domäne mit einer eingetragenen Domäne einer SIP-PBX-Leitung übereinstimmt. Er ergänzt die Anmeldedaten mit dem gemeinsamen Passwort und leitet die Anmeldung weiter an die SIP-PBX.

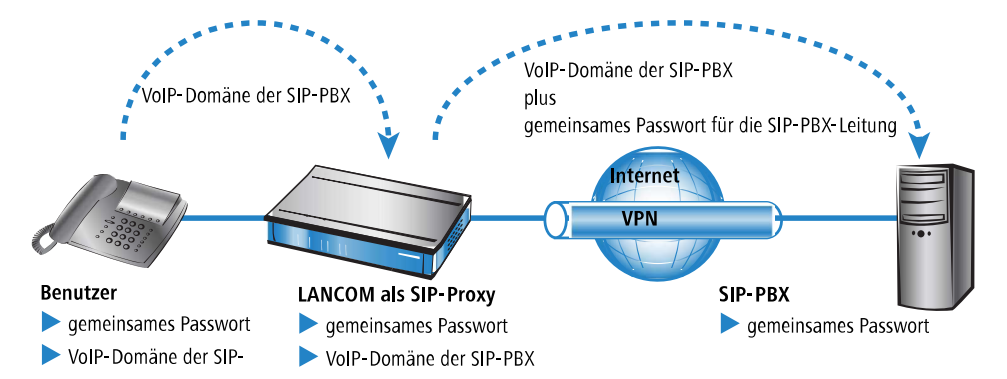

> Falls in der SIP-PBX die SIP- oder ISDN-Benutzer am LANCOM VoIP Router mit unterschiedlichen Passwörtern eingetragen sind, müssen die Benutzer bei der Anmeldung ihr individuelles Passwort übermitteln. Für jeden SIP- oder ISDN-Benutzer wird daher im LANCOM ein Benutzereintrag mit dem individuellen Passwort angelegt, dass auch bei den SIP-Endgeräten so eingetragen wird. Benutzer mit gemeinsamen und individuellen Passwörtern können parallel verwaltet werden.

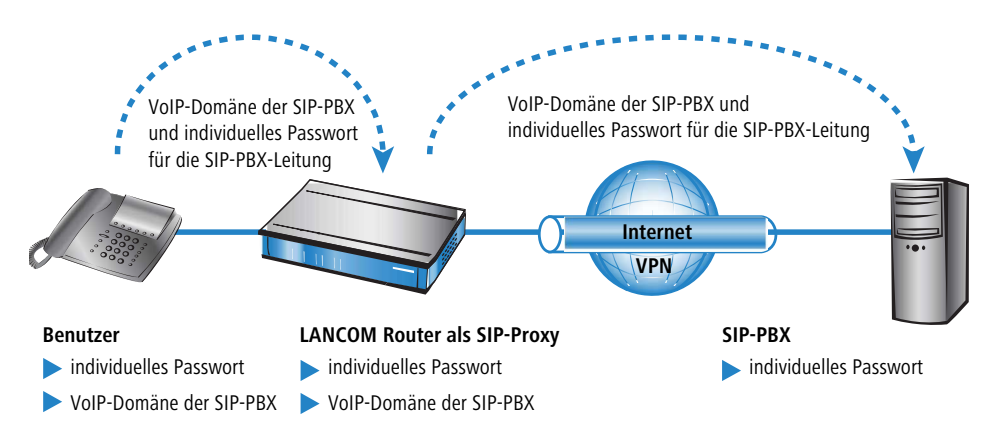

## **Besondere Aspekte für ISDN-Benutzer**

Die Integration von ISDN-Endgeräten in die VoIP-Umgebung des LANCOM und die erforderlichen Konfigurationsschritte sind abhängig vom jeweiligen Anwendungsbeispiel und von den Möglichkeiten einer evtl. eingesetzten ISDN-TK-Anlage. Wichtig für die Anwender sind vor allem die folgenden Fragen:

- > Können die ISDN-Endgeräte intern mit SIP-Benutzern telefonieren?
- > Sind die ISDN-Endgeräte von extern über SIP-Leitungen erreichbar?
- > Können die ISDN-Endgeräte extern über SIP-Leitungen telefonieren?

Wenn die ISDN-Endgeräte über eine ISDN-TE-Schnittstelle des LANCOM erreichbar sind, bezeichnen wir sie als "übergeordnet". Aus Sicht des LANCOM befinden sich die ISDN-Endgeräte dann an einer externen Leitung. Die ISDN-Endgeräte werden normalerweise nicht als lokale Benutzer geführt, daher sind auch keine Einträge für ISDN-Benutzer erforderlich.

ISDN-Endgeräte an einer übergeordneten ISDN-TK-Anlage ...

- > können interne Rufe zu den SIP-Benutzern aufbauen, wenn die entsprechenden Rufnummern als interne MSNs in der ISDN-TK-Anlage konfiguriert sind.
- > können interne Rufe der SIP-Benutzer empfangen, wenn die Call-Routing-Tabelle die internen MSNs der ISDN-Endgeräte z. B. über eine Standard-Route auf der ISDN-Leitung ausgeben.
- > können nur dann über SIP-Leitungen Gespräche aufbauen, wenn die TK-Anlage bestimmte Rufnummern über ihren internen ISDN-Bus ausgeben kann. Ansonsten wird die ISDN-TK-Anlage alle Rufe, die nicht zu ihren internen MSNs passen, über ihre externe ISDN-Schnittstelle an das öffentliche Telefonnetz ausgeben.
- > können nur dann von einer übergeordneten SIP-PBX Gespräche empfangen, wenn Sie als ISDN-Benutzer im LANCOM eingerichtet sind und so an der SIP-PBX angemeldet werden.

Wenn die ISDN-Endgeräte über eine ISDN-NT-Schnittstelle des LANCOM erreichbar sind, bezeichnen wir sie als "untergeordnet". Für das LANCOM handelt es sich dann um lokale Teilnehmer, die über die Liste der angemeldeten Benutzer aufgelöst werden können. Da die ISDN-Endgeräte selbst keine Domäne zur Anmeldung am LANCOM übermitteln können, müssen sie mit einem entsprechenden Eintrag als ISDN-Benutzer eingetragen und so dem VoIP-System bekannt gemacht werden.

ISDN-Endgeräte an einer untergeordneten ISDN-TK-Anlage ...

- > können interne Rufe zu den SIP-Benutzern aufbauen, indem sie das für die TK-Anlage notwendige Amtsholungszeichen vor die interne Rufnummer der SIP-Benutzer stellen. Die TK-Anlage gibt den Anruf dann mit der internen Rufnummer des SIP-Benutzers – ohne das Amtsholungszeichen – auf ihrem externen ISDN-Bus an das LANCOM weiter.
- > können interne Rufe der SIP-Benutzer empfangen, wenn im Eintrag für den ISDN-Benutzer die richtige Zuordnung von interner Rufnummer zur entsprechenden MSN eingetragen ist. Das LANCOM setzt einen Ruf an die interne Nummer des ISDN-Benutzers auf die MSN und gibt diese auf dem zugewiesenen ISDN-Bus aus. Die TK-Anlage empfängt die MSN wie einen externen Anruf und leitet ihn an das entsprechende ISDN-Endgerät weiter.
- > können eingehende und abgehende Gespräche über SIP- und ISDN-Leitungen führen wie die SIP-Benutzer. Bei den abgehenden Rufen ist wieder das ggf. notwendige Zeichen für die Amtsholung an der TK-Anlage erforderlich.

#### **Dynamische ISDN-Benutzer an Anlagenanschlüssen**

Beim Anschluss von untergeordneten TK-Anlagen an einem Punkt-zu-Punkt-Interface des LANCOM VoIP Router (Anlagenanschluss) wird die Anzahl der möglichen ISDN-Endgeräte nur durch die Länge der Durchwahl begrenzt. Schon bei dreistelligen Durchwahlnummern können fast 1000 Endgeräte angeschlossen werden, die alle als ISDN-Benutzer im LANCOM VoIP Router verwaltet werden. Durch einen ISDN-Benutzer-Eintrag mit einem #-Zeichen als Platzhalter für die Rufnummern können alle ISDN-Endgeräte mit den jeweiligen Durchwahlen als dynamische ISDN-Benutzer angelegt werden.

5 Benutzereinträge mit #-Zeichen zur Abbildung von Benutzergruppen können nicht für eine Anmeldung an einer übergeordneten TK-Anlage verwendet werden. Für diese Anmeldung ist immer ein spezifischer Eintrag für den einzelnen ISDN-Benutzer notwendig.

# <span id="page-14-0"></span>**1.3.3 Rufnummernumsetzung an Netz-Übergängen**

LANCOM VoIP Router vermitteln Gespräche zwischen verschiedenen Telefonnetzen, z. B. dem ISDN-Netz, den Netzen verschiedener SIP-Provider und dem internen Telefonnetz. In jedem dieser Netze werden üblicherweise andere Rufnummernbereiche oder sogar unterschiedliche Konventionen zur Adressierung der Gesprächsteilnehmer verwendet. Während das klassische Festnetz die aus numerischen Zeichen bestehenden Rufnummern mit Landes- und Ortsnetzvorwahlen verwendet, erlaubt die SIP-Welt auch alphanumerische Namen mit Domänen-Angaben.

Beim Übergang von Anrufen zwischen diesen Bereichen müssen die "Rufnummern" jeweils so umgesetzt werden, dass die gewünschten Gesprächsteilnehmer erreicht werden können.

Sowohl gerufene als auch rufende Nummer müssen je nach Anwendungsfall so modifiziert werden, dass auch der Rückruf zur Quelle des Anrufs möglich ist.

Die Rufnummernumsetzung an den Amtsübergängen wird in erster Linie realisiert durch entsprechende Mapping-Einträge bei den ISDN- und SIP-Leitungen sowie durch die Regeln der Call-Routing-Tabelle.

# <span id="page-14-1"></span>**1.3.4 Der Call-Manager**

Der Call-Manager hat die zentrale Aufgabe, einen zur Vermittlung anliegenden Ruf einer bestimmten Leitung oder einem bestimmten Benutzer zuzuordnen. Für diese Zuordnung nutzt der Call-Manager die Call-Routing-Tabelle und die Liste der angemeldeten Benutzer. Die Vermittlung der Anrufe läuft in folgenden Schritten ab:

> Bearbeitung der gerufenen Nummer (Called Party ID)

Zunächst wird überprüft, ob eine numerische oder alphanumerische Nummer vorliegt. Dazu werden typische Wahltrennzeichen wie "()-/" und <Blank> entfernt. Ein "+" an erster Stelle bleibt erhalten. In diesem Fall gilt die Nummer weiter als numerische Nummer. Wird bei der Prüfung ein anderes alphanumerisches Zeichen entdeckt, wird die Rufnummer als alphanumerisch betrachtet und bleibt unverändert.

> Auflösung des Rufes in der Call-Routing-Tabelle

Nach der Bearbeitung der Called Party ID wird der Ruf an die Call-Routing-Tabelle übergeben. Die Einträge in der Call-Routing-Tabelle bestehen aus Sätzen von Bedingungen und Anweisungen. Die Einträge – mit Ausnahme der Default-Routen – werden der Reihe nach durchsucht, der erste Eintrag wird ausgeführt, bei dem **alle** angegebenen Bedingungen erfüllt sind.

> Auflösung des Rufes über die Tabellen der lokalen Teilnehmer

Wird in der Call-Routing-Tabelle kein Eintrag gefunden, der mit dem anliegenden Ruf übereinstimmt, sucht der Call-Manager in den Listen der lokalen Teilnehmer. Für das Call-Routing werden alle dem Call-Router bekannten Benutzer verwendet (angemeldete SIP-Benutzer und konfigurierte ISDN-Benutzer). Wird dort ein Eintrag gefunden, dessen Nummer mit der gerufenen Nummer übereinstimmt und der auch über die passende Ziel-Domäne verfügt, dann wird dieser Ruf an den entsprechenden Teilnehmer zugestellt.

Wird kein lokaler Teilnehmer gefunden, für den Nummer und Ziel-Domäne übereinstimmen, reicht in einem weiteren Durchlauf auch die Übereinstimmung der Rufnummer des lokalen Teilnehmers mit der gerufenen Nummer, die Ziel-Domäne bleibt ohne Berücksichtigung.

> Auflösung des Rufes über die Default-Einträge in der Call-Routing-Tabelle

Falls die vorangehenden Durchläufe durch die Call-Routing-Tabelle und die Listen mit den lokalen Teilnehmern keinen Erfolg hatten, wird der anliegende Ruf erneut in der Call-Routing-Tabelle geprüft. In diesem Durchlauf werden dann allerdings nur die Default-Routen berücksichtigt. Dabei werden die in den Default-Routen eingetragenen Nummern und Ziel-Domänen nicht berücksichtigt. Nur die Quell-Filter werden ausgewertet, sofern die Default-Route über solche Filter verfügt.

5 Konkrete Beispiele für den Ablauf des Call-Routing finden Sie bei der Beschreibung der Konfigurationsbeispiele.

# <span id="page-15-0"></span>**1.3.5 Telefonieren mit dem LANCOM VoIP Router**

Mit dem Einsatz der LANCOM VoIP Router eröffnen sich zahlreiche neue Möglichkeiten zum Aufbau von Telefongesprächen. Je nach Konstellation der eingesetzten Endgeräte (z. B. SIP- oder ISDN-Telefone, SIP- oder ISDN-TK-Anlagen) und abhängig von der Konfiguration des Call-Routings im LANCOM VoIP Router sind einige Hinweise für das Verständnis des Verbindungsaufbaus wichtig.

## **Automatische Amtsholung**

Der Einsatz der LANCOM VoIP Router und die Ergänzung um VoIP-Funktionen in Ihrer Telefonstruktur soll das Telefonverhalten der Anwender möglichst komfortabel unterstützen. Einer der zentralen Aspekte dabei ist die Verwendung einer "spontanen" oder "automatischen" Amtsholung, wie sie auch von üblichen TK-Anlagen bekannt ist.

a Die meisten TK-Anlagen sind so eingestellt, dass die Telefonteilnehmer der gewünschten Rufnummer eine "0" voranstellen müssen, um eine Amtsleitung zu bekommen – um also ein Gespräch über ein öffentliches Telefonnetz führen zu können.

Ohne die vorangestellte "0" wird die gewählte Rufnummer als interne Rufnummer eines anderen Nebenstellenanschlusses an der eigenen TK-Anlage gewertet.

> Ist für die TK-Anlage die "automatische Amtsholung" eingerichtet, werden alle gewählten Rufnummern direkt über das öffentliche Telefonnetz geführt. Internes Telefonieren zu anderen Nebenstellen ist in diesem Fall nicht oder nur durch die Wahl eines besonderen Zeichens vor der Rufnummer möglich.

Mit der Erweiterung der Telefonstruktur um einen LANCOM VoIP Router eröffnen sich zahlreiche neue Möglichkeiten zum Anschluss von verschiedenen Telefon-Endgeräten. Dazu gehören die evtl. schon vorhandenen analogen oder ISDN-Telefone (ggf. angeschlossen an eine entsprechende TK-Anlage) oder auch VoIP-Endgeräte wie SIP-Telefone oder PCs mit VoIP-Software.

Ein LANCOM VoIP Router als neuer und zentraler Baustein der Telefonstruktur übernimmt für die angeschlossenen Endgeräte einige Aufgaben einer TK-Anlage. Daher können Sie auch die automatische Amtsholung für die am LANCOM VoIP Router angeschlossenen Endgeräte gezielt für die Gruppen der ISDN- oder SIP-Teilnehmer einstellen und so an das bisherige Telefonverhalten anpassen.

> Wenn die automatische Amtsholung ausgeschaltet ist, müssen die Teilnehmer der gewünschten Rufnummer jeweils eine "0" voranstellen, um ein Gespräch über ein öffentliches Telefonnetz zu führen.

Alle Anrufe ohne eine vorangestellte "0" werden als Rufe zu internen Nebenstellen im eigenen Telefonnetz behandelt.

> Wenn die automatische Amtsholung eingeschaltet ist, werden alle Rufe zunächst als Gespräch über ein öffentliches Telefonnetz geführt.

Für Anrufe zu internen Gegenstellen wird der Rufnummer in diesem Fall ein spezielles Zeichen oder eine bestimmte Nummernkombination vorangestellt. In der Standardeinstellung wird mit dem Aktivieren der automatischen Amtsholung ein Stern \* als Erkennungszeichen für eine interne Rufnummer aktiviert. Diese Einstellung können Sie nach Bedarf an die ggf. bisher verwendeten Erkennungszeichen anpassen.

**(1)** Wenn Sie den LANCOM VoIP Router am Nebenstellenanschluss einer TK-Anlage betreiben, empfiehlt es sich, die Amtsholung des Routers der TK-Anlage entsprechend einzustellen, damit das Verhalten aus Benutzersicht gleich ist.

#### **Beispiel untergeordnete TK-Anlage**

Ein LANCOM VoIP Router wird zwischen dem ISDN-Amtsanschluss und die vorhandene ISDN-TK-Anlage geschaltet. In der TK-Anlage wird die automatische Amtsholung aktiviert, die Einstellungen im Call-Router des LANCOM VoIP Router entscheiden darüber, ob bei den angeschlossenen ISDN- und SIP-Teilnehmern eine "0" für die Amtsholung vorgewählt werden muss.

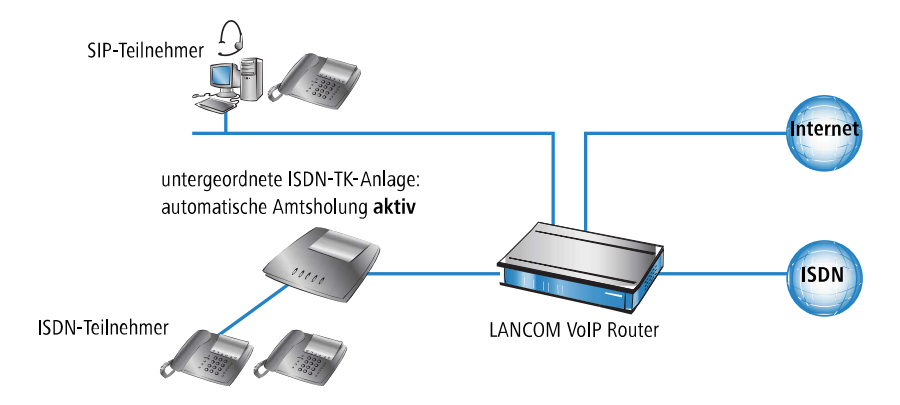

#### **Beispiel übergeordnete TK-Anlage**

Ein LANCOM VoIP Router wird an den Nebenstellenanschluss einer ISDN-TK-Anlage angeschlossen. Im LANCOM VoIP Router wird die automatische Amtsholung aktiviert, die Einstellungen in der übergeordneten TK-Anlage entscheiden darüber, ob bei den angeschlossenen ISDN- und SIP-Teilnehmern eine "0" für die Amtsholung vorgewählt werden muss.

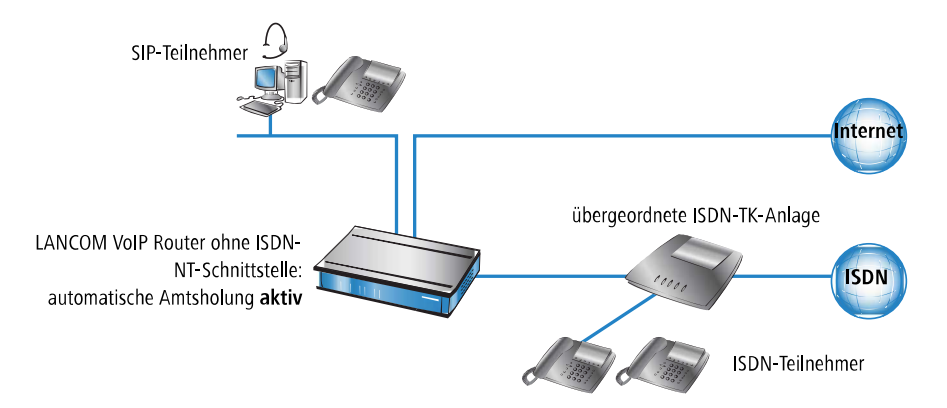

#### **Anwahl von verschiedenen Rufnummernbereichen**

Für die Anwahl von Gesprächspartnern stehen Ihnen die folgenden Rufnummernbereiche zur Verfügung:

> Interne Rufnummern sind vergleichbar mit den Nebenstellenrufnummern herkömmlicher TK-Anlagen ("Durchwahl"). Über diese interne Rufnummer können sich die Teilnehmer direkt ohne den Umweg über ein öffentliches Telefonnetz erreichen.

Die internen Rufnummern müssen über alle im eigenen Telefonnetz verbundenen Teilnehmer eindeutig sein, d. h. auch über alle evtl. angeschlossenen TK-Anlagen hinweg!

Die internen Teilnehmer erreichen Sie über die einfache Anwahl der internen Rufnummer, ohne vorangestellte "0".

Je nach Einstellung der automatischen Amtsholung muss ggf. ein besonderes Wahlzeichen vorangestellt werden.

a Über die **örtlichen Rufnummern** erreichen Sie alle nicht internen Teilnehmer, die sich im gleichen Telefonortsnetz wie der LANCOM VoIP Router befinden, die also die gleiche öffentliche Ortsnetzvorwahl haben wie der Amtsanschluss für den LANCOM VoIP Router.

Dabei ist in verteilten Standorten über Städte- oder Ländergrenzen hinweg der physikalische Standort des Gerätes maßgeblich, auch wenn z. B. eine zentrale TK-Anlage an einem anderen Standort vorhanden ist. Für einen LANCOM VoIP Router in München sind also alle Telefonteilnehmer im Ortsnetz München über örtliche Rufnummern zu erreichen, selbst wenn eine über VPN angebundene SIP-TK-Anlage in Hamburg erreichbar ist.

5 Je nach Einstellung der automatischen Amtsholung muss ggf. eine "0" vorangestellt werden.

a Die **nationalen und internationalen Rufnummern** verhalten sich analog zu den örtlichen, auch hier ist der physikalische Standort der Geräte ausschlaggebend für die Zuordnung zu den entsprechenden Vorwahlbereichen. Ein LANCOM VoIP Router in Österreich gehört also zum nationalen Telefonnetz in Österreich, auch wenn eine VPN-Anbindung an die SIP-TK-Anlage der Zentrale in Deutschland eingerichtet ist.

(!) Je nach Einstellung der automatischen Amtsholung muss ggf. eine "0" vorangestellt werden.

#### **Sonderrufnummern**

Bestimmte Sonderrufnummern (Notfallrufnummern, kostenfreie oder besonders kostenintensive Servicerufnummern) können im Call-Router einer speziellen Behandlung unterworfen werden.

> So ist z. B. die Erreichbarkeit von Notfallrufnummern der Polizei oder Feuerwehr immer sicher zu stellen, auch wenn die Telefonteilnehmer einmal nicht das richtige Wählzeichen zur Amtsholung voranstellen.

In der Standardeinstellung sind die Notfallrufnummern "110" und "112" daher so eingerichtet, dass sie mit oder ohne vorangestellte "0" immer korrekt ausgegeben werden.

> Für kostenfreie Rufnummernbereiche wie die "0800" wird üblicherweise eine Verbindung direkt über ISDN gewählt, weil so die kostenfreie Festnetz-zu-Festnetz-Verbindung genutzt wird.

#### **Wählen über bestimmte Leitungen**

Mit dem Einsatz der LANCOM VoIP Router können neben der vorher vorhandenen ISDN-Amtsleitung weitere Leitungen zum Aufbau von Telefongesprächen definiert werden, z. B. zu einer über VPN angebundenen SIP-TK-Anlage oder zu einem öffentlichen SIP-Provider über das Internet. Für jeden Verbindungsaufbau entscheidet der Call-Router anhand der festgelegten Regeln, welche der vorhandenen Leitungen für den Anruf genutzt werden soll.

Alternativ zur automatischen Auswahl durch den Call-Router können Sie einzelne Anrufe gezielt über eine bestimmte Leitung führen, weil Sie z. B. einen Gesprächspartner bewusst über ISDN und nicht über die SIP-TK-Anlage in der Zentrale anrufen wollen. Zu diesem Zweck werden den vorhandenen Leitungen im Call-Router spezielle Kennziffern zugeordnet, z. B. die "98" für ISDN oder die "97" für einen SIP-Provider. Der gezielte Anruf über diese Leitung wird dann mit der entsprechenden Kennung eingeleitet:

- > Der Anruf mit "089 123456" wird über den Call-Router einer entsprechenden Leitung zugeordnet, z. B. über die SIP-TK-Anlage der Zentrale.
- > Der Anruf mit "98 089 123456" wird dagegen vom Call-Router direkt über den ISDN-Anschluss ausgeführt.

## <span id="page-17-0"></span>**1.3.6 Halten, Makeln, Verbinden**

LANCOM VoIP Router unterstützen verschiedene Dienstmerkmale, wie sie aus dem ISDN-Netz bekannt sind:

- > Bei **Halten** versetzt der Benutzer eine aktive Gesprächsverbindung in einen Wartezustand. In diesem Zustand kann der Benutzer mit seinem Endgerät z. B. eine weitere Verbindung zu einem anderen Gesprächspartner aufbauen.
- > Beim Makeln schaltet der Benutzer zwischen zwei Gesprächsverbindungen hin und her. Der Benutzer kann dabei jeweils nur mit einem Gesprächspartner sprechen, der andere Gesprächspartner wird im Wartezustand gehalten.
- > Beim Verbinden schaltet der Benutzer die aktive Gesprächsverbindung und eine im Wartezustand zusammen. Anschließend sind die beiden Gesprächspartner untereinander verbunden, der Benutzer selbst ist nicht mehr Teilnehmer der Gesprächsverbindung.

Die Dienstmerkmale Halten, Makeln und Verbinden stehen zwischen allen lokalen SIP-, ISDN- und Analog-Benutzern und den Teilnehmern an einer übergeordneten SIP-PBX zur Verfügung, können aber immer nur von einem SIP-Teilnehmer eingeleitet werden.

# <span id="page-18-0"></span>**1.3.7 Übertragung von DTMF-Tönen**

Aus dem ISDN-Telefonnetz ist die Möglichkeit bekannt, mit Hilfe der DTMF-Töne (Dual Tone Multiple Frequency) die Information zu übertragen, welche Taste am Telefon gedrückt wurde. Mit Hilfe der DTMF-Töne kann der Benutzer des Telefons z. B. mit Sprachmailboxen und Computer-Telefonie-Systemen kommunizieren.

In VoIP-Anwendungen müssen spezielle Mechanismen die Funktion der DTMF-Töne übernehmen. Wird z. B. während eines Anrufes eine Taste an einem VoIP-Telefon oder einem VoIP-Softphone gedrückt, soll die gleiche Aktion ausgelöst werden wie bei einem Anruf mit einem ISDN-Telefon.

Grundsätzlich können die DTMF-Töne bei VoIP-Anwendungen auf zwei Arten übertragen werden:

- a In-band bezeichnet die Übertragung der DTMF-Töne im gleichen Datenstrom, in dem auch die Sprachdaten übertragen werden. Dieses Verfahren gilt jedoch als relativ unzuverlässig, da die DTMF-Töne im Audio-Datenstrom leicht mit den Sprachdaten verwechselt werden können, insbesondere bei komprimierenden Codecs.
- > Out-of-band bezeichnet die Übertragung der DTMF-Töne parallel zu den eigentlichen Sprachdaten. Zwei Normen werden üblicherweise für die out-of-band-Übertragung verwendet:
	- $\geq$  SIP INFO (RFC 2976)
	- $\geq$  RFC 2833 (RTP Payload for DTMF Digits)

Beide Varianten können Informationen z. B. über die gedrückten Tasten, deren Tonfrequenz und die Dauer des Tastendrucks in den Signalisierungsdatenstrom verpacken. Darüber hinaus können die Ereignisse, die mit den DTMF-Tönen übertragen werden sollten, auch im Klartext in die SIP-Daten eingetragen werden.

1 Voice over IP – VoIP

# **Konfiguration der DTMF-Signalisierung**

Bei der Konfiguration der DTMF-Signalisierung konfigurieren Sie unter **Voice Call Manager** > **Leitungen** > **SIP-Leitungen**, welche Variante das Gerät zur Übertragung der DTMF-Töne verwenden soll:

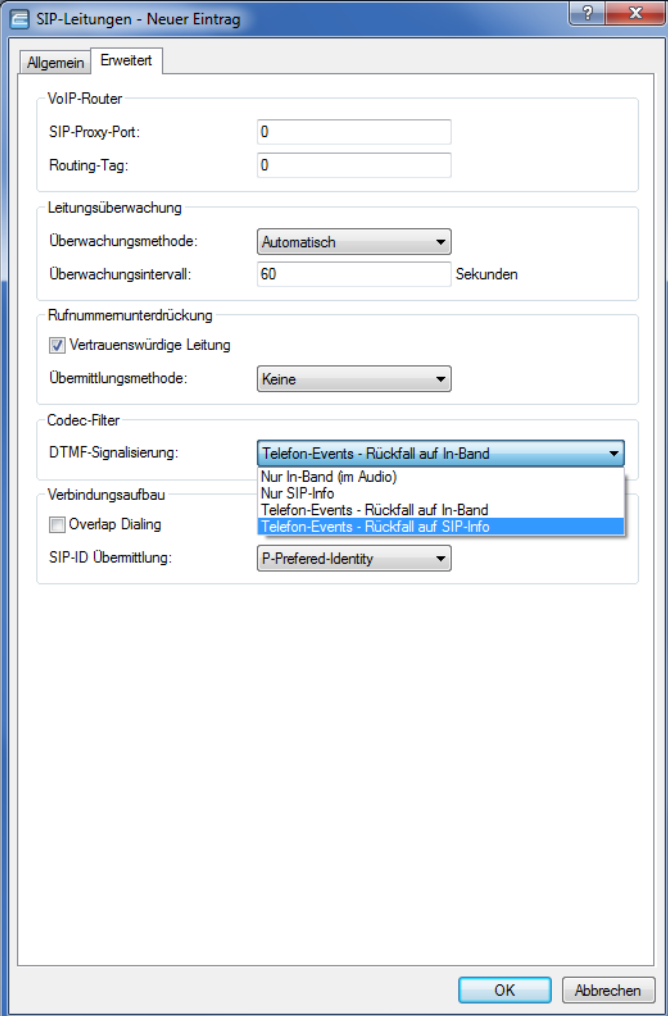

# <span id="page-20-0"></span>**1.4 Konfiguration der VoIP-Parameter**

# <span id="page-20-1"></span>**1.4.1 Allgemeine Einstellungen**

Die allgemeinen Einstellungen der VoIP-Parameter konfigurieren Sie unter **Voice Call Manager** > **Allgemein**.

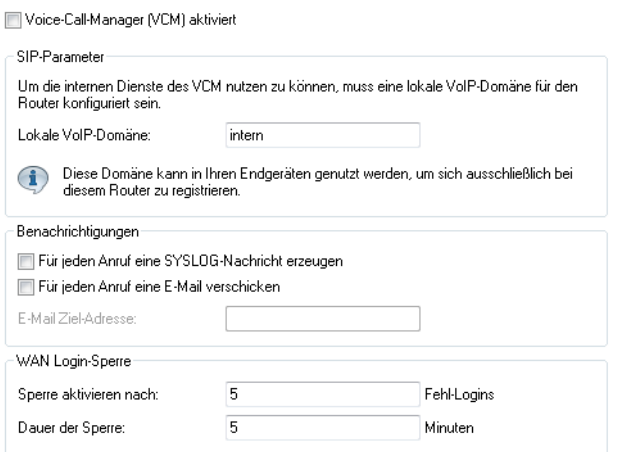

#### **Voice-Call-Manager (VCM) aktiviert**

Aktiviert bzw. deaktiviert den Voice-Call-Manager.

#### **Lokale VoIP-Domäne**

Name der Domain, in der die angeschlossenen Telefone und der LANCOM Wireless Router betrieben werden.

- > Endgeräte, die mit der gleichen Domain arbeiten, melden sich als lokale Teilnehmer am LANCOM Wireless Router an und nutzen so den SIP-Proxy.
- > Endgeräte, die mit der anderen Domain einer aktiven SIP-PBX-Leitung arbeiten, melden sich als Teilnehmer an einer übergeordneten TK-Anlage an.

#### **Für jeden Anruf eine SYSLOG-Nachricht erzeugen**

Erzeugt bei jedem Anruf über den LANCOM VoIP Router eine SYSLOG-Nachricht.

5 Bitte beachten Sie, dass die Nutzung dieser Funktion nur mit den entsprechenden SYSLOG-Einstellungen möglich ist.

#### **Für jeden Anruf eine E-Mail verschicken**

Verschickt bei jedem Anruf über den LANCOM VoIP Router eine E-Mail an die angegebene Mail-Adresse.

5 Bitte beachten Sie, dass die Nutzung dieser Funktion nur mit einem entsprechend eingerichteten SMTP-Konto möglich ist.

1 Voice over IP – VoIP

# <span id="page-21-0"></span>**1.4.2 Konfiguration der Leitungen**

Die Konfiguration der Leitungsparameter erfolgt unter **Voice Call Manager** > **Leitungen**.

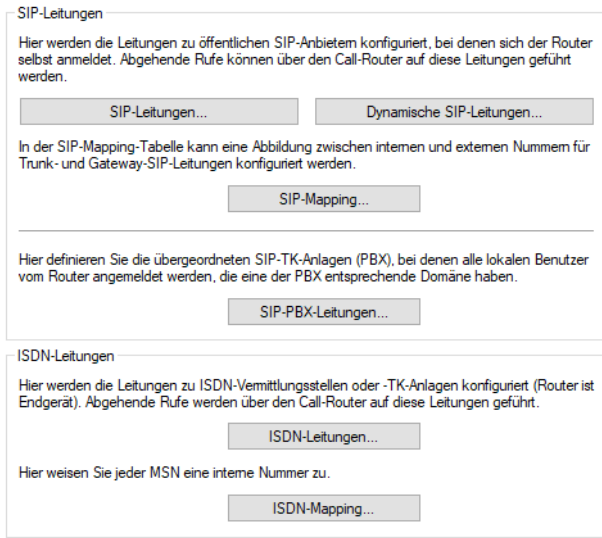

#### **SIP-Leitungen**

Über diese Leitungen meldet das Gerät sich bei anderen SIP-Gegenstellen (in der Regel SIP-Provider oder als Remote Gateway bei SIP-TK-Anlagen) an. Die Verbindung erfolgt entweder über das Internet oder einen VPN-Tunnel.

Die Konfiguration erfolgt über **Voice Call Manager** > **Leitungen** mit einem Klick auf die Schaltfläche **SIP-Leitungen**.

Auf dem Reiter **Allgemein** haben Sie die folgenden Konfigurationsmöglichkeiten:

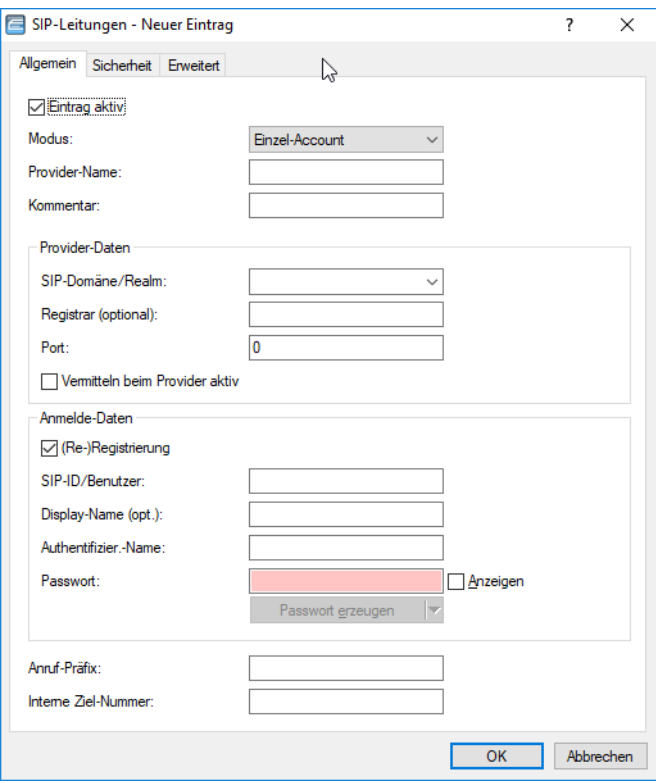

#### **Eintrag aktiv**

Aktiviert bzw. deaktiviert diesen Eintrag.

#### **Modus**

Mit dieser Auswahl bestimmen Sie die Betriebsart der SIP-Leitung. Mögliche Werte sind:

#### **Einzel-Account**

Verhält sich nach außen wie ein üblicher SIP-Account mit einer einzigen öffentlichen Nummer. Die Nummer wird beim Serviceprovider registriert und die Registrierung regelmäßig aufgefrischt (wenn eine (Re-)Registrierung für diese SIP-Provider-Line aktiviert ist). Bei ausgehenden Rufen wird die Nummer des Rufenden (Absender) durch die registrierte Nummer ersetzt (maskiert). Eingehende Rufe werden der konfigurierten internen Ziel-Nummer zugestellt. Die maximale Anzahl von gleichzeitigen Verbindungen wird entweder vom Provider vorgegeben oder von der vorhandenen Bandbreite und den verwendeten Codecs bestimmt.

#### **Trunk**

Verhält sich nach außen wie ein erweiterter SIP-Account mit einer Stamm- und mehreren Durchwahlnummern. Die SIP-ID wird als Stammnummer beim Serviceprovider registriert und die Registrierung regelmäßig aufgefrischt (wenn eine (Re-)Registrierung für diese SIP-Provider-Line aktiviert ist). Bei ausgehenden Rufen fungiert die Stammnummer als Präfix, das jeder rufenden Nummer (Absender; SIP: "From:") vorangestellt wird. Bei eingehenden Rufen wird das Präfix aus der Ziel-Nummer entfernt (SIP: "To:"). Die verbleibende Nummer wird als interne Durchwahl verwendet. Im Fehlerfall (Präfix nicht auffindbar, Ziel gleich Präfix) wird der Ruf an die konfigurierte interne Ziel-Nummer geleitet. Die maximale Anzahl der Verbindungen zu einem bestimmten Zeitpunkt ist durch die zur Verfügung stehende Bandbreite und möglicherweise durch den Provider begrenzt.

#### **Gateway**

Sie verhält sich nach außen wie ein üblicher SIP-Account mit einer einzigen öffentlichen Nummer, der SIP-ID. Die Nummer (SIP-ID) wird beim Serviceprovider registriert und die Registrierung regelmäßig aufgefrischt (wenn eine (Re-)Registrierung für diese SIP-Provider-Line aktiviert ist). Bei ausgehenden Rufen wird die Nummer des Rufenden (Absender) durch die registrierte Nummer (SIP-ID in SIP: "From:") ersetzt (maskiert) und in einem separaten Feld (SIP: "Contact:") übertragen. Bei eingehenden Rufen wird die gerufene Nummer (Ziel) nicht modifiziert. Die maximale Anzahl der Verbindungen zu einem bestimmten Zeitpunkt ist durch die zur Verfügung stehende Bandbreite und möglicherweise durch den Provider begrenzt.

#### **Link**

Verhält sich nach außen wie ein üblicher SIP-Account mit einer einzigen öffentlichen Nummer (SIP-ID). Die Nummer wird beim Serviceprovider registriert und die Registrierung regelmäßig aufgefrischt (wenn eine (Re-)Registrierung für diese SIP-Provider-Line aktiviert ist). Bei ausgehenden Rufen wird die Nummer des Rufenden (Absender; SIP: "From:") nicht modifiziert. Bei eingehenden Rufen wird die gerufene Nummer (Ziel; SIP: "To:") nicht modifiziert. Die maximale Anzahl der Verbindungen zu einem bestimmten Zeitpunkt ist durch die zur Verfügung stehende Bandbreite und möglicherweise durch den Provider begrenzt.

#### **Flex**

- > Sie verhält sich nach außen wie ein handelsüblicher SIP-Account mit einer einzigen öffentlichen Nummer.
- > Die Nummer wird beim Serviceprovider registriert und die Registrierung regelmäßig aufgefrischt.
- > Bei ausgehenden Rufen wird die Nummer des Rufenden (Absender) nicht modifiziert.
- > Bei eingehenden Rufen wird die gerufene Nummer (Ziel) nicht modifiziert.
- > Die maximale Anzahl der Verbindungen zu einem bestimmten Zeitpunkt ist nur durch die zur Verfügung stehende Bandbreite begrenzt.

Tabellen für die Rufnummernumsetzungen:

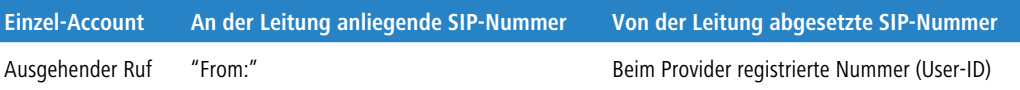

1 Voice over IP – VoIP

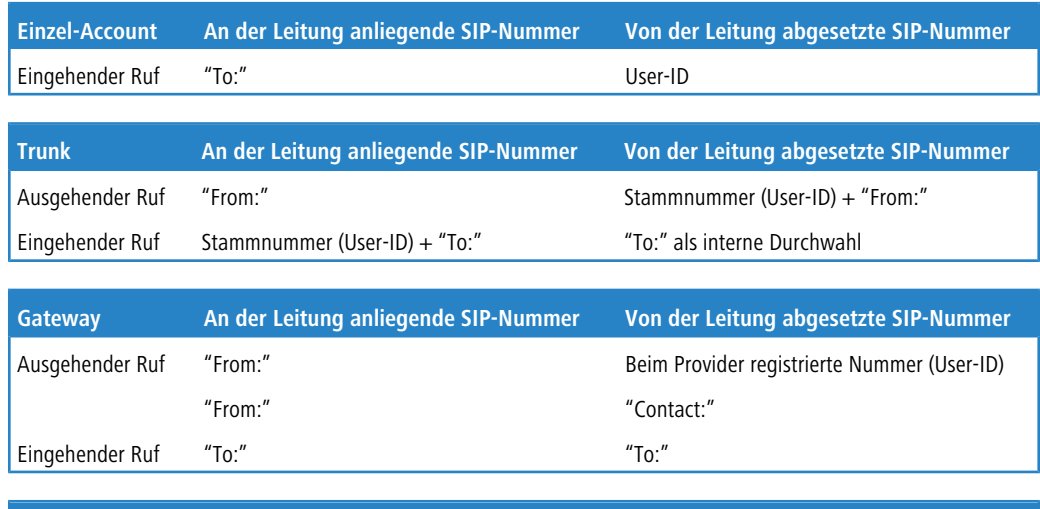

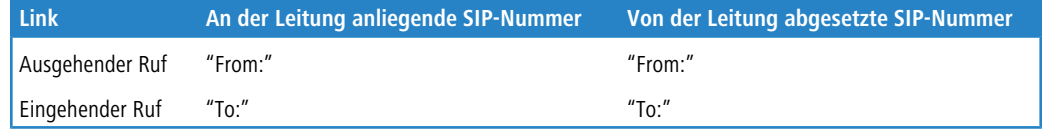

#### **Name**

Der Name der Leitung. Er darf nicht identisch sein mit einer anderen in dem Gerät konfigurierten Leitung (SIP-Provider, ISDN oder SIP-PBX).

#### **Kommentar**

Kommentar zu diesem Eintrag.

#### **SIP-Domäne/Realm**

SIP-Domäne/Realm der übergeordneten Gegenstelle. Sofern die Gegenstelle DNS-Service Records für SIP unterstützt, genügt diese Angabe, um Proxy, Outbound-Proxy, Port, Registrar automatisch zu ermitteln – das ist bei typischen SIP-Provider-Angeboten i.d.R. der Fall.

Über ein Suffix können Sie bei Angabe eines FQDN die DNS-Auflösung steuern. Siehe hierzu Konfigurationsmöglichkeit für IPv4/IPv6-Auflösung bei DNS-Auflösungen.

#### **Registrar**

Der SIP-Registrar ist die Stelle, welche die Anmeldung mit den konfigurierten Authentifizierungsdaten für diesen Account beim SIP-Provider entgegen nimmt.

4 Dieses Feld kann frei bleiben, sofern der SIP-Provider keine speziellen Angaben macht. Der Registrar wird dann über DNS-SRV-Anfragen zur konfigurierten SIP-Domäne/Realm ermittelt (bei SIP-Services im Firmennetz/VPN ist dies oftmals nicht der Fall, d. h., der Wert muss explizit gesetzt werden).

#### **Outbound-Proxy**

Der Outbound-Proxy des SIP-Providers nimmt alle vom Gerät ausgehenden SIP-Anrufsignalisierungen einer Verbindung zu diesem Provider für die Dauer der Verbindung entgegen.

4 Dieses Feld kann frei bleiben, sofern der SIP-Provider keine speziellen Angaben macht. Der Outbound-Proxy ist in dem Fall identisch mit dem Registrar. Dies entspricht einer typischen Konfiguration für SIP-Provider-Angebote.

#### **Port**

Dies ist der entfernte Port zur Kommunikation mit dem Provider.

#### **Vermitteln beim Provider aktiv**

Bei der Rufvermittlung (Verbindung) von zwei entfernten Gesprächsteilnehmern kann die Vermittlung im Gerät selbst gehalten (Media-Proxy) oder an die Vermittlungsstelle beim Provider übergeben werden, wenn beide zu verbindende Gesprächsteilnehmer über diese SIP-Provider-Leitung erreicht werden. Dies hat den Vorteil, dass im LANCOM VoIP Router keine Bandbreite mehr benötigt wird. Andernfalls übernimmt der Media-Proxy im Gerät die Vermittlung der Medienströme, z. B. beim Verbinden zwischen zwei SIP-Provider-Leitungen.

- (i) Voraussetzung für die Vermittlung beim Provider ist, dass beide Verbindungen über die gleiche Providerleitung aufgebaut wurden.
- (i) Eine Übersicht über die wichtigsten SIP-Provider, die diese Funktion unterstützen, finden Sie im Support-Bereich auf der Internet-Seite.

#### **(Re-)Registrierung**

Hiermit aktivieren Sie die (wiederholte) Registrierung der SIP-Provider-Leitung. Die Registrierung kann auch zur Leitungsüberwachung herangezogen werden.

4 Für die Nutzung der (Re-)Registrierung stellen Sie die Methode der Leitungsüberwachung in der Ansicht **Erweitert** entsprechend auf "Register" oder "Automatisch". Das Gerät wiederholt die Registrierung jeweils nach Ablauf des Überwachungsintervalls. Wenn der SIP-Registrar des Providers ein anderes Intervall vorschlägt, übernimmt das Gerät dieses automatisch.

#### **SIP-ID/Benutzer**

Telefonnummer des SIP-Accounts oder Name des Benutzers (SIP-URI).

(1) Bei einem SIP-Trunking-Account wird hier die Stammnummer eingetragen. Bei ankommenden Rufen werden alle über diese Stammnummer hinausgehenden Zeichen als Durchwahl (DDI) erkannt und nur diese an den Call Router übergeben. Bei abgehenden Rufen wird die vom Call Router empfangene DDI um die Stammnummer ergänzt. Mit den Zugangsdaten wird die Leitung (Einzel-Account, Trunk, Link, Gateway) angemeldet, nicht jedoch einzelne lokale Benutzer mit ihren individuellen Anmeldedaten. Wenn einzelne Benutzer (SIP, ISDN, Analog) mit den dort bzw. auf dem Endgerät hinterlegten Daten bei einer übergeordneten Instanz registriert werden sollen, muss eine SIP-PBX-Leitung eingerichtet werden.

#### **Display-Name**

Name, der auf dem angerufenen Telefondisplay erscheinen soll.

(!) Dieser Wert sollte im Normalfall nicht gesetzt werden, da bei eingehenden Rufen der SIP-Provider den Display-Namen setzt und bei ausgehenden Rufen der lokale Client bzw. die Rufquelle (ggf. überschrieben mit den Einstellungen zum Display-Namen des jeweiligen Benutzers). Oftmals werden hier zusätzliche Informationen übermittelt (z. B. Originalrufnummer bei einer Umleitung etc.), die für den Angerufenen hilfreich sein können. Im Fall von SIP-Einzel-Accounts verlangen manche Provider allerdings auch den in den Anmeldedaten vorgegebenen Display-Namen bzw. einen zur SIP-ID identischen Eintrag (z. B. T-Online). Mit den Zugangsdaten wird die Leitung (Einzel-Account, Trunk, Link, Gateway) angemeldet, nicht jedoch einzelne lokale Benutzer mit ihren individuellen Anmeldedaten. Wenn einzelne Benutzer (SIP, ISDN, Analog) mit den dort oder auf dem Endgerät hinterlegten Daten bei einer übergeordneten Instanz registriert werden sollen, muss eine SIP-PBX-Leitung eingerichtet werden.

#### **Authentifizier.-Name**

Name zur Authentifizierung an der übergeordneten SIP-Gegenstelle (Provider/SIP-TK-Anlage).

(i) Mit den Zugangsdaten wird die Leitung (Einzel-Account, Trunk, Link, Gateway) angemeldet, nicht jedoch einzelne lokale Benutzer mit ihren individuellen Anmeldedaten. Wenn einzelne Benutzer (SIP, ISDN, Analog) mit den dort bzw. auf dem Endgerät hinterlegten Daten bei einer übergeordneten Instanz registriert werden sollen, muss eine SIP-PBX-Leitung eingerichtet werden.

#### **Passwort**

Das Passwort zur Authentifizierung beim SIP-Registrar und SIP-Proxy des Providers. Bei Leitungen ohne (Re-)Registrierung kann das Passwort unter Umständen entfallen.

4 Mit den Zugangsdaten wird die Leitung (Einzel-Account, Trunk, Link, Gateway) angemeldet, nicht jedoch einzelne lokale Benutzer mit ihren individuellen Anmeldedaten. Wenn einzelne Benutzer (SIP, ISDN, Analog) mit den dort oder auf dem Endgerät hinterlegten Daten bei einer übergeordneten Instanz registriert werden sollen, muss eine SIP-PBX-Leitung eingerichtet werden.

#### **Anruf-Präfix**

Das Anruf-Präfix ist eine Nummer, die das Gerät den Anrufer-Nummern (CLI; SIP "From:") allen ankommenden Anrufern auf dieser SIP-Leitung voranstellt, um eindeutige Rückruf-Nummern zu erzeugen.

Beispielsweise ergänzen Sie hier eine Nummer, die der Call-Router bei abgehenden Rufen (dem Rückruf) zur Leitungsauswahl auswertet und anschließend wieder entfernt.

#### **Interne Ziel-Nummer**

Die Wirkung dieses Feldes hängt von der Einstellung des Modus der Leitung ab:

- > Wenn der Modus der Leitung "Einzel-Account" ist, werden alle über die Leitung eingehenden Rufe mit dieser Nummer als Ruf-Ziel (SIP: "To:") an den Call-Router übergeben.
- > Wenn der Modus "Trunk" ist, wird die Ziel-Nummer durch Entfernen der für den Trunk definierten Stammnummer ermittelt – falls dabei ein Fehler auftritt, wird der Ruf mit der in diesem Feld eingetragenen Nummer versehen (SIP: "To:") an den Call-Router übergeben.
- > Wenn der Modus auf "Gateway" oder "Link" eingestellt ist, hat der Eintrag in diesem Feld keine Wirkung.

Auf dem Reiter **Sicherheit** haben Sie die folgenden Konfigurationsmöglichkeiten:

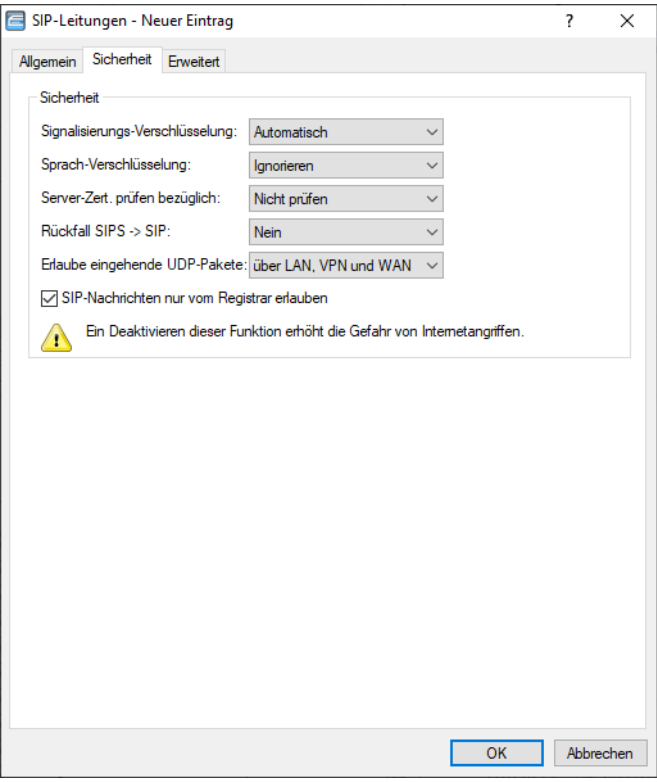

#### **Signalisierungs-Verschlüsselung**

Diese Einstellung legt das Protokoll zur Signalisierungs-Verschlüsselung (SIP/SIPS) bei der Kommunikation mit dem Provider fest.

#### **Automatisch**

Zur DNS-Auflösung werden NAPTR (Naming Adress Pointer)-Records verwendet. Der Provider gibt in den DNS-Daten die Verwendung des Transportprotokolls wie UDP, TCP oder TLS vor. Ebenso können Gewichte bzw. Prioritäten durch den Provider vorgegeben werden.

Wenn TLS als Transportprotokoll zur Signalisierungsverschlüsselung durch NAPTR vorgegeben wird, wird automatisch auch Sprachverschlüsselung verwendet, unabhängig von der expliziten Konfigurationseinstellung der Sprachverschlüsselung.

#### **Keine (UDP)**

Alle SIP Pakete werden verbindungslos übertragen. Die meisten Anbieter unterstützen diese Einstellung.

#### **Keine (TCP)**

Alle SIP Pakete werden verbindungsorientiert übertragen. Das Gerät baut eine TCP Verbindung zum Provider auf und erhält diese für die Dauer der Registrierung aufrecht. Spezielle Anbieter, wie z. B. Anbieter von Trunk Anschlüssen, unterstützen oder erzwingen diese Einstellung.

#### **TLS**

Gleiche Übertragungsweise wie bei TCP, allerdings werden alle SIP Pakete zusätzlich durch eine Verschlüsselung bis zum Provider geheim gehalten. Die jeweils in der Konfiguration ausgewählte TLS-Version wird als minimale Anforderung für die TLS-Verschlüsselung verwendet.

1 Voice over IP – VoIP

#### **Sprach-Verschlüsselung**

Diese Einstellung legt fest, ob und wie Sprachdaten (RTP/SRTP) bei der Kommunikation mit dem Provider verschlüsselt werden.

#### **Sprach-Verschlüsselung**

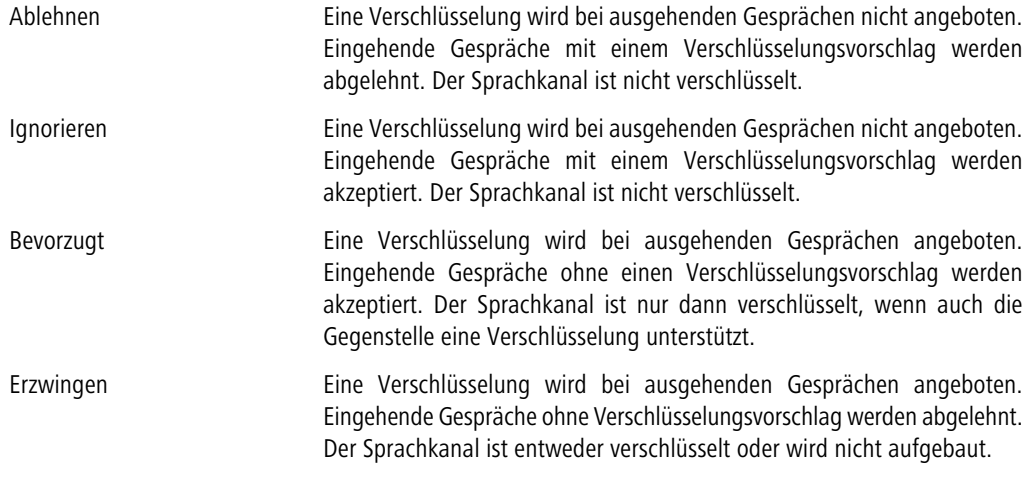

5 Sollen Sprachdaten verschlüsselt übertragen werden, ist es erforderlich, dass auch die Signalisierung über einen verschlüsselten Kanal erfolgt. Beachten Sie aber bitte, dass die Nutzung von SRTP keine Ende-zu-Ende Verschlüsselung garantiert.

#### **Server-Zert. prüfen bezüglich:**

Mit dieser Einstellung legen Sie fest, ob das Zertifikat des SIP-Servers auf bestimmte Certificate Authorites (CAs) überprüft werden soll. Die CA Zertifikate von global bekannten Zertifikatsketten werden durch LCOS Updates aktualisiert und können zusätzlich durch Truststore Updates manuell auf einen aktuellen Stand gebracht werden.

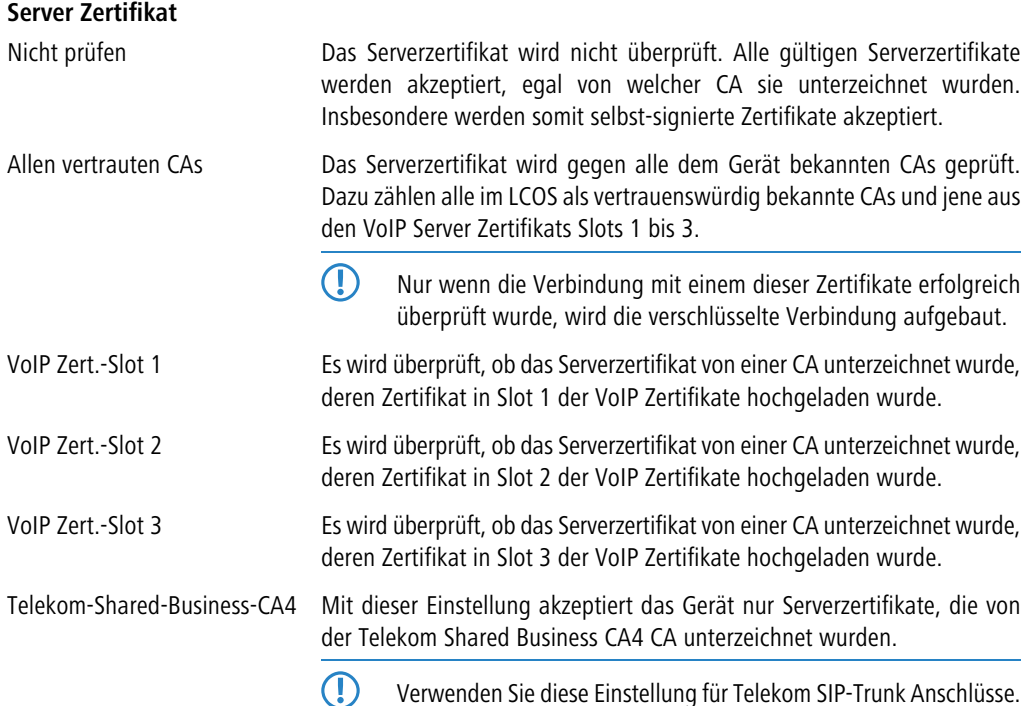

#### **Rückfall SIPS > SIP**

#### **Nein**

Es wird kein Rückfall auf eine unverschlüsselte Verbindung durchgeführt. Kann eine verschlüsselte Verbindung zum VoIP-Provider nicht aufgebaut werden, so bleibt die Leitung unregistriert.

#### **UDP**

In der Regel werden verschlüsselte SIP-Verbindungen über das TCP-Protokoll und unverschlüsselte Verbindungen über das UDP-Protokoll hergestellt. Mit dieser Einstellung wird direkt auf eine unverschlüsselte UDP-Verbindung gewechselt, wenn die verschlüsselte TCP-Verbindung nicht aufgebaut werden kann.

#### **Komplett**

Wird eine verschlüsselte TCP-Verbindung mit der konfigurierten TLS-Version nicht aufgebaut, dann wird zunächst versucht, eine unverschlüsselte TCP- und zuletzt eine UDP-Verbindung aufzubauen, um die VoIP-Leitung zu registrieren.

4 Diese Einstellung bietet die beste Kompatibilität, führt aber unter Umständen zu einer längeren Registrierungszeit.

#### **Erlaube eingehende UDP-Pakete**

Wenn die Providerleitung UDP zur Kommunikation mit dem Registrar verwendet, empfängt Sie UDP-Pakete auf dem gewünschten lokalen Port. Mit dieser Einstellung definieren Sie, in welchen Netzwerk-Kontext ein UDP-Paket akzeptiert wird. Ein Paket aus dem WAN / VPN / LAN akzeptiert das Gerät nur, wenn Sie die entsprechende Einstellung aktiviert haben. Andernfalls wird das Paket verworfen.

#### **SIP-Nachrichten nur vom Registrar erlauben (Strikt-Modus)**

Wird dieser Modus aktiviert, werden eingehende SIP-Nachrichten nur von den IP-Adressen akzeptiert, die bei DNS-Auflösung der / des Domain / Registrars vom Provider gemeldet wurden.

Sollte der VoIP-Provider Rufe von IP-Adressen signalisieren, die nicht in der DNS-Auflösung der / des Domain / Registrars enthalten waren, werden eingehende Rufe nicht an den internen Teilnehmer signalisiert.

5 Ein Deaktivieren dieser Funktion erhöht die Gefahr von Internetangriffen. Von einem Angreifer gesendete SIP-Messages können zu Rufaufbauten und damit zu ungewollten Kosten führen. SIP-Messages, die so zu internen Clients weitergeleitet werden, können unter Umständen Sicherheitslücken bei den Endgeräten ausnutzen.

1 Voice over IP – VoIP

Auf dem Reiter **Erweitert** konfigurieren Sie den SIP-Proxy, die Leitungsüberwachung sowie die Rufnummernunterdrückung.

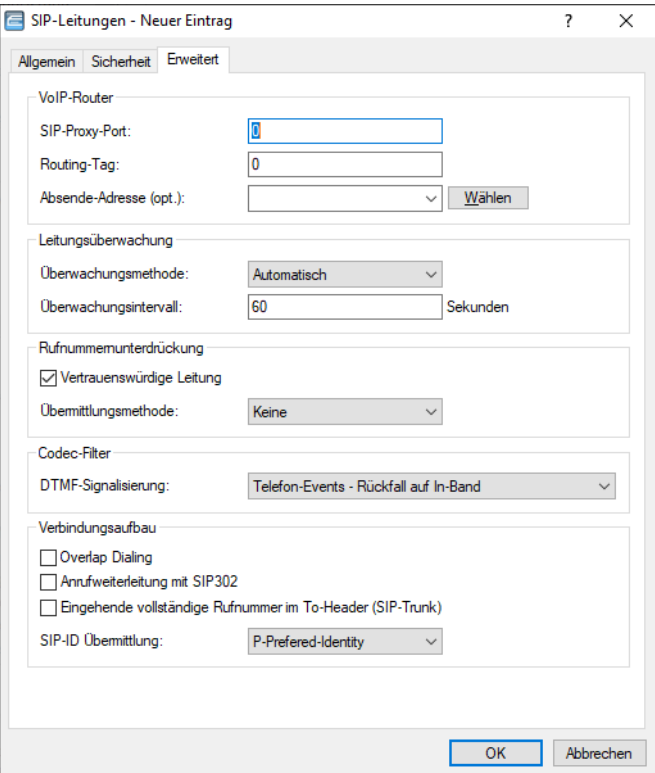

#### **SIP-Proxy-Port**

Dies ist der lokale Port des Geräte-SIP-Proxys zur Kommunikation mit der Gegenstelle.

Standardmäßig ist hier "0" eingestellt. Dadurch wird der Port dynamisch aus dem Pool der freien Portnummern gewählt. Die Angabe eines Ports im Bereich von "1" bis "65535" ist ebenfalls möglich.

#### **Routing-Tag**

Dieses Routing-Tag dient zur Auswahl einer bestimmten Route über die Routing-Tabelle für Verbindungen zu diesem SIP-Server.

#### **Absende-Adresse**

Das Gerät ermittelt automatisch die richtige Absende-IP-Adresse für das Zielnetzwerk. Wollen Sie stattdessen eine fest definierte Absende-IP-Adresse verwenden, tragen Sie diese symbolisch oder direkt hier ein.

#### **Überwachungsmethode**

Spezifiziert die Methode der Leitungsüberwachung. Die Leitungsüberwachung prüft die Verfügbarkeit einer SIP-Provider-Leitung. Der Status der Überwachung kann im Call Router zum Wechsel auf eine Backup-Leitung herangezogen werden. Die Überwachungsmethode legt fest, wie der Status geprüft wird. Mögliche Werte sind:

#### **Automatisch**

Die Methode wird automatisch ermittelt (Default).

#### **Deaktiviert**

Keine Überwachung. Die Leitung wird stets als verfügbar gemeldet, wenn die Option (Re-)Registrierung deaktiviert ist. Andernfalls gilt sie erst nach erfolgreicher Registrierung als verfügbar. In dieser Einstellung kann die tatsächliche Verfügbarkeit der Leitung nicht überwacht werden.

#### **Register**

Überwachung mittels Register-Requests während des Registrierungsvorgangs. Für die Nutzung dieser Einstellung muss für diese Leitung ebenfalls die **(Re-)Registrierung** aktiviert sein.

#### **Options**

Überwachung mittels Options-Requests. Dabei wird wie bei einem Polling regelmäßig eine Anfrage an die Gegenstelle verschickt, je nach Antwort wird die Leitung als verfügbar oder nicht verfügbar angesehen. Diese Einstellung eignet sich z. B. für registrierungslose Leitungen.

#### **Überwachungsintervall**

Das Intervall der Leitungsüberwachung in Sekunden. Dieser Wert wirkt sich auf die Leitungsüberwachung mit Option-Request aus. Das Überwachungsintervall muss mindestens 60 Sekunden betragen und legt fest, nach welcher Zeit die Überwachungsmethode erneut angewendet wird.

#### **Vertrauenswürdige Leitung**

Spezifiziert die Zugehörigkeit der Gegenstelle dieser Leitung (Provider) zur "Trusted-Area". In dieser vertrauenswürdigen Zone wird die Caller ID als Information über den Gesprächsteilnehmer nicht entfernt, selbst wenn das durch Einstellungen in der Leitung (CLIR) oder durch das Endgerät gewünscht ist. Bei einer Verbindung über eine vertrauenswürdige Leitung wird die Caller ID entsprechend der ausgewählten Privacy-Methode übertragen und erst in der letzten Vermittlungsstelle vor dem entfernten Gesprächsteilnehmer entfernt. Innerhalb der vertrauenswürdigen Zone kann so z. B. die Caller ID für Abrechnungszwecke ausgewertet werden. Diese Funktion ist u. a. für Provider interessant, die mit einem VoIP-Router direkt beim Kunden das von ihnen selbst verwaltete Netzwerk bis zum Anschluss der VoIP-Endgeräte ausdehnen.

(!) Bitte beachten Sie, dass diese Funktion nicht von allen Providern unterstützt wird.

#### **Übermittlungsmethode**

Spezifiziert die verwendete Methode zur Übermittlung der Caller ID im separaten SIP-Header-Feld. Mögliche Werte sind:

#### **Keine**

Ist standardmäßig eingestellt und bedeutet, dass keine Übertragung stattfindet.

#### **RFC3325**

Bedeutet Übermittlung mittels "P-Preferred-Id/P-Asserted-Id".

#### **IETF-Draft-Sip-Privacy-04**

Bedeutet Übermittlung konform zu "IETF-Draft-Sip-Privacy-04" mittels RPID (Remote Party ID).

#### **DTMF-Signalisierung**

Je nach Anforderung genügt es ggf. nicht, DTMF-Töne "inband" zu übertragen, wenn ein SIP-Empfänger diese Töne nicht erkennt. In diesem Fall ist die Konfiguration einer anderen DTMF-Übertragungsart für All-IP-Verbindungen möglich.

#### **Nur In-Band (im Audio)**

Die Übertragung erfolgt in Form von DTMF-Tönen (G.711) innerhalb des RTP-(Sprach-)Streams.

#### **Nur SIP-Info**

Die Übertragung der DTMF-Töne erfolgt "out-of-band" als SIP-Info-Nachricht mit den Parametern Signal und Duration (gem. RFC 2976). Eine parallele Übertragung als G.711-Töne erfolgt nicht.

#### **Telefon-Events – Rückfall auf In-Band (Default)**

Die Übertragung der DTMF-Töne erfolgt als speziell markierte Events innerhalb des RTP-Streams (gem. RFC 4733). Eine parallele Übertragung als G.711-Töne erfolgt nicht.

Falls die Verhandlung beim Call-Aufbau mit dem Kommunikationspartner im SDP keine telephone-event-Signalisierung enthält, erfolgt ein Rückfall auf Inband-Übertragung nach G.711.

#### **Telefon-Events – Rückfall auf SIP-Info**

Die Übertragung der DTMF-Töne erfolgt als speziell markierte Events innerhalb des RTP-Streams (gem. RFC 4733). Eine parallele Übertragung als G.711-Töne erfolgt nicht.

Falls die Verhandlung beim Call-Aufbau mit dem Kommunikationspartner im SDP keine telephone-event-Signalisierung enthält, erfolgt ein Rückfall auf eine Übertragung als SIP-Info-Nachricht.

#### **Overlap Dialing**

Mittels Overlap Dialing können Sie die Wartezeit zwischen gewählter Rufnummer und Rufaufbau deutlich verkürzen.

Ihr LANCOM Gerät verwendet bei deaktiviertem Overlap Dialing einen Overlap-Timer. Werksseitig ist er fest auf 6 Sekunden eingestellt. Falls Sie nach Ablaufen des Timers keine weitere Ziffer gewählt haben, so wird die bis dahin eingegebene Rufnummer als vollständig angesehen und der Ruf aufgebaut.

Ist Overlap Dialing für die Leitung aktiviert, werden schon vorab Teile der gewählten Rufnummer zum All-IP Provider geschickt.

Antwortet der All-IP Provider auf eine unvollständige Rufnummer mit einem "484 number incomplete", so sammelt der Voice Call Manager weiter gewählte Ziffern auf und schickt diese erneut zur Vermittlungsstelle.

Auf diese Weise kann ohne den 6 Sekunden Timer schnellstmöglich ein Ruf aufgebaut werden, wie Sie es von Ihrem ISDN-Anschluss gewohnt sind.

5 Da diese Funktionalität jedoch nicht von allen SIP-Providern unterstützt wird, ist das Overlap Dialing für jede einzelne SIP-Leitung zu konfigurieren.

#### **Anrufweiterleitung mit SIP 302**

Aktiviert die Rufumleitung beim SIP-Provider über SIP 302. Siehe auch [Rufumleitung](#page-70-0) [\(Call](#page-70-0) [Deflection](#page-70-0) [/](#page-70-0) [Partial](#page-70-0) [Rerouting\)](#page-70-0) [am](#page-70-0) [SIP-Trunk](#page-70-0) [\(SIP](#page-70-0) [302\)](#page-70-0) auf Seite 71.

#### **SIP-ID Übermittlung**

In diesem Feld kann eingestellt werden, wie die SIP-ID bei einem ausgehenden Telefonat bei Verwendung eines SIP-Trunks übertragen wird. Je nach Provider kann es erforderlich sein die SIP-ID über ein anderes Feld zu übertragen, da der Anruf ansonsten vom Provider abgelehnt wird.

Es können folgende Werte ausgewählt werden:

- > P-Preferred-Identity (Standard-Wert)
- > FROM
- $\ge$  Keine
- > P-Preferred-Identity ohne DDI
- $>$  PPI-PPI
- $\geq$  Keine PPI (P-Preferred-Identity)
- $\triangleright$  Keine PAI (P-Asserted-Identity)

Bei Auswahl der Option **P-Preferred-Identity** (PAI-PPI)) wird die SIP-ID inklusive DDI über die PPI / PAI übertragen. Die Quellrufnummer wird über das FROM-Feld übertragen.

Bei Auswahl der Option **FROM** wird die SIP-ID über das FROM-Feld übertragen. Die Quellrufnummer wird über die PPI / PAI übertragen.

Mit der Einstellung **Keine** wird die SIP-ID nicht übermittelt. Die erste Calling Number wird im FROM, die Zweite im PPI / PAI übertragen.

Mit der Einstellung **P-Preferred-Identity ohne DDI** wird im Gegensatz zur P-Preferred-Identity eine eventuell vorhandene Durchwahl (DDI) nicht in der SIP-ID über die PPI übertragen.

Bei Auswahl der Option **PPI-PPI** (PPI) wird die SIP-ID inklusive DDI über die PPI übertragen. Die Quellrufnummer wird über das FROM-Feld übertragen.

Mit der Einstellung **Keine – PPI (P-Preferred-Identity)** wird die SIP-ID nicht übermittelt. Die erste Calling Number wird im FROM, die Zweite im PPI übertragen.

Mit der Einstellung **Keine – PAI (P-Asserted-Identity)** wird die SIP-ID nicht übermittelt. Die erste Calling Number wird im FROM, die Zweite im PAI übertragen.

4 Bei einem Einzel-Account wird die SIP-ID bei einem ausgehenden Anruf immer über das **FROM**-Feld signalisiert.

#### **Dynamische SIP-Leitungen**

Die Konfiguration erfolgt über **Voice Call Manager** > **Leitungen** mit einem Klick auf die Schaltfläche **Dynamische SIP-Leitungen**.

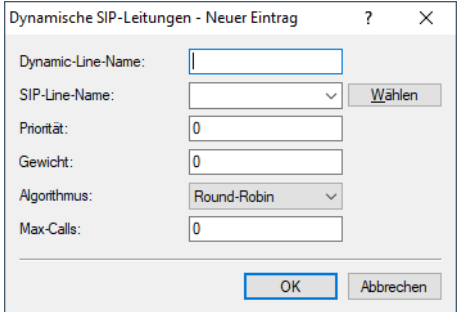

#### **Dynamic-Line-Name**

Geben Sie hier den Namen der dynamischen Leitung an. Besteht die dynamische Leitung aus mehreren physikalischen Leitungen, verwenden Sie diesen dynamischen Leitungsnamen ebenfalls bei weiteren Tabelleneinträgen.Dieser dynamische Leitungsname kann später in der Callrouting Tabelle als Ziel-Leitung verwendet werden.

#### **SIP-Line-Name**

Wählen Sie hier eine der bereits konfigurierten physikalischen SIP-Verbindungen aus.

#### **Priorität**

Geben Sie hier die Priorität der physikalischen Leitung an, mit der die Leitung in der Verteilung ausgehender Rufe berücksichtigt werden soll.

#### **Gewicht**

Geben Sie hier die Gewichtung der physikalischen Leitung an, mit der die Leitung in der Verteilung ausgehender Rufe berücksichtigt werden soll.

#### **Algorithmus**

Der Algorithmus muss für alle Einträge, die zu einer dynamischen Leitung gehören, identisch konfiguriert werden. Dabei können folgende Algorithmen verwendet werden:

#### **Gewicht**

Mit diesem Algorithmus kann eine prozentuale Verteilung der Rufe auf verschiedene physikalische Leitungen bestimmt werden.

#### **Round-Robin**

Bei diesem Algorithmus werden ausgehende Rufe der Reihe nach auf die physikalischen Leitungen verteilt.

#### **Priorität**

Die physikalische Leitung mit der höchsten Priorität wird zunächst vollständig ausgelastet, bevor die physikalische Leitung mit der nächst niedrigeren Priorität verwendet wird.

#### **Max-Calls**

Geben Sie hier an, wie viele gleichzeitige Sprachkanäle auf der physikalischen SIP-Leitung möglich sind. Ist keine Beschränkung der Sprachkanäle notwendig, tragen Sie hier eine 0 ein.

#### **SIP-Mapping**

Mit den Einträgen für das SIP-Mapping wird in Form von Regeln eine Rufnummernumsetzung auf SIP-Leitungen im Trunk- oder Gateway-Modus eingerichtet.

- > Bei einer SIP-Leitung im Trunk-Modus wird eine Anpassung der intern verwendeten Rufnummern an den Rufnummernkreis des SIP-Accounts vorgenommen.
	- > Bei ankommenden Rufen wird die Zielrufnummer (Called Party ID) verändert. Die interne Nummer wird eingesetzt, wenn die Called Party ID mit der externen Nummer übereinstimmt.
	- > Bei abgehenden Rufen wird die Absenderrufnummer (Calling Party ID) verändert. Die externe Nummer wird eingesetzt, wenn die Calling Party ID mit der internen Nummer übereinstimmt.
	- (i) Beim SIP-Mapping auf Trunk-Leitungen wird nur die Durchwahl (DDI) umgesetzt. Als Durchwahl werden alle über die Stammnummer (SIP-ID der SIP-Leitung) hinausgehenden Ziffern gewertet.

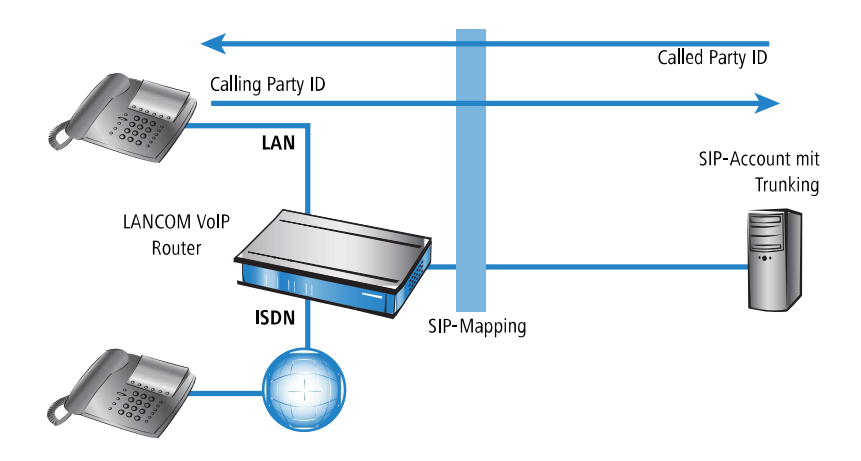

- > Bei einer SIP-Leitung im Gateway-Modus wird eine Anpassung des Rufnummernplans der übergeordneten SIP-TK-Anlage an die internen Nummern des Call-Routers vorgenommen.
	- > Bei ankommenden Rufen (von der SIP-Leitung) wird die Absenderrufnummer (Calling Party ID) verändert. Die interne Nummer wird eingesetzt, wenn die Calling Party ID mit der externen Nummer übereinstimmt.
	- > Bei abgehenden Rufen (zur übergeordeten TK-Anlage) wird die Zielrufnummer (Called Party ID) verändert. Die externe Nummer wird eingesetzt, wenn die Called Party ID mit der internen Nummer übereinstimmt.

4 Beim SIP-Mapping auf Gateway-Leitungen wird die vollständige Rufnummer umgesetzt. Die Rufnummer an der ISDN-Schnittstelle kann je nach Konfiguration einer weiteren Umsetzung (ISDN-Mapping) unterworfen sein.

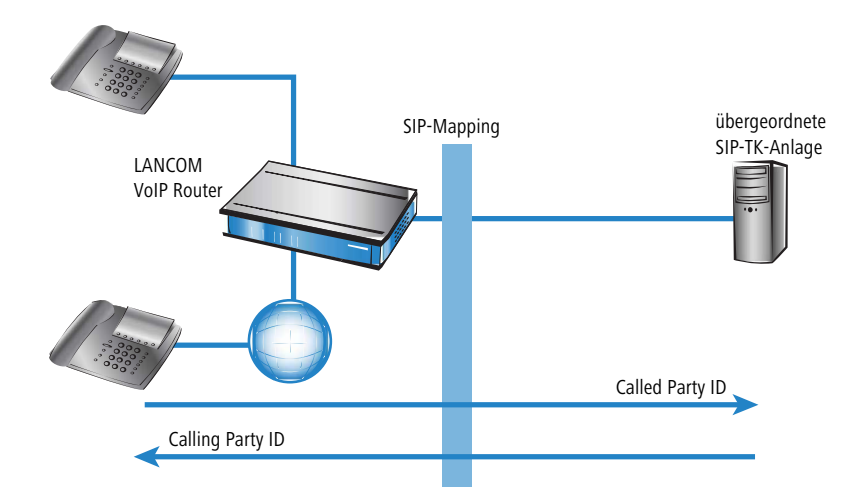

Das SIP-Mapping konfigurieren Sie unter **Voice Call Manager** > **Leitungen** mit einem Klick auf die Schaltfläche **SIP-Mapping**.

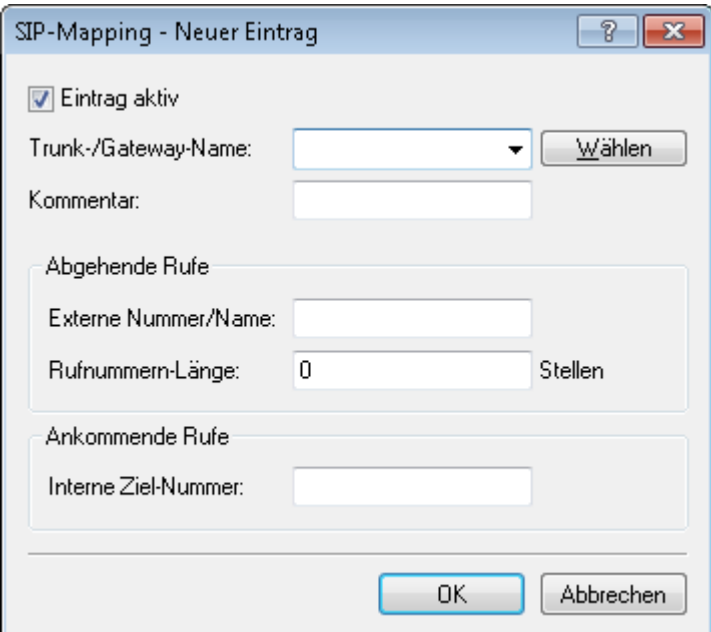

#### **Eintrag aktiv**

Aktiviert bzw. deaktiviert diesen Eintrag.

#### **Trunk-/Gateway-Name**

Name der Leitung, für welche die Rufnummernumsetzung gilt.

#### **Kommentar**

Kommentar zu dieser Regel.

#### **Externe Nummer/Name**

Rufnummer im Bereich des SIP-Trunk-Accounts bzw. im Bereich der übergeordneten SIP-TK-Anlage.

#### **Rufnummern-Länge**

Dieser Wert gibt an, nach wievielen Stellen eine gerufene Nummer als komplet angesehen wird. Er ist nur auf SIP-Gateway-Leitungen bei solchen Einträgen von Bedeutung, die mit einem #-Zeichen enden.

Bei einem abgehenden Ruf wird die von diesem Eintrag erzeugte externe Rufnummer automatisch nach der angegebenen Anzahl von Stellen als komplett betrachtet und weitergeleitet. Durch diesen Vorgang wird die Anwahl beschleunigt. Alternativ wird die Rufnummer als komplett betrachtet, wenn:

- > der Benutzer ein #-Zeichen als Abschluss der Rufnummer wählt oder
- > ein exakt passender Eintrag in der SIP-Mapping-Tabelle ohne #-Zeichen gefunden wurde oder
- $\geq$  die eingestellte Wartezeit abgelaufen ist.

4 Eine Rufnummern-Länge von '0' deaktiviert die vorzeitige Anwahl über die Rufnummernlänge.

#### **Interne Ziel-Nummer**

Rufnummer im Bereich des VoIP-Routers.

5 Mit dem #-Zeichen als Platzhalter können ganze Rufnummernblöcke in einer Regel erfasst werden.

#### **SIP-PBX-Leitungen**

Über diese Leitungen verbindet sich das Gerät mit übergeordneten SIP-TK-Anlagen. In der Regel erfolgt die Verbindung über VPN.

Die Konfiguration erfolgt über **Voice Call Manager** > **Leitungen** mit einem Klick auf die Schaltfläche **SIP-PBX-Leitungen**.
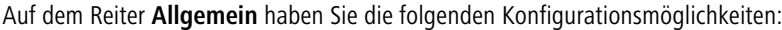

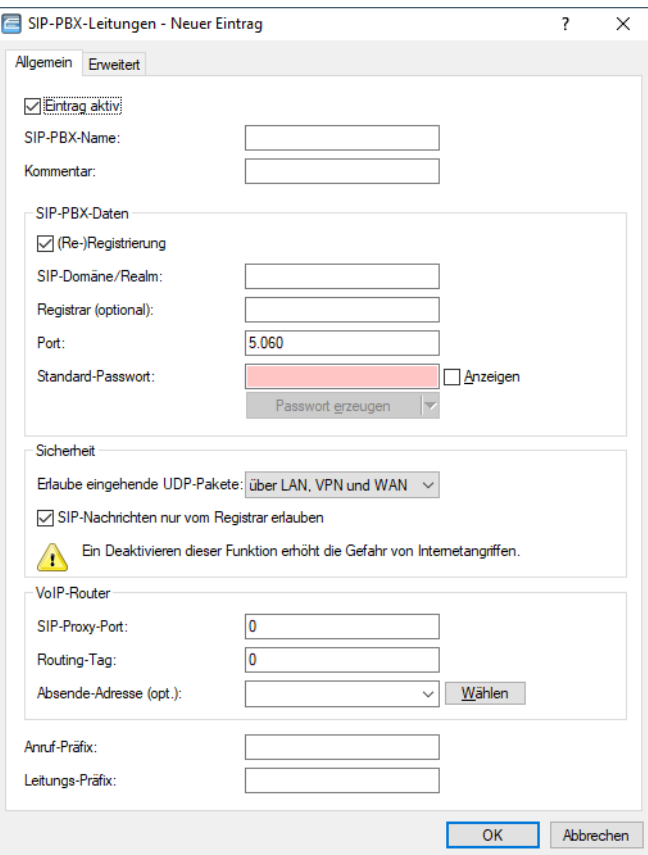

### **Eintrag aktiv**

Aktiviert bzw. deaktiviert diesen Eintrag.

### **SIP/PBX-Name**

Name der Leitung. Darf nicht identisch sein mit einer anderen in dem Gerät konfigurierten Leitung (ISDN oder SIP-Provider oder SIP-PBX).

#### **Kommentar**

Kommentar zu diesem Eintrag.

# **(Re-)Registrierung**

Hiermit aktivieren Sie die (wiederholte) Registrierung der SIP-PBX-Leitung. Mit einer aktivierten (Re-)Registrierung ist auch eine Leitungsüberwachung möglich.

4 Für die Nutzung der (Re-)Registrierung stellen Sie die Methode der Leitungsüberwachung in der Ansicht **Erweitert** entsprechend auf "Register". Das Gerät wiederholt die Registrierung jeweils nach Ablauf des Überwachungsintervalls. Wenn der SIP-Registrar der SIP-TK-Anlage ein anderes Intervall vorschlägt, übernimmt das Gerät dieses automatisch.

# **SIP-Domäne/Realm**

SIP-Domäne/Realm der übergeordneten SIP-TK-Anlage.

#### **Registrar (optional)**

Der SIP-Registrar ist die Stelle, welche die Anmeldung mit den konfigurierten Authentifizierungsdaten für diesen Account in der SIP-TK-Anlage entgegen nimmt.

#### **Outbound-Proxy (opt.)**

#### **Port**

Port der übergeordneten SIP-TK-Anlage, an den das Gerät die SIP-Pakete sendet.

(i) Achten Sie darauf, diesen Port in der Firewall freizuschalten, damit die Verbindung funktionieren kann.

### **Standard-Passwort**

Gemeinsames Passwort zum Anmelden an der SIP-TK-Anlage. Dieses Passwort ist notwendig unter den folgenden Bedingungen:

- > wenn sich SIP-Teilnehmer ohne eigene SIP-Zugangsdaten in der SIP-Benutzertabelle des Gerätes an der TK-Anlage anmelden sollen;
- > wenn sich SIP-Benutzer ohne Passwort am Gerät anmelden können (keine lokale Authentifizierung), aber mit dem gemeinsamen Passwort Zugriff auf die übergeordnete SIP-TK-Anlage erhalten. Die Domäne der SIP-Benutzer muss in diesem Fall der Domäne der SIP-PBX-Line entsprechen.

#### **Erlaube eingehende UDP-Pakete**

Wenn die Providerleitung UDP zur Kommunikation mit dem Registrar verwendet, empfängt Sie UDP-Pakete auf dem gewünschten lokalen Port. Mit dieser Einstellung definieren Sie, in welchen Netzwerk-Kontext ein UDP-Paket akzeptiert wird. Ein Paket aus dem WAN / VPN / LAN akzeptiert das Gerät nur, wenn Sie die entsprechende Einstellung aktiviert haben. Andernfalls wird das Paket verworfen.

### **SIP-Nachrichten nur vom Registrar erlauben**

Aktivieren Sie diese Checkbox, wenn Sie nur SIP-Nachrichten durch den Registrar zulassen wollen.

#### **SIP-Proxy-Port**

Dies ist der lokale Port des Geräte-Proxies zur Kommunikation mit der übergeordneten SIP-TK-Anlage. Ist diese Einstellung "0", erwartet das Gerät die Pakete der SIP-TK-Anlage am lokalen SIP-UDP-Server-Port (5060).

(i) Zur beschleunigten Paketzuordnung konfigurieren Sie einen festen, eindeutigen, lokalen Port und tragen diesen als Zielport auch in der SIP-TK-Anlage ein.

# **Routing-Tag**

Routing-Tag zur Auswahl einer bestimmten Route über die Routing-Tabelle für Verbindungen zu dieser SIP-TK-Anlage.

#### **Absende-Adresse**

Das Gerät ermittelt automatisch die richtige Absende-IP-Adresse für das Zielnetzwerk. Wollen Sie stattdessen eine fest definierte Absende-IP-Adresse verwenden, tragen Sie diese symbolisch oder direkt hier ein.

#### **Anruf-Präfix**

Das Anruf-Präfix ist eine Nummer, die das Gerät den Anrufer-Nummern (CLI; SIP "From:") allen ankommenden Anrufern auf dieser SIP-PBX-Leitung voranstellt, um eindeutige Rückruf-Nummern zu erzeugen.

Beispielsweise ergänzen Sie hier eine Nummer, die der Call-Router bei abgehenden Rufen (dem Rückruf) zur Leitungsauswahl auswertet und anschließend wieder entfernt.

## **Leitungs-Präfix**

Bei ausgehenden Anrufen über diese Leitung stellt das Gerät der angerufenen Rufnummer dieses Präfix voran, um eine vollständige für diese Leitung gültige Rufnummer zu erzeugen. Bei ankommenden Rufen entfernt das Gerät dieses Präfix, falls vorhanden.

Auf dem Reiter **Erweitert** konfigurieren Sie die Leitungsüberwachung sowie die Rufnummernunterdrückung.

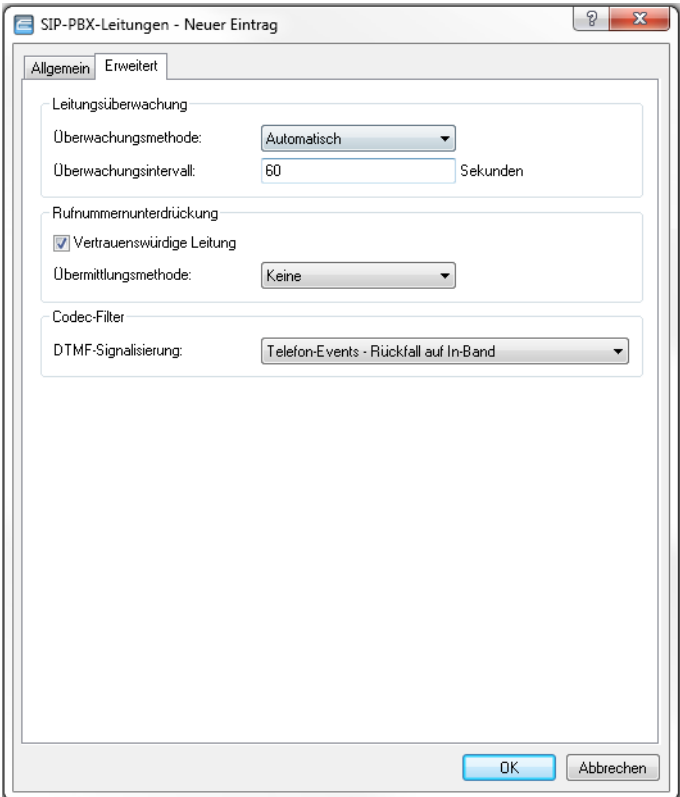

### **Überwachungsmethode**

Spezifiziert die Methode der Leitungsüberwachung. Die Leitungsüberwachung prüft die Verfügbarkeit einer SIP-PBX-Leitung. Der Status der Überwachung kann im Call Router zum Wechsel auf eine Backup-Leitung herangezogen werden. Die Überwachungsmethode legt fest, wie der Status geprüft wird. Mögliche Werte sind:

# **Automatisch**

Die Methode wird automatisch ermittelt.

### **Deaktiviert**

Keine Überwachung. Die Leitung wird stets als verfügbar gemeldet. In dieser Einstellung kann die tatsächliche Verfügbarkeit der Leitung nicht überwacht werden.

#### **Register**

Überwachung mittels Register-Requests während des Registrierungsvorgangs. Für die Nutzung dieser Einstellung muss für diese Leitung ebenfalls die **(Re-)Registrierung** aktiviert sein.

### **Options**

Überwachung mittels Options-Requests. Dabei wird wie bei einem Polling regelmäßig eine Anfrage an die Gegenstelle verschickt, je nach Antwort wird die Leitung als verfügbar oder nicht verfügbar angesehen. Diese Einstellung eignet sich z. B. für registrierungslose Leitungen.

### **Überwachungsintervall**

Das Intervall der Leitungsüberwachung in Sekunden. Dieser Wert wirkt sich auf die Leitungsüberwachung mit Option-Request aus. Das Überwachungsintervall muss mindestens 60 Sekunden betragen und legt fest, nach welcher Zeit die Überwachungsmethode erneut angewendet wird.

#### **Vertrauenswürdige Leitung**

Spezifiziert die Zugehörigkeit der Gegenstelle dieser Leitung (Provider) zur "Trusted-Area". In dieser vertrauenswürdigen Zone wird die Caller ID als Information über den Gesprächsteilnehmer nicht entfernt, selbst wenn das durch Einstellungen in der Leitung (CLIR) oder durch das Endgerät gewünscht ist. Bei einer Verbindung über eine vertrauenswürdige Leitung wird die Caller ID entsprechend der ausgewählten Privacy-Methode übertragen und erst in der letzten Vermittlungsstelle vor dem entfernten Gesprächsteilnehmer entfernt. Innerhalb der vertrauenswürdigen Zone kann so z. B. die Caller ID für Abrechnungszwecke ausgewertet werden. Diese Funktion ist u. a. für Provider interessant, die mit einem VoIP-Router direkt beim Kunden das von ihnen selbst verwaltete Netzwerk bis zum Anschluss der VoIP-Endgeräte ausdehnen.

(!) Bitte beachten Sie, dass diese Funktion nicht von allen Providern unterstützt wird.

#### **Übermittlungsmethode**

Spezifiziert die verwendete Methode zur Übermittlung der Caller ID im separaten SIP-Header-Feld. Mögliche Werte sind:

#### **Keine**

Ist standardmäßig eingestellt und bedeutet, dass keine Übertragung stattfindet.

#### **RFC3325**

Bedeutet Übermittlung mittels "P-Preferred-Id/P-Asserted-Id".

### **IETF-Draft-Sip-Privacy-04**

Bedeutet Übermittlung konform zu "IETF-Draft-Sip-Privacy-04" mittels RPID (Remote Party ID).

#### **DTMF-Signalisierung**

Je nach Anforderung genügt es ggf. nicht, DTMF-Töne "inband" zu übertragen, wenn ein SIP-Empfänger diese Töne nicht erkennt. In diesem Fall ist die Konfiguration einer anderen DTMF-Übertragungsart für All-IP-Verbindungen möglich.

#### **Nur In-Band (im Audio)**

Die Übertragung erfolgt in Form von DTMF-Tönen (G.711) innerhalb des RTP-(Sprach-)Streams.

### **Nur SIP-Info**

Die Übertragung der DTMF-Töne erfolgt "out-of-band" als SIP-Info-Nachricht mit den Parametern Signal und Duration (gem. RFC 2976). Eine parallele Übertragung als G.711-Töne erfolgt nicht.

#### **Telefon-Events – Rückfall auf In-Band (Default)**

Die Übertragung der DTMF-Töne erfolgt als speziell markierte Events innerhalb des RTP-Streams (gem. RFC 4733). Eine parallele Übertragung als G.711-Töne erfolgt nicht.

Falls die Verhandlung beim Call-Aufbau mit dem Kommunikationspartner im SDP keine telephone-event-Signalisierung enthält, erfolgt ein Rückfall auf Inband-Übertragung nach G.711.

### **Telefon-Events – Rückfall auf SIP-Info**

Die Übertragung der DTMF-Töne erfolgt als speziell markierte Events innerhalb des RTP-Streams (gem. RFC 4733). Eine parallele Übertragung als G.711-Töne erfolgt nicht.

Falls die Verhandlung beim Call-Aufbau mit dem Kommunikationspartner im SDP keine telephone-event-Signalisierung enthält, erfolgt ein Rückfall auf eine Übertragung als SIP-Info-Nachricht.

# **ISDN-Leitungen**

Die ISDN-Leitungen konfigurieren Sie über **Voice Call Manager** > **Leitungen** mit einem Klick auf die Schaltfläche **ISDN-Leitungen**:

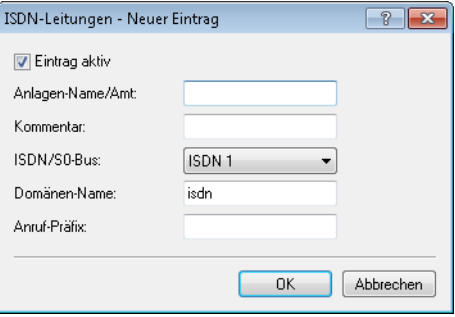

#### **Eintrag aktiv**

Aktiviert bzw. deaktiviert die ISDN-Leitung.

## **Anlagen-Name/Amt**

Name der Leitung. Darf nicht identisch sein mit einer anderen im Gerät konfigurierten Leitung.

# **Kommentar**

Kommentar zur Leitung

## **ISDN/S0-Bus**

ISDN-Schnittstelle(n), über die das Gerät an das ISDN-Netz angeschlossen ist. Die eingetragenen Leitungen sind normalerweise als ISDN-TE konfiguriert.

#### **Domänen-Name**

Domäne, unter der das Gerät die Anrufe von der bzw. zur ISDN-Leitung in der SIP-Welt verwaltet.

#### **Anruf-Präfix**

Das Anruf-Präfix ist eine Nummer, die das Gerät den Anrufer-Nummern (CLI; SIP "From:") allen ankommenden Anrufern auf dieser ISDN-Leitung voranstellt, um eindeutige Rückruf-Nummern zu erzeugen.

Beispielsweise ergänzen Sie hier eine Nummer, die der Call-Router bei abgehenden Rufen (dem Rückruf) zur Leitungsauswahl auswertet und anschließend wieder entfernt.

# **ISDN-Mapping**

Mit dem ISDN-Mapping konfigurieren Sie eine Zuordnung von externen ISDN-Rufnummern (MSN oder DDI) zu den intern verwendeten Rufnummern. Klicken Sie dazu unter unter **Voice Call Manager** > **Leitungen** auf die Schaltfläche **ISDN-Mapping**.

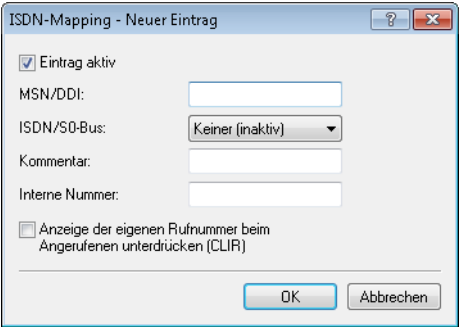

#### **Eintrag aktiv**

Aktiviert bzw. deaktiviert die externe Telefonnummer.

### **MSN/DDI**

Externe Telefonnummer des Anschlusses im ISDN-Netz.

Ankommende Anrufe von dieser MSN leitet das Gerät an die unten konfigurierte interne Nummer weiter. Bei ausgehenden Rufen ersetzt das Gerät die eigene Nummer durch die hier konfigurierte MSN.

- > MSN: Nummer des Telefonanschlusses
- > DDI (Direct Dialing in): Durchwahlnummer des Telefons, wenn der Anschluss als Anlagenanschluss konfiguriert ist.

5 Mit dem #-Zeichen als Platzhalter können Sie ganze Gruppen von Rufnummern erfassen, z. B. bei der Verwendung von Durchwahlnummern in einem einzigen Eintrag

#### **ISDN/S0-Bus**

ISDN-Schnittstelle(n), über die Endgeräte an das Gerät angeschlossen sind. Diese Leitungen müssen Sie als ISDN-NT konfigurieren.

# **Kommentar**

Kommentar zur externen Telefonnummer

#### **Interne Nummer**

Interne Telefonnummer des ISDN-Telefons oder Name des Benutzers (SIP-URL).

Für ankommende Rufe ist das der SIP-Name oder interne Telefonnummer des Telefons, an das der Ruf von diesem Interface mit der zugehörigen MSN/DDI vermittelt wird. Für ausgehende Rufe wird der SIP-Name durch die MSN/DDI des zugehörigen Eintrages ersetzt.

5 Mit dem #-Zeichen als Platzhalter können Sie ganze Gruppen von Rufnummern erfassen, z. B. bei der Verwendung von Durchwahlnummern in einem einzigen Eintrag.

#### **Anzeige der eigenen Rufnummer beim Angerufenen unterdrücken (CLIR)**

Bei aktivierter Option unterdrückt das Gerät die eigene Rufnummer beim angerufenen Teilnehmer.

# **1.4.3 Konfiguration der Benutzer**

Lokale Benutzer sind die am VoIP-Gerät angeschlossenen Endgeräte. Die Benutzer lassen sich in folgende Kategorien einteilen:

### **SIP-Benutzer**

Benutzer, die über SIP an das LAN angeschlossen sind. Für die Konfiguration des Benutzers ist dabei unerheblich, ob das LAN lokal oder via VPN (über das Internet) erreichbar ist. Neben SIP-Telefonen haben Sie auch die Möglichkeit, eine SIP-TK-Anlage als Benutzer einzurichten (interne SIP-Trunk-Verbindung).

### **ISDN-Benutzer**

Benutzer, die über ISDN angeschlossen sind. Diese Benutzer verwenden das SIP-Gateway, um über die VoIP-Funktion zu telefonieren.

#### **Analog-Benutzer**

Benutzer, die an die analogen Schnittstellen angeschlossen sind. Diese Benutzer verwenden das SIP-Gateway, um über die VoIP-Funktion zu telefonieren.

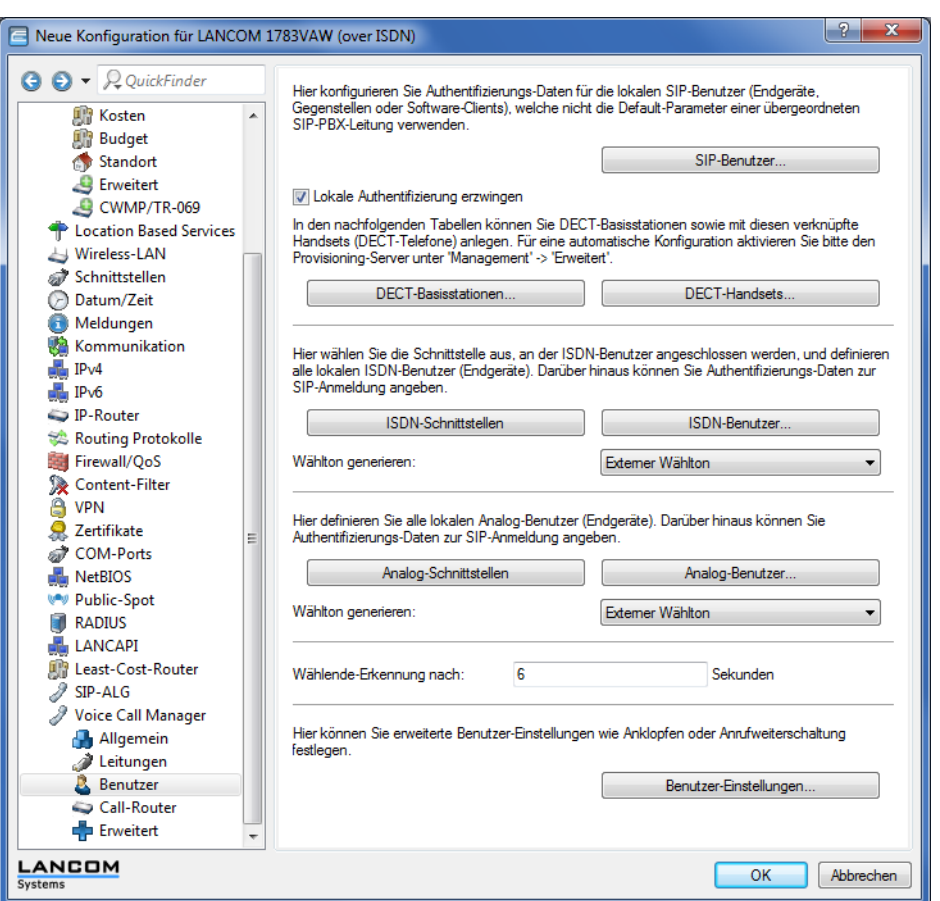

Die Benutzer konfigurieren Sie im LANconfig unter **Voice Call Manager** > **Benutzer**.

# **SIP-Benutzer**

Normalerweise akzeptiert der SIP-Proxy Anmeldung von allen SIP-Benutzern, die sich mit einer gültigen Domain anmelden und als SIP-Benutzer im System bekannt sind. Wenn Sie unter **Voice Call Manager** > **Benutzer** im Abschnitt **SIP-Benutzer** die Option **Lokale Authentifizierung erzwingen** aktivieren, dann muss auch ein Passwort für den SIP-Benutzer eingetragen sein, das dann bei der Anmeldung überprüft wird.

(i) Die Anmeldung ohne Eintrag eines Passworts ist auf die SIP-Benutzer im LAN beschränkt. SIP-Benutzer aus dem WAN und ISDN- sowie Analog-Benutzer müssen sich immer über das Passwort im entsprechenden Benutzer-Eintrag authentifizieren.

Über die Schaltfläche **SIP-Benutzer** konfigurieren Sie Authentifizierungsdaten der SIP-Benutzer (Endgeräte, Gegenstellen oder Software-Clients), die nicht die Default-Parameter einer übergeordneten SIP-PBX-Leitung verwenden.

1 Voice over IP – VoIP

Je nach Gerätemodell können Sie unterschiedlich viele SIP-Benutzer anlegen, wobei gleiche Namen oder gleiche Rufnummern nicht zugelassen sind.

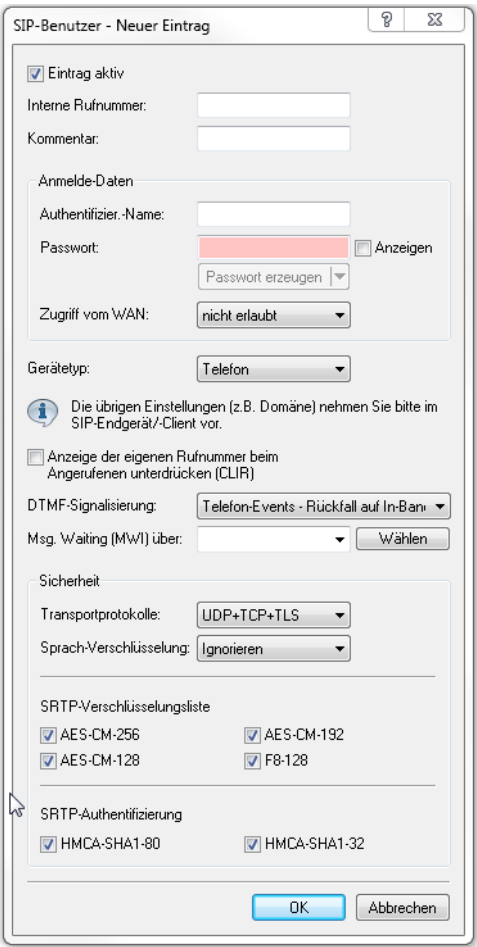

#### **Abbildung 1: Neuen Eintrag in der SIP-Benutzer-Tabelle hinzufügen**

4 Die vom SIP-Teilnehmer verwendete Domäne wird üblicherweise im Endgerät selbst eingestellt.

## **Eintrag aktiv**

Aktiviert bzw. deaktiviert diesen Eintrag.

# **Interne Rufnummer**

- > Telefonnummer des SIP-Telefons
- > Name des Benutzers (SIP-URI)
- > Stammnummer der SIP-TK-Anlage, gefolgt von einem #. Ihre SIP-TK-Anlage muss sich dazu im selben Netz wie ihr Gerät befinden, wahlweise lokal oder via VPN (interne SIP-Trunk-Verbindung).

# **Kommentar**

Kommentar zu diesem SIP-Benutzer.

# **Authentifizier.-Name**

Name zur Authentifizierung am SIP-Proxy, ggf. auch an einer übergeordneten SIP-TK-Anlage, wenn die Domäne des Benutzers mit der Domäne einer SIP-PBX-Line übereinstimmt. Der Name wird benötigt, wenn eine

Anmeldung erforderlich ist (z. B. bei übergeordneter Anmeldung an einer SIP-TK-Anlage oder Setzen von **Lokale Authentifizierung erzwingen** für die SIP-Benutzer).

#### **Passwort**

Passwort zum Anmelden des SIP-Benutzers, ggf. auch an einer übergeordneten SIP-TK-Anlage, wenn die Domäne des Benutzers mit der Domäne einer SIP-PBX-Line übereinstimmt. Es ist möglich, dass sich Benutzer lokal am SIP-Proxy ohne Authentifizierung anmelden (**Lokale Authentifizierung erzwingen** für SIP-Benutzer ist deaktiviert) und ggf. an einer übergeordneten SIP-TK-Anlage mit einem gemeinsamen Passwort (**Standard-Passwort** an der SIP-PBX-Leitung) anmelden.

#### **Zugriff vom WAN**

Zugriffsrecht für die Anmeldung von SIP-Benutzern über eine WAN-Verbindung. Mögliche Werte sind:

- > nicht erlaubt (Default)
- $\sum$ nur über VPN

## **Gerätetyp**

Bestimmen Sie, welchen Gerätetyp SIP-Benutzer verwendet.

#### **Anzeige der eigenen Rufnummer beim Angerufenen unterdrücken**

Schaltet die Übermittlung der Absenderinformationen ein oder aus.

#### **DTMF-Signalisierung**

Je nach Anforderung genügt es ggf. nicht, DTMF-Töne "inband" zu übertragen, wenn ein SIP-Empfänger diese Töne nicht erkennt. In diesem Fall ist die Konfiguration einer anderen DTMF-Übertragungsart für All-IP-Verbindungen möglich.

### **Nur In-Band (im Audio)**

Die Übertragung erfolgt in Form von DTMF-Tönen (G.711) innerhalb des RTP-(Sprach-)Streams.

#### **Nur SIP-Info**

Die Übertragung der DTMF-Töne erfolgt "out-of-band" als SIP-Info-Nachricht mit den Parametern Signal und Duration (gem. RFC 2976). Eine parallele Übertragung als G.711-Töne erfolgt nicht.

#### **Telefon-Events – Rückfall auf In-Band (Default)**

Die Übertragung der DTMF-Töne erfolgt als speziell markierte Events innerhalb des RTP-Streams (gem. RFC 4733). Eine parallele Übertragung als G.711-Töne erfolgt nicht.

Falls die Verhandlung beim Call-Aufbau mit dem Kommunikationspartner im SDP keine telephone-event-Signalisierung enthält, erfolgt ein Rückfall auf Inband-Übertragung nach G.711.

#### **Telefon-Events – Rückfall auf SIP-Info**

Die Übertragung der DTMF-Töne erfolgt als speziell markierte Events innerhalb des RTP-Streams (gem. RFC 4733). Eine parallele Übertragung als G.711-Töne erfolgt nicht.

Falls die Verhandlung beim Call-Aufbau mit dem Kommunikationspartner im SDP keine telephone-event-Signalisierung enthält, erfolgt ein Rückfall auf eine Übertragung als SIP-Info-Nachricht.

#### **Msg. Waiting (MWI) über**

Die Benachrichtigung über hinterlassene Sprachnachrichten auf Ihrer Provider-Mailbox im Netz erfolgt über eine Signalisierung am Endgerät. Je nach Endgerät erfolgt die Signalisierung auf unterschiedliche Weise. Wählen Sie unter **Voice Call Manager** > **Leitungen** > **SIP-Benutzer** aus den konfigurierten SIP-Leitungen die entsprechende Leitung aus, für die diese Funktion aktiviert werden soll.

5 Eine Benachrichtigung erfolgt nur, sofern diese Funktion vom Provider unterstützt wird.

### **Transportprotokolle**

Wählen Sie ein Protokoll, mit dem dieser Benutzer mit dem lokalen SIP-Server kommunizieren darf. SIP-Anforderungen von diesem Benutzer werden mit einer SIP-Fehlerantwort (SIP/406) abgelehnt, sofern das entsprechende Protokoll nicht ausgewählt ist. Hierdurch wird sichergestellt, dass sich kein Benutzer über ein hier nicht erlaubtes Protokoll registrieren kann.

#### **UDP**

Alle SIP-Pakete an diesen SIP-Benutzer werden über das verbindungslose UDP übertragen. Die meisten SIP-Benutzer unterstützen diese Einstellung.

#### **TCP**

Alle SIP-Pakete an diesen SIP-Benutzer werden über das verbindungsorientierte TCP übertragen. Die TCP-Verbindung bleibt für die Dauer der Registrierung bestehen.

#### **TLS**

Alle SIP-Pakete an diesen SIP-Benutzer werden verbindungsorientiert übertragen. Zusätzlich werden alle SIP-Pakete verschlüsselt.

#### **Sprach-Verschlüsselung**

Legen Sie mit diesem Eintrag fest, über welches Protokoll die Sprachdaten eines Anrufes (RTP/SRTP) an den lokalen SIP-Server übermittelt werden.

### **Ablehnen**

Es erfolgt kein Verschlüsselungsvorschlag bei Gesprächen für diesen Benutzer. Gespräche von diesem Benutzer mit Verschlüsselungsvorschlag werden abgelehnt. Der Sprachkanal ist niemals verschlüsselt.

#### **Ignorieren**

Es erfolgt kein Verschlüsselungsvorschlag bei Gesprächen für diesen Benutzer. Allerdings werden Gespräche von diesem Benutzer auch mit Verschlüsselungsvorschlag akzeptiert. Der Sprachkanal ist jedoch niemals verschlüsselt.

#### **Bevorzugt**

Es erfolgt ein Verschlüsselungsvorschlag bei Gesprächen für diesen Benutzer. Es werden auch Gespräche ohne Verschlüsselungsvorschlag von diesem Benutzer akzeptiert. Der Sprachkanal ist nur dann verschlüsselt, wenn der Benutzer Verschlüsselung unterstützt.

#### **Erzwingen**

Es erfolgt ein Verschlüsselungsvorschlag bei Gesprächen für diesen Benutzer. Gespräche von diesem Benutzer ohne entsprechenden Verschlüsselungsvorschlag werden ignoriert. Der Sprachkanal ist entweder verschlüsselt oder wird nicht aufgebaut.

**(1)** Wenn Sie Sprachdaten sicher verschlüsselt übertragen möchten, ist es erforderlich, auch die Signalisierung über einen verschlüsselten Kanal zu übertragen. Andernfalls ist es u.U. möglich, dass die Schlüssel für die Sprachdaten im Falle eines Angriffes aus der ungesicherten Signalisierung ausgelesen werden. Beachten Sie, dass Ihr Provider möglicherweise Ihre Sprachdaten entschlüsselt und neu verschlüsselt oder unverschlüsselt weitervermittelt. Die Nutzung von SRTP garantiert keine Ende-zu-Ende-Verschlüsselung!

#### **SRTP-Verschlüsselungsliste**

Geben Sie hier an, mit welchem Verschlüsselungsverfahren die Kommunikation mit dem Benutzer verschlüsselt werden soll. Wählen Sie dazu eine oder mehrere der folgenden Methoden aus:

# **AES-CM-256**

Die Verschlüsselung erfolgt mittels AES256. Die Schlüssellänge beträgt 256 Bit.

### **AES-CM-128**

Die Verschlüsselung erfolgt mittels AES128. Die Schlüssellänge beträgt 128 Bit.

#### **AES-CM-192**

Die Verschlüsselung erfolgt mittels AES192. Die Schlüssellänge beträgt 192 Bit.

#### **F8-128**

Die Verschlüsselung erfolgt mittels F8-128. Die Schlüssellänge beträgt 128 Bit.

#### **SRTP-Authentifizierung**

Mit dieser Einstellung schränken Sie die verhandelte Menge der (vorgeschlagenen oder akzeptierten) SRTP Suites mit dem entsprechenden Benutzer ein. Sollten Sie eine oder mehrere der folgenden Cipher zur Verschlüsselung von SRTP Paketen nicht ausgewählt haben, schlägt das Gerät die entsprechenden SRTP Suites niemals vor und werden niemals ausgewählt. So erzwingen Sie die bestmögliche Verschlüsselung.

#### **HMAC-SHA1-80**

Die Authentifizierung des SIP-Benutzers erfolgt mit dem Hash-Algorithmus HMAC-SHA1-80. Die Hash-Länge beträgt 80 Bit.

### **HMAC-SHA1-32**

Die Authentifizierung des SIP-Benutzers erfolgt mit dem Hash-Algorithmus HMAC-SHA1-32. Die Hash-Länge beträgt 32 Bit.

# **Allgemeine Einstellungen für alle ISDN-Benutzer**

Unter **Voice Call Manager** > **Benutzer** konfigurieren Sie im Abschnitt **ISDN-Benutzer** allgemeine Einstellungen für alle ISDN-Benutzer.

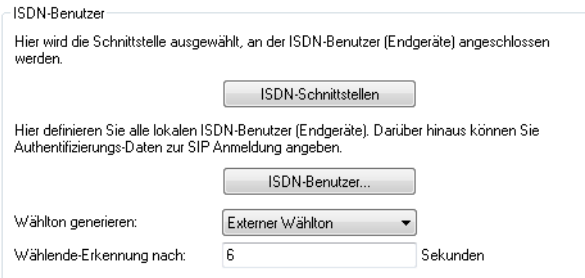

#### **Wählton generieren**

Der Wählton bestimmt, welchen Ton ein ISDN-Benutzer nach dem Abheben des Hörers hört. Der "interne Wählton" gleicht dem Ton, den ein Benutzer an einer TK-Anlage ohne spontane Amtsholung hört (drei kurze Töne gefolgt von einer Pause). Der "externe Wählton" gleicht folglich dem Ton, der nach dem Abheben ein Amt anzeigt (anhaltender Ton ohne Unterbrechungen). Passen Sie den Wählton nach Bedarf an die Verwendung der spontanen Amtsholung für die entsprechenden Benutzer an, um ein ähnliches Verhalten wie an einem externen Anschluss zu simulieren.

## **Wählende-Erkennung nach**

Für diese Dauer in Sekunden wartet das Gerät bei der Wahl von einem ISDN-Telefon auf weitere Ziffern, bevor es eine Nummer als vollständig annimmt und in Richtung SIP absendet.

5 Beim Eintrag '0' muss der ISDN-Benutzer jede Nummer mit dem '#'-Zeichen abschließen.

 $(i)$  Das '#'-Zeichen dient auch dazu, die hier konfigurierte Wartezeit zu verkürzen.

# **ISDN-Schnittstellen**

Konfigurieren Sie mit einem Klick auf die Schaltfläche **ISDN-Schnittstellen** global die zu verwendenden Schnittstellen für die ISDN-Benutzer. Es kann ein ISDN-NT-Interface (extern) oder auch ein ISDN-TE-Interface (intern) konfiguriert werden. Letzteres ist der Fall, wenn Benutzer einer übergeordneten TK-Anlage als lokale Benutzer verwaltet werden sollen.

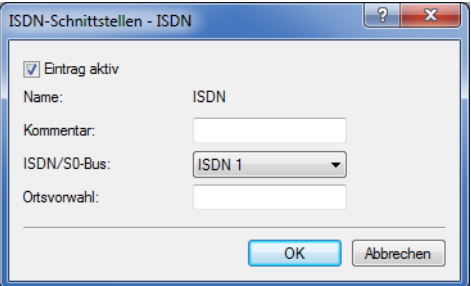

#### **Eintrag aktiv**

Aktiviert bzw. deaktiviert diesen Eintrag.

# **Name**

Interface, an das die ISDN-Teilnehmer angeschlossen sind.

## **Kommentar**

Kommentar zu diesem Eintrag.

# **ISDN/S0-Bus**

Schnittstellen, die die ISDN-Benutzer für einen Verbindungsaufbau verwenden sollen.

# **ISDN-Benutzer**

Die Konfiguration der entsprechenden ISDN-Benutzer erfolgt mit einem Klick auf die Schaltfläche **ISDN-Benutzer**.

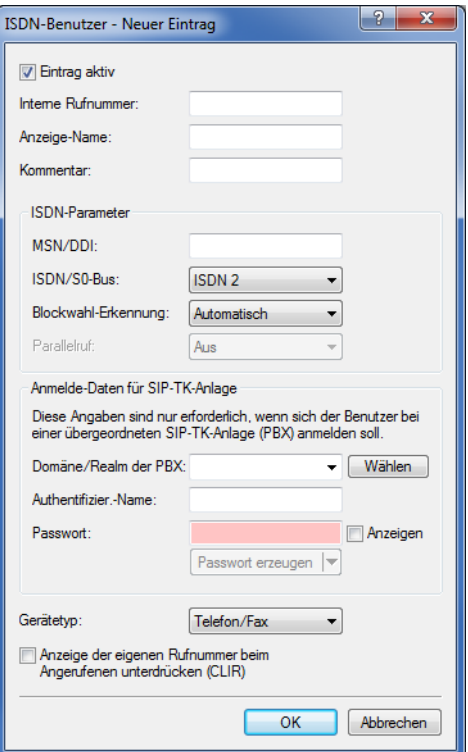

#### **Eintrag aktiv**

Aktiviert bzw. deaktiviert diesen Eintrag.

# **Interne Rufnummer**

Interne Rufnummer des ISDN-Telefons oder Name des Benutzers (SIP-URI).

- 4 Mit dem #-Zeichen als Platzhalter können Sie ganze Gruppen von Rufnummern z. B. bei der Verwendung von Durchwahlnummern an einem Anlagenanschluss in einem einzigen Eintrag erfassen.
- (i) Sie können Benutzereinträge mit #-Zeichen zur Abbildung von Benutzergruppen nicht für eine Anmeldung an einer übergeordneten TK-Anlage verwenden. Für diese Anmeldung ist immer ein spezifischer Eintrag für den einzelnen ISDN-Benutzer notwendig.

#### **Anzeige-Name**

Name, der auf dem angerufenen Telefondisplay erscheinen soll.

#### **Kommentar**

Kommentar zu diesem Eintrag.

### **MSN/DDI**

Interne MSN, die für diesen Benutzer auf dem internen ISDN-Bus verwendet wird.

- > MSN: Nummer des Telefonanschlusses, wenn es sich um einen Mehrgeräteanschluss handelt.
- > DDI (Direct Dialing in): Durchwahlnummer des Telefons, wenn der Anschluss als Anlagenanschluss konfiguriert ist.
- $(i)$  Mit dem #-Zeichen als Platzhalter können Sie ganze Gruppen von Rufnummern erfassen, z. B. bei der Verwendung von Durchwahlnummern an einem Anlagenanschluss in einem einzigen Eintrag.
- $(i)$  Sie können Benutzereinträge mit #-Zeichen zur Abbildung von Benutzergruppen nicht für eine Anmeldung an einer übergeordneten TK-Anlage verwenden. Für diese Anmeldung ist immer ein spezifischer Eintrag für den einzelnen ISDN-Benutzer notwendig.

#### **ISDN/S0-Bus**

ISDN-Interface, das die Benutzer für den Verbindungsaufbau verwenden sollen.

#### **Blockwahl-Erkennung**

Bei Blockwahl kann das Gerät die gewählte Nummer automatisch als vollständig markieren. Dies hat zur Folge, dass das Gerät einen Anruf schneller aufbaut, wenn es eine beliebige Zifferngruppe als einen zusammenhängenden Block erkennt (z. B. bei Zielwahl). Sie haben dann allerdings nicht mehr die Möglichkeit nachzuwählen.

### **Parallelruf**

Wenn Sie diese Funktion verwenden, erfolgt eine Signalisierung auf allen ausgewählten ISDN-Leitungen. Das Gespräch wird dort geführt, wo zuerst abgehoben wird.

#### **Domäne/Realm der PBX**

Domäne einer übergeordneten SIP-TK-Anlage, wenn der ISDN-Benutzer als SIP-Benutzer angemeldet werden soll. Die Domäne muss bei einer SIP-PBX-Line konfiguriert sein, damit eine übergeordnete Anmeldung erfolgt.

#### **Authentifizier.-Name**

Name zur Authentifizierung an einer übergeordneten SIP-TK-Anlage, wenn die Domäne des Benutzers mit der Domäne einer SIP-PBX-Line übereinstimmt.

### **Passwort**

Passwort zum Anmelden als SIP-Benutzer an einer übergeordneten SIP-TK-Anlage, wenn die Domäne des ISDN-Benutzers mit der Domäne einer SIP-PBX-Line übereinstimmt. Es ist möglich, dass sich ISDN-Benutzer an einer übergeordneten SIP-TK-Anlage mit einem gemeinsamen Passwort (**Standard-Passwort** an der SIP-PBX-Line) anmelden.

#### **Gerätetyp**

Typ des angeschlossenen Gerätes.

#### **Anzeige der eigenen Rufnummer beim Angerufenen unterdrücken (CLIR)**

Schaltet die Übermittlung der Absenderinformationen ein oder aus.

# **Allgemeine Einstellungen für alle Analog-Benutzer**

### LANconfig: **Voice Call Manager** > **Benutzer**

#### **Wählton generieren**

Der Wählton bestimmt, welchen Ton ein Analog-Benutzer nach dem Abheben des Hörers hört. Der "interne Wählton" gleicht dem Ton, den ein Benutzer an einer TK-Anlage ohne spontane Amtsholung hört (drei kurze Töne gefolgt von einer Pause). Der "externe Wählton" gleicht folglich dem Ton, dass nach dem Abheben ein Amt anzeigt (anhaltender Ton ohne Unterbrechungen). Passen Sie den Wählton nach Bedarf an die Verwendung der spontanen Amtsholung für die entsprechenden Benutzer an, um ein ähnliches Verhalten wie an einem externen Anschluss zu simulieren.

### **Analog-Schnittstellen**

Die internen Analog-Schnittstellen (a/b-Ports) müssen für die Verwendung durch lokale Benutzer (Anschluss von Endgeräten) konfiguriert werden.

#### LANconfig: **Voice Call Manager** > **Benutzer** > **Analog-Schnittstellen**

# **Interface**

Ein internes Interface, an das Analog-Teilnehmer angeschlossen sind.

### **Eintrag aktiv**

Interface ist aktiv / nicht aktiv.

#### **Analog-Benutzer**

LANconfig: **Voice Call Manager** > **Benutzer** > **Analog-Benutzer**

#### **Number/Name**

Interne Rufnummer des Analog-Telefons oder Name des Benutzers (SIP-URI).

#### **Auth-Name**

Name zur Authentifizierung an einer übergeordneten SIP-TK-Anlage, wenn die Domäne des Benutzers mit der Domäne einer SIP-PBX-Line übereinstimmt.

#### **Display-Name**

Name, der auf dem angerufenen Telefondisplay erscheinen soll.

#### **Secret**

Passwort zum Anmelden als SIP-Benutzer an einer übergeordneten SIP-TK-Anlage, wenn die Domäne des Analog-Benutzers mit der Domäne einer SIP-PBX-Line übereinstimmt. Es ist möglich, dass sich ISDN-Benutzer an einer übergeordneten SIP-TK-Anlage mit einem gemeinsamen Passwort ("Standard-Passwort" an der SIP-PBX-Line) anmelden.

#### **Ifc**

Analoges-Interface, das für den Verbindungsaufbau verwendet werden soll.

#### **CLIR**

Schaltet die Übermittlung der Absenderinformationen ein oder aus.

#### **Gebührenimpuls**

Mit dem Gebührenimpuls (GBI) werden in analogen Telefonnetzen Informationen über die während einer Verbindung anfallenden Kosten zum Anrufer übermittelt. In dessen Endgerät (Telefon mit Gebührenanzeige, Gebührenanzeiger) wird der Gebührenimpuls aus dem übertragenen Gesamtsignal heraus gefiltert und in eine entsprechende Gebührenanzeige umgewandelt.

**(1)** Mit dieser Option wird die Übertragung des Gebührenimpulses an den analogen Benutzer/das Endgerät ermöglicht. Dabei kann eine Gebühreninformation beispielsweise aus dem ISDN-Telefonnetz an eine ISDN-Leitung übermittelt und in einen analogen Gebührenimpuls umgesetzt werden.

#### **Domain**

Domäne einer übergeordneten SIP-TK-Anlage, wenn der Analog-Benutzer als SIP-Benutzer angemeldet werden soll. Die Domäne muss bei einer SIP-PBX-Line konfiguriert sein, damit eine übergeordnete Anmeldung erfolgt.

#### **Device-Type**

Typ des angeschlossenen Geräts.

**(!)** Der Typ entscheidet, ob ggf. eine Umwandlung einer analogen Fax-Verbindung in SIP T.38 erfolgt. Bei Auswahl des Typs "Fax" oder "Telefon/Fax" wird eine Erkennung von Fax-Signalen aktiviert, die

u. U. bei einem Telefon zu Beeinträchtigungen der Verbindungsqualität führen kann. Bitte wählen Sie daher den Typ entsprechend des angeschlossenen Gerätes, um die optimale Qualität zu erzielen.

## **Active**

Aktiviert oder deaktiviert den Eintrag.

# **Kommentar**

Kommentar zu diesem Eintrag.

# **Erweiterte Benutzer-Einstellungen**

Die Konfiguration der erweiterten Benutzer-Einstellungen wie Anklopfen oder Anrufweiterschaltung erfolgt mit einem Klick auf die Schaltfläche **Benutzer-Einstellungen**.

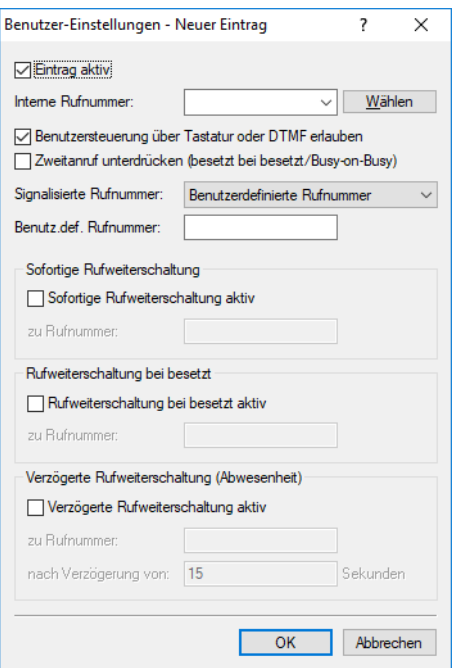

#### **Eintrag aktiv**

Aktiviert bzw. deaktiviert diesen Eintrag.

### **Interne Rufnummer**

Für diese Rufnummer bzw. diese SIP-ID gilt die Anrufweiterschaltung.

4 Anrufweiterschaltungen können für alle lokalen Benutzer (SIP, ISDN oder Analog) eingerichtet werden.

#### **Benutzersteuerung über Tastatur oder DTMF erlauben**

Aktiviert oder deaktiviert die Möglichkeit, die Benutzer-Einstellungen auch über das Telefon zu konfigurieren.

#### **Zweitanruf unterdrücken (Busy on Busy)**

Verhindert das Zustellen eines zweiten Anrufs zu einem Endgerät, unabhängig davon, ob "Anklopfen" (CW, Call Waiting Indication) auf dem Endgerät erlaubt oder unterbunden ist, d. h., diese Option verhindert auch das "Anklopfen". Zudem erhält der zweite Anrufende einen Besetzt-Ton. Dies gilt auch, wenn sich bei der internen Rufnummer um eine Mehrfachanmeldung handelt und nur mit einem der möglichen Endgeräte telefoniert wird.

#### **Signalisierte Rufnummer**

Einstellung der signalisierten Rufnummer. Mögliche Werte:

#### **Weiterleitende Nummer**

Signalisiert die Rufnummer, die den Anruf weiterleitet.

### **Anrufer**

Signalisiert die eingehende Rufnummer. Bei der Weiterleitung an ein Handy kann ein Teilnehmer so die Original-Rufnummer des anrufenden Teilnehmers erkennen.

#### **Benutzerdefinierte Rufnummer**

Signalisiert die im Feld **Benutzerdefinierte Rufnummer** eingetragene Rufnummer.

#### **Sofortige Rufweiterschaltung (CFU)**

Aktiviert bzw. deaktiviert die sofortige Rufweiterschaltung (CFU) ohne Bedingung.

#### **zu Rufnummer**

Ziel für die sofortige Rufweiterschaltung ohne Bedingung.

### **Rufweiterschaltung bei besetzt (CFB)**

Aktiviert bzw. deaktiviert die Rufweiterschaltung bei "besetzt".

#### **zu Rufnummer**

Ziel für die Rufweiterschaltung bei "besetzt".

#### **Verzögerte Rufweiterschaltung (CFNR)**

Aktiviert oder deaktiviert die verzögerte Rufweiterschaltung (bei Abwesenheit; CFNR).

#### **zu Rufnummer**

Ziel für die verzögerte Rufweiterschaltung.

#### **nach Verzögerung von**

Wartezeit für die verzögerte Rufweiterschaltung. Nach Ablauf dieser Zeit leitet das Gerät den Anruf an das Rufziel weiter, wenn der Teilnehmer den Anruf nicht annimmt.

# **1.5 Konfiguration des Call-Managers**

Der Call-Manager verwaltet und verbindet die verschiedenen oben beschriebenen Teilnehmer und Leitungen miteinander. Die Kernaufgabe des Call-Managers besteht darin, für jeden anliegenden Anruf den richtigen Ziel-Teilnehmer zu ermitteln und eine passende Leitung zu diesem Teilnehmer auszuwählen. Um diese Aufgabe erfüllen zu können, verwendet der Call-Manager im Wesentlichen zwei Tabellenbereiche:

- > Die Call-Routing-Tabelle
- > Die Tabellen mit den lokalen Teilnehmern

Da der Call-Manager üblicherweise zwischen internen und externen Telefonnetzen mit unterschiedlichen Nummernbereichen vermittelt, muss der Call-Manager in einigen Fällen die gerufenen Nummern verändern, man spricht von der Rufnummernumsetzung.

4 In der Welt der VoIP-Telefonie können sowohl Rufnummern als auch Rufnamen (z. B. "mustermann@company.com") verwendet werden. Auch wenn in der folgenden Beschreibung meistens von Rufnummern die Rede ist, sind damit auch die Rufnamen gemeint, sofern nicht explizit anders angegeben.

Dabei wird das von Nebenstellen bekannte Verfahren mit internen Rufnummern verwendet, wobei Verbindungen zu nicht internen Teilnehmern mit einer vorangestellten '0' beginnen. Der Call-Manager verarbeitet Rufe von und zu allen angemeldeten Teilnehmern bzw. Leitungen.

# **1.5.1 Ablauf des Call-Routings**

Die Vermittlung der Anrufe läuft in folgenden Schritten ab:

> Bearbeitung der rufenden Nummer (Called Party ID)

Zunächst wird überprüft, ob eine numerische oder alphanumerische Nummer vorliegt. Dazu werden typische Wahltrennzeichen wie "()-/" und <Blank> entfernt. Ein "+" an erster Stelle bleibt erhalten. In diesem Fall gilt die Nummer weiter als numerische Nummer. Wird bei der Prüfung ein anderes alphanumerisches Zeichen entdeckt, wird die Rufnummer als alphanumerisch betrachtet und bleibt unverändert.

> Auflösung des Rufes in der Call-Routing-Tabelle

Nach der Bearbeitung der Called Party ID wird der Ruf an die Call-Routing-Tabelle übergeben. Die Einträge in der Call-Routing-Tabelle bestehen aus Sätzen von Bedingungen und Anweisungen. Die Einträge werden der Reihe nach durchsucht, der erste Eintrag wird ausgeführt, bei dem **alle** angegebenen Bedingungen erfüllt sind.

> Auflösung des Rufes über die Tabellen der lokalen Teilnehmer

Wird in der Call-Routing-Tabelle kein Eintrag gefunden, der mit dem anliegenden Ruf übereinstimmt, sucht der Call-Manager in den Listen der lokalen Teilnehmer. Wird dort ein Eintrag gefunden, dessen Nummer mit der gerufenen Nummer übereinstimmt und der auch über die passende Zieldomain verfügt, dann wird dieser Ruf an den entsprechenden Teilnehmer zugestellt.

Wird kein lokaler Teilnehmer gefunden, für den Nummer und Zieldomain übereinstimmen, reicht in einem weiteren Durchlauf auch die Übereinstimmung der Rufnummer des lokalen Teilnehmers mit der gerufenen Nummer, die Zieldomain bleibt ohne Berücksichtigung.

> Auflösung des Rufes über die Default-Einträge in der Call-Routing-Tabelle

Falls die vorangehenden Durchläufe durch die Call-Routing-Tabelle und die Listen mit den lokalen Teilnehmern keinen Erfolg haben, wird der anliegende Ruf erneut in der Call-Routing-Tabelle geprüft. In diesem Durchlauf werden dann allerdings nur die Default-Routen berücksichtigt. Dabei werden die in den Default-Routen eingetragenen Nummern und Zieldomains nicht berücksichtigt. Nur die Quell-Filter werden ausgewertet, sofern die Default-Route über solche Filter verfügt.

<sup>1</sup> Der hier vorgestellte Ablauf berücksichtigt nur die Rufnummern, wie sie vom Call-Router verarbeitet werden. Ein Mapping auf der ISDN- oder SIP-Leitung kann die Rufnummern ggf. zusätzlich verändern.

# **1.5.2 Behandlung der Calling Party ID**

Die Konfigurationsmöglichkeiten des Call-Routers bieten zahlreiche Möglichkeiten, die für den Verbindungsaufbau verwendeten Rufnummern zu manipulieren. Darüber hinaus verbindet der Call-Router in der Regel verschiedene "Telefonwelten" (interne und externe, SIP und ISDN), die ganz unterschiedliche Rufnummernbereiche einsetzen. Zur erfolgreichen Kommunikation der Teilnehmer untereinander müssen die Rufnummern an den Schnittstellen der Vermittlung so umgesetzt werden, dass zum einen der gewünschte Teilnehmer über die richtige Leitung erreicht wird und zum anderen auch ein Rückruf (ggf. automatisch bei "besetzt") erfolgreich aufgebaut werden kann. Um diesen Rückruf zu ermöglichen, muss die rufende Nummer (Calling Party ID) **nach** der Bearbeitung durch den Call-Manager, direkt vor der Zustellung an den jeweiligen Teilnehmer angepasst werden.

# **Behandlung von abgehenden Rufen**

Die Rufnummern von abgehenden Rufen werden je nach verwendeter Leitung umgesetzt:

# **SIP-Leitungen**

Die Behandlung der Calling Party ID auf SIP-Leitungen ist abhängig vom Betriebs-Modus der Leitung:

- > Einzel-Account: Bei einem abgehenden Ruf über eine SIP-Leitung wird die Calling Party ID auf die bei der SIP-Leitung eingetragene Nummer (SIP-ID) umgesetzt.
- > Trunk und Gateway: Bitte beachten Sie die Informationen im Abschnitt SIP-Mapping.

## **SIP-PBX-Leitungen**

Bei einem abgehenden Ruf über eine SIP-PBX-Leitung ist der Teilnehmer an der übergeordneten SIP-TK-Anlage angemeldet und Teil des dortigen Rufnummernbereiches. Daher wird die Calling Party ID – die in diesem Fall die interne Rufnummer oder "Durchwahl" des Teilnehmers darstellt – unverändert an die SIP-PBX-Leitung weitergegeben.

# **ISDN-Leitungen**

Bei einem abgehenden Ruf über einen ISDN-Mehrgeräteanschluss wird die Calling Party ID auf die MSN umgesetzt, die für den Teilnehmer (bzw. die interne Rufnummer) in der ISDN-Mapping-Tabelle eingetragen ist.

Gibt es dort zu der aktuell rufenden Nummer keinen Eintrag, wird keine Calling Party ID gesendet. Bei aktiviertem CLIR (Calling Line Identifier Restriction) wird ebenfalls keine Calling Party ID gesendet.

# **Behandlung von eingehenden Rufen**

Die Rufnummern von eingehenden Rufen werden nach den Kriterien SIP- oder ISDN-Teilnehmer sowie automatische Amtsholung aktiv oder nicht unterschiedlich umgesetzt.

Die Veränderung der Calling Party ID erfolgt abhängig von folgenden Parametern:

- a Das bei der jeweiligen **Leitung** hinterlegte Präfix ("Anrufpräfix" oder "Cln-Prefix" Default: <Leer>).
- a Das Präfix für interne Verbindungen mit Ziel ISDN-User ("internes ISDN-Präfix" oder "Intern-Cln-Prefix" Default: '99').
- a Das Präfix für interne Verbindungen mit Ziel SIP-User ("internes SIP-Präfix" oder "Intern-Cln-Prefix" Default: '99').
- > Das Präfix für externe Verbindungen mit Ziel ISDN-User ("externes ISDN-Präfix" oder "Extern-Cln-Prefix" Default: <leer>).
- a Das Präfix für externe Verbindungen mit Ziel SIP-User ("externes SIP-Präfix" oder "Extern-Cln-Prefix" Default: <leer>).

Die Aktivierung der automatischen Amtsholung wird durch eine geeignete Konfiguration der Präfixe berücksichtigt:

- > Bei aktivierter automatischer Amtsholung werden die internen Präfixe typischerweise auf das Wählzeichen gesetzt, das zum Erreichen der internen Teilnehmer verwendet wird, also in der Regel '99' oder '\*'.
- > Ohne automatische Amtsholung werden die externen Präfixe typischerweise auf '0' gesetzt.

Die Erweiterung der Calling Party ID wird nur durchgeführt, wenn der eingehende Ruf über eine Calling Party ID verfügt. Ist die Calling Party ID leer, wird kein Präfix vorangestellt.

Die Veränderung läuft wie folgt ab:

- > Bei internen Verbindungen wird das interne Teilnehmer-Präfix (SIP oder ISDN) der Calling Party ID vorangestellt.
- > Bei externen Verbindungen wird abhängig vom (Leitungs-)Anrufpräfix entschieden:
	- a (Leitungs-)Anrufpräfix leer: es wird das externe Teilnehmer-Präfix (SIP oder ISDN) der Calling Party ID vorangestellt.
	- a (Leitungs-)Anrufpräfix nicht leer: es werden das interne Teilnehmer-Präfix (SIP oder ISDN) **und** das (Leitungs-)Anrufpräfix der Calling Party ID vorangestellt.
	- 5 Ein Ruf gilt dann als extern, wenn er von einer "Leitung" kommt. Wenn diese Leitung eine SIP-PBX Leitung ist, dann ist der Ruf nur dann extern, wenn die kommende Calling Party ID eine führende '0' hat.

1 Voice over IP – VoIP

# **1.5.3 Die Parameter der Call-Routing-Tabelle**

Die Einträge der Call-Routing-Tabelle konfigurieren Sie im LANconfig unter **Voice-Call-Manager** > **Call-Router** mit einem Klick auf die Schaltfläche **Call-Routen**.

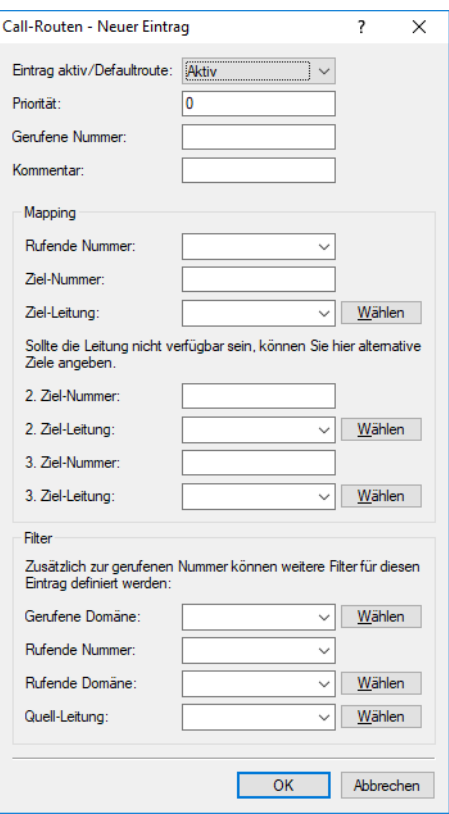

Ein Eintrag in der Call-Routing-Tabelle besteht aus:

- > Bedingungen, die erfüllt sein müssen, damit der Eintrag als zutreffend "betrachtet" wird. Dazu gehören:
	- > Die Information, welcher Teilnehmer angerufen werden soll gerufene Nummer/Name (Called Party ID), ggf. gerufene Domain.
	- > Informationen über den anrufenden Teilnehmer rufende Nummer/Name, rufende Domain, Quell-Leitung, über die der Ruf in den LANCOM VoIP Router eingeht.
- > Anweisungen, wie mit dem Ruf zu Verfahren ist:
	- > Wie wird die Rufnummer umgesetzt und für die weitere Verarbeitung verändert?
	- > Auf welcher Leitung soll der Ruf ausgegeben werden (Ziel-Leitung)?
	- > Welche Backup-Leitungen sollen verwendet werden, wenn die Ziel-Leitung nicht verfügbar ist?

Die Einträge werden der Reihe nach durchsucht, der erste passende Eintrag wird ausgeführt. Daher sollten zuerst die speziellen Einträge konfiguriert werden, die allgemeinen Einträge dahinter.

Wird ein Eintrag in der Call Routing Tabelle gefunden mit der Ziel-Leitung "RESTART", dann beginnt mit der neuen, umgesetzten Called Party ID wieder der komplette Durchlauf. Dabei wird die Angabe der Quell-Leitung (Calling Line) für den nächsten Durchlauf gelöscht.

Sowohl die Call Routing Tabelle als auch die lokale Teilnehmertabelle können dabei soweit sinnvoll auch alphanumerische Namen enthalten und verarbeiten.

### **Eintrag aktiv/Defaultroute**

Der Routingeintrag kann aktiviert, deaktiviert oder aber als Default-Eintrag gekennzeichnet werden. Alle über die ersten Durchläufe nicht über die Call-Routing-Tabelle bzw. lokale Teilnehmertabelle auflösbaren Anrufe werden dann automatisch über diese Default-Einträge aufgelöst. Zielname und Zieldomain sind dann beliebig, nur die ggf. gesetzten Quellfilter werden berücksichtigt.

# **Priorität**

Der Call-Manager sortiert alle Einträge mit gleicher Priorität automatisch so, dass die Tabelle sinnvoll von oben nach unten durchlaufen werden kann. Bei einigen Einträgen muss jedoch (z. B. zur Rufnummernumsetzung) die Reihenfolge der Einträge vorgegeben werden. Die Einträge mit der höchsten Priorität werden automatisch nach oben sortiert.

### **Gerufene Nummer**

Der gewählte Called Party Name bzw. die Ziel-Rufnummer (ohne Domänen-Angabe).

Das #-Zeichen wird als Platzhalter für beliebige Zeichenfolgen verwendet. Alle Zeichen vor dem '#' werden entfernt, die restlichen Zeichen werden im Feld "Nummer/Name" anstelle des #-Zeichens für den weiteren Verbindungsaufbau verwendet.

Beispiel: In der Call-Routing-Tabelle enthält ein Eintrag die '00049#' als gerufene Nummer/Name und die '00#' als Nummer/Name. Bei allen Rufen mit einer führenden Null für die Amtsholung und der kompletten Vorwahl für Deutschland wird als Nummer/Name nur die führende Null für die Amtsholung und die führende Null für die Ortsnetzvorwahl beibehalten, die Landeskennung wird entfernt. Aus '00049 2405 123456' wird also die '0 02405 123456'.

Unabhängig davon kann auch ein alphanumerischer Name angegeben werden.

### **Kommentar**

Kommentar zum aktuellen Routing-Eintrag

# **Rufende Nummer**

Wenn in der Call-Route die rufende Nummer gegen eine andere Rufnummer ersetzt werden soll, muss die gewünschte Rufnummer in diesem Feld eingetragen werden. Bei Auswahl des speziellen Wertes "EMPTY" und gleichzeitigem ausfüllen des Filter-Feldes **Rufende Nummer** mit einem beliebigen Zeichen (z. B. der Wildcard #) kann für die Call-Route eine Rufnummernunterdrückung für abgehende Aurufe konfiguriert werden.

# **Ziel-Nummer**

Diese Rufnummer wird für den weiteren Verbindungsaufbau verwendet. Kann über diese Rufnummer und die zugehörige Leitung keine Verbindung hergestellt werden, werden die Backup-Rufnummern mit den zugehörigen Leitungen verwendet.

Mindestens eines der Felder **Ziel/Nummer**, **2. Ziel-Nummer** oder **3. Ziel-Nummer** muss einen Inhalt haben. Die Auswertung erfolgt in dieser Reihenfolge. Ein leeres Feld wird übersprungen.

# **Ziel-Leitung**

Über die Zielleitung wird die Verbindung aufgebaut. Normale Zielleitungen können sein:

- $\geq$  ISDN
- > Alle definierten SIP Leitungen.

Folgende Sonderfunktionen können als Ziel-Leitung eingetragen werden:

> REJECT markiert eine gesperrte Rufnummer.

(!) Über diesen Wert können Sie auch [Steuerzeichen](#page-58-0) [auf](#page-58-0) [SIP-Leitungen](#page-58-0) [verbieten](#page-58-0).

> USER leitet den Ruf an lokale SIP- bzw. ISDN-Teilnehmer weiter.

a RESTART beginnt mit der zuvor gebildeten **Ziel-Nummer** einen neuen Durchlauf in der Call-Routing-Tabelle. Dabei wird zuvor **Quell-Leitung** gelöscht.

5 Dieses Feld muss ausgefüllt werden, sonst wird der Eintrag nicht verwendet!

### **2. Ziel-Nummer, 3. Ziel-Nummer**

Diese Rufnummer wird für den weiteren Verbindungsaufbau verwendet, wenn unter **Ziel-Nummer** nichts eingetragen ist oder die zugehörige "Leitung" nicht erreichbar ist. Kann über die 2. Ziel-Nummer und die zugehörige 2. Ziel-Leitung keine Verbindung hergestellt werden, werden die 3. Ziel-Nummer und die 3. Ziel-Leitung verwendet.

#### **Gerufene Domäne**

Dieser Eintrag filtert auf die gerufene Domäne, die "Called Party Domain". Der Call-Router-Eintrag wird nur dann als übereinstimmend gewertet, wenn die Called Party Domain des anliegenden Rufes mit der hier eingetragenen Domain übereinstimmt. Wird hier nichts angegeben, wird jede Zieldomäne akzeptiert.

Als gerufene Domäne können eingetragen werden:

- $\geq$  ISDN
- > Die interne VoIP-Domäne des LANCOM VoIP Router.
- > Alle bei den SIP- und SIP-PBX-Leitungen eingetragenen Domänen.

#### **Rufende Nummer**

Dieser Eintrag filtert auf die rufende Nummer/Name, die "Calling Party ID". Die Angabe erfolgt entweder als interne Nummer, nationale oder internationale Rufnummer. Die Domäne wird nicht mit angegeben. Es wird keine '0' oder anderes Zeichen für eine Leitungskennung vorangestellt, die ID wird wie von der Leitung bzw. wie von internen Rufen kommend verwendet.

Der Call-Router-Eintrag wird nur dann als übereinstimmend gewertet, wenn die Calling Party ID des anliegenden Rufes mit der hier eingetragenen Nummer übereinstimmt. Ab einem '#' können beliebige Ziffern akzeptiert werden. Wird hier nichts angegeben, wird jede Calling Party ID akzeptiert.

- (i) Die folgende Sonderfunktion kann als rufende Nummer eingetragen werden:
	- > EMPTY kann für nicht angegebene Calling Party IDs verwendet werden.

#### **Rufende Domäne**

Dieser Eintrag filtert auf die rufende Domäne, die "Calling Domain". Der Call-Router-Eintrag wird nur dann als übereinstimmend gewertet, wenn die Calling Domain des anliegenden Rufes mit der hier eingetragenen Domain übereinstimmt. Wird hier nichts angegeben, wird jede rufende Domäne akzeptiert.

Als rufende Domäne können eingetragen werden:

- $\geq$  ISDN
- > Die interne VoIP-Domäne des LANCOM VoIP Router.
- > Alle bei den SIP- und SIP-PBX-Leitungen eingetragenen Domänen.

SIP-Telefone verfügen üblicherweise über mehrere Leitungstasten, für die verschiedene Domänen konfiguriert werden können. Mit diesem Filter kann der Auswahl entsprechend eine bestimmte Behandlung der Rufe über unterschiedliche Leitungstasten vorgenommen werden.

### **Quell-Leitung**

Dieser Eintrag filtert auf die Quell-Leitung. Der Call-Router-Eintrag wird nur dann als übereinstimmend gewertet, wenn die Quell-Leitung des anliegenden Rufes mit der hier eingetragenen Leitung übereinstimmt. Wird hier nichts angegeben, wird jede rufende Leitung akzeptiert.

Als Quell-Leitung können eingetragen werden:

- > USER.ISDN für Rufe eines lokalen ISDN-Teilnehmers
- > USER.SIP für Rufe eines lokalen SIP-Teilnehmers
- > USER.# für Rufe eines lokalen Teilnehmers allgemein
- > Alle eingetragenen ISDN-, SIP- und SIP-PBX-Leitungen.

# <span id="page-58-0"></span>**Steuercodes auf SIP-Leitungen verbieten**

Hier verhindern Sie, dass Steuercodes gewählt werden können. Über Steuercodes können z. B. Rufumleitungen konfiguriert werden. Dies können Sie für beliebige Leitungen bzw. Mitarbeiter unterbinden. Um beispielsweise das Zeichen '#' abzuweisen, gehen Sie wie folgt vor:

- **1.** Tragen Sie in **Gerufene Nummer:** ## ein.
- **2.** Tragen Sie in **Ziel-Nummer:** # ein.
- **3.** Wählen Sie für **Ziel-Leitung** REJECT.
- **4.** Machen Sie in **Kommentar:** z. B. den Eintrag "Keine Nummern beginnend mit #".

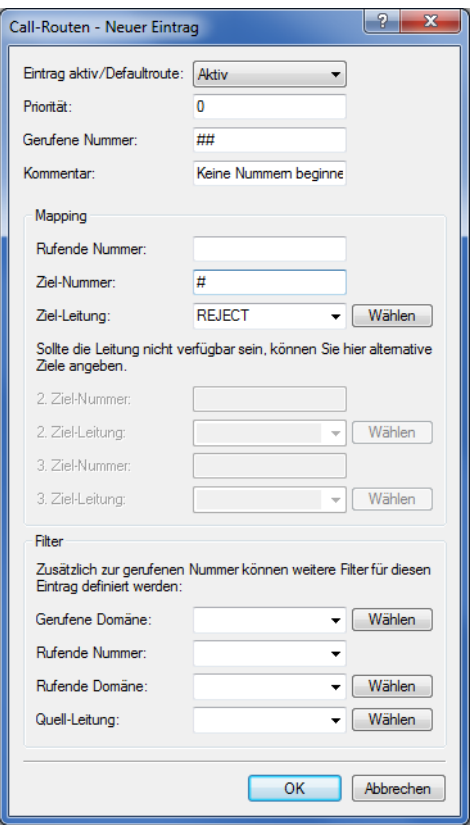

**5.** Übernehmen Sie Ihre Einstellungen durch einen Klick auf die Schaltfläche **OK**.

1 Voice over IP – VoIP

# **Gruppenruf-Funktionen**

Die Einträge der Rufgruppen-Tabelle konfigurieren Sie im LANconfig unter **Voice-Call-Manager** > **Call-Router** mit einem Klick auf die Schaltfläche **Rufgruppen-Tabelle**.

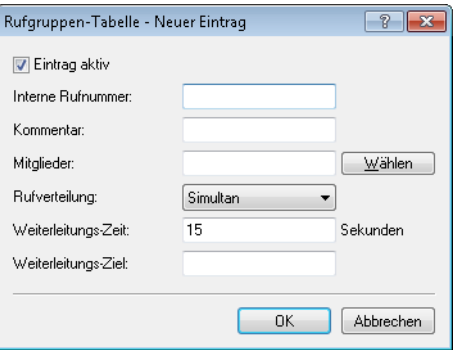

#### **Eintrag aktiv**

Aktiviert bzw. deaktiviert den Eintrag.

## **Interne Rufnummer**

Unter dieser Rufnummer bzw. dieser SIP-ID ist die Rufgruppe erreichbar (max. 64 alphanumerische Zeichen).

**(1)** Namen für Rufgruppen dürfen nicht mit Namen von Benutzern (SIP, ISDN oder Analog) übereinstimmen.

### **Kommentar**

Kommentar zu diesem Eintrag (max. 64 Zeichen).

## **Mitglieder**

Komma-separierte Liste der Mitglieder dieser Rufgruppe. Als Mitglieder können Benutzer, Rufgruppen oder auch externe Rufnummern eingetragen werden, so dass eine unbegrenzte Skalierung möglich ist.

- > Mögliche Mitglieder: Benutzer, Rufgruppen, externe Rufnummern
- $\geq$  Mögliche Werte: Maximal 128 alphanumerische Zeichen.

(i) Rufgruppen können sich nicht selbst oder einen Vorgänger in der hierarchischen Struktur enthalten – es sind also keine Rekursionen durch den Eintrag der Mitglieder möglich! Schleifen zu einem Vorgänger in der Struktur sind jedoch über das Weiterleitungs-Ziel möglich.

# **Rufverteilung**

Bestimmt die Art der Ruf-Verteilung:

- > Simultan: Der Anruf wird aufgeteilt und an alle Gruppenmitglieder gleichzeitig weitergeleitet. Wenn ein Mitglied den Anruf innerhalb der Weiterleitungs-Zeit annimmt, wird die Anrufsignalisierung für die anderen Mitglieder beendet. Wenn kein Mitglied den Anruf innerhalb der Weiterleitungs-Zeit annimmt, wird der Anruf zum Weiterleitungs-Ziel weitergeleitet.
- > Sequentiell: Der Anruf wird der Reihe nach an die Gruppenmitglieder weitergeleitet. Wenn ein Mitglied den Anruf innerhalb der Weiterleitungs-Zeit nicht annimmt, wird der Anruf an das jeweils folgende Mitglied weitergeleitet. Wenn auch das letzte Gruppenmitglied den Anruf innerhalb der Weiterleitungs-Zeit nicht annimmt, wird der Anruf zum Weiterleitungs-Ziel weitergeleitet.

#### **Weiterleitungs-Zeit**

Wenn ein anliegender Ruf von einem Gruppenmitglied nicht innerhalb der Weiterleitungs-Zeit angenommen wird, wird der Ruf je nach Art der Ruf-Verteilung weitergeleitet:

> Bei simultaner Ruf-Verteilung wird der Anruf zum Weiterleitungs-Ziel weitergeleitet.

- > Bei sequentieller Ruf-Verteilung wird der Anruf an das nächste Gruppenmitglied in der gültigen Reihenfolge weitergeleitet. Wenn das Gruppenmitglied das letzte Mitglied der Reihenfolge ist, wird der Anruf an das Weiterleitungs-Ziel weitergeleitet.
- > Mögliche Werte: Maximal 255 Sekunden.
- > Default: 0 Sekunden
- > Werte mit besonderer Bedeutung: 0 Sekunden. Der Ruf wird sofort zum Weiterleitungs-Ziel geleitet (temporäres Überspringen einer Rufgruppe in einer Hierarchie).

4 Sind alle Mitglieder der Gruppe besetzt oder aus anderen Gründen nicht erreichbar, wird der Anruf an das Weiterleitungs-Ziel weitergeleitet, ohne die Weiterleitungs-Zeit abzuwarten.

### **Weiterleitungs-Ziel**

Wenn keines der Gruppenmitglieder den Anruf innerhalb der Weiterleitungs-Zeit annimmt, wird der Anruf an das hier eingetragene Weiterleitungs-Ziel weitergeleitet. Sowohl Benutzer, Rufgruppen als auch externe Rufnummern können als Weiterleitungs-Ziel eingetragen werden. Es kann dabei nur genau ein Weiterleitungs-Ziel angegeben werden.

- > Mögliche Ziele: Benutzer, Rufgruppen, externe Rufnummern
- $\geq$  Mögliche Werte: Maximal 64 alphanumerische Zeichen.

<sup>1</sup> Wenn kein Weiterleitungs-Ziel angegeben wird, wird der Anruf zurückgewiesen, sobald die Liste der Mitglieder abgearbeitet ist bzw. wenn alle Mitglieder besetzt oder nicht erreichbar sind.

Das Weiterleitungs-Ziel wird erst aktiv, wenn die Weiterleitungs-Zeit der Gruppe vollständig abgelaufen ist bzw. kein Mitglied erreichbar ist. Aus diesem Grund sind hier auch Verweise auf eine höhere Stelle einer Rufgruppenstruktur möglich, anders als beim Eintrag der Mitglieder.

# **1.5.4 Parallelruf im ISDN signalisieren**

Auf LANCOM Business VoIP Routern kann ein Parallelruf aktiviert werden. Wenn Sie diese Funktion verwenden, erfolgt eine Signalisierung auf beiden ISDN-Leitungen (ISDN 1 & ISDN 2). Das Gespräch wird dort geführt, wo zuerst abgehoben wird.

1 Voice over IP – VoIP

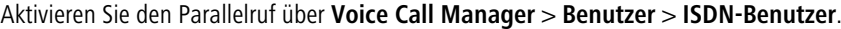

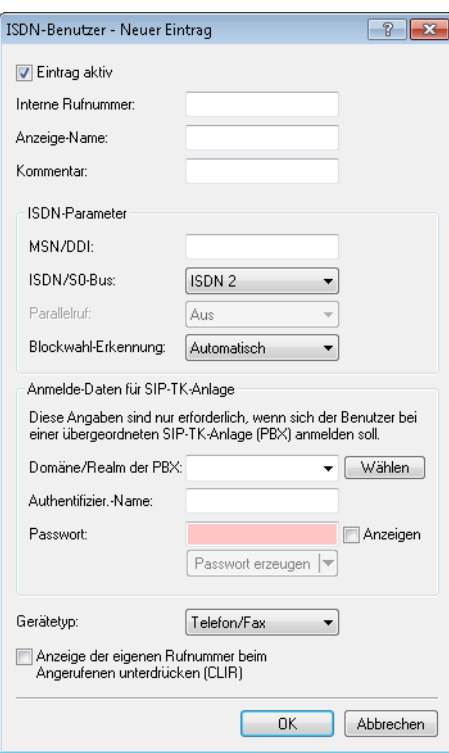

Wählen Sie im Abschnitt **ISDN-Parameter** unter **ISDN/S0-Bus** die Option "ISDN 1 & ISDN 2" und aktivieren Sie anschließend den Parallelruf mit der Einstellung "Ein".

# **1.5.5 Erweiterte Einstellungen**

Die erweiterten Einstellungen für den Voice-Call-Manager konfigurieren Sie unter **Voice-Call-Manager** > **Erweitert**.

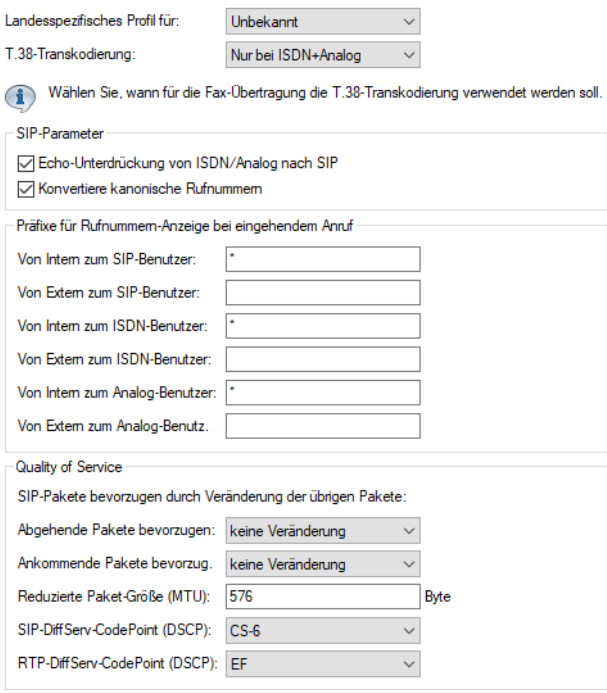

# **Landesspezifisches Profil für**

Ermöglicht die Auswahl eines landesspezifischen Profils zur Voreinstellung der Eingabewerte.

### **Echo-Unterdrückung von SIP nach ISDN**

Aktiviert die Echounterdrückung des fernen Echos. Bei einem zu starken Echo hört der Teilnehmer sich selber mit kurzer Verzögerung wieder. Mit der Aktivierung dieser Option wird das ISDN-Echo am SIP-ISDN-Gateway reduziert.

# **Präfix intern zu SIP-Benutzer**

Dieses Präfix wird bei einem eingehenden, **internen** Anruf der vorhandenen Calling Party ID vorangestellt, wenn der Anruf an einen SIP-Benutzer gerichtet ist.

(i) Ein Ruf gilt dann als extern, wenn er von einer "Leitung" kommt. Wenn diese Leitung eine SIP-PBX-Leitung ist, dann ist der Ruf nur dann extern, wenn die kommende Calling Party ID eine führende '0' hat. Alle anderen Anruf gelten als intern.

## **Präfix extern zu SIP-Benutzer**

Dieses Präfix wird bei einem eingehenden, **externen** Anruf der vorhandenen Calling Party ID vorangestellt, wenn der Anruf an einen SIP-Benutzer gerichtet ist.

#### **Präfix intern zu ISDN-Benutzer**

Dieses Präfix wird bei einem eingehenden, **internen** Anruf der vorhandenen Calling Party ID vorangestellt, wenn der Anruf an einen ISDN-Benutzer gerichtet ist. Sofern ein Leitungspräfix definiert ist, wird dieses der gesamten Rufnummer vorangestellt.

#### **Präfix extern zu ISDN-Benutzer**

Dieses Präfix wird bei einem eingehenden, **externen** Anruf der vorhandenen Calling Party ID vorangestellt, wenn der Anruf an einen ISDN-Benutzer gerichtet ist. Sofern ein Leitungspräfix definiert ist, wird dieses der gesamten Rufnummer vorangestellt.

#### **Präfix intern zu Analog-Benutzer**

Dieses Präfix wird bei einem eingehenden, **internen** Anruf der vorhandenen Calling Party ID vorangestellt, wenn der Anruf an einen Analog-Benutzer gerichtet ist. Sofern ein Leitungspräfix definiert ist, wird dieses der gesamten Rufnummer vorangestellt.

#### **Präfix extern zu Analog-Benutzer**

Dieses Präfix wird bei einem eingehenden, **externen** Anruf der vorhandenen Calling Party ID vorangestellt, wenn der Anruf an einen Analog-Benutzer gerichtet ist. Sofern ein Leitungspräfix definiert ist, wird dieses der gesamten Rufnummer vorangestellt.

#### **Abgehende Pakete bevorzugen**

Für alle SIP-Gespräche wird abhängig vom verwendeten Audio-Codec eine ausreichende Bandbreite über die Firewall reserviert (soweit die verfügbare Bandbreite ausreicht). Zur Steuerung der Firewall kann hier die Behandlung der restlichen Datenpakete eingestellt werden, die nicht zu den SIP-Datenströmen gehören. Folgende Werte sind möglich:

> Reduktion der PMTU

Die Teilnehmer der Datenverbindung werden informiert, dass sie nur Datenpakete bis zu einer bestimmen Länge versenden sollen (Path Maximum Transmission Unit, PMTU).

> Fragmentierung

Der LANCOM Wireless Router reduziert selbst die Datenpakete durch Fragmentierung auf die gewünschte Länge.

 $\lambda$  keine Veränderung (Default)

1 Voice over IP – VoIP

Die Länge der Datenpakete wird durch den VoIP-Betrieb nicht verändert.

Weitere Informationen finden Sie bei der Beschreibung von PMTU und Fragmentierung im Zusammenhang mit Quality-of-Service.

## **Ankommende Pakete bevorzugen**

Analog zu den abgehenden Datenpakete wird hier die Behandlung der Nicht-VoIP-Datenpakete bei Bandbreitenreservierung für SIP-Daten eingestellt. Folgende Werte sind möglich:

 $\geq$  Reduktion der PMTU

Die Teilnehmer der Datenverbindung werden informiert, dass sie nur Datenpakete bis zu einer bestimmen Länge versenden sollen (Path Maximum Transmission Unit, PMTU).

> keine Veränderung

Die Länge der Datenpakete wird durch den VoIP-Betrieb nicht verändert.

### **Reduzierte Paket-Größe**

Dieser Parameter gibt die Paketgröße an, die für die PMTU-Anpassung bzw. die Fragmentierung bei Bevorzugung der SIP-Daten verwendet werden soll.

### **SIP-DiffServ-CodePoint (DSCP), RTP-DiffServ-CodePoint (DSCP)**

Der Voice-Call-Manager markiert SIP- und RTP-Pakete mit sogenannten DiffServ-CodePoints (DSCP), um es nachgeschalteter Hardware zu ermöglichen, diese Pakete zu erkennen und richtig zu priorisieren.

Standardmäßig werden SIP-Pakete (Anruf-Signalisierung) mit 'CS-1' und RTP-Pakete (Voice-Datenstrom) mit 'EF' markiert. Sie haben hier die Möglichkeit, dieses Verhalten zu ändern. Bei der Einstellung 'DSCP BE' bzw. 'CS-0' werden die Pakete ohne Markierung versendet Weitere Informationen zu den DiffServ-CodePoints finden Sie im Kapitel **Quality of Service**des Referenzhandbuchs..

4 Die Verwendung von 'CS-1' für SIP-DSCP ist heute überholt und zur Erhaltung der Abwärts-Kompatibilität als Default gesetzt. Typische Werte für aktuellen VoIP-Installationen sind 'CS-3', 'AF-31' oder 'AF-41'. Wegen der großen Verbreitung im Markt empfehlen wir bei SIP-DSCP den Einsatz von 'CS-3'.

# **1.6 Telefoniefunktionen für LANCOM VoIP Router (PBX-Funktionen)**

Ein LANCOM VoIP Router bietet Telefoniefunktionen für kleine Firmen oder verteilte Standorte von Filial-Unternehmen:

- > Telefonfunktionen wie Halten, Makeln, Verbinden oder Anrufweiterschaltung ("Rufumleitung")
- > Gruppenruf-Funktion mit flexibler Ruf-Verteilung und Kaskadierung von Rufgruppen
- > Mehrfachanmeldung für die Nutzung verschiedener Telefone für eine Rufnummer

# **1.6.1 Anrufweiterschaltung (Verbinden und Rufumleitung)**

Mit der Integration von SIP-Telefonen und VoIP-Routern in die bestehenden Telefonstrukturen bedürfen auch die bekannten Funktionen wie die Anrufweiterschaltung einer neuen Betrachtung. Anrufweiterschaltung bedeutet, dass ein eigentlich zugestellter (gerouteter) Ruf entweder durch eine spontane Steuerung des Benutzers ("Verbinden") oder eine zuvor

<sup>(</sup>i) Bitte beachten Sie, dass der Umfang der Unterstützung von SIP inbesondere im Hinblick auf Verbinden und automatische Anrufweiterschaltung ("Rufumleitung") bei SIP-Endgeräten und SIP-Providern sehr unterschiedlich sein kann. Es kann nicht garantiert werden, dass diese Funktionen in jeder Konstellation aus SIP-Endgeräten und SIP-Providern wunschgemäß arbeiten.

1 Voice over IP – VoIP

eingestellte automatische Anrufweiterschaltung ("Rufumleitung") zu einem neuen Ziel weitergeleitet wird. Die SIP-basierte VoIP-Telefonie verwendet in einigen Bereichen grundsätzlich andere Verfahren als die bisher verwendeten Technologien. So benötigen ISDN- und Analog-Endgeräte z. B. für die Anrufweiterschaltung immer eine Vermittlungsstelle, die üblicherweise auch nach der Weiterschaltung die Verbindung weiterhin verwaltet. SIP-Telefone können auch ohne Vermittlungsstelle Anrufe weiterschalten: die Geräte bauen eine Verbindung auf dem kürzesten Weg auf, der Call Router beendet seine Verwaltungsfunktion nach dem Herstellen der Verbindung. Die SIP-Vermittlungsstelle kann dabei auch die Aspekte der Signalisierung über SIP und der eigentlichen Datenübertragung über RTP unterschiedlich behandeln.

Aufgrund solcher Unterschiede je nach Art der beteiligten Endgeräte ist es für das Verständnis der Anrufweiterschaltung in einem LANCOM VoIP Router hilfreich, die verschiedenen Szenarien zu betrachten und die verwendeten Begriffe vorzustellen.

# **Aktive und passive Weiterschaltung**

Für die Betrachtung der technischen Details ist es von großer Bedeutung, von welcher Seite der Verbindung die Anrufweiterschaltung eingeleitet wird. Dabei gelten in diesem Zusammenhang als "lokal" alle SIP- sowie ISDN- oder Analog-Benutzer, die über den LANCOM VoIP Router im eigenen LAN erreicht werden können. "Extern" sind hingegen alle Endgeräte, die über eine Leitung (SIP-Account, SIP-Trunk, SIP-PBX, ISDN oder Analog) erreicht werden können.

- a Aktiv: Ein lokaler Teilnehmer leitet die Weiterschaltung ein.
- > Passiv: Ein externer Teilnehmer leitet die Weiterschaltung ein.

# **Anrufweiterschaltung mit und ohne Rückfrage**

Der Teilnehmer, der die Anrufweiterschaltung einleitet, kann das aktive Gespräch entweder direkt an einen dritten Teilnehmer übergeben (Anrufweiterschaltung ohne Rückfrage – englisch "Unattended Call Transfer"), oder er kann zunächst ein Gespräch zu einem dritten Teilnehmer aufbauen und erst dann die Weiterschaltung einleiten (Anrufweiterschaltung mit Rückfrage – englisch "Attended Call Transfer").

5 LANCOM VoIP Router unterstützen die Anrufweiterschaltung ohne Rückfrage ausschließlich über das SIP-Protokoll.

# **Gesprächsgebühren bei Weiterschaltung zu externen Benutzern**

Die Anrufweiterschaltung von einem externen Anrufer zu einem dritten, ebenfalls externen Anrufer birgt das Risiko, dass durch die Fortsetzung des Anrufes nach dem Auflegen durch den einleitenden Teilnehmer weiterhin Gebühren anfallen.

# **Aufgabe der LANCOM VoIP Router bei der Anrufweiterschaltung**

In Abhängigkeit von den bei der Anrufweiterschaltung beteiligten Endgeräten kann ein LANCOM VoIP Router unterschiedliche Aufgaben übernehmen:

#### **Durchleiten**

Beide Teilnehmer der Anrufweiterschaltung sind auf der gleichen Seite der Verbindung, z. B. Weiterschaltung von einem lokalen zu einem weiteren lokalen Teilnehmer.

## **Delegieren**

Die Anrufweiterschaltung wird nicht im LANCOM VoIP Router selbst, sondern in einer übergeordneten Vermittlungsstelle durchgeführt. z. B. in einer VoIP-Telefonanlage, die über eine PBX-Leitung erreicht wird.

#### **Vermitteln**

Der LANCOM VoIP Router übernimmt die Aufgabe der Signalisierung und der Datenübertragung zwischen den Teilnehmern.

# **Aktive Weiterschaltung zu lokalen Benutzern**

**1.** Ein externer Benutzer **A** baut ein Gespräch zu einem internen Benutzer **B** (SIP, ISDN oder Analog) auf.

- **2. B** baut ein weiteres Gespräch zu einem lokalen Benutzer **C** auf. Die beiden Benutzer können sich direkt erreichen, daher wird nur die Signalisierungsaufgabe über SIP vom LANCOM VoIP Router übernommen, die Datenübertragung über RTP wird abgezweigt und auf dem kürzesten Weg realisiert.
- **3.** Der lokale Benutzer **B** leitet dann die Anrufweiterschaltung (mit Rückfrage) zu **C** ein.
- **4.** Der LANCOM VoIP Router übernimmt die Verwaltung der Weiterschaltung.

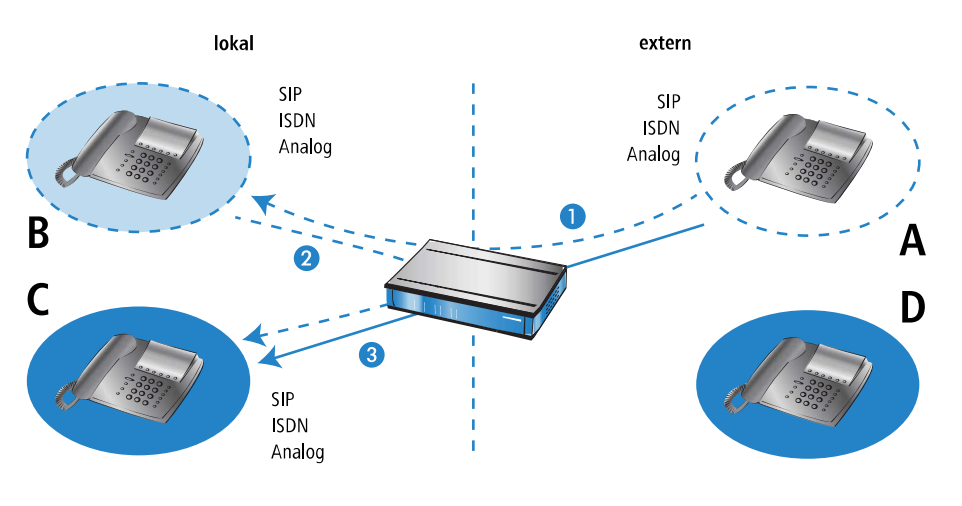

**(1)** Setzt im Fall von SIP beim externen Teilehmer voraus, dass Transfer in SIP (Re-Invite) vollständig und korrekt unterstützt wird.

# **Aktive Weiterschaltung zu externen SIP-Benutzern**

- **1.** Ein externer SIP-Benutzer **A** baut ein Gespräch zu einem internen Benutzer **B** (SIP, ISDN oder Analog) auf.
- **2. B** baut ein weiteres Gespräch zu einem externen SIP-Benutzer **D** auf.
- **3.** Wenn die beiden externen SIP-Benutzer **A** und **D** über die gleiche SIP-Leitung erreicht werden können, delegiert der LANCOM VoIP Router die Verwaltung der Weiterschaltung an den übergeordneten Provider.

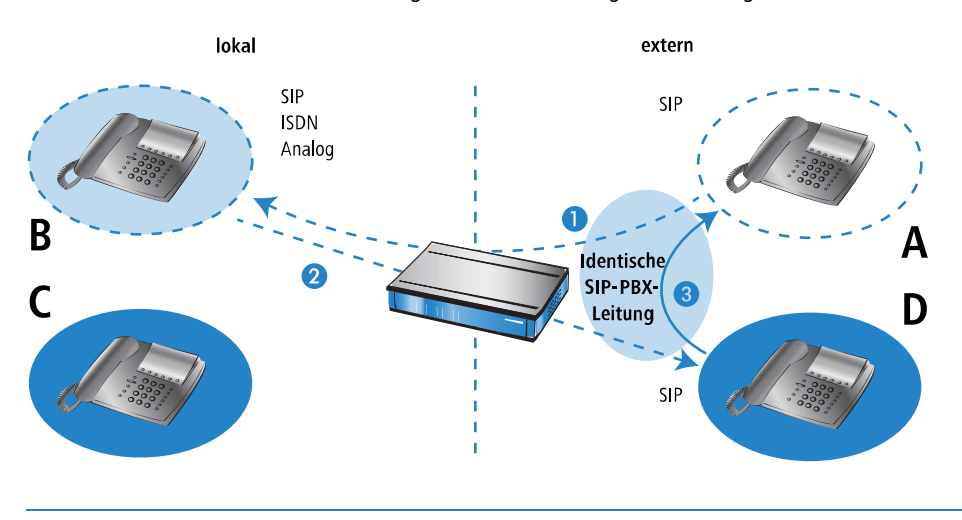

(1) Setzt voraus, dass die VoIP-TK-Anlage Transfers in SIP (Re-Invites) vollständig und korrekt unterstützt.

# **Aktive Weiterschaltung zu externen ISDN-Benutzern**

Bei der Anrufweiterschaltung zu externen ISDN-Benutzern kann es vorkommen, dass die übergeordneten Vermittlungsstellen das Delegieren von bestimmten Weiterschaltungsfunktionen nicht unterstützen – oft aufgrund der unklaren Frage der Gebührenübernahme. Aus diesem Grund wird die Anrufweiterschaltung zwischen externen Teilnehmern immer vom LANCOM VoIP Router verwaltet.

- **1.** Ein externer Teilnehmer **A** (externes SIP, ISDN) baut ein Gespräch zu einem internen Benutzer **B** (SIP, ISDN) auf.
- **2. B** baut ein weiteres Gespräch zu einem externen Teilnehmer **D** (ISDN) auf.
- **3.** Der lokale Benutzer **B** leitet dann die Anrufweiterschaltung (mit Rückfrage) zu **A** ein.
- **4.** Wenn die beiden externen Benutzer **A** und **D** unterschiedliche Protokolle (SIP, ISDN) verwenden, übernimmt der LANCOM VoIP Router die Verwaltung und Konvertierung der Daten.
- **5.** Wenn die beiden externen Benutzer **A** und **D** zwar beide SIP verwenden, kann der LANCOM VoIP Router keine Weiterschaltung ermöglichen.

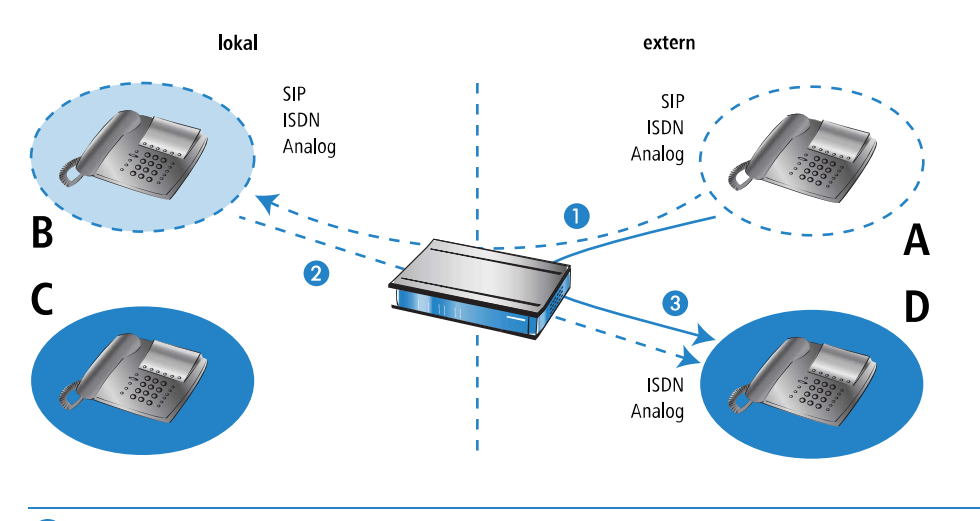

**(1)** Setzt voraus, dass die VoIP-TK-Anlage Transfers in SIP (Re-Invites) vollständig und korrekt unterstützt.

# **Passive Weiterschaltung innerhalb von lokalen Benutzern**

- **1.** Ein interner Benutzer **B** (SIP, ISDN oder Analog) baut ein Gespräch zu einem externen Benutzer **A** (an einer SIP-PBX-Leitung) auf.
- **2. A** baut ein weiteres Gespräch zu einem lokalen Benutzer **C** auf.
- **3.** Der externe Benutzer **A** leitet dann die Anrufweiterschaltung zu **C** ein.
- **4.** Der LANCOM VoIP Router übernimmt die Verwaltung der Weiterschaltung. Wenn es sich bei den verbundenen Teilnehmern **B** und **C** um interne Benutzer handelt, kontrolliert der LANCOM VoIP Router nur die SIP-Daten zur Signalisierung und ermöglicht die RTP-Datenübertragung auf dem kürzesten Weg direkt zwischen den SIP-Benutzern.

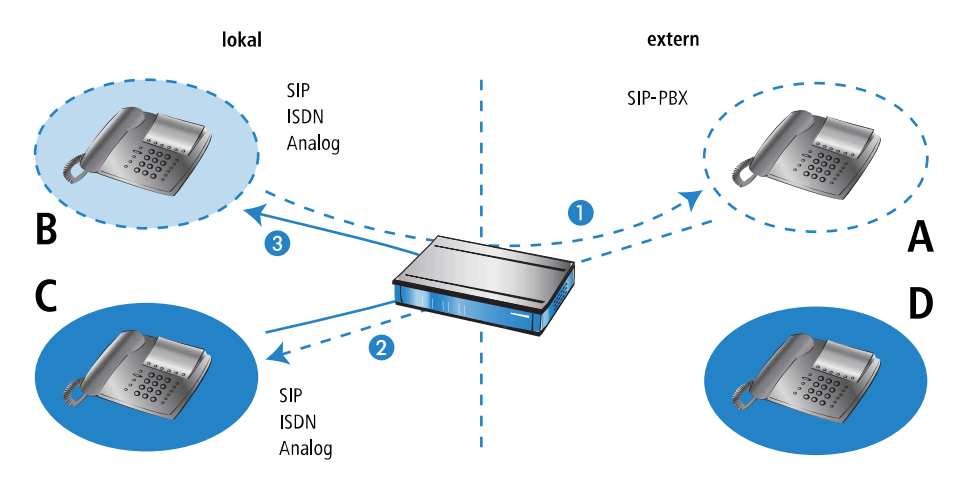

(!) Setzt voraus, dass die VoIP-TK-Anlage Transfers in SIP (Re-Invites) vollständig und korrekt unterstützt.

# **Passive Weiterschaltung von lokalen zu externen Benutzern**

- **1.** Ein externer Benutzer **A** (an einer SIP-PBX-Leitung) baut ein Gespräch zu einem internen Benutzer **B** (SIP, ISDN oder Analog) auf.
- **2. A** baut ein weiteres Gespräch zu einem externen Benutzer **D** (ebenfalls Teilnehmer an derselben SIP-PBX-Leitung wie **A**) auf.
- **3.** Der externe Benutzer **A** leitet dann die Anrufweiterschaltung von **B** zu **D** ein. Dazu muss der LANCOM VoIP Router eine externe Verbindung zu **D** aufbauen.
- 5 Der LANCOM VoIP Router kann diese Verbindung nur dann aufbauen, wenn **D** über dieselbe SIP-PBX-Leitung wie **A** erreicht werden kann, wenn also die externe Anrufweiterschaltung erlaubt ist.

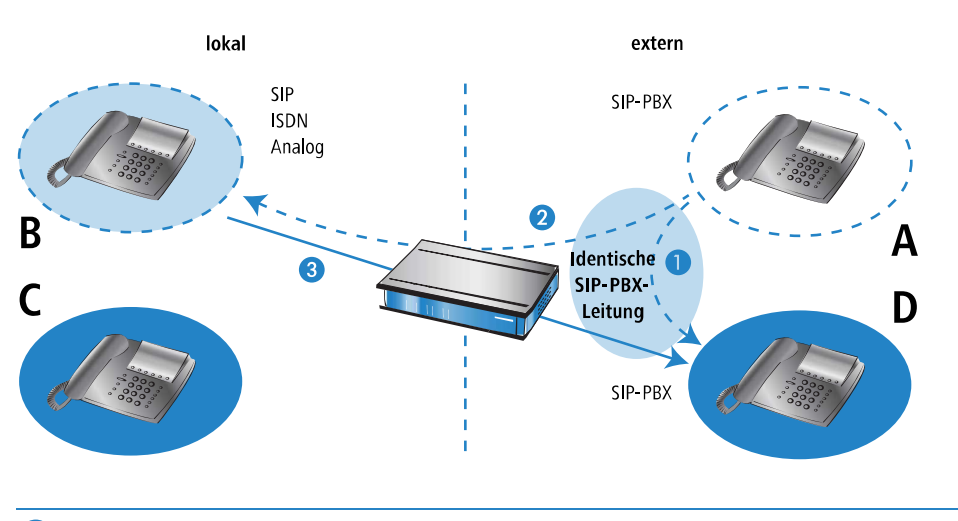

5 Setzt voraus, dass die VoIP-TK-Anlage Transfers in SIP (Re-Invites) vollständig und korrekt unterstützt.

# **1.6.2 Spontane Anrufsteuerung durch den Benutzer**

# **Funktionen für die spontane Anrufsteuerung**

Zur individuellen Steuerung der Anrufe unterstützen LANCOM VoIP Router die Dienstmerkmale, wie sie aus dem ISDN-Netz bekannt sind:

- > Beim Halten versetzt der Benutzer eine aktive Gesprächsverbindung in einen Wartezustand. In diesem Zustand kann der Benutzer mit seinem Endgerät z. B. eine weitere Verbindung zu einem anderen Gesprächspartner aufbauen.
- > Den Aufbau einer weiteren Verbindung während ein Gespräch gehalten wird, bezeichnet man als Rückfrage. Diese kann wieder beendet und das Gespräch mit dem gehaltenen Ruf herangeholt werden.
- > Beim Makeln schaltet der Benutzer zwischen zwei Gesprächsverbindungen hin und her. Der Benutzer kann dabei jeweils nur mit einem Gesprächspartner sprechen, der andere Gesprächspartner wird im Wartezustand gehalten.
- > Bei der Anrufweiterschaltung schaltet der Benutzer die aktive Gesprächsverbindung und eine im Wartezustand zusammen. Anschließend sind die beiden Gesprächspartner untereinander verbunden, der Benutzer selbst ist nicht mehr Teilnehmer der Gesprächsverbindung. Der Teilnehmer, der die Anrufweiterschaltung einleitet, kann das aktive Gespräch entweder direkt an einen dritten Teilnehmer übergeben (Anrufweiterschaltung ohne Rückfrage – englisch "Unattended Call Transfer"), oder er kann zunächst ein Gespräch zu dem dritten Teilnehmer aufbauen und erst dann die Weiterschaltung einleiten (Anrufweiterschaltung mit Rückfrage – englisch "Attended Call Transfer").

# **Spontane Anrufsteuerung mit verschiedenen Telefonen nutzen**

SIP-Telefone und SIP-Softphones verfügen in der Regel über spezielle Tasten bzw. Menüeinträge zur Steuerung der Anrufe. Je nach Modell bzw. Software können dabei unterschiedliche Bezeichnungen verwendet werden, die Funktionen entsprechen aber den folgenden:

- > HALTEN: Versetzt den aktiven Anruf in eine Wartestellung bzw. Makeln zwischen zwei aktiven Anrufen. Bei ISDNund Analog-Telefonen ist diese Funktion oft als R-Taste (für "Rückfrage", englisch: F-Taste/Flash) ausgeführt.
- > AUFLEGEN: Beenden des aktiven Anrufs.
- > MAKELN: Makeln zwischen zwei aktiven Anrufen (kann je nach ISDN-Telefonmodell als Auswahl im Displaymenü erscheinen, als spezielle Taste ausgeführt sein oder durch Drücken von "R" ausgelöst werden).
- > VERBINDEN: Einleiten der Anrufweiterschaltung (kann auch mit "Transfer" bezeichnet sein oder durch Auflegen bei gehaltenem und aktivem Gespräch ausgelöst werden)\* .

So können Sie diese Funktionen zur Steuerung von Anrufen nutzen:

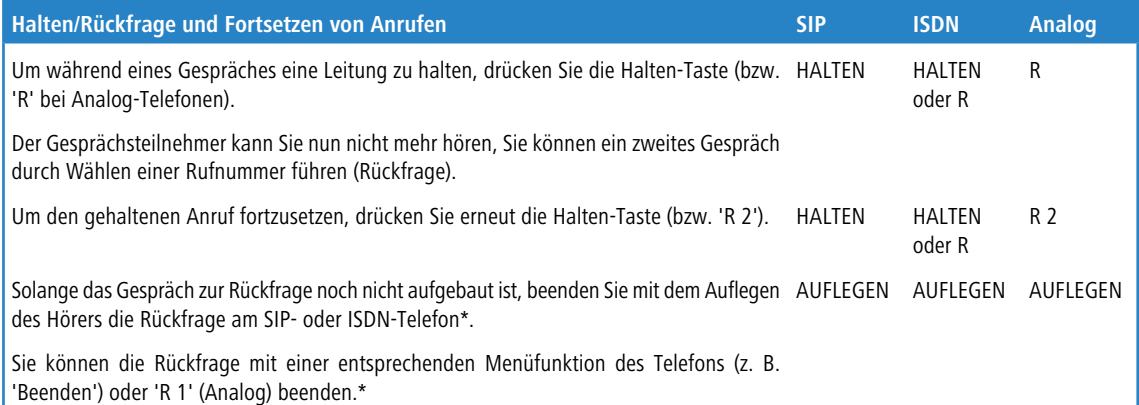

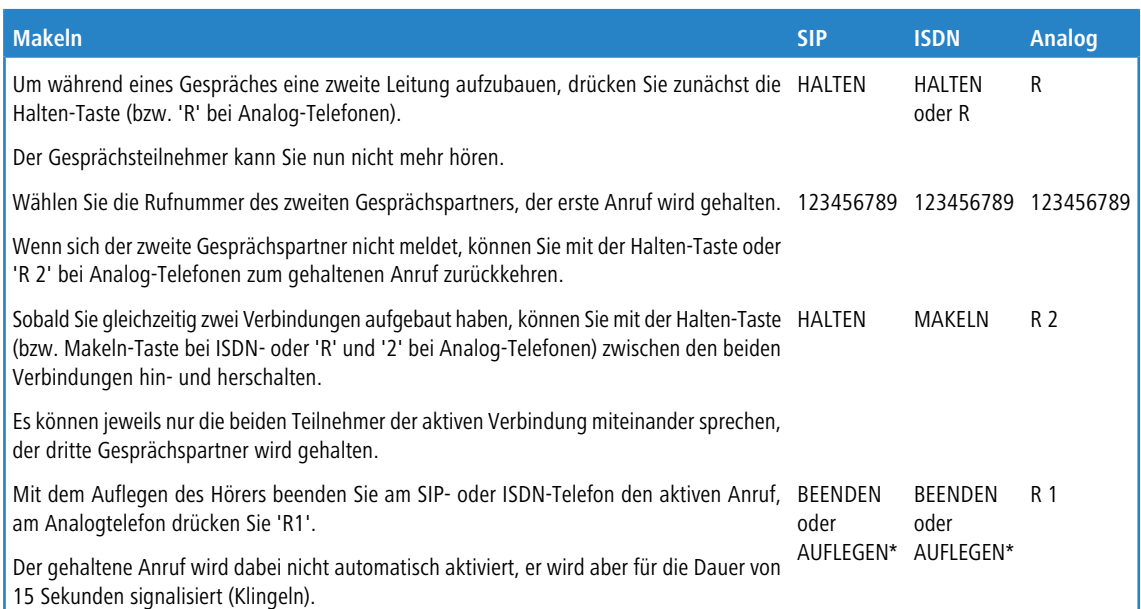

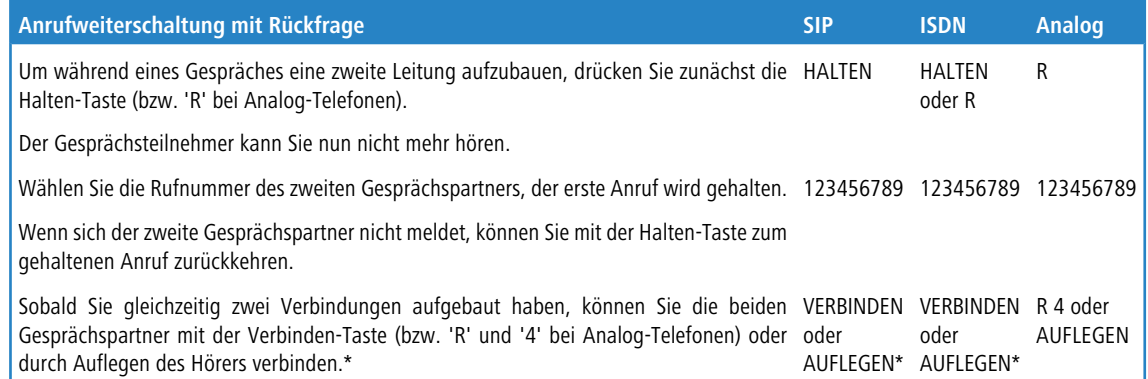

#### 1 Voice over IP – VoIP

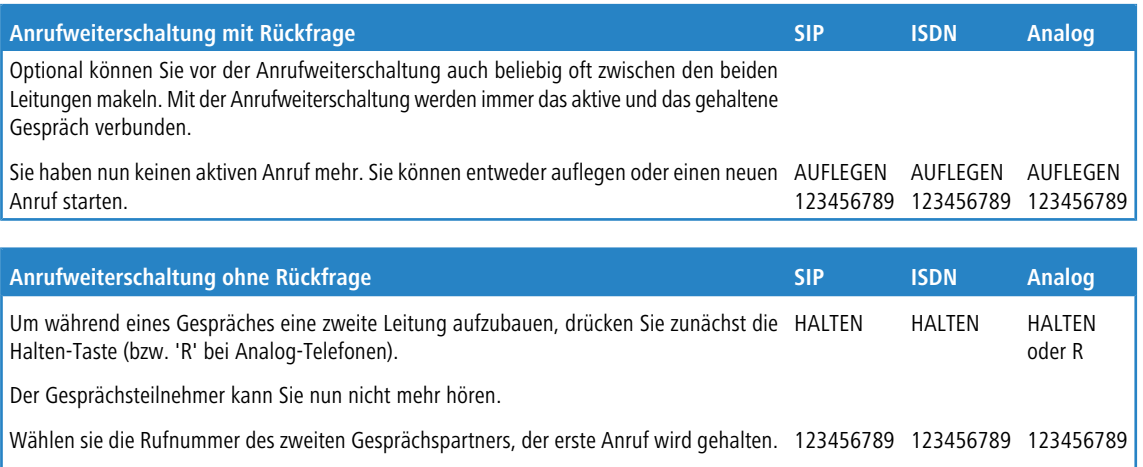

Drücken Sie die Verbinden-Taste (bzw. 'R' und '4' bei Analog-Telefonen) oder legen Sie VERBINDEN VERBINDEN R 4 oder **AUFLEGEN** oder AUFLEGEN\* AUFLEGEN\* oder den Hörer auf, bevor die zweite Verbindung aufgebaut ist.\* Die beiden Gesprächspartner werden nun "im Hintergrund" verbunden. Sie haben nun keinen aktiven Anruf mehr. Sie können entweder auflegen oder einen neuen AUFLEGEN AUFLEGEN AUFLEGEN 123456789 123456789 123456789 Anruf starten.

4 (\*) Ggf. kann bei einem SIP- oder ISDN-Telefon konfiguriert werden, ob ein Auflegen des Hörers die Rückfrage bzw. das aktive Gespräch beendet oder eine Anrufweiterschaltung auslöst ("Verbinden").

# **1.6.3 Feste Anrufweiterschaltung konfigurieren**

Neben der spontanen Anrufweiterschaltung, die ein Teilnehmer während eines aktiven Gesprächs individuell festlegen kann, sind in vielen Fällen auch feste Anrufweiterschaltungen ("Rufumleitungen") sinnvoll. So soll z. B. oft der Anruf weitergeschaltet werden, wenn ein Anschluss besetzt ist, wenn er sich für eine bestimmte Zeit nicht meldet oder generell, z. B. bei Abwesenheit wegen Urlaub.

Für die Konfiguration der festen Anrufweiterschaltung gibt es zwei Möglichkeiten:

- > Über das Telefon bzw. Endgerät selbst mit bestimmten Steuerzeichen
- > In der Konfiguration der LANCOM VoIP Router über die üblichen Management-Tools (LANconfig, WEBconfig oder Telnet)
- (i) Wenn die feste Anrufweiterschaltung auf beiden Wegen erfolgt, bestimmt die jeweils letzte Aktion das Verhalten der Weiterschaltung.

# **Auslöser für die Anrufweiterschaltung**

Als Auslöser oder Bedingung für die fest konfigurierte Anrufweiterschaltung können folgende Ereignisse genutzt werden:

- > Sofortige Rufweiterschaltung ohne Bedingung (CFU Call Forwarding Unconditional)
- $\geq$  Rufweiterschaltung bei "besetzt" (CFB Call Forwarding Busy)
- > Verzögerte Rufweiterschaltung (CFNR Call Forwarding No Reply; CFNA Call Forwarding No Answer)
- > Keine Weiterschaltung

Alle Typen der Weiterschaltung können parallel mit eigenen Zielrufnummern genutzt werden. Wenn mehrere Weiterschaltungsbedingungen aktiviert sind, gilt die folgende Priorität:

- **1.** CFU
- **2.** CFB
- **3.** CFNR

Wenn z. B. die Weiterschaltung bei "besetzt" aktiviert und ein entsprechendes Weiterschaltungs-Ziel definiert ist, wird der Anruf an dieses Ziel weitergeleitet, bevor das Weiterschaltungs-Ziel für verzögerte Rufweiterschaltung verwendet wird.

5 Wenn der eingehende Anruf schon von einer anderen Rufnummer weitergeschaltet wurde, findet keine erneute Weiterschaltung statt, um "Weiterschaltungs-Schleifen" zu vermeiden.

# **Konfiguration der Benutzer-Einstellungen über spezielle Zeichenfolgen mit dem Telefon**

Zur Konfiguration der Benutzer-Einstellungen über das Telefon bieten die verschiedenen Technologien (SIP, ISDN, Analog) jeweils spezifische Möglichkeiten. Bei ISDN-Telefonen können Weiterschaltungen sowohl über das funktionale Protokoll in der ISDN-Signalisierung als auch über sogenannte Keypads (Zeichenfolgen) gesteuert werden, bei Analogtelefonen werden dieselben Zeichenfolgen als DTMF übertragen. Im SIP-Protokoll ist mit der REFER-Methode eine andere Möglichkeit vorgesehen, die von den meisten SIP-Telefonen und SIP-Softphones unterstützt wird, dabei werden die Weiterleitungen aber nur vom Endgerät verwaltet. Um in gemischten Infrastrukturen ein ähnliches Verhalten der Benutzer zu ermöglichen, bieten die LANCOM VoIP Router eine weitere Variante der Weiterschaltung für die SIP-Endgeräte, wie sie hier im Vergleich mit ISDN- und Analog-Telefonen vorgestellt wird.

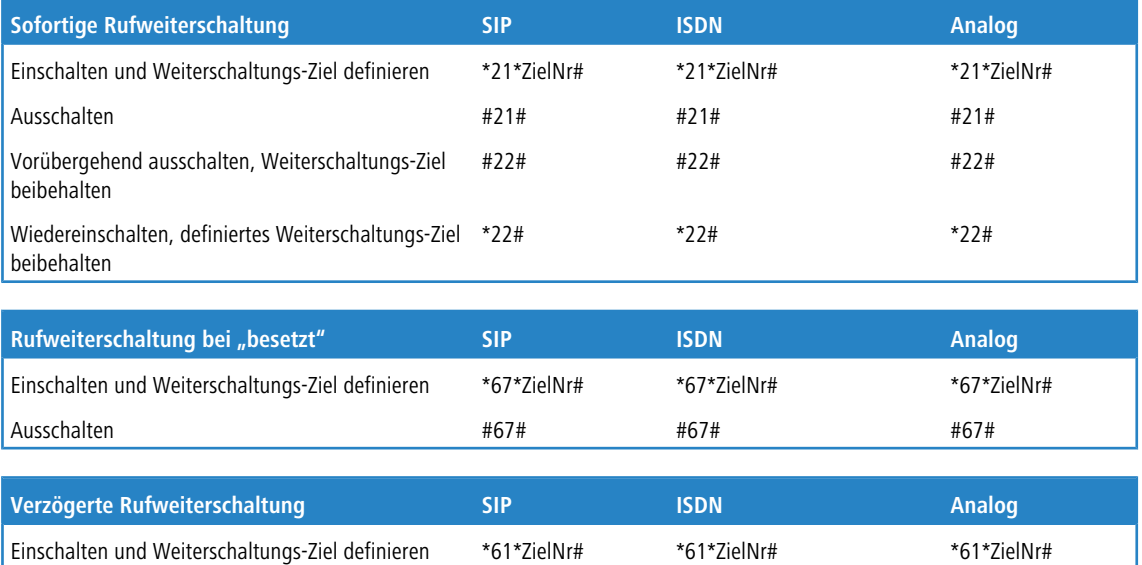

Bitte beachten Sie bei der Nutzung der Zeichenfolgen für die Konfiguration der Anrufweiterschaltung folgenden Hinweis:

Ausschalten #61# #61# #61#

4 Manche ISDN-Telefone verfügen über spezielle Tasten oder Menüeinträge zur Konfiguration der Anrufweiterschaltung, die alternativ zu den aufgelisteten Zeichenfolgen genutzt werden können. Bitte schlagen Sie dazu ggf. in der entsprechenden Herstellerdokumentation nach.

# **1.6.4 Rufumleitung (Call Deflection / Partial Rerouting) am SIP-Trunk (SIP 302)**

LANCOM Router mit aktiviertem Voice Call Manager können auf SIP-Trunk-Verbindungen eine Rufumleitung im Amt initiieren, indem die von der TK-Anlage gesendeten Informationen an den SIP-Trunk-Provider weitergeleitet werden. Handelt es sich hierbei um ein ISDN-Endgerät, dann wird das Partial Rerouting (PR) in ein entsprechendes "SIP 302 Moved Temporarily" umgewandelt, bevor es an den Provider übermittelt wird.

In der SIP-Leitungstabelle kann man die externe Anrufweiterschaltung für jede einzelne SIP-Trunk-Leitung konfigurieren, indem für die jeweilige Leitung unter **Voice Call Manager** > **Leitungen** > **SIP-Leitungen** > **Erweitert** die Option **Anrufweiterleitung mit SIP 302** eingeschaltet wird. Ist die Anrufweiterleitung eingeschaltet, dann wird eine vom Endgerät (ISDN / SIP) initiierte Rufumleitung direkt im Amt geschaltet, sofern das Endgerät nicht Teil einer Rufnummerngruppe ist oder der Benutzer mehrfach am LANCOM Router registriert wurde.

Handelt es sich hierbei um ein ISDN-Endgerät, dann wird das Partial Rerouting entsprechend dem Leistungsmerkmal SIP 302 umgewandelt bevor es an den Provider übermittelt wird. Die Rufnummer, auf die ein einkommender Ruf umgeleitet werden soll, wird vom Endgerät übermittelt und muss so angegeben werden, dass diese über Call-Routen erreichbar ist. Die Rufnummer muss also zum Rufnummernplan im Voice Call Manager passen, damit dieser die korrekte Leitung auswählen kann. Daher müssen z. B. Leitungspräfixe mit angegeben werden, die nach Zuordnung der korrekten Leitung vom Voice Call Manager entfernt werden.

Falls auf dem Endgerät eine interne Rufnummer als Weiterleitungsziel eingerichtet wird, dann geschieht die Rufumleitung direkt im Voice Call Manager, so dass hier das Präfix (z. B. \*\*) für interne Rufe verwendet werden muss.

# **1.6.5 Faxen über T.38 – Fax over IP (FoIP)**

Mit der Migration der Telefon-Infrastrukturen in Richtung VoIP steigt auch der Bedarf, die Faxgeräte in die VoIP-Kommunikation einzubinden. Auch im Zeitalter der E-Mail sind Faxübertragungen nach wie vor sehr wichtig, da sie u. a. in rechtlich relevanten Bereichen (Verträge, Rechnungen nach §14 im deutschen Umsatzsteuergesetz) für den Anwender viel einfacher zu handhaben sind als die alternativ möglichen E-Mails mit gültiger elektronischer Signatur. Die Integration der Faxgeräte in die VoIP-Struktur kann dabei auf zwei Wegen umgesetzt werden:

- > Die Übertragung der Faxnachricht zur Gegenstelle erfolgt wie beim herkömmlichen Fax über das Festnetz.
- > Die Übertragung der Faxnachricht erfolgt über eine Internet-Verbindung. Dabei gibt es folgende Möglichkeiten:
	- a Die Faxsignale werden wie Sprachdaten über eine VoIP-Verbindung übermittelt, man spricht von "Fax over VoIP". Für die Faxübertragung sollte dabei nur der Codec G.711 eingesetzt werden – mit anderen Codecs können die eigentlich für analoge Netze entwickelten Faxtöne oft nicht richtig in der digitalen VoIP-Struktur übermittelt werden. Aufgrund der sehr sensiblen Eigenschaften der Faxverbindungen kann diese Variante auch nur bei sehr hoher Verbindungsqualität eingesetzt werden, die Übertragungsgeschwindigkeit ist nicht optimal.
	- > Beim so genannten "Store-and-Forward"-Prinzip nach ITU-T.37 werden die Faxnachrichten z. B. vom Fax an ein Gateway übermittelt, in dem das Fax gespeichert und umgewandelt wird. In einem zweiten Schritt wird das Fax an die Gegenstelle übermittelt und dort ggf. wieder zurückgewandelt. Alternativ können Faxnachrichten auch per E-Mail versendet werden (Fax-to-Mail bzw. Mail-to-Fax). Solche Lösungen erfüllen jedoch u. a. nicht die rechtlichen Anforderungen nach §14 UStG, weil keine direkte Verbindung zwischen Sender und Empfänger besteht, und eignen sich daher nicht für die Übermittlung von Rechnungen etc.
	- > Beim "Realtime-Routing" von Faxnachrichten wird hingegen eine direkte Verbindung der beiden beteiligten Faxgeräte aufgebaut – alle Daten werden in Echtzeit übertragen, so dass eine virtuelle Verbindung der Faxgeräte über das Internet besteht. Die Kommunikation der beiden Faxgeräte wird dabei über den ITU-T.38-Standard abgewickelt, der die Umwandlung der herkömmlichen Faxsignale übernimmt. Diese Variante ist auch als Fax over IP bekannt (FoIP). Die Faxnachrichten werden dabei nicht als Sprachsignale innerhalb von VoIP übermittelt, sondern in einem speziellen Protokoll, was eine Einbettung in UDP/TCP-Pakete durchführt.

Um eine Faxübertragung nach T.38 zu ermöglichen, müssen die beteiligten Faxgeräte entweder selbst den T.38-Standard unterstützen oder über geeignete Fax-Gateways mit dem Internet verbunden sein. LANCOM VoIP Router unterstützen den T.38-Standard und eignen sich somit als Fax-Gateway in der VoIP-Infrastruktur.

Die Faxgeräte werden über eine geeignete Schnittstelle mit dem LANCOM VoIP Router verbunden. Beim Versenden und Empfangen von Faxnachrichten sorgt das Fax-Gateway im LANCOM VoIP Router für die entsprechende Umwandlung der Signale:

- > Umwandlung von T.38-Faxdaten in G.711/T.30
- $\geq$  Umwandlung von G.711/T.30-Faxdaten in T.38
- $\geq$  Durchleiten von G.711/T.30-Faxdaten
- $\geq$  Durchleiten von T.38-Faxdaten

LANCOM Business VoIP Router erkennen ein zu versendendes Fax automatisch, wenn in den Benutzer-Einstellungen der ISDN- und Analog-Benutzer der Gerätetyp "Fax" oder "Telefon/Fax" ausgewählt ist, und versuchen eine Faxübertragung über T.38/FoIP. Falls die Gegenstelle dieses Verfahren nicht unterstützt, nutzt der LANCOM VoIP Router automatisch die Fax over VoIP-Variante mit der Kompression G.711.
(i) Für die erfolgreiche Übertragung der Faxe über FoIP muss auch die genutzte VoIP-Struktur den T.38-Standard unterstützen. Wird also z. B. für die VoIP-Kommunikation ein öffentlicher SIP-Provider eingesetzt, muss auch dieser Provider in seinem Netzwerk T.38 unterstützen.

# **1.6.6 Gruppenrufe mit Ruf-Verteilung**

### **Einleitung**

Normalerweise ist ein Anruf an eine Person bzw. deren Rufnummer gerichtet. In manchen Fällen ist es hingegen nicht wichtig, eine bestimmte Person zu erreichen – es wird nur ein Gesprächspartner aus einem Bereich bzw. mit einer Funktion gesucht. In diesen Fällen können mit Rufgruppen mehrere Benutzer der Telefoninfrastruktur zu einer funktionalen Gruppe (Rufgruppe) zusammengefasst werden, die über eine gemeinsame Rufnummer erreicht werden können. Die Gruppenruf-Funktion übernimmt dabei die Aufgabe, die eingehenden Anrufe nach den gewünschten Regeln innerhalb der Rufgruppe zu verteilen bzw. weiterzuleiten.

### **Ruf-Verteilung**

In einer Rufgruppe werden zwei oder mehrere Benutzer oder weitere Rufgruppen zusammengefasst, die als Ziel der Anrufe in Frage kommen. Rufgruppen sind vergleichbar mit lokalen Benutzern und haben eine eigene Rufnummer, sie können daher auch im Call Router als Ziel-Nummer verwendet werden.

Zur Verteilung der eingehenden Rufe stehen verschiedene Methoden zur Auswahl, mit denen unterschiedliche Szenarien realisiert werden können:

- > Rufe werden gleichzeitig an alle Gruppenmitglieder signalisiert (simultan)
- > Rufe werden nach einer definierten Reihenfolge nacheinander an die Gruppenmitglieder signalisiert (sequentiell)

Neben den Mitgliedern der Rufgruppe und der Verteilungs-Methode werden eine Weiterleitungs-Zeit und ein Weiterleitungs-Ziel definiert, die den Ablauf der Ruf-Verteilung steuern. Die Weiterleitungs-Zeit bestimmt die Zeitspanne, in der die angewählten Benutzer einen signalisierten Anruf annehmen können. Das Weiterleitungs-Ziel definiert, an welches Rufziel (Benutzer, Gruppe, interne oder externe Rufnummer) der Anruf weitergeleitet werden soll, wenn keines der Gruppenmitglieder den Anruf innerhalb der Weiterleitungs-Zeit annimmt – ist kein Weiterleitungs-Ziel angegeben, wird der Anruf zurückgewiesen.

### **Kaskadieren von Rufgruppen**

Die definierten Rufgruppen können selbst Mitglieder einer übergeordneten Rufgruppe sein, ebenso können Rufgruppen als Weiterleitungs-Ziel einer übergeordneten Rufgruppe eingetragen werden. Diese Optionen ermöglichen den Aufbau einer kaskadierten Rufgruppen-Struktur, mit der auch sehr komplexe Szenarien durch zahlreiche Verzweigungen abgebildet werden können, in denen die Rufgruppen für die Verzweigungen und die Benutzer für die Endpunkte der Struktur stehen. Für solche Strukturen bzw. die Verzweigungen gelten folgende Regeln:

- > Wird als Mitglied eine Rufgruppe verwendet, wird durch diese untergeordnete Rufgruppe ein neuer "Zweig" der Struktur geöffnet, sobald das Mitglied an die Reihe kommt.
- > Beim Öffnen einer untergeordneten Rufgruppe gelten jeweils die darin definierten Parameter wie z. B. Weiterleitungs-Zeit etc.
- > Der Zweig der untergeordneten Rufgruppe bleibt jedoch nur solange geöffnet, wie das Mitglied aufgrund der Einstellungen in der übergeordneten Rufgruppe gerufen wird. Wird in der übergeordneten Rufgruppe das nächste Mitglied erreicht, wird der gesamte Zweig mit allen ggf. vorhandenen weiteren Unterverzweigungen geschlossen. Dabei wird insbesondere nicht auf das komplette Abarbeiten eines Zweiges gewartet. Es können also in einer untergeordneten Rufgruppe Mitglieder definiert sein, die aufgrund der Einstellungen in übergeordneten Gruppen innerhalb der Struktur nicht erreicht werden können.
- > Nimmt ein Mitglied einer Rufgruppe den Anruf an, so werden alle geöffneten Zweige geschlossen, alle ablaufenden Weiterleitungs-Zeiten werden gestoppt.
- > Sind in einer Rufgruppe (egal ob über- oder untergeordnet) alle Mitglieder innerhalb der verfügbaren Zeit abgearbeitet, wird der Ruf an das Weiterleitungs-Ziel weitergegeben. Damit enden auch alle evtl. in den übergeordneten Rufgruppen

laufenden Weiterleitungs-Zeiten! Der Anruf "springt" in diesem Fall aus der Rufgruppen-Struktur heraus und bekommt ein neues Ziel.

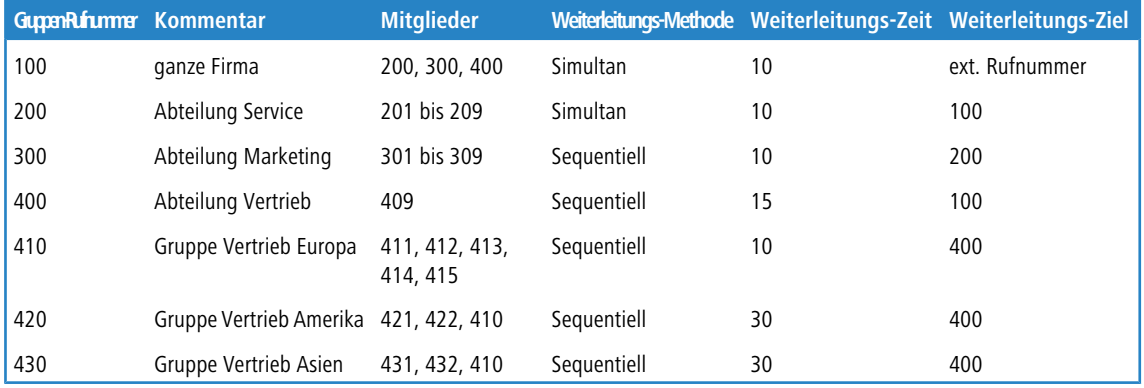

Beispiel: Es sind folgende Rufgruppen definiert:

Dazu gibt es in den jeweiligen Abteilungen bzw. Gruppen Benutzer, welche die jeweils letzte Ziffer der Rufnummer verwenden, also z. B. 411 bis 419 für die Vertriebsmitarbeiter Europa und 409 für die Team-Assistenz Vertrieb. In der Kommunikation nach aussen werden nur die Gruppen-Rufnummern der Vertriebsteams weitergegeben, da die einzelnen Mitarbeiter auch im Außendienst unterwegs sind. Ziel der Rufgruppen-Struktur ist es, die anrufenden Kunden möglichst zielgerichtet und schnell mit einem kompetenten Mitarbeiter zu verbinden.

Bei einem Anruf auf die Rufnummer 420 für einen Mitarbeiter aus dem Vertrieb Amerika geschieht folgendes:

- **1.** Der Anruf wird nacheinander für jeweils 30 Sekunden an die beiden Benutzer 421 und 422 in dieser Gruppe signalisiert. Nimmt von diesen direkt gerufenen Anschlüssen keiner ab, wird die Rufgruppe 410 für 30 Sekunden aktiviert – es soll sich ein Mitarbeiter aus dem Vertriebsteam Europa um den Kunden kümmern, wenn die Amerika-Kollegen nicht erreichbar sind.
- **2.** Im Vertriebsteam Europa werden die Anrufe der Reihe nach verteilt für jeweils 10 Sekunden. Die Rufgruppe verfügt zwar über fünf Mitglieder, bei einer Weiterleitungs-Zeit von 10 Sekunden kommen hier aber nicht alle möglichen Benutzer zum Zuge: Der Zweig wird durch die übergeordnete Rufgruppe, in diesem Fall die 420, nur für maximal 30 Sekunden geöffnet. Auf diese Weise wird die maximale Wartezeit für den Kunden begrenzt. Wenn sich also die ersten drei gerufenen Mitglieder der untergeordneten Rufgruppe 410 nicht melden, springt der Anruf wieder zurück zur übergeordneten Rufgruppe 420.
- **3.** In der übergeordneten Rufgruppe 420 sind keine weiteren Mitglieder vorhanden, der Anruf wird also an das Weiterleitungs-Ziel 400 weitergeleitet.
- **4.** Über die Rufgruppe 400 wird der Anschluss der Team-Assistenz 409 gerufen. Sollte sich auch hier für die Weiterleitungs-Zeit von 15 Sekunden niemand melden, wird über das Weiterleitungs-Ziel 100 noch ein letzter Versuch in der gesamten Firma unternommen.
- **5.** Über die Rufgruppe 100 werden alle Anschlüsse in den Rufgruppen 200, 300 und 400 gleichzeitig gerufen. Wenn sich auch hier nach 10 Sekunden niemand meldet, leitet die Rufgruppe weiter zu einer externen Rufnummer, z. B. für ein 24/7-Call-Center.

# **1.6.7 Mehrfachanmeldung (Multi-Login)**

Verwendet ein Teilnehmer mehrere Endgeräte, z. B. ein Softphone auf dem PC und ein "normales" Telefon auf dem Schreibtisch, so können sich mehrere SIP-, ISDN- oder Analog-Telefone mit derselben internen Rufnummer beim LANCOM VoIP Router anmelden. Die Telefone mit Mehrfachanmeldung verhalten sich wie ein einzelner Benutzer mit den Eigenschaften einer Rufgruppe, deren Ruf-Verteilung auf 'simultan' gestellt ist:

- **1.** Alle eingehenden Anrufe werden **gleichzeitig an alle** Telefone mit dieser internen Rufnummer signalisiert.
- **2.** Sobald eines der Telefone den Anruf annimmt, endet die Signalisierung bei den anderen Geräten.
- **3.** Weitere eingehende Anrufe werden an alle Telefone signalisiert. Meldet eines der Telefone 'besetzt', so gilt die gesamte Multi-Login-Gruppe als 'besetzt'.
- **4.** Ausgehende Anrufe sind von jedem Telefon aus ohne Einschränkung möglich.

**5.** Für eine Multi-Login-Gruppe kann nur eine Anrufweiterschaltung (Rufumleitung) gesetzt werden, die für alle Endgeräte gilt und von allen Endgeräten aus gesteuert werden kann.

Zur Nutzung der Mehrfachanmeldung müssen lediglich mehrere Telefone auf dieselbe interne Rufnummer eingestellt werden.

# **1.7 VoIP-Media-Proxy – Optimierte Verwaltung von SIP-Verbindungen**

Beim Verbinden von bzw. bei Anrufweiterschaltungen zwischen entfernten Teilnehmern über unterschiedliche SIP-Leitungen versucht der SIP-Proxy im LANCOM VoIP Router, durch einen REFER bzw. einen Re-INVITE die beiden Teilnehmer zu verbinden. Da die beiden externen Teilnehmer sich nicht immer direkt erreichen können, kommt diese Verbindung in machen Situationen nicht zu Stande, da die SIP-Provider die nötigen Anpassungen z. B. bei den Ziel-IP-Adressen nicht wie erforderlich umsetzen. Um das Verhalten in diesen Fällen zu verbessern, wird der SIP-Proxy in den LANCOM VoIP Routern um einen Media-Proxy ergänzt.

Der Media-Proxy hilft, Verbinden und Anrufweiterschaltung auch zwischen solchen Teilnehmern zu ermöglichen, die über verschiedene Leitungs-Typen erreicht werden (z. B. SIP-PBX-Line und SIP-Provider-Line). Dazu bleiben die Media-Streams (i.d.R. RTP-Verbindungen) für die Gegenstellen bei diesen Aktionen unverändert. Der Media Proxy nimmt die erforderlichen Änderungen von Ports und IP-Adressen in den Datenpaketen vor und passt spezielle Media-Endpunkte an die entsprechenden Ziel-Netze an (ARF-Netzwerke, Interface und IP-Adresse).

#### **Mehrere Medien-Ströme in einer SIP-Verbindung**

Das SIP-Protokoll kann in einer Sitzung (Session) mehrere Datenströme aushandeln, z. B. einzelne Media-Ströme für Audio und Video. Die einzelnen Ströme werden separat behandelt – jeder Datenstrom wird im Media-Proxy zunächst terminiert und dann "auf der anderen Seite" weitergeführt, der Datenstrom erhält so Endpunkte im Media-Proxy auf der LAN- und WAN-Seite.

Somit können die Verbindungsinformationen in Richtung der SIP-Provider beibehalten werden, alle notwendigen Änderungen an IP-Adressen oder Ports etc. werden im Media-Proxy ausgeführt.

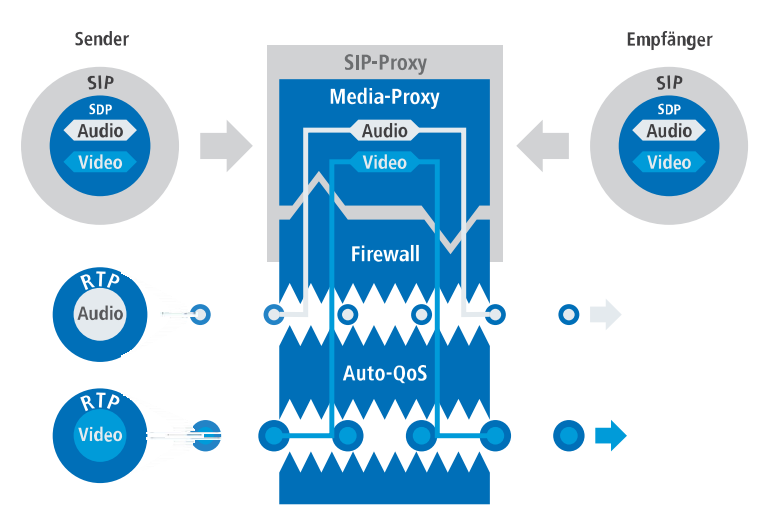

Dabei werden alle Datenströme auch einzeln durch die Firewall geführt, was u. a. eine differenzierte Regelung der QoS-Einstellungen ermöglicht.

Mit Hilfe dieser Verbindungsverwaltung im Media-Proxy können so alle Teilnehmertypen untereinander verbunden werden, unabhängig von der Leitung, über die sie erreichbar sind. Damit wird auch das Verbinden zwischen SIP, ISDNoder Analog-Teilnehmern ermöglicht, was über eine reine SIP-Verbindung nicht gelingt. Darüber hinaus können durch

die Überwachung der einzelnen Media-Ströme in der Firewall gezielt bestimmte Anwendungen differenziert je nach Endpunkt der Verbindung erlaubt oder eingeschränkt werden.

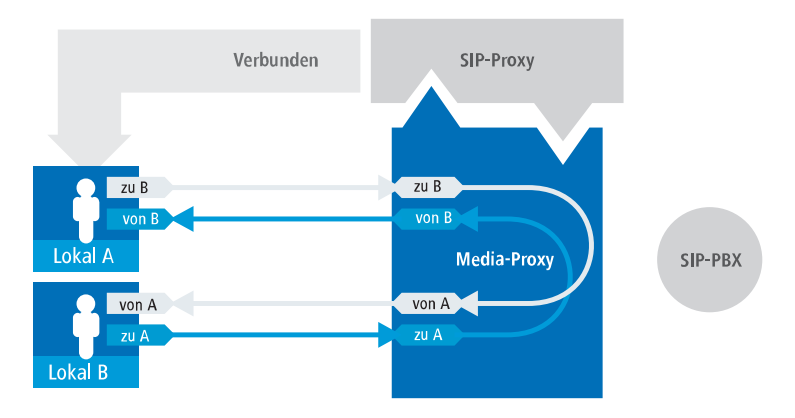

#### **Verwaltung der Media-Streams bei übergeordneter SIP-PBX**

Beim Anschluss an eine übergeordnete SIP-PBX erzeugt der Media-Proxy auch für zwei Teilnehmer im selben Netz hinter dem LANCOM VoIP Router Datenströme mit separaten Media-Endpunkten jeweils auf der LAN und WAN-Seite (zur SIP-PBX hin).

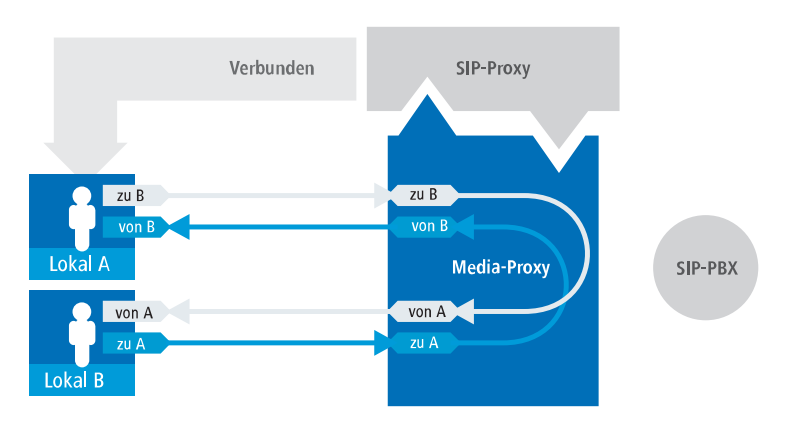

In diesem Fall ist das Durchleiten der Media-Ströme durch die übergeordnete PBX jedoch nicht erforderlich, der LANCOM VoIP Router kann aufgrund der SIP-Signalisierung neu über den Weg der eigentlichen Verbindungsdaten entscheiden. Die Datenströme können so anhand der Endpunkte im Media-Proxy direkt verschaltet werden, eine Umleitung über die SIP-PBX entfällt.

Diese Entscheidung wird im Media-Proxy auch dann neu getroffen, wenn eine Verbindung von einem lokalen zu einem externen Teilnehmer so verbunden wird, dass anschließend zwei lokale Teilnehmer verbunden sind. Der Media-Proxy ordnet die Endpunkte beim Verbinden neu zu und ermöglicht dann die direkte Übertragung der Datenströme zwischen den lokalen Teilnehmern.

#### **Verwaltung der Media-Streams in der Firewall**

Die Media-Streams werden grundsätzlich in der Firewall überwacht. Daher wird pro Media-Stream (Audio, Video etc.) eine Firewall-Regel erstellt, die entsprechend für IP-Adressen und Ports pro Seite (LAN-WAN) eine Verbindung freischaltet und eine Umsetzung entsprechend der vom Media Proxy vorgegebenen IP-Port-Beziehungen durchführt.

#### **Automatische QoS-Regeln für Media-Streams**

Der QoS-Mechanismus der Firewall hält automatisch die in der SDP-Verhandlung (SDP – Session Description Protocol) vereinbarte maximal mögliche Bandbreite für die Verbindung frei und die priorisiert die Pakete entsprechend.

#### **Verhalten bei verschiedenartigen Codecs der zu verbindenden Teilnehmer**

Beim Verbinden von verschiedenen Teilnehmern gibt es Situationen, in denen die verfügbaren Codecs der zu verbindenden Teilnehmern nicht zusammen passen – die Schnittmenge der Codecs, die aufgrund der SDP-Verhandlung zugelassen sind, ist leer.

Dabei sind folgende Situationen zu beachten:

- a Verschalten von Verbindungen mit verschiedenartigen Media-Strömen, z. B. ein Video-Telefonat (Audio + Video), und ein klassisches Telefonat (nur Audio): Der Aufbau dieser Verbindungen wird mit der Meldung "Codec mismatch" abgelehnt.
- > Bei gleichen Medientypen (Audio-Audio, Video-Video) passen die Codec-Auswahlen nicht zusammen: Der Aufbau dieser Verbindungen wird mit der Meldung "Codec mismatch" abgelehnt.

Nur wenn Medientypen und Codec-Auswahl zusammen passen, kann der Media-Proxy die Verbindung der entsprechenden Teilnehmer herstellen.

# **1.8 SIP-ID als Stammnummer bei Trunk-Leitungen**

Bisher wurde bei SIP-Trunk-Leitungen die SIP-ID als Stammnummer verwendet und entsprechend die Rufnummer angepasst. Dieser Mechanismus wird jedoch nicht von allen Anbietern der Trunk-Leitungen unterstützt. Daher können Sie – genau wie beim ISDN-Mapping – in der SIP-Mapping-Tabelle explizit angeben, wie die Rufnummern verarbeitet werden sollen.

Beispiel: Mit 0123456789# -> # setzen Sie direkt die Durchwahlnummern des Trunks 1:1 auf interne Rufnummern um.

# **1.9 Vermittlung beim SIP-Provider**

Beim Vermitteln von externen SIP-Verbindungen verwaltet der Call Router im LANCOM VoIP Router normalerweise die Verbindung während der gesamten Verbindungsdauer. Der Call Router behält also auch dann die Kontrolle über die Verbindung, wenn zwei externe Teilnehmer das Gespräch fortführen und der lokale Teilnehmer auf Seiten des LANCOM VoIP Routers die Verbindung beendet hat. In diesem Fall wird auf dem LANCOM VoIP Router weiterhin die Bandbreite zur Verbindung der beiden externen Teilnehmer benötigt.

Wenn die Verbindung zu den beiden externen Teilnehmern über den gleichen SIP-Provider aufgebaut wurde, kann die Vermittlung alternativ an den Provider übertragen werden – im LANCOM VoIP Router wird dann keine Bandbreite mehr benötigt.

Die Vermittlung beim SIP-Provider aktivieren Sie im LANconfig unter **Voice-Call-Manager** > **Leitungen** mit einem Klick auf die Schaltfläche **SIP-Leitungen** und Aktivierung der Option **Vermitteln beim Provider aktiv** in der Ansicht **Allgemein**.

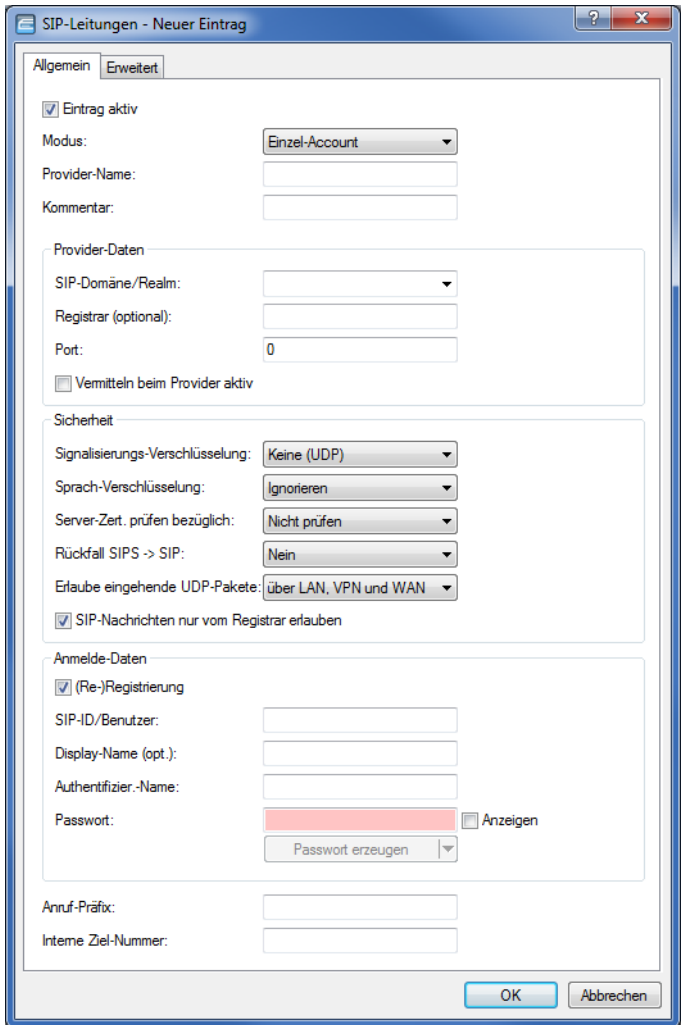

#### **Vermitteln beim Provider aktiv**

Bei der Rufvermittlung (Verbindung) von zwei entfernten Gesprächsteilnehmern kann die Vermittlung im Gerät selbst gehalten (Media-Proxy) oder an die Vermittlungsstelle beim Provider übergeben werden, wenn beide zu verbindende Gesprächsteilnehmer über diese SIP-Provider-Leitung erreicht werden. Dies hat den Vorteil, dass im LANCOM VoIP Router keine Bandbreite mehr benötigt wird. Andernfalls übernimmt der Media-Proxy im LANCOM die Vermittlung der Medienströme, z. B. beim Verbinden zwischen zwei SIP-Provider-Leitungen.

(i) Voraussetzung für die Vermittlung beim Provider ist, dass beide Verbindungen über die gleiche Providerleitung aufgebaut wurden.

4 Eine Übersicht über die wichtigsten SIP-Provider, die diese Funktion unterstützen, finden Sie im Support-Bereich auf der Internet-Seite.

# **1.10 SIP Application Layer Gateway (SIP-ALG)**

SIP setzt sich zunehmend als Grundlage für moderne Echtzeit-Kommunikation in IP-Netzen durch. Unified Communications (UC) und Collaboration, IP-Telefonie, aber auch Video-Übertragung, Kamera-Überwachung, Gegensprechstellen, Durchsage-Einrichtungen und Audioaufzeichnungen verwenden zur Vermittlung und Übertragung SIP und RTP.

Aufgrund der Übermittlung von Adressen in der Signalisierung per SIP und aufgrund des dynamischen Aushandelns der Media-Sessions mit davon abhängigen RTP-Verbindungen via UDP stellt das an Grenzen von LANs typische NAT (Network Address Translation) der Access-Router eine Barriere für die SIP-Kommunikation dar.

Restriktiv konfigurierte Firewalls verhindern die Kommunikation, selbst wenn Client- / Server-seitige Mechanismen zur Überwindung von NAT wie STUN, ICE und TURN zum Einsatz kommen.

Das SIP-ALG (Application Layer Gateway) für LCOS erkennt erwünschte SIP-Verbindungen sowie davon abhängende Medienströme per RTP und transformiert diese entsprechend der NAT-Regeln im Access-Router.

Außerdem überwacht das SIP-ALG die Bandbreiten der SIP-Verbindungen und sorgt für QoS.

# **1.10.1 Eigenschaften**

Das SIP-ALG für LCOS besitzt die folgenden Eigenschaften:

#### a **Keine lokale Registrierung**

Der SIP-Proxy bietet keine Möglichkeit, SIP-Endgeräte zu registrieren. Stattdessen übermittelt er die Registrierungen direkt an die erlaubten SIP-Domänen.

5 Ein Leitungs-Backup über alternative Sprachanschlüsse (Analog, ISDN) ist deshalb nicht möglich!

#### a **Transparenz gegenüber SIP-Erweiterungen**

Das SIP-ALG überträgt auch unbekannte, nicht standardkonforme Header-Elemente, um die Kommunikation der betroffenen SIP-Nachrichten zwischen Endgeräten und SIP-TK-Anlagen zu ermöglichen.

(1) Das SIP-ALG ermittelt zu jeder SIP-Nachricht ein eindeutiges Ziel. Das sogenannte "Forking", also die Kommunikation zwischen mehreren Endgeräten gleicher Identität, übernimmt die übergeordnete Instanz. Das SIP-ALG leitet diese Datenpakete nur transparent weiter.

# **1.10.2 Konfiguration**

Aktivieren und konfigurieren Sie das SIP Application Layer Gateway (SIP-ALG) in LANconfig unter **Sonstige Dienste** > **Dienste** > **SIP Application Layer Gateway**.

5 Das SIP-ALG ist in der Default-Einstellung deaktiviert.

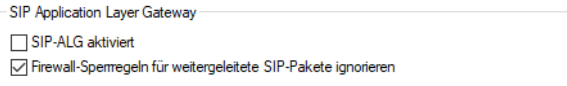

#### **SIP-ALG aktiviert**

Aktivieren Sie hier das SIP Application Layer Gateway.

#### **Firewall-Sperrregeln für weitergeleitete SIP-Pakete ignorieren**

Hier legen Sie fest, ob die Firewall für SIP-Pakete Reject-Regeln beachtet oder ob die Pakete in jedem Fall vom SIP-ALG weitergeleitet werden.

# **1.11 SIP-Anmeldung über WAN eingrenzen bzw. unterbinden**

Sie können unter **Voice-Call-Manager** > **Benutzer** mit einem Klick auf die Schaltfläche **SIP-Benutzer** die SIP-Anmeldung am Voice-Call-Manager über eine WAN-Verbindung einschränken oder auch ganz unterbinden. Die Konfiguration der SIP-Benutzer beinhaltet einen Parameter, der die entsprechende Einschränkung steuert. Sie können eine Anmeldung über VPN erlauben oder sie ganz verbieten.

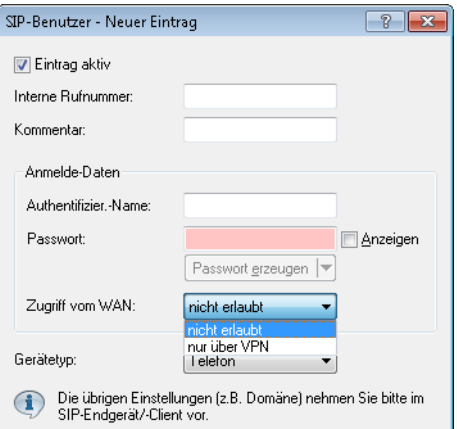

Um die Sicherheit bei der Anmeldung zusätzlich zu erhöhen, ermittelt ein Zähler, wie oft sich ein SIP-Benutzer falsch authentifiziert hat. Sobald der Zähler einen Schwellwert erreicht, sperrt das Gerät das Konto des SIP-Benutzers für eine bestimmte Zeit, so dass dieser sich für die Sperrdauer nicht am Voice-Call-Manager anmelden kann. Sie können unter **Voice-Call-Manager** > **Allgemein** im Abschnitt **WAN Login-Sperre** sowohl den Schwellwert als auch die Zeitspanne der Sperre frei konfigurieren.

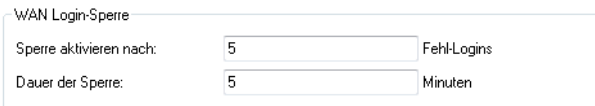

# **1.12 Zertifikate für verschlüsselte Telefonie**

Sie haben die Möglichkeit, Zertifikate für verschlüsselte Telefonie in Ihr Gerät zu laden und zu überprüfen, ob das vorhandene Zertifikat vom SIP-Server beim Aufbau einer TLS-Verbindung als vertrauenswürdig eingestuft und akzeptiert werden soll.

Laden Sie mit LANconfig über **Konfigurations-Verwaltung** > **Zertifikat oder Datei hochladen** das gewünschte SIP-Zertifikat in Ihr Gerät.

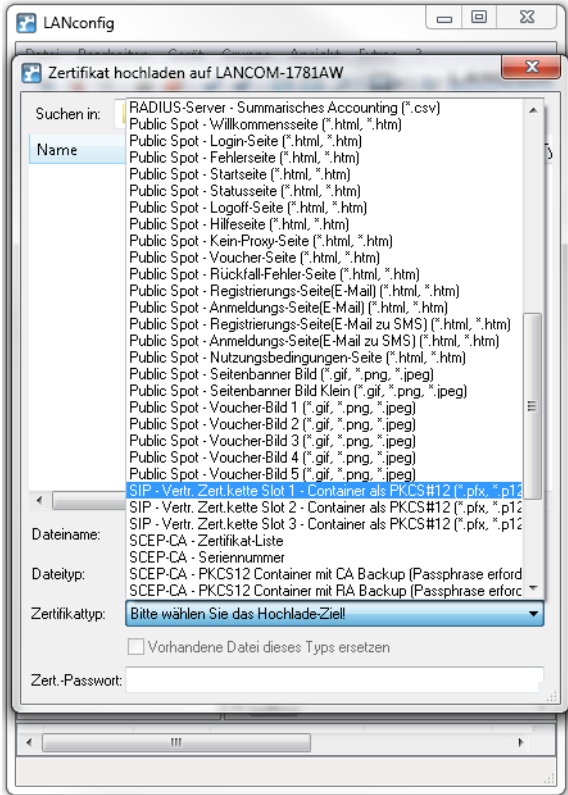

Im LANconfig-Dialog unter **Voice Call Manager** > **Leitungen** > **SIP-Leitungen** wählen Sie im Abschnitt "Sicherheit", worauf das SIP-Zertifikat geprüft werden soll :

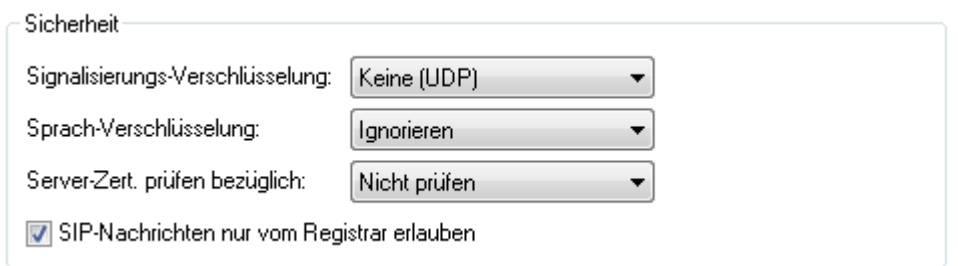

#### **Server-Zert. prüfen bezüglich:**

Mit dieser Einstellung legen Sie fest, ob das Zertifikat des SIP-Servers auf bestimmte Certificate Authorites (CAs) überprüft werden soll. Die CA Zertifikate von global bekannten Zertifikatsketten werden durch LCOS Updates aktualisiert und können zusätzlich durch Truststore Updates manuell auf einen aktuellen Stand gebracht werden.

#### **Server Zertifikat**

Nicht prüfen

Das Serverzertifikat wird nicht überprüft. Alle gültigen Serverzertifikate werden akzeptiert, egal von welcher CA sie unterzeichnet wurden. Insbesondere werden somit selbst-signierte Zertifikate akzeptiert.

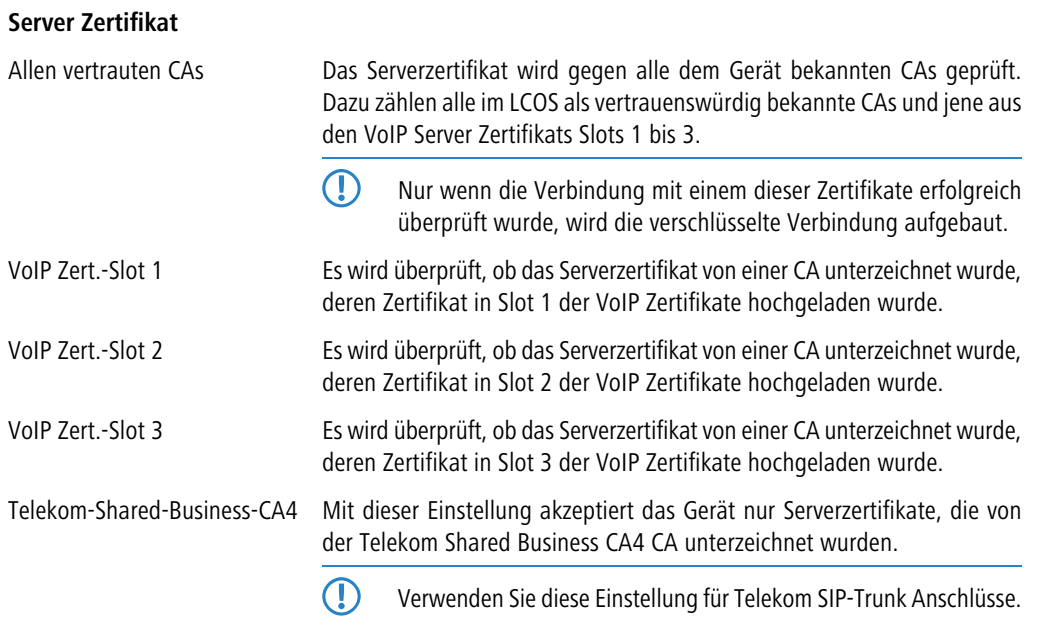

# **1.13 Behandlung kanonischer Rufnummern**

Kanonische Rufnummern (bekannt aus dem Handy, starten immer mit einem +) wurden bisher immer automatisch in Standard-Rufnummern umgewandelt: + wurde in 00 konvertiert.

Sie können im WEBconfig unter **Extras** > **LCOS-Menübaum** > **Setup** > **Voice-Call-Manager** > **Convert-Canonicals** diese automatische Umwandlung mit der Einstellung **nein** deaktivieren, so dass kanonische Rufnummern in der Call-Routing-Tabelle verarbeitet werden können. Somit können Sie z. B. für kanonische Rufnummern eigene Leitungen definieren.

# **1.14 Verarbeitung der Ziel-Domänen**

Da die VoIP-Implementation im LANCOM VoIP Router alle vermittelten Gespräche als SIP-Gespräche behandelt, enthalten Rufnummern und SIP-Teilnehmer grundsätzlich Domain-Angaben. Darüber hinaus können SIP-Rufnummern auch alphanumerische Zeichen enthalten.

Die SIP-Domains werden im LCOS wie folgt verwendet:

- > Bei der Anmeldung von SIP-Teilnehmern an übergeordneten TK-Anlagen oder am LANCOM VoIP Router selbst.
- > Beim Verbindungsaufbau von SIP-Teilnehmern.

Dazu unterstützt LCOS folgende festgelegte Domains:

- > ISDN für die ISDN-Schnittstellen
- $\geq$  Alle bei den Leitungen eingetragenen Domains

# **1.14.1 Anmeldung an übergeordneten Vermittlungsstellen**

Anmelden können sich lokale SIP-Teilnehmer nur mit den bekannten Domains. Dabei authentifizieren sich die Teilnehmer entsprechend Benutzername und Passwort am lokalen LANCOM VoIP Router. Hiervon ausgenommen sind Domains, die einer übergeordneten SIP-TK Anlage entsprechen. Diese Anmeldungen werden in der übergeordneten SIP-TK-Anlage authentifiziert.

Versucht sich ein Teilnehmer mit einer unbekannten Domain anzumelden, so kann dieses ggf. als lokale Anmeldung akzeptiert werden.

## **1.14.2 Vermittlung von internen Rufen**

Bei der internen Zustellung von Verbindungen ist in der Regel eine Eindeutigkeit über die interne Rufnummer gegeben. Allerdings können sich SIP-Telefone z. B. mit mehreren "Leitungen" anmelden, z. B. '1011@provider.de' und '1011@isdn.de', um so gezielt einer Leitung auch den gewünschten Verbindungsweg zuordnen zu können.

Bei der internen Vermittlung wird entsprechend stets versucht, einen Teilnehmer zu finden, bei dem Nummer und Domain übereinstimmen. Erst wenn das nicht zum Erfolg geführt hat, wird eine Zustellung des Rufes ausschließlich anhand der Zielrufnummer durchgeführt. Die Domäne bleibt dabei unverändert.

Hierdurch werden z. B. über ISDN ankommende Rufe (von <calling pty id>@isdn) zum Teilnehmer 1011 (zu 1011@isdn) vermittelt. Damit würde der Ruf auf der ISDN-Leitungstaste am SIP-Telefon angezeigt. Ist kein solcher Teilnehmer mit einer solchen Domäne vorhanden, wird der Ruf an den ersten bekannten Teilnehmer '1011' zugestellt.

# **1.15 Konfiguration der ISDN-Schnittstellen**

LANCOM VoIP Router verfügen über mehrere ISDN-Schnittstellen, die Sie wahlweise zum Anschluss an ISDN-Amtsleitungen oder zum Anschluss von ISDN-Endgeräten nutzen können.

#### **ISDN-TE-Schnittstelle ("externer ISDN-Anschluss")**

Eine ISDN-Schnittstelle im TE-Modus zum Anschluss an einen ISDN-Bus einer übergeordneten ISDN-TK-Anlage oder einen ISDN-NTBA. Diese ISDN-Schnittstelle kann für Backup-Verbindungen über ISDN oder als Einwahl-Schnittstelle für entfernte Gegenstellen genutzt werden.

#### **ISDN-NT-Schnittstelle ("interner ISDN-Anschluss")**

Mit der ISDN-Schnittstelle im NT-Modus stellt der LANCOM VoIP Router selbst einen internen ISDN-Bus zur Verfügung. An diese ISDN-Schnittstelle können ISDN-TK-Anlagen oder ISDN-Telefone angeschlossen werden.

Im Auslieferungszustand befindet sich die einzelne ISDN-Schnittstelle im TE-Modus und wird durch einen Kreuz-Adapter (im Lieferumfang der All-IP-Option enthalten) zum NT-Port gewandelt. Diese Funktion wird bei den LANCOM Business VoIP-Routern über das LCOS gesteuert.

- > Mit mehreren TE-Schnittstellen können Sie z. B. bis zu vier B-Kanäle für Backup- oder Einwahlzwecke nutzen.
- > Mit mehreren NT-Schnittstellen können Sie z. B. einer untergeordneten ISDN-TK-Anlage bis zu acht B-Kanäle bereitstellen.

Je nach Kombination von ISDN-Schnittstellen im TE- und NT-Modus müssen Sie ggf. die Busterminierung sowie softwareseitig das passende Protokoll einstellen. Die Protokoll-Einstellung berücksichtigt dabei auch den verwendeten ISDN-Anschlusstyp (Punkt-zu-Mehrpunkt oder Punkt-zu-Punkt).

# **1.15.1 Punkt-zu-Mehrpunkt und Punkt-zu-Punkt-Anschlüsse**

LANCOM VoIP Router unterstützen Punkt-zu-Mehrpunkt- und Punkt-zu-Punkt-Anschlüsse:

> Punkt-zu-Mehrpunkt-Anschluss (Point-to-Multipoint): An einen solchen Anschluss können bis zu acht ISDN-Endgeräte direkt angeschlossen werden. Bei den Endgeräten handelt es sich z. B. um ISDN-Telefone, aber auch um

ISDN-TK-Anlagen, an die weitere Endgeräte angeschlossen werden. Alternativ kann auch ein LANCOM VoIP Router an einen Punkt-zu-Mehrpunkt-Anschluss angeschlossen werden.

> Punkt-zu-Punkt-Anschluss (Point-to-Point): An einen solchen Anschluss kann nur ein ISDN-Endgerät (meistens eine ISDN-TK-Anlage) angeschlossen werden. Alternativ kann auch ein LANCOM VoIP Router an einen Punkt-zu-Punkt-Anschluss angeschlossen werden.

Zum Anschluss eines LANCOM VoIP Router wird das verwendete Interface auf den jeweiligen Anschlusstyp eingestellt.

Die Endgeräte an einem ISDN-Anschluss können auf zwei Arten adressiert werden:

- > Die Endgeräte werden über eine Multiple Subscriber Number (MSN) angesprochen, die fest mit dem ISDN-Anschluss verbunden ist und nicht beeinflußt werden kann.
- > Die Endgeräte werden über eine Direct Dialing In-Nummer (DDI) angesprochen. Dabei ist nur die "Stammnummer" mit dem Anschluss verbunden, die Durchwahlnummern zur Adressierung bestimmter Endgeräte werden frei gewählt und an die Stammnummer angehängt. Dabei darf die Stammnummer mit Durchwahl zusammen mit der Otsnetzvorwahl (ohne führende Null) maximal 11 Zeichen lang sein.
- **(1)** Die Bezeichnungen "Mehrgeräte-Anschluss" und "Anlagen-Anschluss" werden u. a. in Deutschland zur Bezeichnung der technischen Ausführungen Point-to-Multipoint mit MSN bzw. Point-to-Point mit DDI verwendet. In anderen Ländern können die Anschlussarten durchaus andere Kombinationen aus Protokoll und Rufnummerntyp sowie abweichende Namen verwenden. Bitte informieren Sie sich bei Ihrem Netzanbieter über die technischen Spezifikationen Ihres ISDN-Anschlusses.

### **1.15.2 Busterminierung**

Die Konfiguration der Busterminierung erfolgt entweder softwareseitig, oder wie bei der All-IP-Option über die Wahl des mitgelieferten Kreuzadapters.

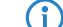

(i) Die Busterminierung ist in der Regel erforderlich bei einer ISDN-Schnittstelle im NT-Modus.

Für ISDN-Schnittstellen im TE-Modus wird die Busterminierung üblicherweise ausgeschaltet. Falls der LANCOM VoIP Router das letzte Gerät an einem längeren ISDN-Bus ist und dieser nicht selbst terminiert ist, kann ggf. die Aktivierung der Busterminierung für eine ISDN-Schnittstelle im TE-Modus sinnvoll sein.

## **1.15.3 Protokoll-Einstellung**

Die Parameter der ISDN-Schnittstellen werden im LANconfig im Konfigurationsbereich 'Interfaces' auf der Registerkarte 'WAN' eingetragen. Unter WEBconfig, Telnet oder SSH-Client finden Sie die Einstellung der ISDN-Schnittstellen unter Setup/Interfaces/WAN.

Wählen Sie das Protokoll für jedes ISDN-Interface je nach Anwendung und Typ des ISDN-Anschlusses. Punkt-zu-Mehrpunktsowie Punkt-zu-Punkt-Anschlüsse können an einem LANCOM VoIP Router auch gemischt verwendet werden. Folgende Optionen stehen zur Auswahl:

- a **Automatisch** für automatische Auswahl des Betriebsmodus (nur im TE-Modus)
- **DISS1 TE (Euro ISDN)** zum Anschluss an einen ISDN-Bus in Punkt-zu-Mehrpunkt-Ausführung ("Mehrgeräte-Anschluss")
- **DSS1 TE Punkt zu Punkt** zum Anschluss an einen ISDN-Bus in Punkt-zu-Punkt-Ausführung ("Anlagen-Anschluss")
- > 1TR6 TE (nationales ISDN) zum Anschluss an einen ISDN-Bus nach dem nationalen ISDN-Protokoll in Deutschland
- a **DSS1 NT (Euro ISDN)** zur Bereitstellung von Schnittstellen in Punkt-zu-Mehrpunkt-Ausführung ("Mehrgeräte-Anschluss")
- a **DSS1 NT reverse** zur Bereitstellung von Schnittstellen in Punkt-zu-Mehrpunkt-Ausführung bei gleichzeitiger Übernahme des ISDN-Taktes der angeschlossenen ISDN-Leitung.
- **DSS1 NT Punkt zu Punkt** zur Bereitstellung von Schnittstellen in Punkt-zu-Punkt-Ausführung ("Anlagen-Anschluss")
- a **DSS1 NT Punkt zu Punkt reverse** zur Bereitstellung von Schnittstellen in Punkt-zu-Punkt-Ausführung ("Anlagen-Anschluss") bei gleichzeitiger Übernahme des ISDN-Taktes der angeschlossenen ISDN-Leitung.
- a **DSS1 Takt** zur Übernahme des ISDN-Taktes einer angeschlossenen ISDN-Leitung.

#### $\geq$  Aus

5 Wenn ein ISDN-Endgerät an einer ISDN-Schnittstelle im Automatik-Modus nicht richtig erkannt wird, stellen Sie das verwendete Protokoll direkt ein.

# **1.15.4 Taktung der ISDN-Anschlüsse**

Zur störungsfreien Übertragung müssen alle Komponenten des ISDN-Systems (LANCOM VoIP Router, über- bzw. untergeordnete ISDN-TK-Anlagen sowie ISDN-Endgeräte) den gleichen ISDN-Takt verwenden. Im LANCOM VoIP Router kann eine ISDN-Schnittstelle im TE-Modus den Takt von der verbundenen ISDN-Leitung übernehmen, da sich das Gerät mit der TE-Schnittstelle selbst wie ein Endgerät verhält. Der LANCOM VoIP Router kann selbst über die ISDN-Schnittstellen im NT-Modus den Takt an angeschlossene Endgeräte oder untergeordnete ISDN-TK-Anlagen weitergeben, da sich das Gerät mit der NT-Schnittstelle wie eine Vermittlungsstelle verhält.

Zur Definition der ISDN-Schnittstelle, über die ein LANCOM VoIP Router den ISDN-Takt empfängt (der dann an alle Geräte an NT-Schnittstellen weitergegeben wird), stehen verschiedene Einstellungen für die ISDN-Schnittstellen zur Verfügung:

- > Automatisch: Falls keine Schnittstelle manuell zur Taktung ausgewählt wurde, sucht das Gerät automatisch eine Schnittstelle im TE-Modus, die einen Takt liefert. Um die Taktsynchronität zu gewährleisten, versuchen TE-Anschlüsse permanent, die Aktivierung des Anschlusses aufrecht zu erhalten. Damit ist die Taktversorgung auch dann sichergestellt, wenn einmal eine von mehreren vorhandenen TE Leitungen getrennt werden sollte. Sollte kein TE-Anschluss einen Takt liefern, so läuft das Taktsystem "frei", also nur mit dem internen Takt des LANCOM VoIP Router.
- a **DSS1 Takt**: Mit dieser Einstellung wird gezielt der ISDN-Takt an diesem Anschluss für den LANCOM VoIP Router und die über NT-Schnittstellen verbundenen Geräte übernommen. So kann z. B. der Takt parallel zu einer vorhandenen ISDN-TK-Anlage an einem Anlagenanschluss geschaltet werden. Neben der Übernahme des ISDN-Taktes ist die Schnittstelle nicht aktiv.
- a **DSS1 NT reverse** oder **DSS1 NT Punkt zu Punkt reverse**: Wenn alle ISDN-Schnittstellen im NT-Modus betrieben werden, läuft das Taktsystem "frei", da kein ISDN-Takt von einer TE-Schnittstelle übernommen werden kann. Sind die ISDN-Anschlüsse in diesem Fall z. B. mit einer ISDN-TK-Anlage verbunden, die von einer anderen Quelle mit einem ISDN-Takt versorgt wird, kann es zu Übertragungsstörungen kommen, da der Takt des LANCOM VoIP Router nicht mit dem Takt der TK-Anlage synchron ist. In diesem Fall kann mit der Reverse-Einstellung gezielt der ISDN-Takt von einer Schnittstelle im NT-Modus übernommen werden, um den Takt des LANCOM VoIP Router auf das Gesamtsystem zu synchronisieren.

# **1.16 Konfigurationsbeispiele**

# **1.16.1 VoIP-Telefonie im Stand-alone-Einsatz**

Dieses Beispiel zeigt die Konfiguration eines LANCOM, das an einem neuen Standort als zentrales Gerät für den Internetzugang und die VoIP-Telefonie eingesetzt wird.

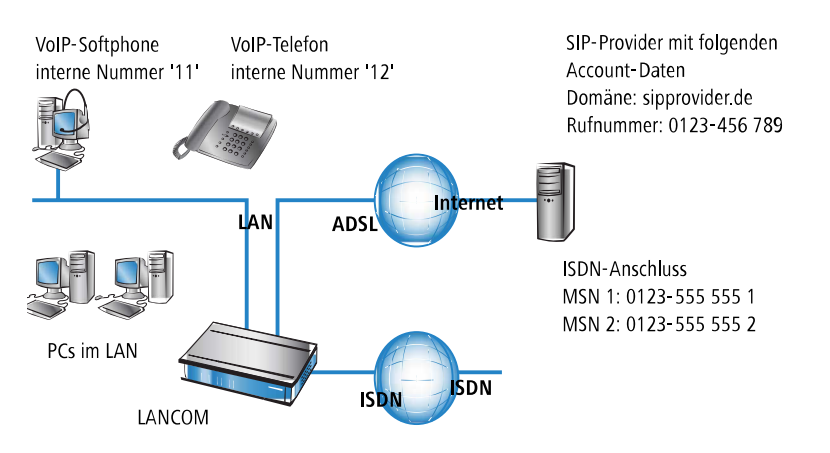

## **Ziel**

- > Internes Telefonieren der SIP-Telefone und SIP-Softphones.
- > Erreichbarkeit der internen Endgeräte über die MSNs.
- > Externes Telefonieren über den SIP-Provider mit Backup über ISDN.
- > Gespräche zu Not- und Sonderrufnummern über ISDN.

### **Voraussetzungen**

- > LANCOM angeschlossen an LAN und WAN, eine ISDN-TE-Schnittstelle ist mit dem ISDN-NTBA verbunden. Der Internetzugang ist eingerichtet.
- > Ein Rufnummernplan mit einer eindeutigen internen Rufnummer für jedes anzuschließende Endgerät, hier z. B. die 11 für das VoIP-Softphone und die 12 für das VoIP-Telefon.
- > Ein Account bei einem SIP-Provider.

## **Verwendung der Informationen bei der Konfiguration**

Die folgende Tabelle zeigt im Überblick, welche Informationen für die Konfiguration benötigt werden und wo sie eingetragen werden. Die Parameter für die SIP-Endgeräte werden bei einem SIP-Telefon über die Tastatur oder über die zugehörige Konfigurationssoftware bzw. bei einem Softphone im Konfigurationsmenü vorgenommen.

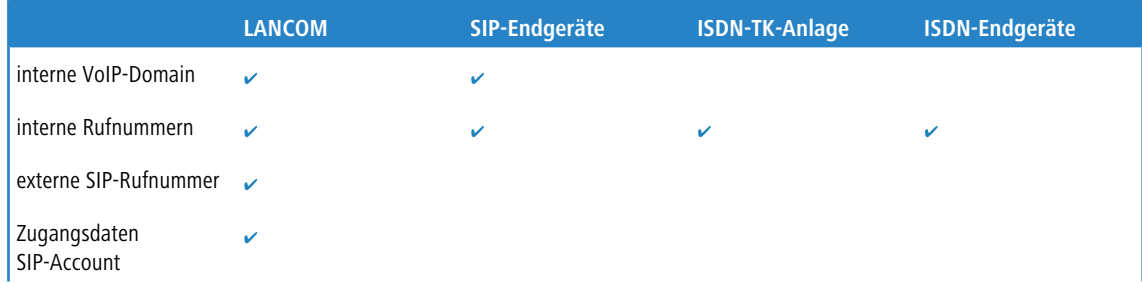

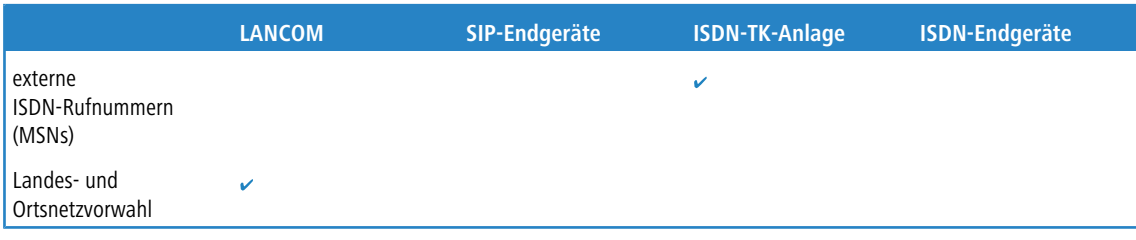

#### **Konfiguration des Gerätes**

Bei der Konfiguration des Gerätes werden die folgenden Schritte durchführt:

- $\geq$  Einrichten der Leitung zum SIP-Provider
- > Aktivieren der ISDN-Schnittstelle und Zuordnung der MSNs zu den internen Rufnummern
- 5 In diesem Beispiel ist keine Konfiguration von SIP-Benutzern erforderlich: die SIP-Benutzer können sich allein mit den Einstellungen in den Endgeräten (Softphone und VoIP-Telefon) am LANCOM anmelden!

So konfigurieren Sie das Gerät im Detail:

**1.** Führen Sie unter LANconfig den Setup-Assistenten zur Konfiguration des Voice-Call-Managers aus. Aktivieren Sie die Optionen **SIP-Provider** und **ISDN-Anschluss**.

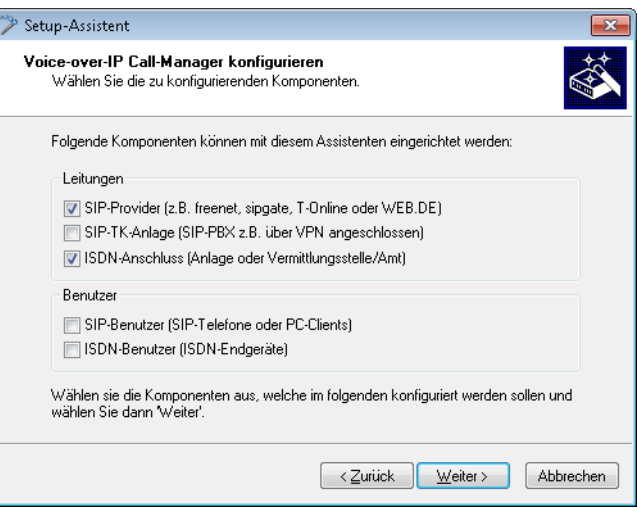

- **2.** Geben Sie als lokale VoIP-Domäne eine eindeutige Domäne an, mit der Sie Ihren lokalen VoIP-Bereich beschreiben (z. B. mycompany.intern).
- **3.** Richten Sie eine Leitung zu einem SIP-Provider z. B. mit dem Namen SIPPROVIDER mit den folgenden Daten an:
	- > Interne Standard-Nummer: an diese interne Rufnummer werden alle Anrufe weitergeleitet, die über den SIP-Provider ankommen. Tragen Sie hier eine interne Rufnummer aus Ihrem Rufnummernplan ein, z. B. die 11.
	- > SIP-Domäne/Realm: Diese Domäne hat Ihnen Ihr SIP-Provider mitgeteilt, sie wird üblicherweise in der Form sipdomain.tld eingetragen, ohne den Teil, der einen bestimmten Server bezeichnet.
	- $\geq$  Registrar (FQDN) / -IP (optional)
	- $\geq$  Outbound-Proxy (optional)
	- > SIP-ID / Benutzer: Tragen Sie hier die SIP-Rufnummer mit Ortsnetzvorwahl ein, sofern vom SIP-Provider nicht anders angegeben.
	- > Display-Name (optional): Der Display-Name ist nur notwendig, wenn er vom SIP-Provider bei der Anmeldung überprüft wird. Wenn Sie hier einen Display-Namen eintragen, wird dieser Name bei der Gegenstelle angezeigt. Wenn das Feld frei bleibt, wird der jeweilige Display-Name der internen Benutzer übertragen.
- > Authentifizierungsname (optional): Ein spezieller Authentifizierungsname wird nicht von allen SIP-Providern verwendet. Der Authentifizierungsname ist in vielen Fällen gleich der SIP-ID bzw. dem Benutzernamen. Füllen Sie dieses Feld nur aus, wenn Ihnen der SIP-Provider einen speziellen Authentifizierungsnamen mitgeteilt hat.
- > Passwort: Tragen Sie hier das Passwort für den SIP-Zugang ein.
- (1) Diese Beschreibung bezieht sich auf eine "benutzerdefinierte Konfiguration". Falls Sie einen speziellen SIP-Provider aus der Liste auswählen, wird ein Teil der Parameter automatisch vorkonfiguriert.
- **4.** Richten Sie eine ISDN-Leitung für die Nutzung der VoIP-Telefonie ein. Legen Sie beim ISDN-Mapping für jede MSN Ihres ISDN-Anschlusses eine Zuordnung zu einer internen Rufnummer Ihres Rufnummernplans fest:
	- > MSN 1 555 555 1 / Interne Rufnummer 11
	- > MSN 2 555 555 2 / Interne Rufnummer 12
- **5.** Geben Sie die Orts- und Landesvorwahl für den Standort des Gerätes an. Anhand dieser Informationen kann der Voice-Call-Manager unterscheiden, ob es sich bei abgehenden Anrufen um Ortsgespräche, nationale oder internationale Ferngespräche handelt.
- **6.** Mit den bisherigen Angaben erstellt LANconfig einen Vorschlag für die Call-Routing-Tabelle, den Sie nachfolgend an Ihre Bedürfnisse anpassen können:

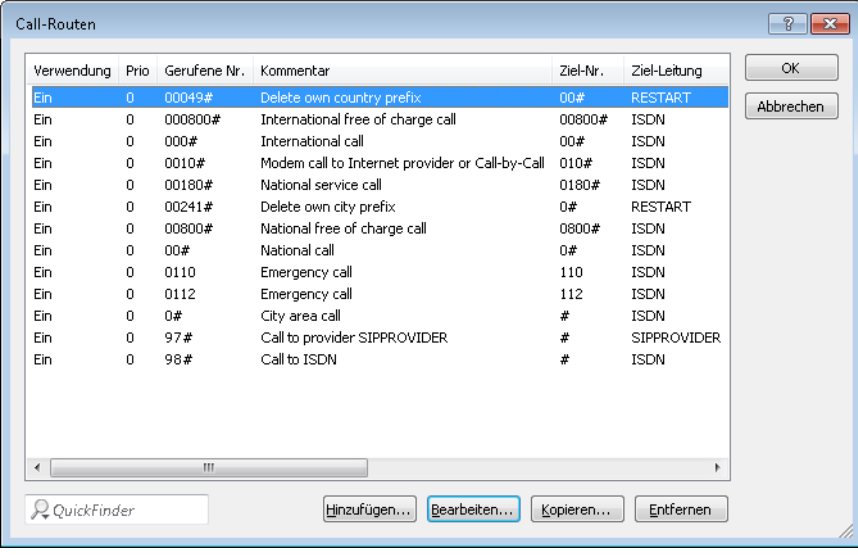

**(1)** Das #-Zeichen steht als Platzhalter für beliebige Zeichenfolgen. Der Eintrag 0# passt also auf alle gerufenen Nummern, die mit mindestens einer führenden 0 beginnen.

Mit dieser vorgeschlagenen Call-Routing-Tabelle werden zunächst alle externen Gespräche über die ISDN-Leitung geführt. Für internationale und nationale Ferngespräche sowie Ortsgespräche, die nicht zu den eingetragenen Sonder- oder Notfallrufnummern gehören, ist die SIP-Leitung als Backup eingestellt.

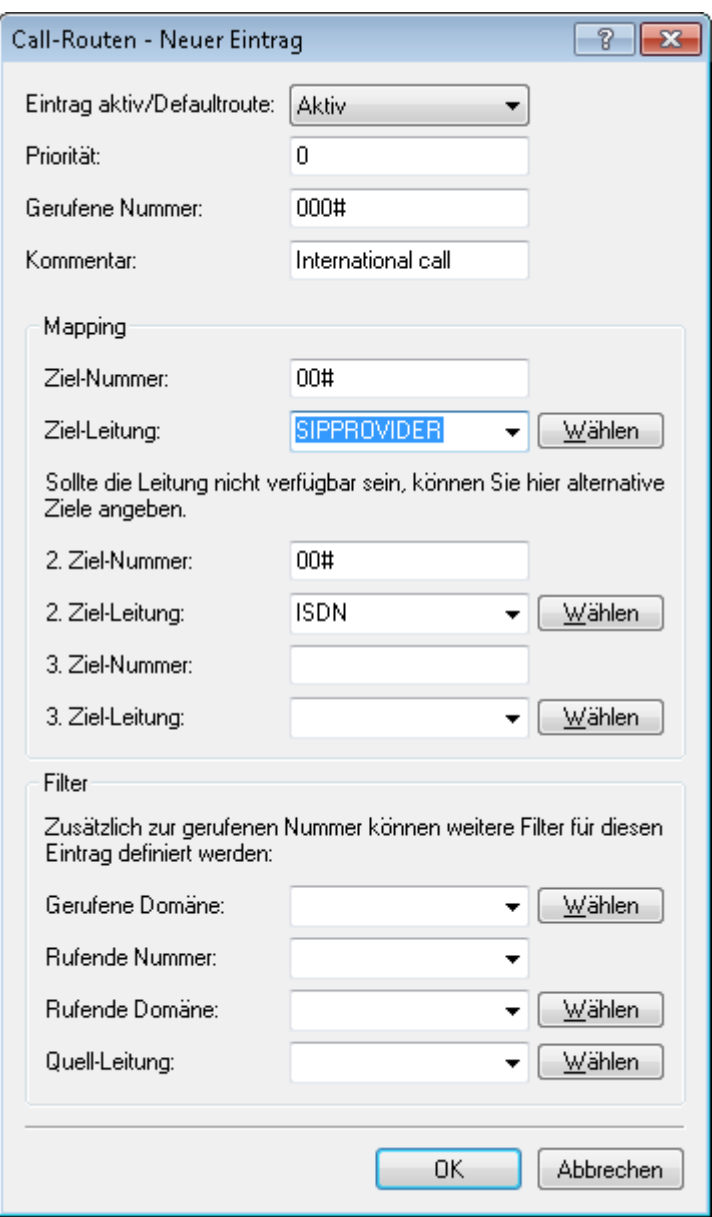

Um spezielle Anrufeziele wie z. B. internationale und nationale Ferngespräche über den SIP-Provider zu führen, doppelklicken Sie auf die entsprechenden Einträge in der Tabelle und stellen die verwendete Leitung von ISDN auf SIPPROVIDER um. Vergessen Sie nicht, die Backup-Leitung bei Bedarf entsprechend von SIP auf ISDN umzustellen! Nach der Anpassung für internationale und nationale Ferngespräche sieht die Call-Routing-Tabelle dann z. B. so aus:

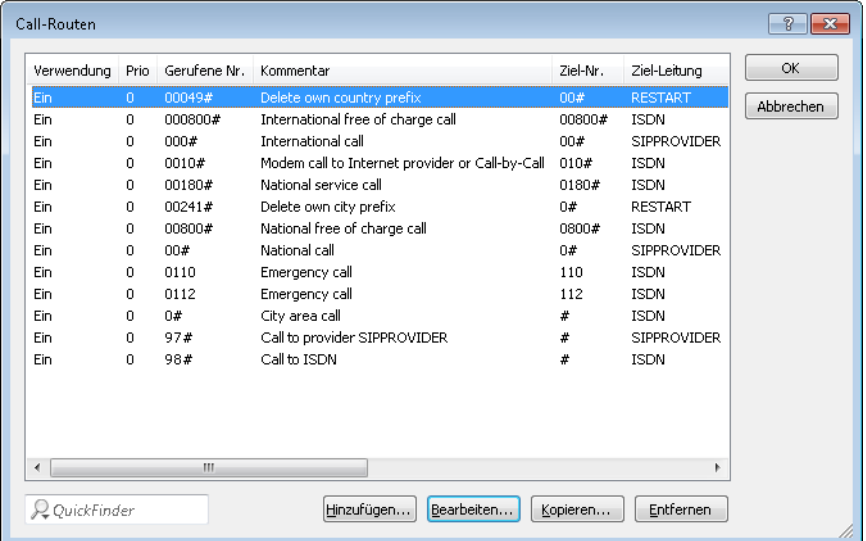

#### **Konfiguration der VoIP-Endgeräte**

Stellen Sie im Softphone die Anmeldedaten für den ersten SIP-Benutzer ein.

#### **Ablauf des Call-Routings bei abgehenden Rufen**

Bei abgehenden Anrufen durchsucht der Call-Manager zunächst Call-Routing-Tabellen von oben nach unten. Findet sich dort kein passender Eintrag, verwendet der Call-Manager die Liste der angemeldeten Benutzer:

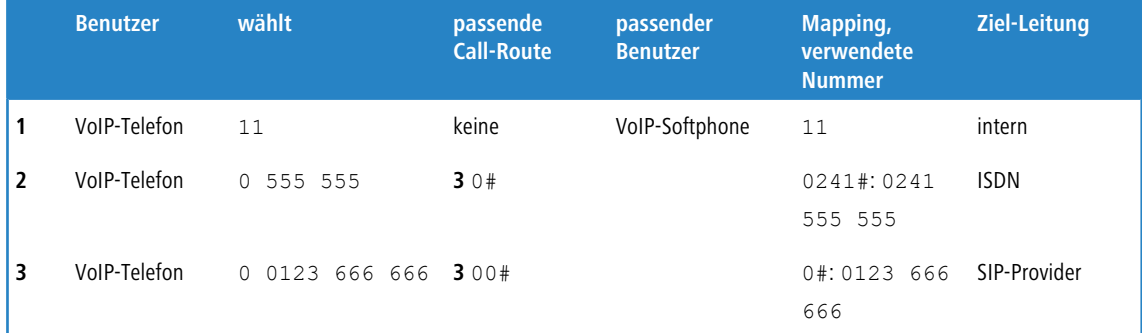

**1.** Der Call-Manager findet in der Call-Routing-Tabelle keinen Eintrag, der auf die 11 passt. Also sucht er in der Liste der angemeldeten Teilnehmer und findet dort den internen SIP-Benutzer

Für das Call-Routing werden nicht nur die im LANCOM konfigurierten Benutzer verwendet, sondern alle tatsächlich am Call-Router angemeldeten Benutzer. Die SIP-Benutzer können sich auch dann erfolgreich am Call-Router anmelden, wenn Sie nicht im LANCOM eingetragen sind. Der Eintrag der internen VoIP-Domäne des LANCOM reicht zur Anmeldung aus, sofern nicht die lokale Authentifizierung vorgeschrieben ist.

**2.** Der Eintrag **3** der oben abgebildeten Call-Routing-Tabelle passt auf die gewählte Nummer. Der Call-Router entfernt die vorangestellte 0 für die Amtsholung, ergänzt die Vorwahl des eigenen Ortsnetzes und führt den Anruf zu 0241 555 555 über die ISDN-Leitung aus.

Die Vorwahl des eigenen Ortsnetzes wird ergänzt, weil beim Anruf über SIP-Provider meistens eine Vorwahl mitgewählt werden muss.

**3.** Hier passt der Eintrag der Call-Routing-Tabelle. Der Call-Router entfernt die vorangestellte 0 für die Amtsholung und führt den Anruf zu 0123 555 555 über die SIP-Leitung aus. Falls die SIP-Leitung nicht verfügbar ist, wird der Anruf über die ISDN-Leitung ausgeführt.

## **Ablauf des Call-Routings bei eingehenden Rufen**

Bei eingehenden Anrufen werden von den Vermittlungsstellen in den Telefonnetzen die Vorwahlen der angerufenen Rufnummer (Ziel-Nummer) entfernt. Das LANCOM empfängt also nur die reine Rufnummer, die je nach Quelle unterschiedlich behandelt wird:

- > Rufnummern aus dem ISDN-Netz werden anhand der ISDN-Mapping-Tabelle auf die interne Rufnummer umgesetzt, die zur empfangenen MSN eingetragen ist.
- > Rufe aus einem SIP-Netz werden auf die interne Zielnummer umgesetzt, die für die jeweilige SIP-Leitung eingetragen ist.

Mit der geänderten Rufnummer durchsucht der Call-Manager zunächst die Call-Routing-Tabelle von oben nach unten. Findet sich dort kein passender Eintrag, wird der Anruf direkt an die interne Rufnummer weitergeleitet:

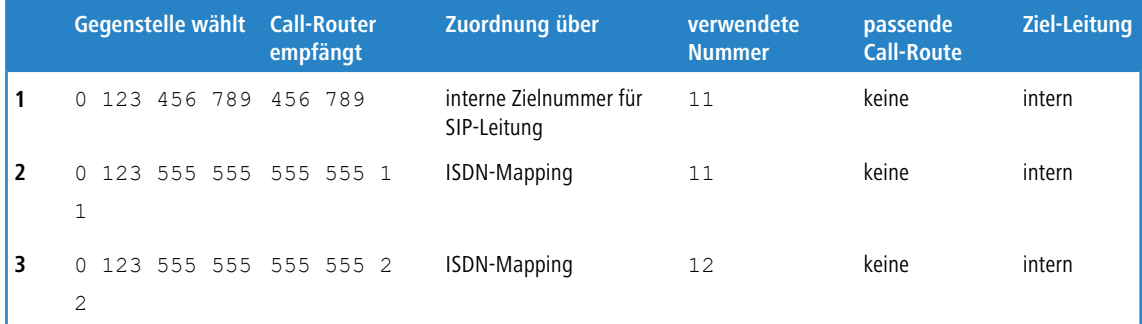

# **1.16.2 VoIP-Telefonie als Ergänzung zur übergeordneten ISDN-TK-Anlage**

Dieses Beispiel zeigt die Konfiguration eines LANCOM, wenn eine übergeordnete ISDN-TK-Anlage um die Möglichkeiten der VoIP-Telefonie erweitert wird. Die MSNs 11 bis 13 des ISDN-Anschlusses werden bisher für zwei ISDN-Telefone und

ein analoges Fax verwendet.

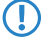

5 Die TK-Anlage ist so konfiguriert, dass die Teilnehmer eine 0 vorwählen müssen, um ein Amt für externe Anrufe zu erhalten.

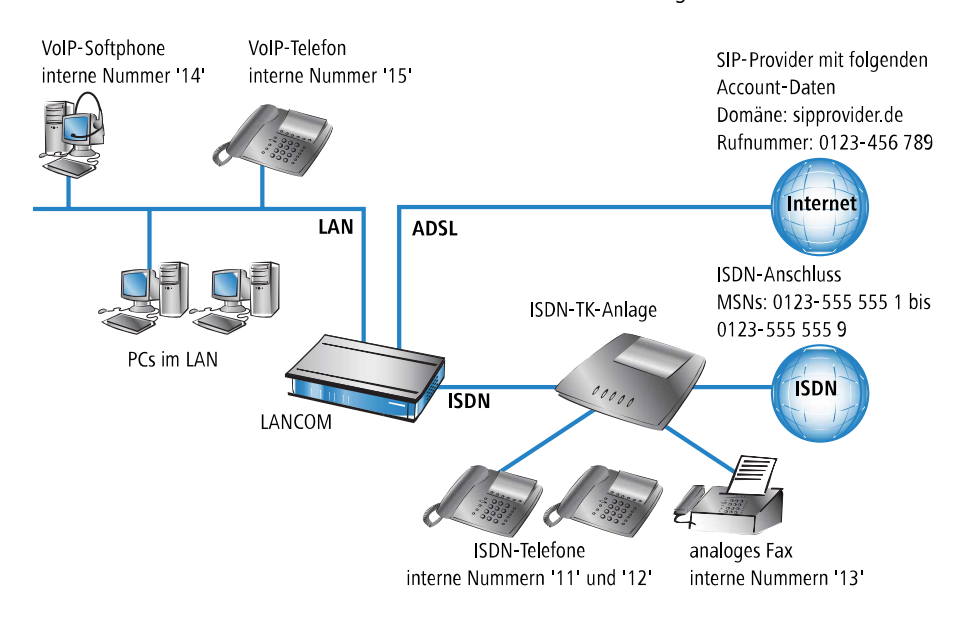

Das LANCOM Gerät wird an einem Nebenstellenanschluss der TK-Anlage betrieben.

#### **Ziel**

- > Internes Telefonieren der ISDN- und SIP-Telefone sowie SIP-Softphones.
- > Externes Telefonieren der VoIP-Endgeräte über den SIP-Provider mit Backup über ISDN.
- > Externes Telefonieren der ISDN-Endgeräte an der TK-Anlage. Je nach Funktionsumfang der ISDN-TK-Anlage können die ISDN-Endgeräte dazu auch die SIP-Leitungen im LANCOM VoIP Router nutzen.
- > Erreichbarkeit der internen Endgeräte (ISDN und SIP) über die MSNs.
- > Gespräche zu Not- und Sonderrufnummern über ISDN.

#### **Voraussetzungen**

- > LANCOM Gerät angeschlossen an LAN und WAN, eine ISDN-TE-Schnittstelle ist mit dem Nebenstelleneingang der ISDN-TK-Analge verbunden. Der Internetzugang ist eingerichtet.
- > Ein Rufnummernplan mit einer eindeutigen internen Rufnummer für jedes anzuschließende Endgerät. Die verwendeten Rufnummern werden dabei in der Regel von der TK-Anlage vorgegeben, die in vielen Fällen nur einen bestimmten Rufnummernkreis zulassen.
- $\sum$  Ein Account bei einem SIP-Provider.

#### **Verwendung der Informationen bei der Konfiguration**

Der Rufnummernplan mit ISDN-TK-Anlagen: Beim Übergang vom ISDN-Netz zu den internen Teilnehmern findet in der ISDN-TK-Anlage eine Umsetzung der externen MSNs zu den internen MSNs statt. Beim Betrieb eines LANCOM VoIP Router am Nebenstelleneingang der ISDN-TK-Anlage findet eine erneute Umsetzung der internen MSNs der TK-Anlage zu den internen Rufnummern im VoIP-Bereich statt. Wir empfehlen aus Gründen der Übersichtlichkeit, für die Endgeräte über alle verbundenen Bereiche hinweg deckungsgleiche interne MSNs/Rufnummern zu verwenden!

Die folgende Tabelle zeigt im Überblick, welche Informationen für die Konfiguration benötigt werden und wo sie eingetragen werden. Die Parameter für die SIP-Endgeräte werden bei einem SIP-Telefon über die Tastatur oder über die zugehörige Konfigurationssoftware bzw. bei einem Softphone im Konfigurationsmenü vorgenommen.

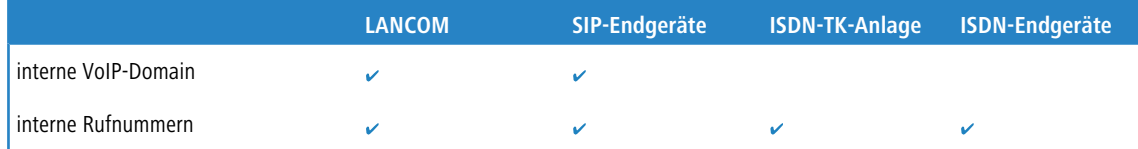

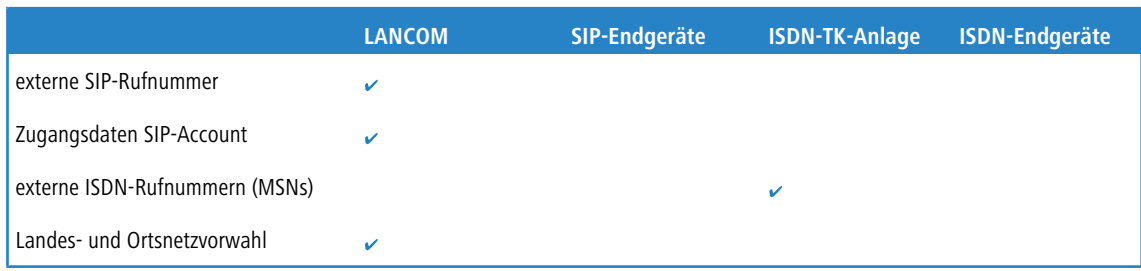

#### **Konfiguration des Gerätes**

Bei der Konfiguration des LANCOM werden die folgenden Schritte durchgeführt:

- > Einrichten der Leitung zum SIP-Provider
- > Aktivieren der ISDN-Schnittstelle und Zuordnung der internen MSNs der TK-Anlage zu den internen Rufnummern im LANCOM VoIP Router
- > Anpassen der Call-Routing-Tabelle

5 In diesem Beispiel ist keine Konfiguration von SIP- oder ISDN-Benutzern erforderlich:

- > Die SIP-Benutzer können sich allein mit den Einstellungen in den Endgeräten (Softphone und VoIP-Telefon) am LANCOM anmelden.
	- > Die ISDN-Geräte können über einen entsprechenden Eintrag in der Call-Routing-Tabelle erreicht werden.

So konfigurieren Sie das LANCOM Gerät im Detail:

**1.** Führen Sie unter LANconfig den Setup-Assistenten zur Konfiguration des Voice-Call-Managers aus. Aktivieren Sie die Optionen **SIP-Provider** und **ISDN-Anlage oder -Vermittlungsstelle**.

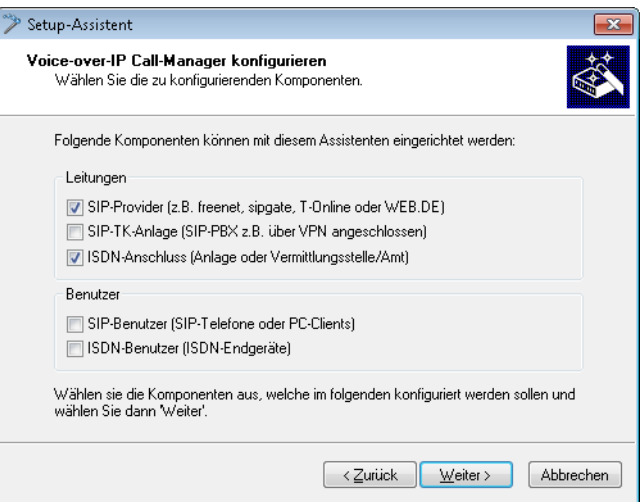

**2.** Richten Sie ein wie in den vorhergehenden Beispielen beschrieben:

eindeutige lokale VoIP-Domäne eine Leitung zu einem SIP-Provider ISDN-Leitung

**3.** Passen Sie die vorgeschlagene Call-Routing-Tabelle an, um spezielle Rufnummern-Ziele automatisch über die Leitung des SIP-Providers zu führen. Das folgende Beispiel zeigt den Eintrag für die Auslandsgespräche.

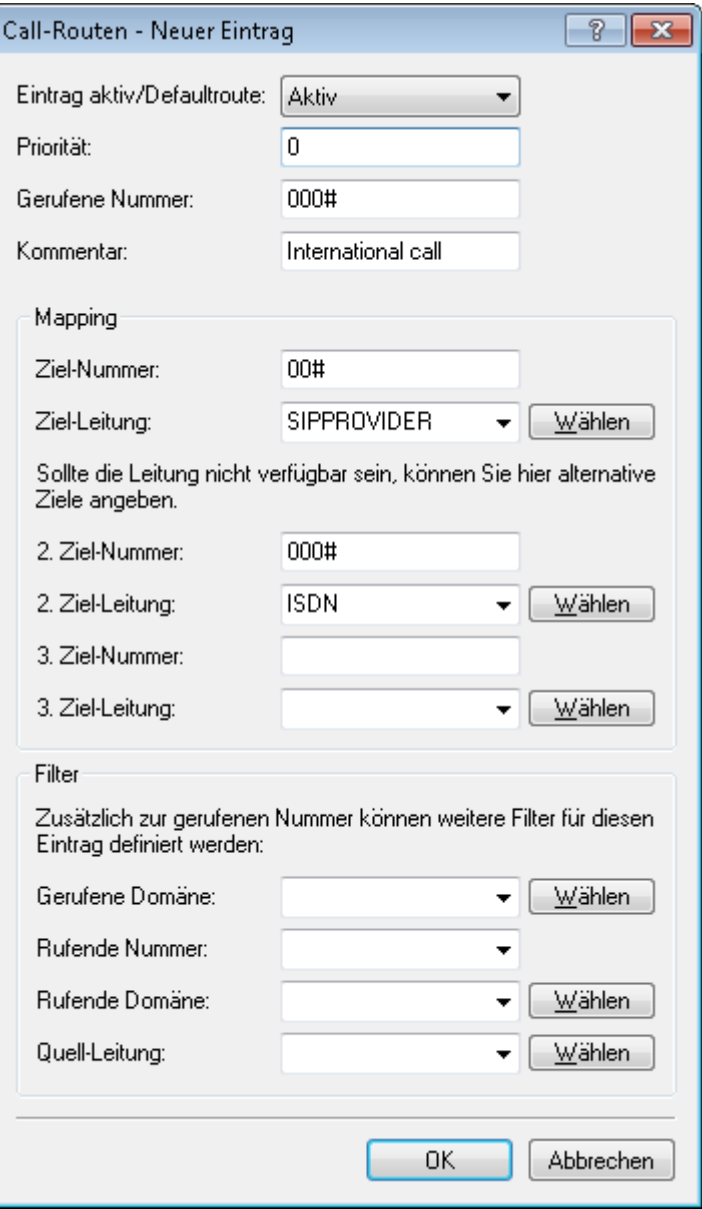

- Call-Routen  $\boxed{?}$  x  $\mathsf{OK}% _{\mathsf{CL}}^{\mathsf{CL}}(\mathcal{M}_{0})$ Verwendung Prio Gerufene Nr. Kommentar Ziel-Nr. Ziel-Leitung Eir Abbrechen Ein  $000800#$ International free of charge call 00800# **ISDN** ö Ein  $\bar{0}$  $000#$ International call  $00#$ SIPPROVIDER Ein  $\mathbf 0$  $0010#$ Modem call to Internet provider or Call-by-Call  $010#$ ISDN Ein  $\mathbf{0}$ 00180# National service call  $0180#$ **ISDN** Fin  $\overline{0}$ 00241# Delete own city prefix  $0#$ **RESTART** Ein  $\overline{0}$ 00800# National free of charge call 0800# **ISDN SIPPROVIDER** Fin  $\Omega$  $00#$ National call  $0#$ 0110 110 **ISDN** Ein  $\overline{0}$ Emergency call Ein Emergency call 112 **ISDN**  $\Omega$ 0112 **ISDN** Ein  $\mathbf{0}$ City area call  $0#$  $\pmb{\#}$  $97#$ Call to provider SIPPROVIDER  $\pmb{\ast}$ SIPPROVIDER Ein  $\boldsymbol{0}$  $98#$ Call to ISDN **ISDN** Ein  $\mathbf{0}$ ¥ € **Q** QuickFinder Hinzufügen... Bearbeiten... | Kopieren... | Entfernen
- **1.** Nach der Anpassung sieht die Call-Routing-Tabelle dann z. B. so aus:

Bei jedem Ferngespräch wird also die führende 0 aus der Rufnummer entfernt, der Ruf wird über den SIP-Provider geführt.

**2.** Für alle Anrufe über ISDN darf die führende 0 jedoch nicht aus der Ziel-Rufnummer entfernt werden, da die übergeordnete ISDN-TK-Anlage die 0 zur Amtsholung benötigt! Passen Sie daher die Ziel-Nummer bei allen Einträgen mit der Ziel-Leitung 'ISDN' entsprechend an.

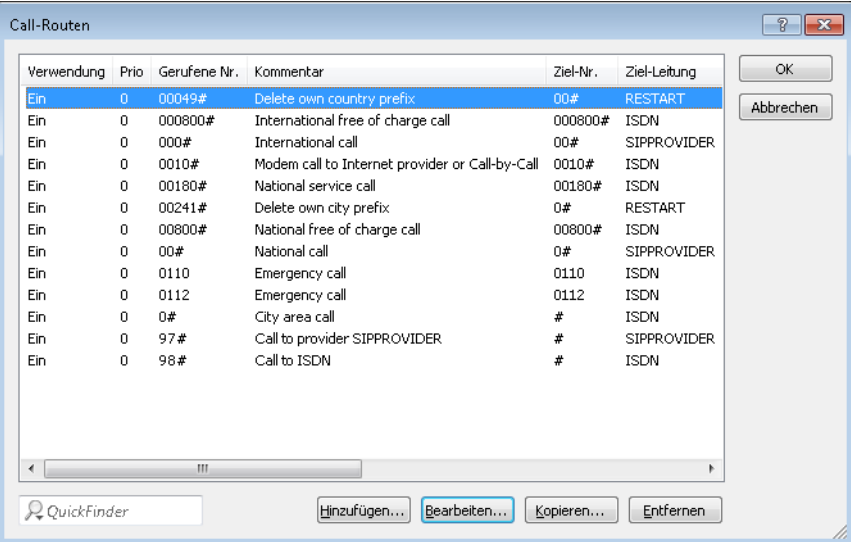

Nach der Anpassung sieht die Call-Routing-Tabelle dann z. B. so aus:

**3.** Damit die ISDN-Teilnehmer intern von den VoIP-Benutern erreicht werden können, wird zusätzlich eine Standardroute eingerichtet, die alle vorher nicht aufgelösten Rufe ohne Veränderung der Rufnummer auf der ISDN-Leitung ausgibt.

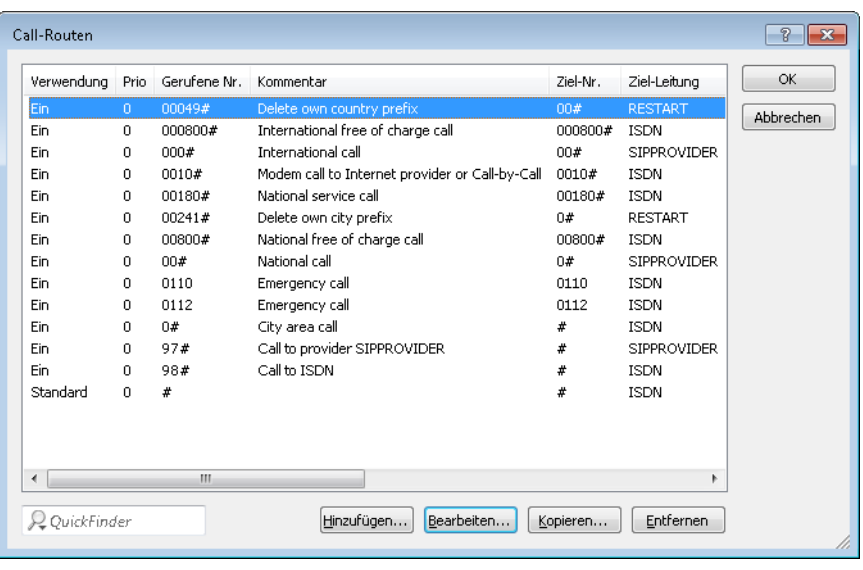

Nach der Anpassung sieht die Call-Routing-Tabelle dann z. B. so aus:

4 Diese Call-Routing-Tabelle gilt ausdrücklich nur für eine TK-Anlage, an der die Teilnehmer eine 0 vorwählen müssen, um ein Amt für externe Anrufe zu erhalten. Verwendet die TK-Anlage einen anderen Mechanismus zur Amtsholung, muss die Tabelle entsprechend angepasst werden.

## **Konfiguration der VoIP-Endgeräte**

Die Konfiguration der VoIP-Endgeräte verläuft so wie in den vorhergehenden Beispielen beschrieben mit interner VoIP-Domäne und internen Rufnummern des eigenen Standortes.

## **Konfiguration der ISDN-TK-Anlage**

Bei der Konfiguration der TK-Anlage findet die Zuordnung der externen MSNs zu den internen MSNs statt. Dabei wird auch für jedes VoIP-Endgerät eine freie interne MSN mit einer externen MSN verknüpft.

#### **Externe und interne Anrufe von ISDN-Endgeräten in die VoIP-Telefonie**

Die ISDN-Endgeräte übergeben beim Rufaufbau die gewünschte Ziel-Rufnummer zunächst an die ISDN-TK-Anlage. Wenn es sich dabei um eine interne Rufnummer/MSN handelt, gibt die TK-Anlage den Ruf wieder auf dem internen ISDN-Bus aus. Die am LANCOM angeschlossenen SIP-Endgeräte können also nur dann über ein internes Gespräch erreicht werden, wenn die interne Rufnummer der VoIP-Benutzer in der TK-Anlage bekannt ist.

Sofern Ihre TK-Anlage externe Rufnummern über den internen ISDN-Bus ausgeben kann, können die ISDN-Endgeräte auch die im LANCOM konfigurierten Leitungen wie z. B. die Leitung über einen SIP-Provider für abgehende externe Anrufe nutzen.

### **Konfiguration der ISDN-Endgeräte**

Die Konfiguration der ISDN-Endgeräte beschränkt sich in der Regel auf den Eintrag der verwendeten internen MSN der TK-Anlage.

### **Ablauf des Call-Routings bei abgehenden Rufen**

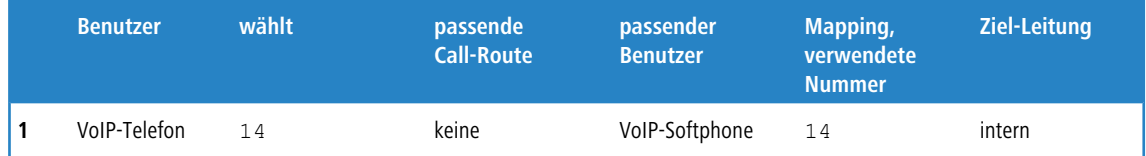

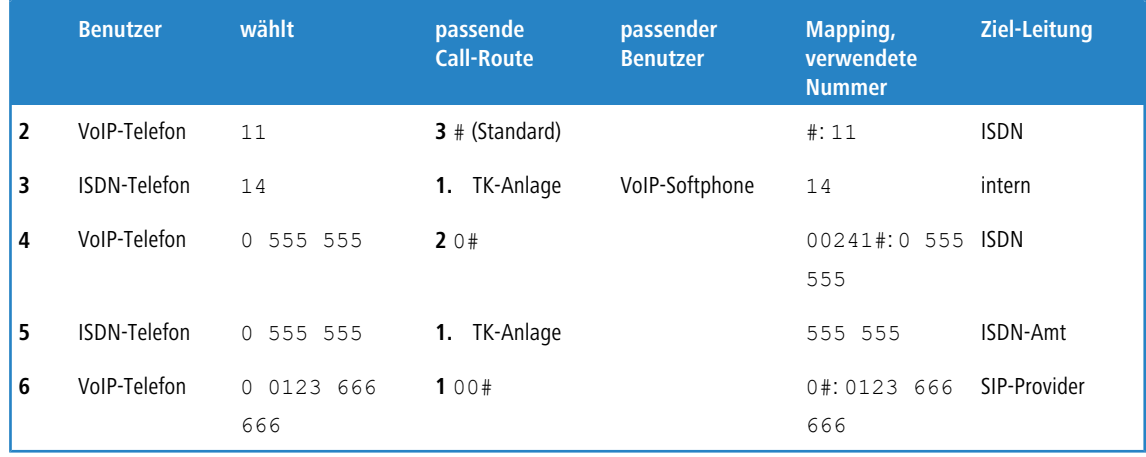

- **1.** Interner Anruf zwischen zwei VoIP-Endgeräten.
- **2.** Interner Anruf von VoIP nach ISDN. Im ersten Durchlauf (ohne die Standard-Routen) passt keine der Routen auf die Rufnummer 11, auch in der Liste der angemeldeten Benutzer gibt es keinen passenden Eintrag. Im zweiten Durchlauf trifft die Standard-Route # (Eintrag **3** der oben abgebildeten Call-Routing-Tabelle) und gibt den Ruf **unverändert**

auf der ISDN-Leitung aus. Die TK-Anlage empfängt den Ruf auf dem internen ISDN-Bus, erkennt die gerufene Nummer als interne MSN und gibt den Ruf wieder auf dem internen ISDN-Bus aus, an den das entsprechende ISDN-Endgerät angeschlossen ist.

- **3.** Interner Anruf von ISDN nach VoIP. Die ISDN-TK-Anlage erkennt die Ziel-Rufnummer 14 als interne MSN und gibt den Ruf auf dem zugehörigen internen ISDN-Bus aus. Der Call-Router empfängt den Ruf zu 14, findet in der Call-Routing-Tabelle keinen passenden Eintrag, wohl aber in der Liste der angemeldeten Benutzer.
- **4.** Externer Anruf von VoIP ins eigene Ortsnetz. Der Eintrag **2** der oben abgebildeten Call-Routing-Tabelle passt auf die gewählte Nummer. Der Call-Router ergänzt die Vorwahl des eigenen Ortsnetzes und gibt den Anruf auf der ISDN-Leitung aus. Erst die TK-Anlage entfernt die vorangestellte 0 für die Amtsholung und führt den Anruf zu 0241

555 555 über den ISDN-Amtsanschluss aus.

- **5.** Externer Anruf von ISDN ins eigene Ortsnetz. Die ISDN-TK-Anlage erkennt die Zielrufnummer als externes Ziel, entfernt die vorangestellte 0 für die Amtsholung und führt den Anruf zu 555 555 über den ISDN-Amtsanschluss aus.
- **6.** Externer Anruf von VoIP in ein nationales Ortsnetz. Hier passt der Eintrag **2** der Call-Routing-Tabelle. Der Call-Router entfernt die vorangestellte 0 für die Amtsholung und führt den Anruf zu 0123 555 555 über die SIP-Leitung aus. Falls die SIP-Leitung nicht verfügbar ist, wird er über die ISDN-Leitung ausgeführt. In diesem Fall wird die führende 0 nicht aus der Ziel-Rufnummer entfernt, um an der TK-Anlage eine Amtsleitung zu bekommen.

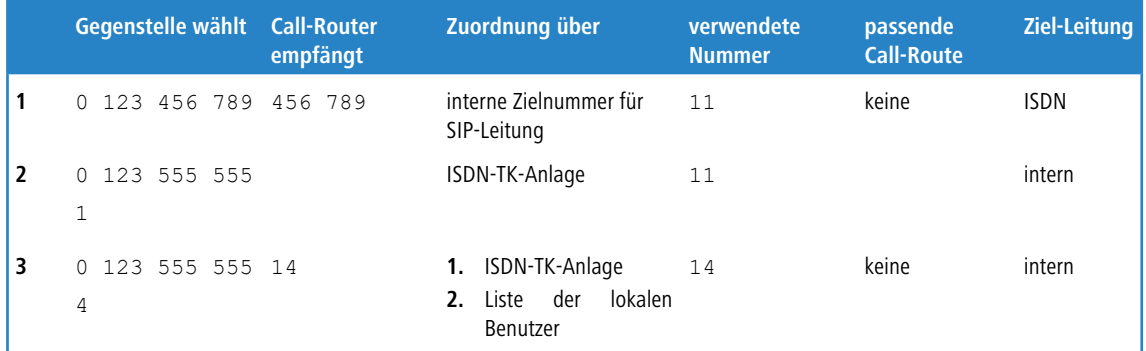

#### **Ablauf des Call-Routings bei eingehenden Rufen**

**1.** Der eingehende Anruf über die Rufnummer der SIP-Leitung wird mit der konfigurierten internen Zielnummer an den Call-Router übergeben. Der Call-Router findet keinen passenden Eintrag in der Call-Routing-Tabelle, jedoch einen angemeldeten Benutzer mit der passenden internen Rufnummer. Da es sich um einem ISDN-Benutzer handelt, gibt der Call-Router den Ruf auf der ISDN-Leitung aus. Die TK-Anlage empfängt die 11 und kann diesen Ruf als internen

Anruf dem angeschlossenen ISDN-Telefon zuordnen.

- **2.** Die eingehenden Anrufe an die MSNs für die angeschlossenen ISDN-Endgeräte können von der TK-Anlage selbst direkt zugeordnet werden, der Call-Router ist hier nicht beteiligt.
- **3.** Die eingehenden Anrufe an die MSNs für die VoIP-Endgeräte werden von der TK-Anlage mit der internen MSN auf dem internen ISDN-Bus ausgegeben. Der Call-Router empfängt diese Anrufe wie interne Rufe und gibt sie an die passenden Benutzer weiter, da auch hier kein Eintrag in der Call-Routing-Tabelle zutrifft.

# **1.16.3 Anbindung an übergeordnete SIP-TK-Anlage**

In diesem Beispiel wird das Netzwerk einer Filiale über VPN an das Netz der Zentrale angebunden. Neben der Datenübertragung wird dabei die Telefonstruktur der Filiale auch mit der zentralen SIP-TK-Anlage verbunden. Im Netz der Filiale kommt ein LANCOM VoIP Router zum Einsatz, im Netz der Zentrale stellt z. B. ein LANCOM VPN Router den VPN-Endpunkt dar. Die Telefonie-Teilnehmer in der Zentrale bekommen interne Rufnummern aus dem Nummerkreis 101 bis 199, für die Filialen ist jeweils ein 10er-Block aus dem 200er-Bereich vorgesehen, in diesem Beispiel die 211 bis 219.

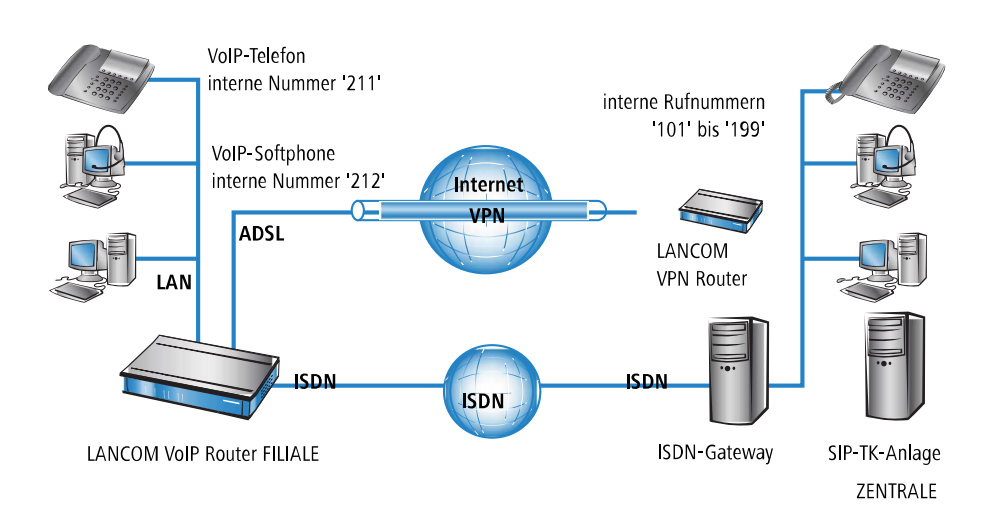

## **Ziel**

- > Internes Telefonieren über alle Standorte hinweg.
- > Externes Telefonieren aus der Filiale über die SIP-PBX der Zentrale mit Backup über ISDN.
- > Gespräche aus der Filiale ins eigene Ortsnetz über ISDN.
- > Gespräche zu Not- und Sonderrufnummern über ISDN.

#### **Voraussetzungen**

- > LANCOM Gerät angeschlossen an LAN und WAN, eine ISDN-TE-Schnittstelle ist mit dem ISDN-NTBA verbunden.
- > Der Internetzugang ist eingerichtet, ebenso die Netzkopplung der beiden Standorte über einen VPN-Tunnel. Alle angeschlossenen Endgeräte können sich über die verwendeten IP-Adressen erreichen.
- > Ein Rufnummernplan mit einer eindeutigen internen Rufnummer für iedes anzuschließende Endgerät.
- > Ein Account bei einem SIP-Provider.

## **Konfiguration des Gerätes**

Die folgende Tabelle zeigt im Überblick, welche Informationen für die Konfiguration benötigt werden und wo sie eingetragen werden. Im Prinzip wird lediglich an jedem Standort eine SIP-TK-Leitung "über Kreuz" mit dem entfernten Standort eingerichtet

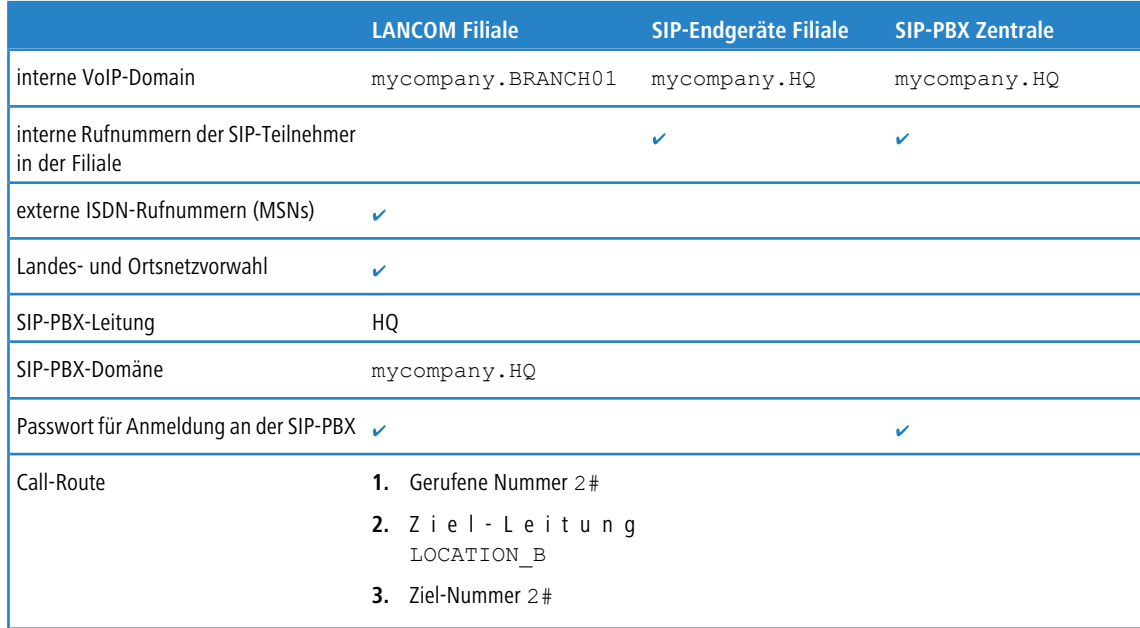

So konfigurieren Sie das LANCOM im Detail:

**1.** Führen Sie unter LANconfig den Setup-Assistenten zur Konfiguration des Voice-Call-Managers aus. Aktivieren Sie die Optionen **SIP-TK-Anlage** und **ISDN-Anschluss**.

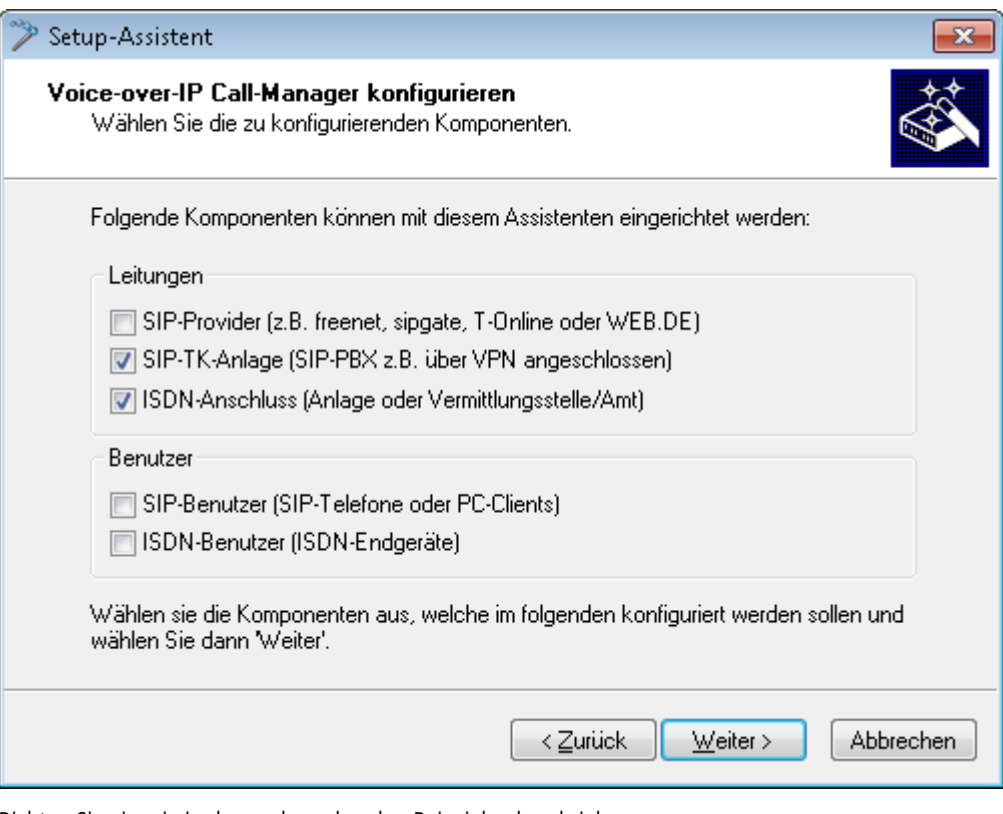

- **2.** Richten Sie ein wie in den vorhergehenden Beispielen beschrieben:
	- > ISDN-Leitung mit MSN-Mapping
	- $\geq$  Orts- und Landesvorwahl für jeweiligen Standort
- **3.** Geben Sie als lokale VoIP-Domäne eine eindeutige Domäne an, mit der Sie den lokalen VoIP-Bereich der Filiale beschreiben, z. B. mycompany.BRANCH01 für die erste Filiale.
- **4.** Richten Sie die Leitung zur SIP-TK-Anlage ein mit den folgenden Werten:
	- a SIP-PBX-Leitungs-Name: eindeutiger Name für die Leitung zur SIP-PBX, z. B. HQ für "Headquarter".
	- a PBX SIP-Domäne/Realm: interne VoIP-Domäne der SIP-PBX, z. B. mycompany.HQ.
	- > Registrar (FQDN oder IP) (optional): Adresse der SIP-PBX im Netz der Zentrale, falls das Gerät nicht über DNS-Auflösung der VoIP-Domäne (PBX SIP-Domäne/Realm) identifiziert werden kann.
		- 5 Verwenden Sie hier die über VPN erreichbare IP-Adresse der SIP-PBX aus dem privaten IP-Adresskreis der Zentrale.
	- > Outbound-Proxy (optional): Die Bezeichnung des Outbound-Proxys benötigen Sie in der Regel nicht. Tragen Sie hier nur eine Serverbezeichnung ein, falls SIP-PBX Ihre entsprechenden Adressen benötigt.
	- > Gemeinsames PBX-Passwort: Dieses Passwort verwenden alle SIP-Benutzer für die Anmeldung an der SIP-PBX. Falls die Anmeldung mit einem gemeinsamen Passwort nicht erwünscht ist, kann auch für jeden SIP-Benutzer ein eigenes Passwort verwendet werden. In diesem Fall wird jeder SIP-Benutzer im LANCOM mit einem eigenen Passwort konfiguriert.
	- > Öffentliche PBX-Nummer: Geben Sie hier die Rufnummer der SIP-PBX an, mit der sie vom Standort des LANCOM aus über das öffentliche Telefonnetz erreicht werden können. Die Rufnummer wird mit den **notwendigen** Vorwahlen, aber ohne eine Durchwalnummer angegeben. Befindet sich z. B. die SIP-PBX in München und das LANCOM in Aachen, lautet die öffentliche PBX-Nummer 089 12345.
- **5.** Die vom Setup-Assistenten vorgeschlagene Call-Routing-Tabelle berücksichtigt automatisch die Ausführung von internationalen und nationalen Ferngesprächen über die SIP-PBX in der Zentrale.

Eine **Standard-Route** wird zudem genutzt, um Anrufe aus dem VoIP-Bereich des LANCOM an interne Rufnummern der SIP-PBX über die zugehörige SIP-PBX-Leitung auszuführen.

4 Dieser spezielle Eintrag wird erst im zweiten Durchlauf der Call-Routing-Tabelle verwendet, nachdem im ersten Durchlauf bei den "normalen" Routen keine Übereinstimmung erzielt wurde und auch in der Liste der lokalen Benutzer keine passende interne Rufnummer gefunden wurde.

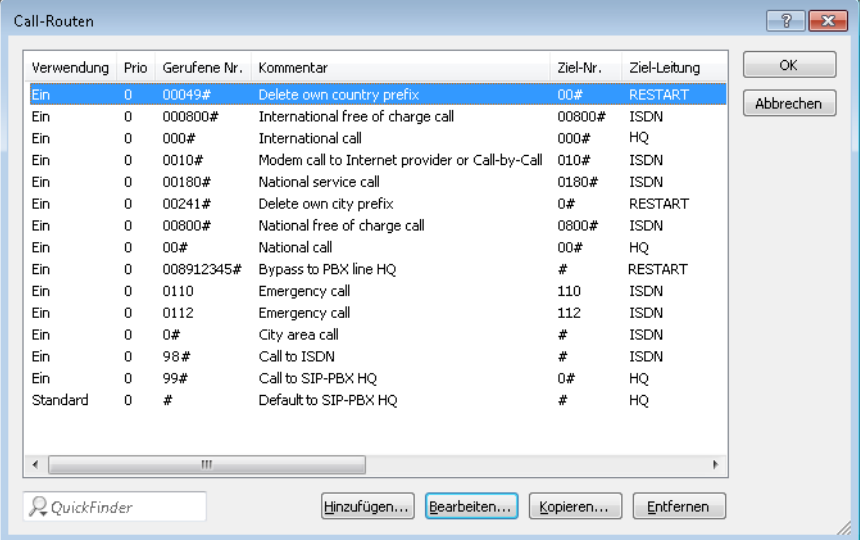

#### **Konfiguration der VoIP-Endgeräte**

Die Konfiguration der VoIP-Endgeräte verläuft so wie in den vorhergehenden Beispielen beschrieben, hier jedoch mit der VoIP-Domäne der SIP-PBX und den in der SIP-PBX konfigurierten internen Rufnummern.

#### **Automatische Anmeldung der SIP-Benutzer beim LANCOM und bei der SIP-PBX**

Durch die Verwendung der SIP-PBX-Domäne in den VoIP-Endgeräten werden zwei Anmeldungen erreicht:

- > Da die Anmeldung mit einer im LANCOM definierten gültigen Domäne erfolgt, werden die Endgeräte als "lokale Benutzer" angemeldet.
- > Da die verwendete Domäne nicht mit der eigenen VoIP-Domäne des LANCOM übereinstimmt, wird parallel die Anmeldung an der übergeordneten SIP-PBX versucht. Stimmt das dafür verwendete Passwort mit dem in der SIP-PBX hinterlegten Passwort für diesen Benutzer überein, wird auch die Anmeldung an der SIP-PBX erfolgreich durchgeführt.

### **Konfiguration der SIP-PBX**

In der SIP-PBX werden alle Benutzer aus dem Netz der Filiale mit der jeweiligen internen Rufnummer eingetragen. Dazu wird entweder das gemeinsame Passwort oder für jeden Benutzer ein separates Passwort vergeben.

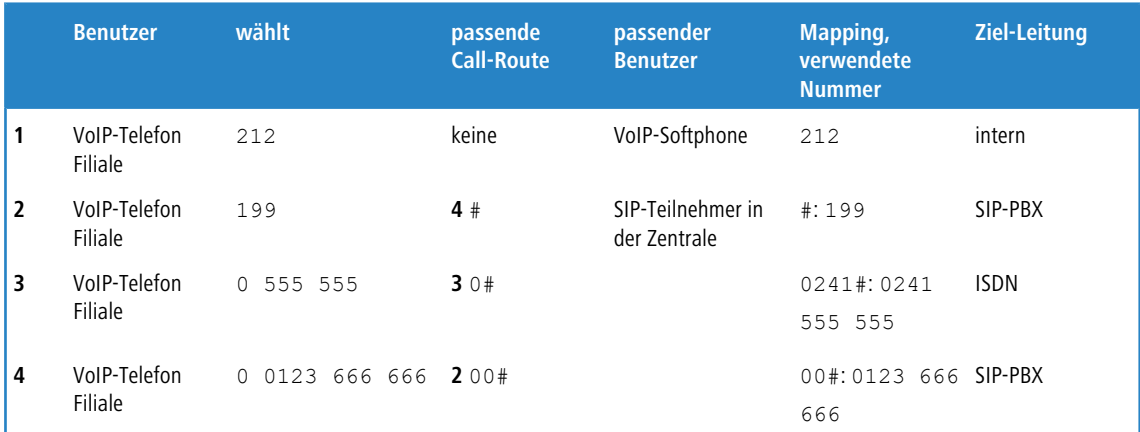

#### **Ablauf des Call-Routings bei abgehenden Rufen**

- **1.** Interner Anruf zwischen zwei VoIP-Endgeräten in der Filiale. Die gewählte Nummer 212 passt auf keine Route der Call-Routing-Tabelle. Der Call-Router sucht daher in der Liste der lokalen Benutzer, findet dort den passenden Eintrag und kann den Ruf intern zustellen.
- **2.** Interner Anruf zwischen einem VoIP-Endgerät in der Filiale und dem internen Teilnehmer 199 in der Zentrale. Die gewählte Nummer 199 passt im ersten Durchlauf auf keine Route der Call-Routing-Tabelle, auch in der Liste der lokalen Benutzer wird kein passender Eintrag gefunden. Im zweiten Durchlauf durch die Call-Routing-Tabelle werden auch die Standard-Routen eingesetzt. Die Route mit der gerufenen Nummer # (**4**) trifft auf alle Rufe zu, die vorher nicht zugeordnet werden konnten. Der Ruf zu 199 wird daher über die SIP-PBX-Leitung ausgeführt.
- **3.** Externer Anruf aus der Filiale ins eigene Ortsnetz. Die gewählte Nummer 0 555 555 passt auf die Route 0# (**3**) der Call-Routing-Tabelle. Der Call-Router entfernt die vorangestellte 0 für die Amtsholung, ergänzt die Vorwahl des eigenen Ortsnetzes und führt den Anruf zu 0241 555 555 über die ISDN-Leitung aus.
- **4.** Externer Anruf aus der Filiale in ein nationales Ortsnetz. Die gewählte Nummer 0 0123 555 555 passt auf die Route 00# (**2**) der Call-Routing-Tabelle. Der Call-Router gibt den Anruf **unverändert** auf der SIP-PBX-Leitung aus. Erst die SIP-TK-Anlage entfernt die vorangestellte 0 für die Amtsholung und führt den Anruf zu 0123 555 555 über den ISDN-Amtsanschluss aus.

# **1.16.4 VoIP-Kopplung von Standorten ohne SIP-TK-Anlage**

Auch verteilte Unternehmen ohne eigene SIP-TK-Anlage können die Vorteile der VoIP-Standortverbindung nutzen. In diesem "Peer-to-Peer"-Szenario werden an beiden Standorten LANCOM VoIP Router eingesetzt.

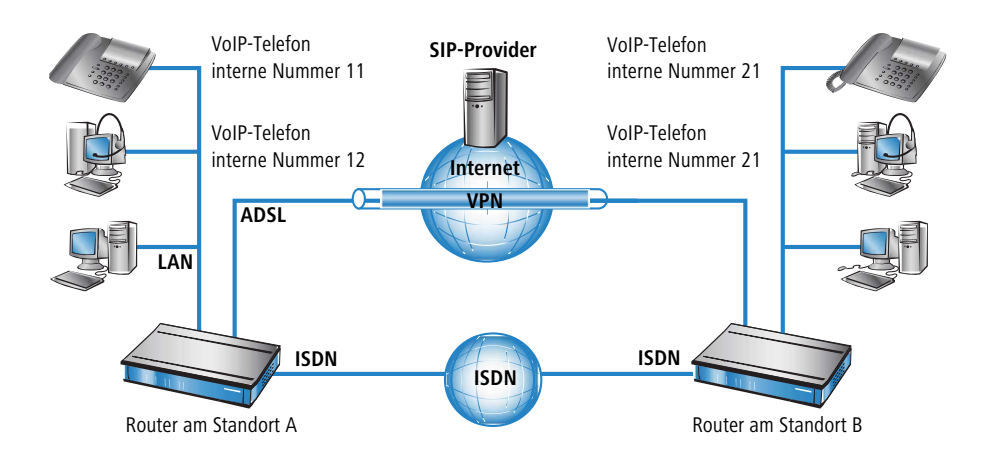

## **Ziel**

- > Internes Telefonieren über beide Standorte hinweg.
- > Externes Telefonieren über den SIP-Provider mit Backup über ISDN.
- a Gespräche zu Not- und Sonderrufnummern über ISDN.

## **Voraussetzungen**

- > LANCOM angeschlossen an LAN und WAN, eine ISDN-TE-Schnittstelle ist mit dem ISDN-NTBA verbunden.
- > Der Internetzugang ist eingerichtet, ebenso die Netzkopplung der beiden Standorte über einen VPN-Tunnel. Alle angeschlossenen Endgeräte können sich über die verwendeten IP-Adressen erreichen.
- > Ein Rufnummernplan mit einer eindeutigen internen Rufnummer für jedes anzuschließende Endgerät. Für jeden Standort wird dabei ein separater Rufnummernkreis verwendet, in diesem Beispiel beginnen die internen Rufnummern am Standort A mit einer 1, am Standort B mit einer 2.
- > Jeder Standort verfügt über einen Account bei einem SIP-Provider.

## **Konfiguration des Gerätes**

Die folgende Tabelle zeigt im Überblick, welche Informationen für die Konfiguration benötigt werden und wo sie eingetragen werden. Im Prinzip wird lediglich an jedem Standort eine SIP-TK-Leitung "über Kreuz" mit dem entfernten Standort eingerichtet

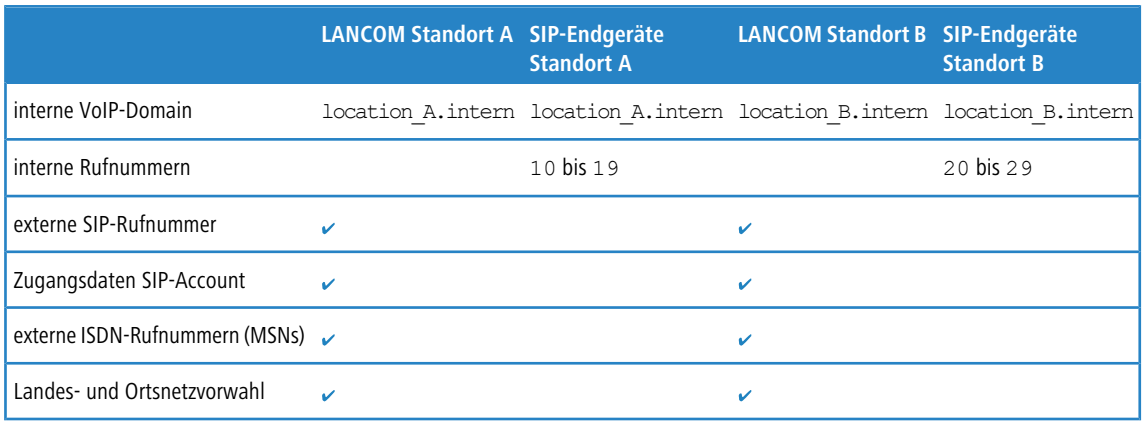

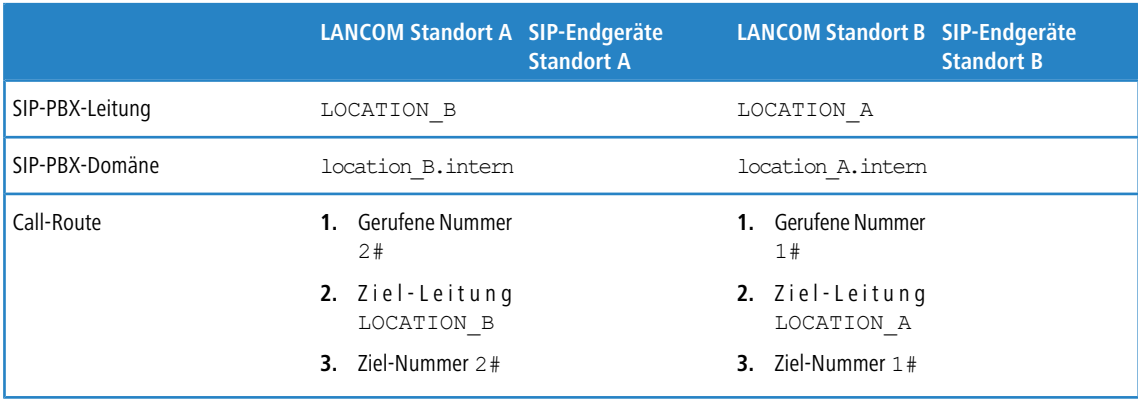

5 Auch wenn in der hier vorgestellten Konfiguration von SIP-TK-Leitungen die Rede ist, können Sie diese Funktion ganz ohne TK-Anlagen nutzen.

So konfigurieren Sie das LANCOM im Detail:

**1.** Führen Sie unter LANconfig den Setup-Assistenten zur Konfiguration des Voice-Call-Managers aus. Aktivieren Sie die Optionen **SIP-Provider**, **SIP-TK-Anlage** und **ISDN-Anschluss**.

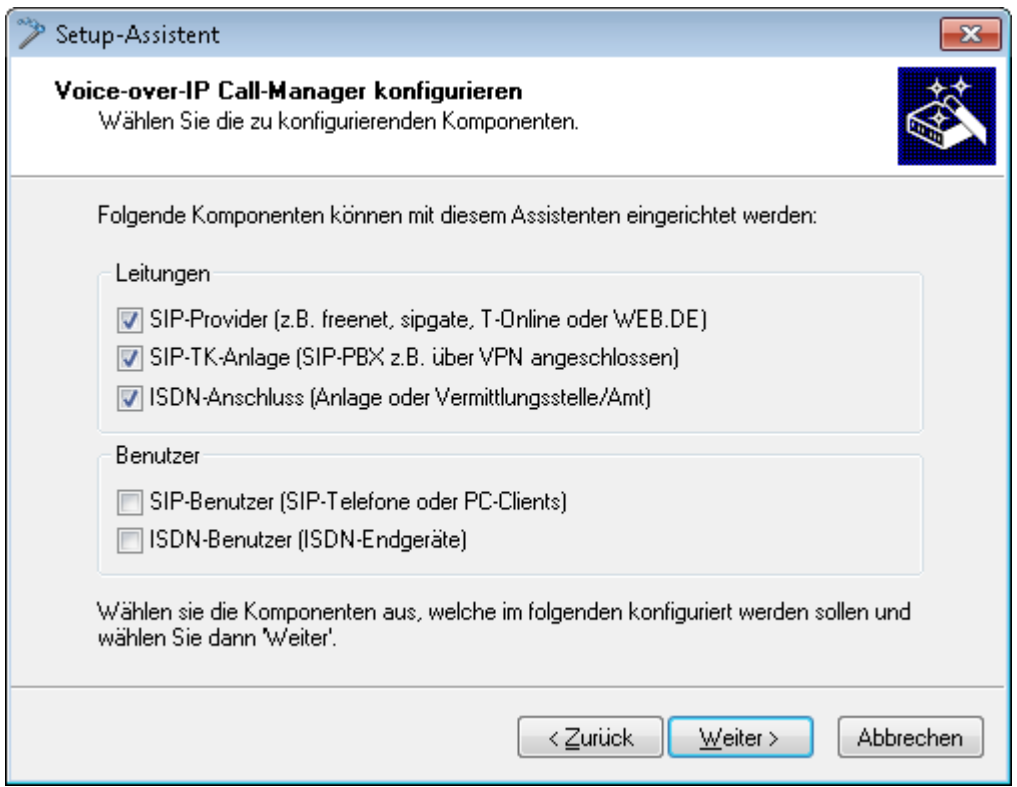

- **2.** Richten Sie ein wie in den vorhergehenden Beispielen beschrieben:
	- > eine Leitung zu einem SIP-Provider
	- > ISDN-Leitung mit MSN-Mapping
	- > Orts- und Landesvorwahl für jeweiligen Standort
- **3.** Geben Sie als lokale VoIP-Domäne eine eindeutige Domäne an, mit der Sie den lokalen VoIP-Bereich des Standortes beschreiben. Beide Standorte verwenden **unterschiedliche** VoIP-Domains, z. B. location\_A.intern bzw. location\_B.intern.
- **4.** Richten Sie die Leitung zur SIP-TK-Anlage ein mit den folgenden Werten:
- > SIP-PBX-Leitungs-Name: eindeutiger Name für die Leitung zum entfernten Standort.
- > PBX SIP-Domäne/Realm: interne VoIP-Domäne des entfernten Standortes.
- > Registrar (FQDN oder IP): Adresse des LANCOM am entfernten Standort, falls das Gerät nicht über DNS-Auflösung der VoIP-Domäne (PBX SIP-Domäne/Realm) identifiziert werden kann.

4 Verwenden Sie hier die private, über VPN erreichbare IP-Adresse des LANCOM, nicht die öffentliche IP.

- > Lassen Sie das Feld für das gemeinsame Passwort bei der Anmeldung an der SIP-PBX frei.
- > Lassen Sie das Feld für die öffentliche PBX-Nummer frei.
- **5.** Die vom Setup-Assistenten vorgeschlagene Call-Routing-Tabelle sieht die Ausführung von internationalen und nationalen Ferngesprächen über die Leitung des entfernten Standortes vor, Ortsgespräche werden über ISDN geleitet.

Eine **Standard-Route** wird zudem genutzt, um alle nicht auflösbaren Rufnummern über die Leitung des entfernten Standortes auszuführen.

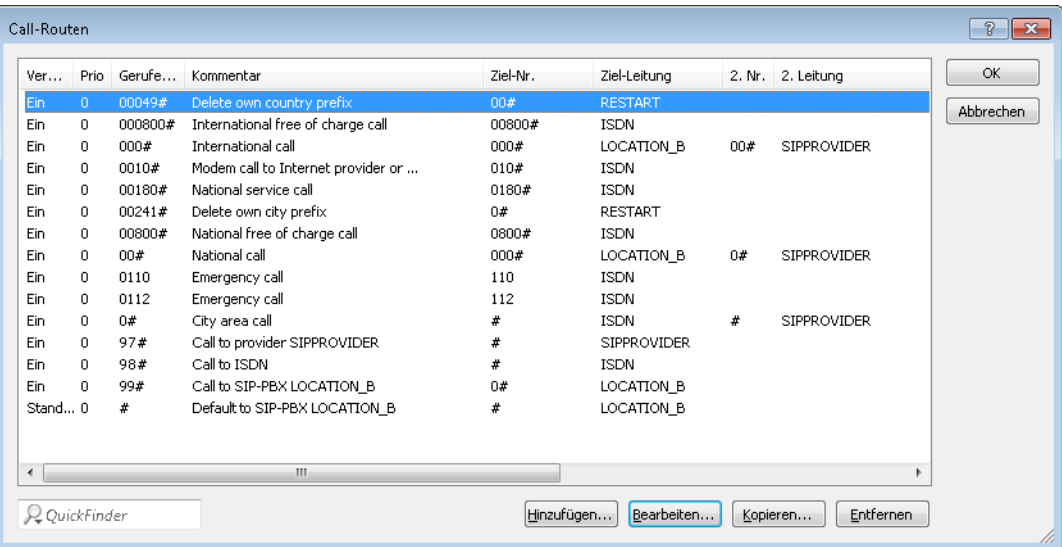

**6.** Passen Sie die vorgeschlagene Call-Routing-Tabelle an, um internationale und nationale Ferngespräche über die Leitung des SIP-Providers mit Backup über ISDN auszuführen. Beachten Sie dabei, dass die führende 0 aus der Rufnummer entfernt werden muss.

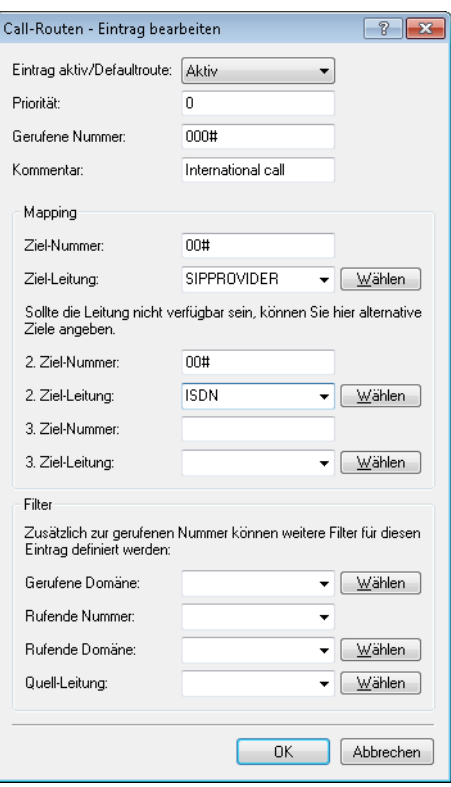

Nach der Anpassung für internationale und nationale Ferngespräche sieht die Call-Routing-Tabelle dann z. B. so aus:

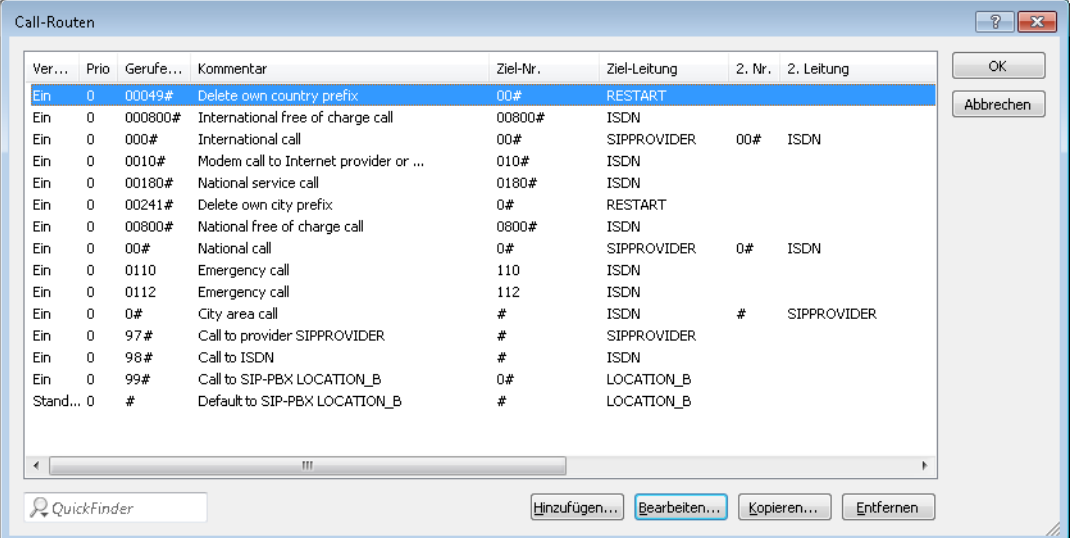

**7.** In diesem Zustand werden alle von der Call-Routing-Tabelle nicht auflösbaren Rufe, für die es auch keinen passenden Eintrag in der Liste der lokalen Benutzer gibt, automatisch an den entfernten Standort weitergeleitet.

Falls das nicht gewünscht ist, weil z. B. mehr als zwei Standorte auf diese Weise verbunden werden, kann ein zusätzlicher Eintrag nur die internen Rufe zu einem bestimmten Standort erfassen. Legen Sie dazu (für den Rufnummernkreis 20 bis 29 am Standort B) einen neuen Eintrag in der Call-Routing-Tabelle mit folgenden Werten an:

- $\geq$  Gerufene Nummer / Name: z. B. 2# für alle Nummern, die mit einer 2 beginnen.
- > Nummer / Name: Die gerufene Nummer wird unverändert als Ziel-Nummer verwendet, also hier z. B. ebenfalls 2#.
- > Leitung: Tragen Sie hier die SIP-PBX-Leitung des entfernten Standortes ein, also z. B. LOCATION\_B.

Die Standard-Route wird dabei z. B. so angepasst, dass alle nicht auflösbaren Rufe über ISDN ausgegeben werden. Nach der Anpassung sieht die Call-Routing-Tabelle dann z. B. so aus:

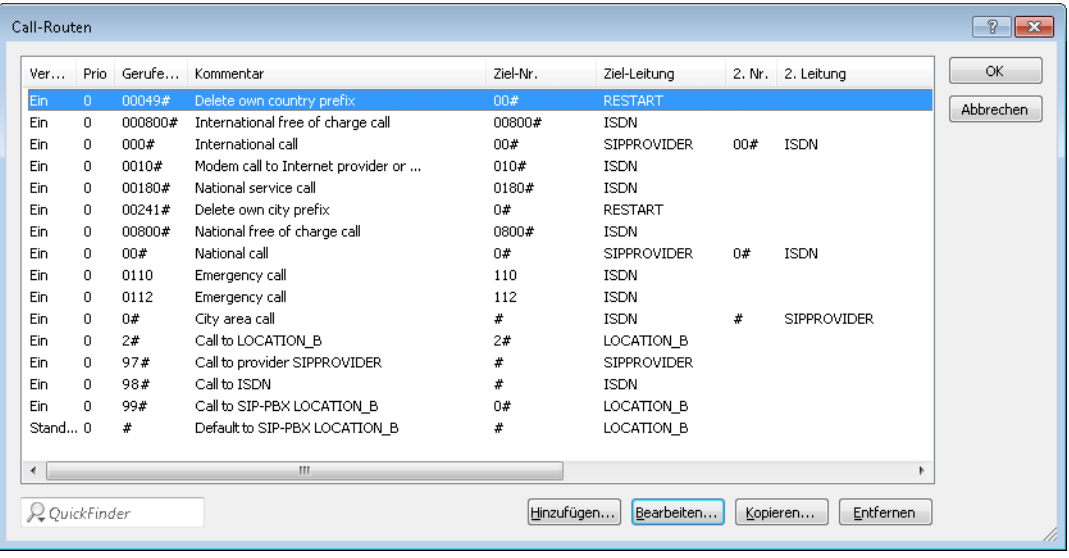

(i) Dieser Eintrag für LOCATION B wird in der Call-Routing-Tabelle automatisch sehr weit nach unten geschoben, um die allgemeineren Regeln nicht zu beeinflussen. Prüfen Sie dennoch, ob im Zusammenwirken mit den anderen Routen wirklich nur die internen Rufnummern des entfernten Standortes über die entsprechende Leitung ausgeführt werden.

#### **Konfiguration der VoIP-Endgeräte**

Die Konfiguration der VoIP-Endgeräte verläuft so wie in den vorhergehenden Beispielen beschrieben mit der internen VoIP-Domäne und internen Rufnummern des eigenen Standortes.

#### **Ablauf des Call-Routings bei abgehenden Rufen**

Die meisten Anrufe bei dieser Anwendung laufen ab wie in den vorhergehenden Beispielen beschieben. Die internen Anrufe zwischen den Standorten werden wie folgt aufgelöst:

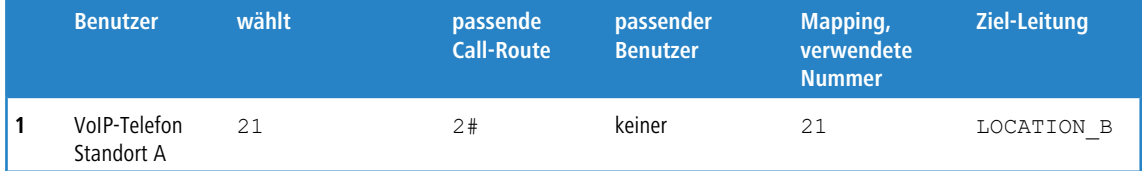

**1.** Interner Anruf zwischen zwei VoIP-Endgeräten an Standort A und B. Die gewählte Nummer 21 passt auf die Route **5** 2# der Call-Routing-Tabelle. Der Call-Router führt den Anruf mit der unveränderten Rufnummer über die Leitung zur entfernten SIP-PBX aus.

# **1.16.5 SIP-Trunking**

Unter dem Begriff "Trunking" werden in der Telekommunikation Verfahren bezeichnet, bei denen mehrere Leitungen oder Verbindungen zu einer gemeinsamen Leitung zusammengefasst werden. In der VoIP-Welt offerieren die SIP-Provider vermehrt Angebote, bei denen über einen einzelnen Account mehrere Gespräche gleichzeitig geführt werden können. Verbunden mit der Möglichkeit, die SIP-Teilnehmer über eine gemeinsame Stammnummer mit individuellen Durchwahlen (DDI) zu erreichen, werden solche Accounts auch für Geschäftskunden attraktiv.

Bei Nutzung eines SIP-Accounts mit Trunking gibt es zwei Möglichkeiten:

- > Der Kunde behält seinen bisherigen ISDN-Anschluss mit den entsprechenden Rufnummern bei der Telefongesellschaft und bucht bei einem SIP-Provider einen zusätzlichen Account mit einem separaten Rufnummernkreis.
- > Der Kunde überträgt (portiert) seine bisher verwendeten Rufnummern von der Telefongesellschaft zum SIP-Provider und nutzt die gleichen Nummern nun über SIP.

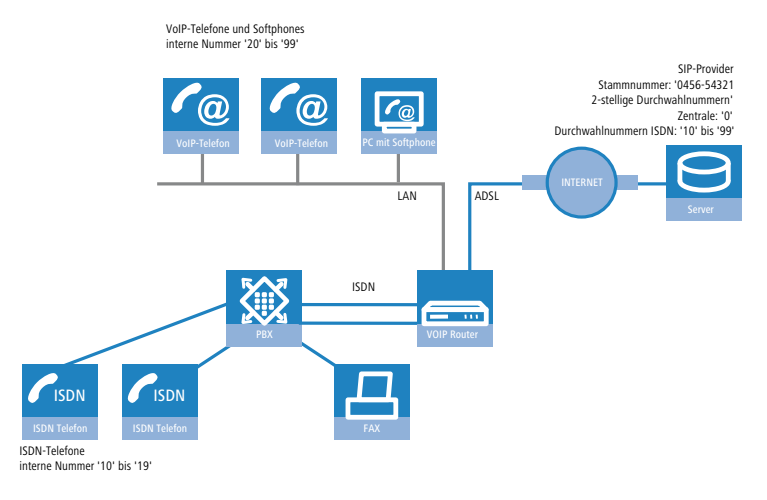

In diesem Anwendungsbeispiel betrachten wir ein Unternehmen, das einen SIP-Trunking-Account mit bis zu 10 Durchwahlnummern einrichten möchte.. Die bisher verwendeten ISDN-Endgeräte mit den Durchwahlen des Anlagenanschlusses können beibehalten werden, alle neuen Mitarbeiter bekommen ein SIP-Telefon mit einer Durchwahl über den SIP-Account.

Intern sollen alle Mitarbeiter untereinander telefonieren können, daher werden eindeutige Durchwahlen verwendet. Um eine sanfte Migration in Richtung SIP vorzubereiten, sollen alle ISDN-Endgeräte mit ihrer Durchwahl **parallel** über die Stammnummer des SIP-Accounts erreichbar sein. Ein ISDN-Telefon soll also auf die Rufe an 0456-54321 12 reagieren.

Abgehende Anrufe sollen über den SIP-Account geführt werden.

## **Zielsetzung für den Einsatz des LANCOM VoIP Router**

- > Anschluss von zusätzlichen SIP-Endgeräten.
- > Internes Telefonieren zwischen ISDN- und SIP-Endgeräten.
- > Günstiges Telefonieren über einen gemeinsam genutzten SIP-Account.

#### **Voraussetzungen**

- > LANCOM Gerät angeschlossen an LAN und WAN (über DSL/ADSL), ISDN-NT-Schnittstelle(n) sind mit einer ISDN-TK-Anlage verbunden.
- > Der Internetzugang ist eingerichtet. Alle angeschlossenen Endgeräte können sich über die verwendeten IP-Adressen erreichen.
- > Ein Rufnummernplan mit einer eindeutigen internen Rufnummer für jedes anzuschließende Endgerät.

### **Konfiguration des Gerätes**

So konfigurieren Sie das LANCOM für den Betrieb am Anlagenanschluss:

- **1.** Bei der Konfiguration der SIP-Clients wird lediglich die interne VoIP-Domäne des LANCOM VoIP Router und die jeweilige interne Rufnummer eingetragen. Dabei bleiben die bisher für die ISDN-Endgeräte verwendeten Durchwahlen frei.
- **2.** Für den SIP-Account wird eine SIP-Provider-Leitung angelegt. Dabei wird als Betriebsmodus für diese Leitung die Option 'Trunk' ausgewählt.
- **3.** Das Routing der Rufe wird über die Call-Routing-Tabelle geregelt. Bei der Verwendung der Assistenten von LANconfig wird die Call-Routing-Tabelle so vordefiniert, dass alle abgehenden Rufe von ISDN- und SIP-Geräten über den SIP-Trunk-Account geleitet werden.

#### **Ablauf des Call-Routing**

Das Call-Routing profitiert in diesem Beispiel von den eindeutigen internen Rufnummern.

- > Bei ankommenden Rufen wird nur die DDI an den LANCOM VoIP Router übergeben. Da DDI und interne Rufnummern in diesem Beispiel deckungsgleich verwendet werden, können Rufe an eine Durchwahl an die lokal registrierten SIP-Benutzer oder die dynamischen ISDN-Benutzer zugestellt werden.
	- (!) Wenn die gemeldeten DDI nicht direkt als interne Rufnummern verwendet werden können oder sollen, werden in der ISDN- bzw. SIP-Mapping-Tabelle entsprechende Rufnummernumsetzungen definiert.
- > In der Standard-Einstellung nach Verwendung der Assistenten gilt SIP als normale Ziel-Leitung (bis auf Ortsgespräche und Sonderrufnummern). Durch das Umstellen eines Eintrags in der Call-Routing-Tabelle können z. B. auch die Ortsgespräche auf SIP umgestellt werden.
- <sup>1</sup> Bei den Gesprächsteilnehmern auf der anderen Seite der Verbindung wird in diesem Fall die SIP-Rufnummer angezeigt, auch wenn der Anruf von einem ISDN-Endgerät kommt.

## **1.16.6 Sperren von abgehenden Rufen zu Sonderrufnummern**

Sie haben die Möglichkeit, bestimmte Rufnummern (z. B. kostenpflichtige Hotlines wie 0900) mit folgender Call-Route zu unterbinden:

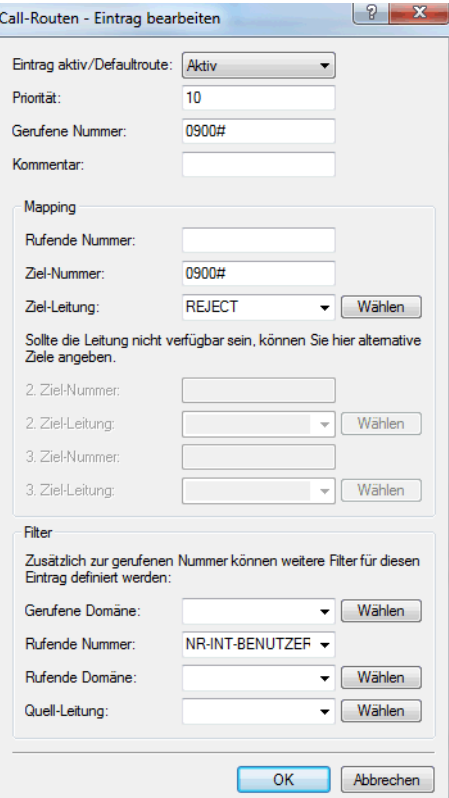
Geben Sie bei der rufenden Nummer einen registrierten Client an, um die Regel nur auf Rufe zu beschränken, die von den jeweiligen Benutzer geführt werden.

Wählen Sie als Quell-Leitung "User.#", "User.ISDN", "User.SIP" oder "User.Analog" aus, haben Sie die Möglichkeit, die Regel auf entsprechende Teilnehmer unabhängig von deren Rufnummer einzuschränken.

### **1.16.7 Verwerfen von eingehenden Rufen**

Die Signalisierung ankommender Rufe von z. B. kostenpflichtigen Hotlines (0900) lässt sich durch die folgende Call-Route unterbinden:

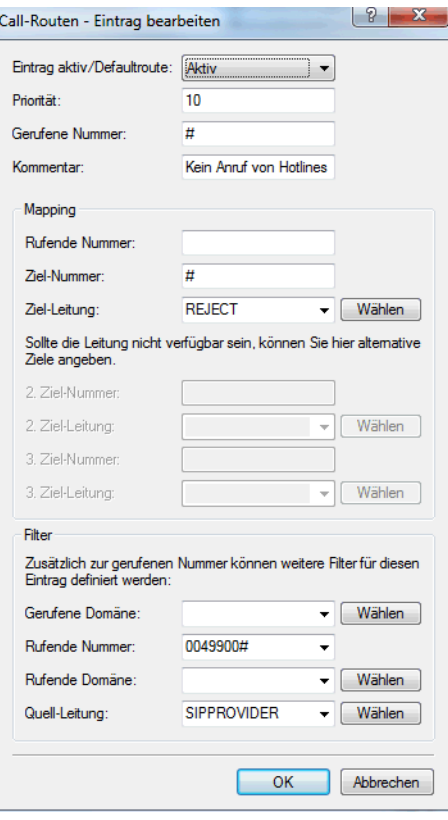

Wählen Sie als Quell-Leitung z. B. eine registrierte SIP-Leitung aus, um die Regel nur auf Rufe einzuschränken, die über diese Leitung signalisiert werden.

1 Voice over IP – VoIP

# **1.16.8 Rufe ohne übermittelte Rufnummer verwerfen**

Richten Sie folgende Call-Route ein, um eingehende Anrufe zu verwerfen, die keine Rufnummer übermitteln:

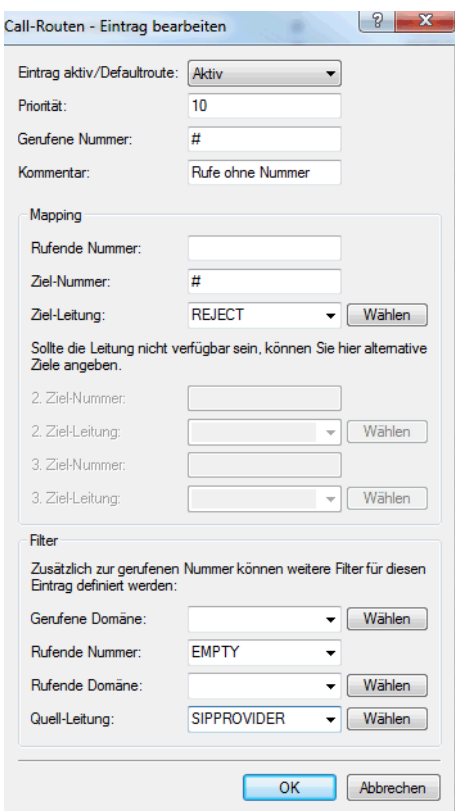

Wählen Sie als Quell-Leitung z. B. eine registrierte SIP-Leitung aus, um die Regel nur auf Rufe einzuschränken, die über diese Leitung signalisiert werden.

1 Voice over IP – VoIP

### **1.16.9 Rufe ohne übermittelte Rufnummer umleiten**

Richten Sie folgende Call-Route ein, um eingehende Anrufe ohne Rufnummer z. B. an einen Anrufbeantworter umzuleiten:

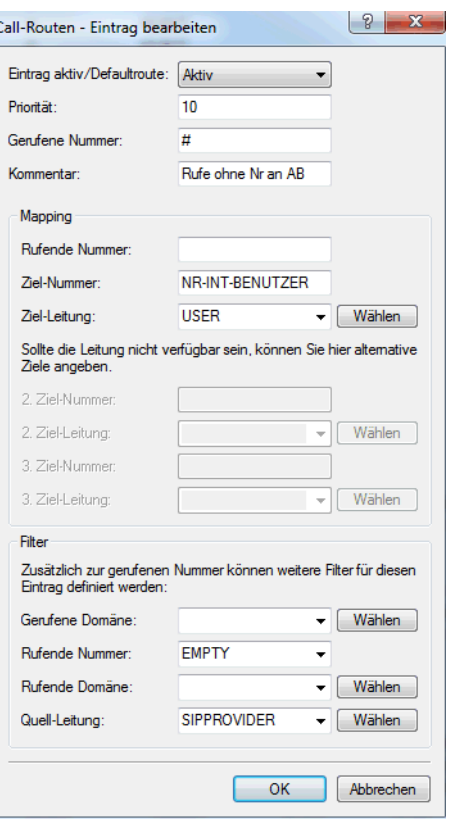

Wählen Sie als Quell-Leitung z. B. eine registrierte SIP-Leitung aus, um die Regel nur auf Rufe einzuschränken, die über diese Leitung signalisiert werden.

## **1.17 Diagnose der VoIP-Verbindungen**

### **1.17.1 SIP Traces**

Zur Kontrolle der internen Abläufe in den LANCOM Geräten während oder nach der Konfiguration bieten sich Trace-Ausgaben an. Mit einem SIP-Trace werden alle SIP-Informationen angezeigt, die zwischen einem LANCOM VoIP Router und einem SIP-Provider bzw. einer übergeordneten SIP-TK-Anlage ausgetauscht werden. Der SIP-Trace wird mit folgendem Befehl eingeschaltet:

trace + sip-packet

### **1.17.2 Diagnose der Verbindungen mit dem LANmonitor**

Der LANmonitor zeigt zahlreiche Informationen rund um die Vermittlung von Gesprächen im LANCOM an:

- > Informationen über die registrierten Benutzer.
- > Informationen über die verfügbaren Leitungen.
- > Informationen über die aktuellen Anrufe, dabei wird u. a. die Umsetzung der Rufnummern und Domains durch den Call-Manager deutlich.

1 Voice over IP – VoIP

> Informationen über die festen und automatischen QoS-Bandbreitenreservierungen bzw. -Einstellungen.

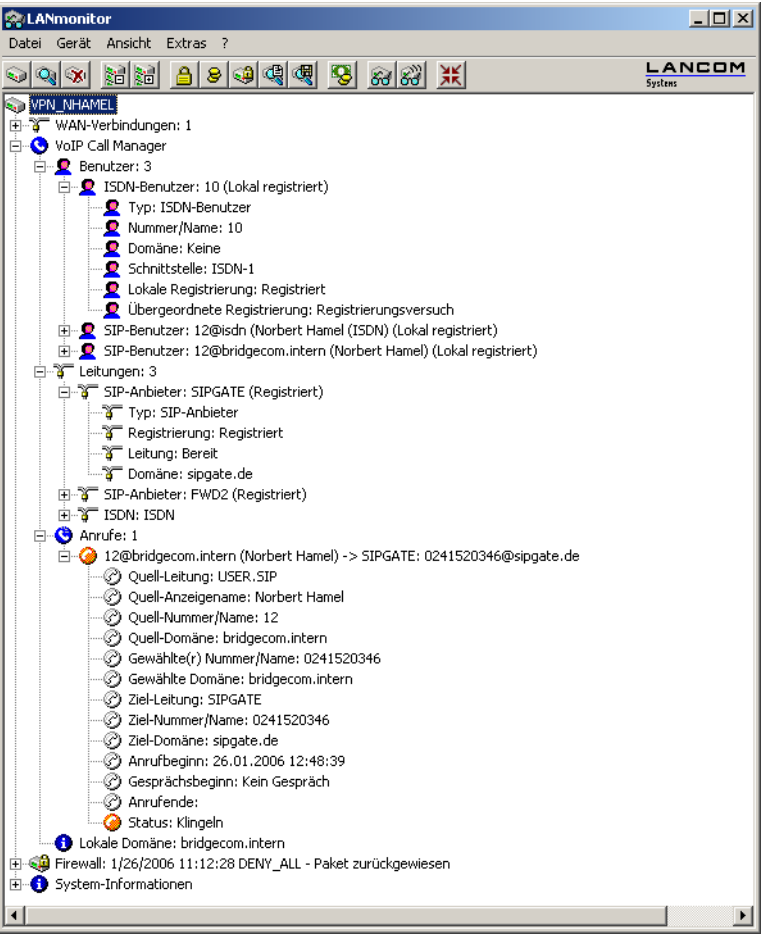

# **1.18 VoSIP-Unterstützung im Voice Call Manager**

LCOS unterstützt Voice over Secure IP (VoSIP). Mit dieser Funktion ist es Ihnen möglich, Signalisierungs- und Sprachdaten zu verschlüsseln. Sie können VoSIP ab LCOS-Version 9.20 auf allen LANCOM Business VoIP-Routern einsetzen.

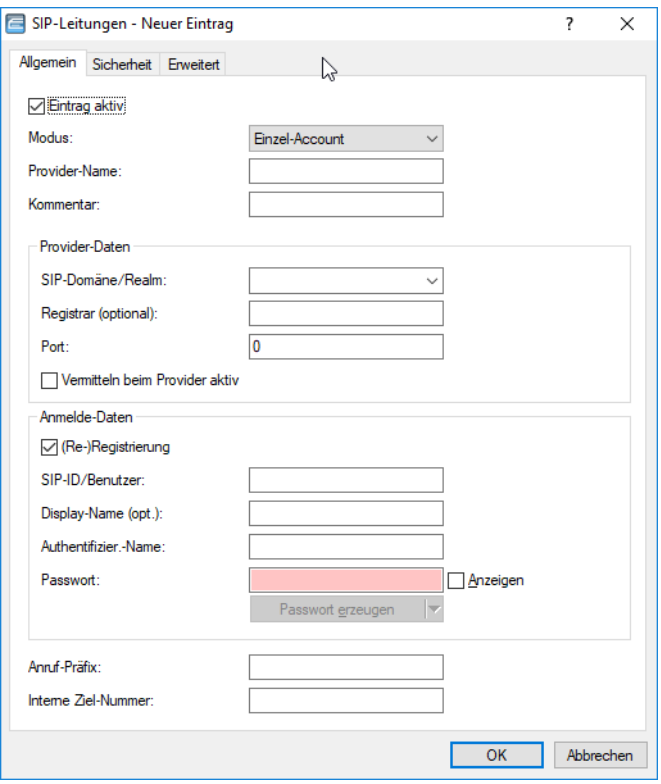

#### **Signalisierungs-Verschlüsselung**

Diese Einstellung legt das Protokoll zur Signalisierungs-Verschlüsselung (SIP/SIPS) bei der Kommunikation mit dem Provider fest.

#### **Automatisch**

Zur DNS-Auflösung werden NAPTR (Naming Adress Pointer)-Records verwendet. Der Provider gibt in den DNS-Daten die Verwendung des Transportprotokolls wie UDP, TCP oder TLS vor. Ebenso können Gewichte bzw. Prioritäten durch den Provider vorgegeben werden.

Wenn TLS als Transportprotokoll zur Signalisierungsverschlüsselung durch NAPTR vorgegeben wird, wird automatisch auch Sprachverschlüsselung verwendet, unabhängig von der expliziten Konfigurationseinstellung der Sprachverschlüsselung.

### **Keine (UDP)**

Alle SIP Pakete werden verbindungslos übertragen. Die meisten Anbieter unterstützen diese Einstellung.

#### **Keine (TCP)**

Alle SIP Pakete werden verbindungsorientiert übertragen. Das Gerät baut eine TCP Verbindung zum Provider auf und erhält diese für die Dauer der Registrierung aufrecht. Spezielle Anbieter, wie z. B. Anbieter von Trunk Anschlüssen, unterstützen oder erzwingen diese Einstellung.

### **TLS**

Gleiche Übertragungsweise wie bei TCP, allerdings werden alle SIP Pakete zusätzlich durch eine Verschlüsselung bis zum Provider geheim gehalten. Die jeweils in der Konfiguration ausgewählte TLS-Version wird als minimale Anforderung für die TLS-Verschlüsselung verwendet.

### **Sprach-Verschlüsselung**

Diese Einstellung legt fest, ob und wie Sprachdaten (RTP/SRTP) bei der Kommunikation mit dem Provider verschlüsselt werden.

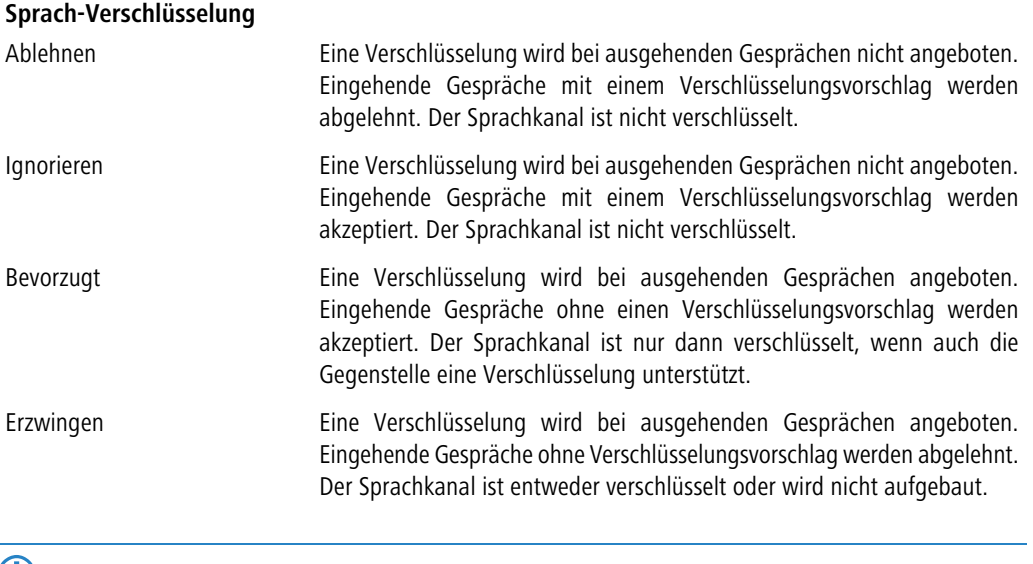

5 Sollen Sprachdaten verschlüsselt übertragen werden, ist es erforderlich, dass auch die Signalisierung über einen verschlüsselten Kanal erfolgt. Beachten Sie aber bitte, dass die Nutzung von SRTP keine Ende-zu-Ende Verschlüsselung garantiert.

## **1.19 Auto-Provisionierung LANCOM DECT 510 IP**

LCOS ermöglicht die automatische Einrichtung und Konfiguration der Basisstation mit bis zu 6 DECT-Mobilteilen. Angeschlossen an einen LANCOM Router lassen sich die Mobilteile des LANCOM DECT 510 IP einfach zu registrieren und Rufnummern individuell zuweisen.

Die LANCOM DECT 510 IP Basisstation ist über WEBconfig konfigurierbar. Dies ist jedoch nicht zwingend erforderlich. Sofern die Provisionierung aktiviert ist, konfiguriert Ihr Router die Basisstation automatisch. Um die Provisionierung auf Ihrem Router zu aktivieren, wählen Sie in LANconfig unter **Management** > **Allgemein** > **Erweitert** > **Provisioning-Server aktivieren** den Wert **ja**. An der Konsole setzen Sie den dazugehörigen Parameter unter **Setup** > **Provisioning-Server** > **Aktiv** (SNMP-ID 2.103.1).

5 Für die automatische Konfiguration des LANCOM DECT 510 IP müssen die Basisstation mit dem Router verbunden und die Mobilteile an der Basisstation angemeldet sein.

Sie haben zudem die Möglichkeit, die Basisstation durch den All-IP-Wizard zu konfigurieren. Folgen Sie hierzu den Schritten des Setup-Assistenten.

## **1.19.1 DECT-Basisstation und -Mobilteile mit LANconfig konfigurieren**

Konfigurieren Sie in LANconfig die DECT-Basisstation unter **Voice Call Manager** > **Benutzer** > **DECT-Basisstationen**, indem Sie der Tabelle einen neuen Eintrag hinzufügen.

( $\Box$ ) Wenn bei der Autoprovisionierung jede LANCOM DECT 510 IP verwendet werden darf oder gleich konfiguriert werden soll, benötigen Sie in dieser Tabelle keine weiteren Einträge. Die Funktion ist durch den Default Eintrag gegeben.

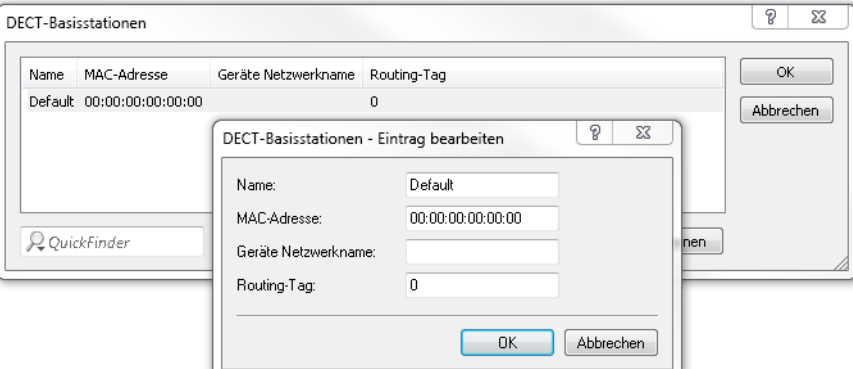

### **Name**

Geben Sie hier einen eindeutigen Namen für die Basisstation an.

### **MAC-Adresse**

Tragen Sie hier die MAC-Adresse der verfügbaren Basisstation ein.

(!) Wenn Sie eine Kommunikation mit einer beliebige MAC-Adresse erlauben möchten, tragen Sie hier 00:00:00:00:00:00 (Default) ein.

### **Netzwerk-Name**

Geben Sie hier optional einen Netzwerknamen an, mit dem die Basisstation im Netzwerk angezeigt wird.

### **Routing-Tag**

Mit dem Schnittstellen-Tag können Sie die Autoprovisionierung der LANCOM DECT Basisstation auf ein bestimmtes Netzwerk begrenzen. Dies ist vor allem dann sinnvoll, wenn Sie in Ihrem Netzwerk bestimmte IP-Bereiche öffentlich zugänglich gemacht haben (z. B. Public Spot oder DMZ). Die Einschränkung verhindert, dass die SIP-Zugangsdaten der DECT Basisstation ungewollt an fremde Geräte übermittelt werden.

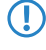

 $\binom{n}{k}$  Wenn Sie diesen Service für alle Netzwerke nutzen möchten, tragen Sie hier bitte das Routing-Tag "0" ein.

Konfigurieren Sie in LANconfig die DECT-Mobilteile unter **Voice Call Manager** > **Benutzer** > **DECT-Handsets**, indem Sie der Tabelle einen neuen Eintrag hinzufügen.

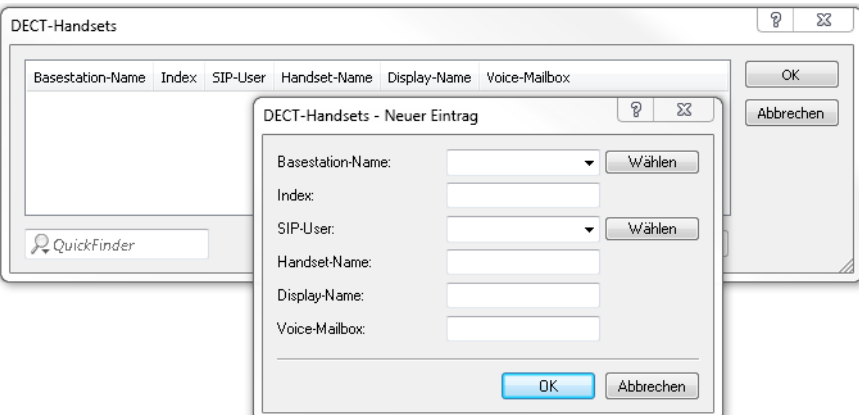

### **Basisstation-Name**

Wählen Sie hier die Basisstation aus, an der das entsprechende Mobilteil angemeldet ist.

### **Index**

Tragen Sie hier die Nummer des jeweiligen Mobilteils ein (z. B. "0" für Mobilteil 1, "1" für Mobilteil 2 usw).

### **SIP-User**

Wählen Sie hier die Rufnummer des Mobilteils aus.

### **Handset-Name**

Legen Sie hier den Namen fest, der im Display des Mobilteils angezeigt werden soll.

### **Display-Name**

Legen Sie hier den Namen fest, der einem Anrufer übermittelt werden soll.

### **Voice-Mailbox**

Geben Sie hier die Rufnummer Ihres Netzanrufbeantworters an. Durch längeres Drücken der Taste "1" auf dem Mobilteil wird diese Rufnummer angewählt.